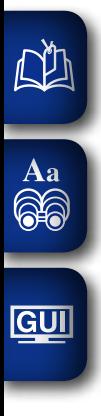

# DENON

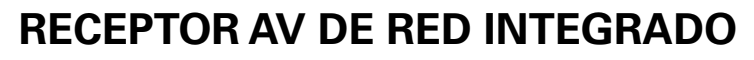

# **AVR-2312CI**

**Manual del usuario**

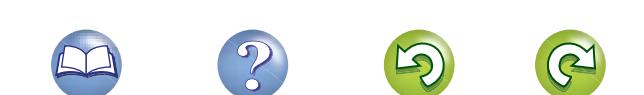

## n **PRECAUCIONES DE SEGURIDAD**

## **CAUTION RISK OF ELECTRIC SHOCK DO NOT OPEN**

## **PRECAUCIÓN:**

**PARA REDUCIR EL RIESGO DE DESCARGA ELÉCTRICA, NO RETIRE LA CUBIERTA (O PARTE POSTERIOR), NO HAY PIEZAS UTILIZABLES DENTRO. CONSULTE EL MANTENIMIENTO AL PERSONAL DE SERVICIO ESPECIALIZADO.**

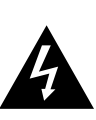

El relámpago con símbolo de punta de flecha, dentro de un triángulo equilátero, está previsto para alertar al usuario de la presencia de "voltaje peligroso" no aislado dentro de la caja del producto que puede ser de suficiente magnitud para constituir un riesgo de descarga eléctrica para las personas.

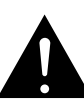

El signo de admiración dentro de un triángulo equilátero está previsto para alertar al usuario sobre la presencia de importantes instrucciones operativas y de mantenimiento (servicio) en los folletos que acompañan al aparato.

#### **AVISO:**

**PARA REDUCIR EL RIESGO DE INCENDIOS O DESCARGAS ELÉCTRICAS, NO EXPONGA ESTE APARATO A LA LLUVIA NI A LA HUMEDAD.**

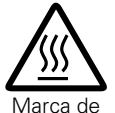

caliente

#### **PRECAUCIÓN: SUPERFICIE CALIENTE. NO TOCAR.**

La superficie superior sobre el disipador de calor interno podría llegar a calentarse al operar este producto de forma continua. No toque las áreas calientes, especialmente las situadas alrededor de la "Hot surface mark" y del panel superior. superficie

## **IMPORTANTES INSTRUCCIONES DE SEGURIDAD**

- 1. Lea estas instrucciones.<br>2. Conserve estas instrucci 2. Conserve estas instrucciones.
- 
- 3. Preste atención a todos los avisos.<br>4. Siga todas las instrucciones Siga todas las instrucciones.
- 5. No utilice este aparato cerca del agua.
- 6. Límpielo sólo con un paño seco.
- 7. No bloquee las aberturas de ventilación. Instale de acuerdo con las instrucciones del fabricante.
- 8. No instale cerca de las fuentes de calor tales como radiadores, registros de calor, estufas u otros aparatos (incluidos los amplificadores) que producen calor.
- 9. No anule el fin de seguridad de la clavija polarizada o del tipo de puesta a tierra. Una clavija polarizada tiene dos hojas con una más ancha que la otra. Una clavija del tipo de puesta a tierra tiene dos hojas y una tercera punta de puesta a tierra. La hoja ancha o la tercera punta se proporcionan para su seguridad. Si la clavija suministrada no se adapta a su enchufe, consulte a un electricista para la sustitución del enchufe obsoleto.
- 10. Proteja el cable de alimentación para que no se pise o apriete, especialmente en las clavijas, tomas de corrientes y el punto del que salen del aparato.
- 11. Utilice solamente conexiones/accesorios especificados por el fabricante.
- 12. Utilice solamente con el carro, soporte, trípode, abrazadera
	- o mesa especificada por el fabricante o vendido con el aparato. Cuando se usa un carro, utilícelo con precaución cuando mueva la combinación carro/aparato para evitar lesiones por el vuelco.
- 
- 13. Desenchufe este aparato durante las tormentas eléctricas o cuando no se utilice durante periodos prolongados.
- 14. Remita todo el mantenimiento al personal de servicio
	- cualificado. El mantenimiento se requiere cuando el aparato se ha dañado de alguna manera, como por ejemplo, si se ha dañado el cable de alimentación de corriente o la clavija, se ha derramado líquido o han caído objetos sobre el aparato, se ha expuesto el aparato a la lluvia o a la humedad, no funciona con normalidad o se ha dejado caer.
- 15. Las pilas no se deberán exponer a un calor excesivo tal como luz solar, fuego o similares.

## **PRECAUCIÓN:**

Para desconectar completamente este producto de la alimentación eléctrica, desconecte el enchufe del enchufe de la pared.

El enchufe de la alimentación eléctrica se utiliza para interrumpir por completo el suministro de alimentación eléctrica a la unidad y debe de encontrarse en un lugar al que el usuario tenga fácil acceso.

## **INFORMACIÓN FCC (Para clientes de EE.UU.)**

#### **1. INFORMACIÓN DE CONFORMIDAD**

Nombre del producto: Receptor AV de red Integrado Número de modelo: AVR-2312CI

Este producto cumple la Parte 15 de las Normas FCC. El funcionamiento está sujeto a las siguientes condiciones: (1) este producto no puede provocar una interferencia nociva y (2) este producto debe aceptar cualquier interferencia recibida, incluidas interferencias que pueden provocar un funcionamiento no deseado.

Denon Electronics (USA), LLC (a D&M Holdings Company) 100 Corporate Drive Mahwah, NJ 07430-2041 Tel. (800) 497-8921

#### **2. AVISO IMPORTANTE: NO MODIFIQUE ESTE PRODUCTO**

Este producto, cuando se instala como se indica en las instrucciones incluidas en este manual, cumple los requisitos de FCC. La modificación no aprobada expresamente por DENON puede anular la autorización, otorgada por FCC, para utilizar el producto.

#### **3. IMPORTANT**

Cuando conecte este producto a un concentrador de red o router, utilice un cable ScTP LAN o STP blindado, disponible en tiendas. Siga las instrucciones de instalación. El no cumplir las instrucciones podría anular la autorización, otorgada por FCC, para usar el producto.

#### **4. NOTA**

Este producto ha sido probado y encontrado que cumple los límites para un dispositivo digital de Class B, de conformidad con la Parte 15 de las normas FCC. Estos límites se han diseñado para proporcionar una protección razonable contra interferencias nocivas en una instalación residencial. Este producto genera, utiliza y puede irradiar energía de radiofrecuencia y, si no se instala y usa de acuerdo con las instrucciones, puede provocar interferencias nocivas a las radiocomunicaciones. Sin embargo, no se garantiza que no se produzca la interferencia en una instalación particular. Si este producto provoca interferencias nocivas a la recepción de radio o televisión, que se pueden determinar al APAGAR y ENCENDER el producto, se anima al usuario a intentar corregir la interferencia mediante una o más de las siguientes medidas:

- • Reorientar o reubicar la antena receptora.
- • Aumentar la separación entre el equipo y el receptor.
- • Conectar el producto en un enchufe de un circuito diferente al que está conectado el receptor.
- • Consulte al distribuidor local autorizado para distribuir este tipo de producto o a un técnico experimentado de radio/televisión para obtener ayuda.

#### **Para clientes canadienses:**

Este aparato digital Class B cumple la norma canadiense ICES-003.

**Versión básica**

Versión básica

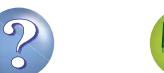

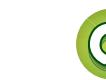

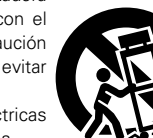

 $\mathbb{Z}$ 

Aa<br>**ବି**କି

**GUI** 

## n **NOTAS DE USO**

DÀ

 $\overline{\overset{\mathbf{Aa}}{\circledast}}$ 

**GUI** 

## n **EMPLAZAMIENTO DE LA INSTALACIÓN**

#### **ADVERTENCIAS**

- • Evite altas temperaturas. Permite la suficiente dispersión del calor cuando está instalado en la consola.
- • Maneje el cordón de energía con cuidado.
- Sostenga el enchufe cuando desconecte el cordón de energía.
- • Mantenga el equipo libre de humedad, agua y polvo.
- • Desconecte el cordón de energía cuando no utilice el equipo por mucho tiempo.
- • No obstruya los orificios de ventilación.
- • No deje objetos extraños dentro del equipo.
- • No permita el contacto de insecticidas, gasolina y diluyentes con el equipo.
- • Nunca desarme o modifique el equipo de ninguna manera.
- • La ventilación no debe quedar obstruida por haberse cubierto las aperturas con objetos como periódicos, manteles o cortinas.
- • No deberán colocarse sobre el aparato fuentes inflamables sin protección, como velas encendidas.
- • A la hora de deshacerse de las pilas, respete la normativa para el cuidado del medio ambiente.
- • No exponer el aparato al goteo o salpicaduras cuando se utilice.
- • No colocar sobre el aparato objetos llenos de líquido, como jarros.
- • No maneje el cable de alimentación con las manos mojadas.
- • Cuando el interruptor está en la posición OFF (STANDBY), el equipo no está completamente desconectado de la alimentación MAINS.
- • El equipo se instalará cerca de la fuente de alimentación de manera que resulte fácil acceder a ella.

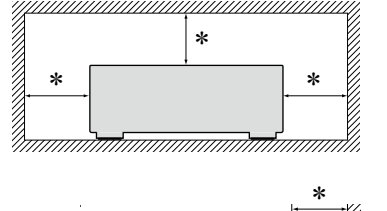

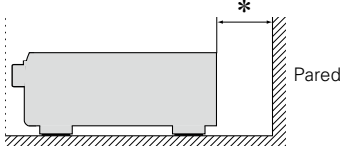

- z **Para la dispersión del calor adecuadamente, no instale este equipo en un lugar confinado tal como una librería o unidad similar.**
	- • Se recomienda dejar más de 12 pulg. (0,3 m) alrededor.
	- • No coloque ningún otro equipo sobre la unidad.

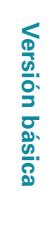

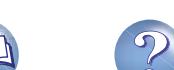

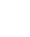

II

## **Primeros pasos**

 $\overbrace{ }^{\mathbf{A}\mathbf{a}}$ 

**GUI** 

Le damos las gracias por la adquisición de este producto DENON. Para garantizar un funcionamiento correcto, lea atentamente las instrucciones de este manual del usuario antes de utilizar el producto.

## **Contenidos**

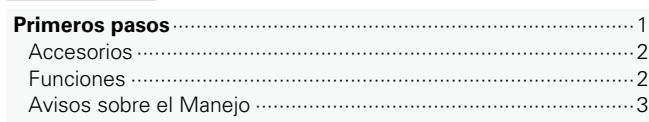

Después de leerlas, asegúrese de guardar el manual para futura referencia.

## **Versión básica**·

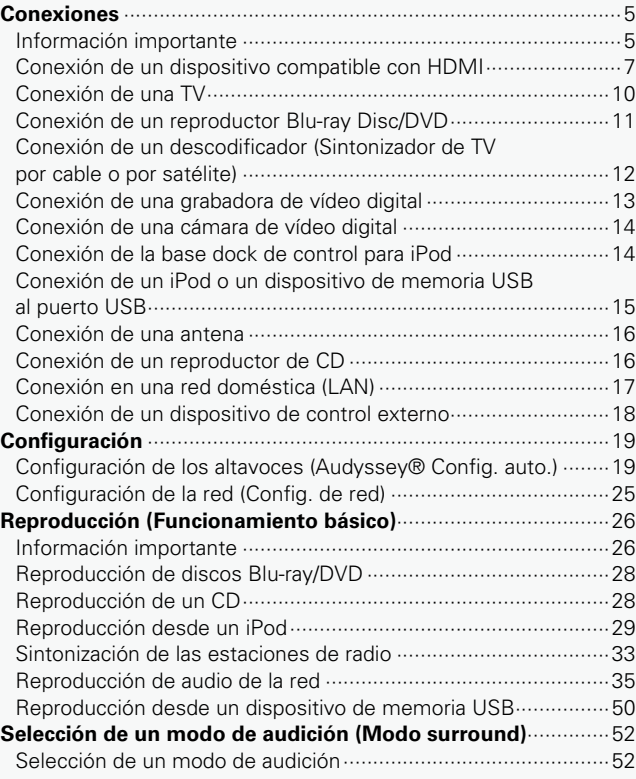

## **Versión avanzada**[································································56](#page-58-0)

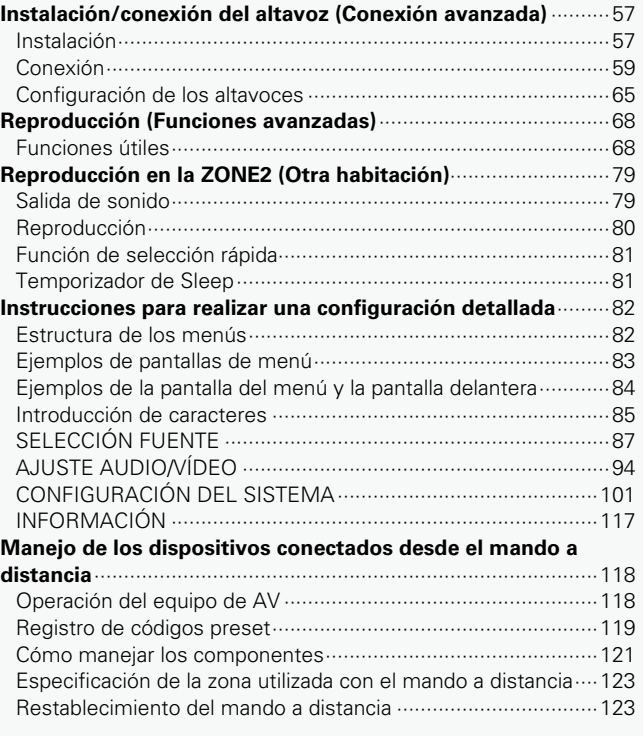

1

## **Información** [··········································································124](#page-126-0)

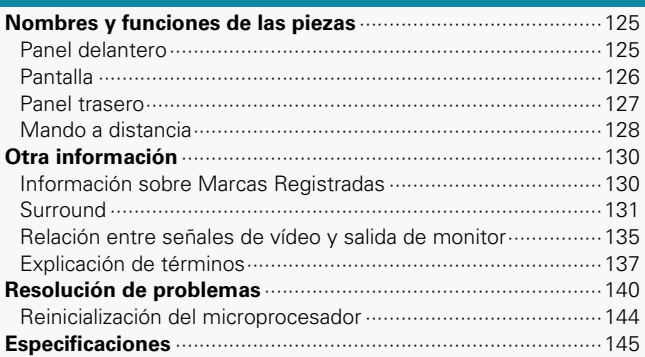

## **Accesorios**

<span id="page-4-0"></span> $\mathbb{Z}$ 

Aa<br>66

**GUI** 

#### Compruebe que el producto va acompañado de las piezas siguientes.

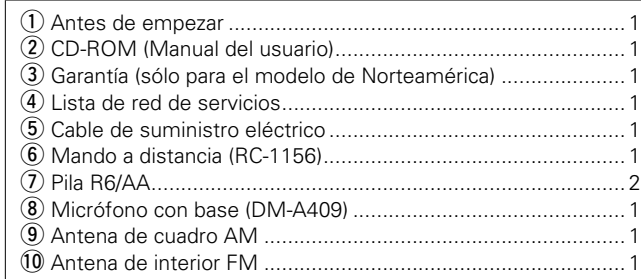

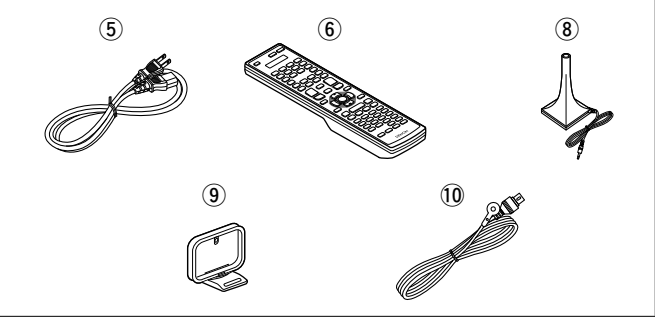

## **Funciones**

## **Amplificador totalmente discreto, de calidad y potencia idénticas para los 7 canales (135 W x 7 canales)**

La unidad está equipada con un amplificador de potencia que reproduce sonido de alta fidelidad en modo surround con la misma calidad y potencia en todos los canales, igual que el sonido original. El circuito del amplificador de potencia adopta una configuración de circuito discreto que logra una reproducción de sonido surround de alta calidad.

## **Admite la transmisión de radio, música y fotografías de Internet**

## **Compatible con AirPlay® (** $\mathbb{Q}$ **[página 73\)](#page-75-0)**

Si se conecta a una red, esta unidad puede reproducir los archivos de audio e imágenes fijas, como fotografías, almacenados en un ordenador. También es posible escuchar la radio por Internet, así como muchas otras fuentes de música en línea que utilizan la tecnología de red. Esta unidad también es compatible con AirPlay, que permite transmitir una biblioteca de música desde un iPhone, iPad, iPod touch o iTunes.

#### **Compatible con "Denon Remote App" para realizar operaciones básicas de la unidad con un iPhone o iPod touch**\*1

"Denon Remote App" es una aplicación de software que permite realizar operaciones básicas con un iPhone o iPod touch, como encender o apagar la unidad, controlar el volumen y cambiar la fuente.

z1 Puede descargarse "Denon Remote App" desde la tienda de aplicaciones iTunes®. La unidad se debe conectar a una LAN y el iPhone/iPod touch se debe conectar a la misma red mediante una conexión Wi-Fi (red inalámbrica).

#### **Asistente de configuración con instrucciones de fácil uso**

En primer lugar, seleccione el idioma. Después, siga las instrucciones que aparecen en la pantalla de la televisión para configurar los altavoces, la red, etc.

#### **Interfaz gráfica de usuario de fácil manejo**

Esta unidad está equipada con una "Interfaz gráfica de usuario" que utiliza pantallas de menús y niveles. La utilización de unos indicadores visuales de nivel facilita la manejabilidad de la unidad.

## **Reproducción directa para iPod® y iPhone® a**  través de USB ( $\sqrt{p}$ [página 15\)](#page-17-1)

Conectando el cable USB suministrado con el iPod a través del puerto USB de esta unidad se pueden reproducir los datos musicales del iPod y controlarlo con el mando a distancia de esta unidad. Cuando se conecta un iPod, basta con pulsar el botón **iPod**  $\blacktriangleright$  de la unidad principal para iniciar la reproducción de música desde el iPod.

## **Compatible con HDMI 1.4a con 3D, ARC, Deep Color, "x.v.Color" , Auto Lip Sync y función de control de HDMI (**v**[página 7](#page-9-1))**

Esta unidad puede emitir entradas de señales de vídeo 3D desde un reproductor Blu-ray Disc a una TV compatible con un sistema 3D. Esta unidad también es compatible con la función ARC (Audio Return Channel) que reproduce el sonido de la TV con esta unidad a través de un cable HDMI que conecta la unidad con la  $TV^*2$ .

\*2 La TV debe ser compatible con la función ARC.

#### **7 entradas HDMI y 1 salida**

La unidad está equipada con 7 conectores de entrada de HDMI para conectar dispositivos con conectores HDMI, como reproductores Blu-ray Disc, consolas de juegos, cámaras de vídeo HD, etc.

v**Vea la siguiente página**

**Versión avanzada**

Versión avanzada

#### **Todas las fuentes se escalan a 1080p**

La unidad dispone de una función de escalado de vídeo HDMI que convierte una entrada de señal de vídeo analógico en una señal 1080p (resolución HD) y la envía a la TV a través del conector HDMI. Esto permite conectar la unidad a una TV con un único cable HDMI y que cualquier fuente de vídeo pueda reproducirse con precisión con calidad de alta definición (HD).

**Funciones**

<span id="page-5-0"></span>**DÀ** 

Aa 66

#### **Compatible con audio de alta definición**

La unidad está equipada con un descodificador que soporte el formato de audio digital de alta calidad para reproductores de Bluray Disc tales como Dolby TrueHD, DTS-HD Master Audio, etc.

## **Avisos sobre el Manejo**

#### • **Antes de encender el interruptor de alimentación**

Compruebe una vez más que todas las conexiones son correctas y que no hay ningún problema con los cables de conexión.

• La alimentación llega a ciertos circuitos incluso cuando la unidad está en modo espera. Cuando viaje o se vaya de casa durante periodos largos de tiempo, asegúrese de desenchufar el cable de alimentación de la toma de corriente.

#### • **Acerca de la condensación**

Si hay una gran diferencia entre la temperatura interna de la unidad y la temperatura circundante, se puede producir condensación (rocío) en las piezas internas de la unidad, impidiendo que funcione correctamente.

Si esto sucediera, deje la unidad apagada durante una o dos horas y espere hasta que la diferencia de temperatura sea mínima antes de utilizar la unidad.

#### • **Precauciones con el uso de los teléfonos móviles**

Utilizar un teléfono móvil cerca de esta unidad puede tener como resultado la generación de ruidos. En ese caso, mueva el teléfono móvil lejos de esta unidad cuando lo esté utilizando.

#### • **Mover la unidad**

Apague el producto, desconecte el cable de alimentación de la toma de corriente. Después, desconecte los cables de conexión a otras unidades del sistema antes de mover la unidad.

#### • **Limpieza**

- • Limpie el gabinete y el panel de control con un paño suave.
- Siga las instrucciones al utilizar productos de limpieza químicos.
- • Benceno, diluyente de pintura u otros disolventes orgánicos, así como insecticidas, podrían ocasionar que el material cambie y se decolore si entran en contacto con la unidad y, por lo tanto, no se deben utilizar.

3

## <span id="page-6-0"></span>**Versión básica**

**Aquí le explicamos las conexiones y los métodos básicos de funcionamiento de la unidad.**

- **Conexiones v<sub>[página 5](#page-7-1)</u>**</sub>
- **Configuración v<sub>e</sub> [página 19](#page-21-1)**
- **Reproducción (Funcionamiento básico) va [página 26](#page-28-1)**
- **Selección de un modo de audición (MODO SURROUND) vergágina 52**

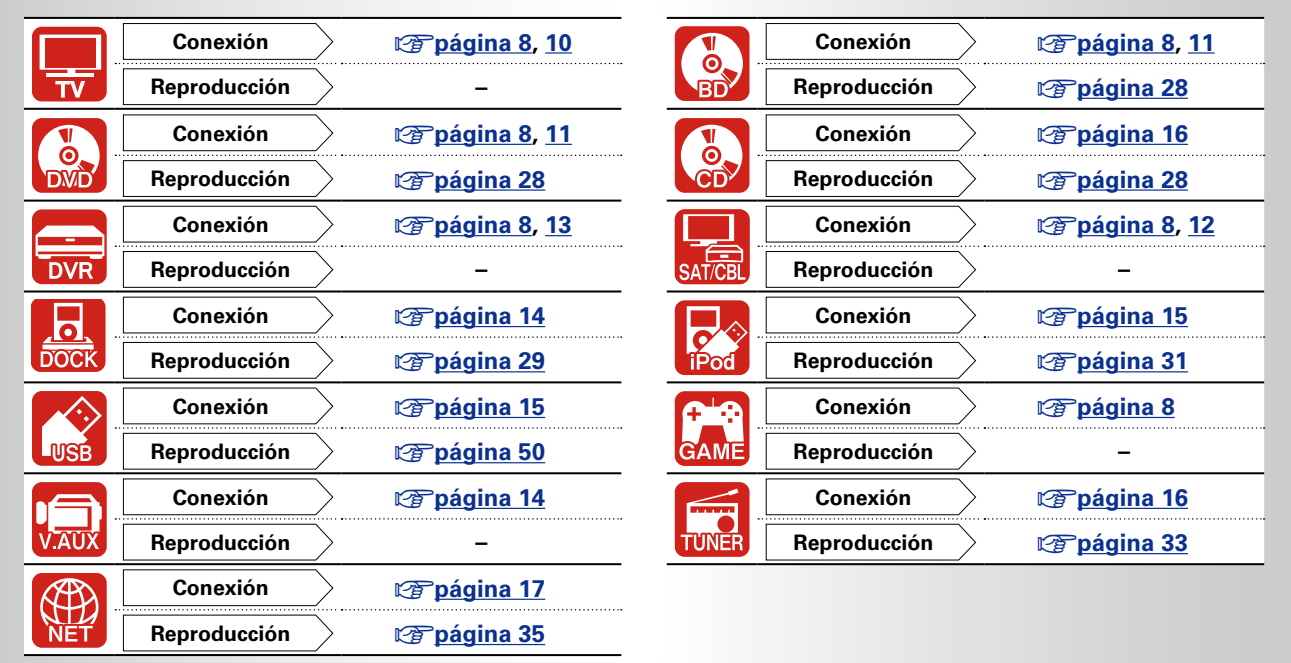

Para la conexión de los altavoces, consulte la [página 59,](#page-61-1) **Q página 6 "Conexión de los altavoces"**.

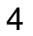

## <span id="page-7-1"></span>**Conexiones**

## **Información importante**

- • **Antes de utilizar esta unidad, conéctela tal como se muestra a continuación. Realice las conexiones de acuerdo con el equipo que va a conectar.**
- • **Es posible que haya que configurar la unidad de una forma especial, en función del método de conexión elegido. Compruebe cada elemento de conexión para obtener más información.**
- • **Seleccione los cables (vendido por separado) dependiendo de los componentes que va a conectar.**

## **NOTA**

<span id="page-7-0"></span> $\mathbb{Z}$ 

 $\overline{\overset{\mathbf{Aa}}{\circledast}}$ 

GUI

- • Conecte el cable de alimentación sólo una vez que haya completado todas las demás conexiones (Cuando el Asistente de instalación se esté ejecutando, siga las instrucciones de la pantalla del Asistente de instalación para realizar las conexiones.).
- • Cuando se esté ejecutando el Asistente de instalación, desconecte la alimentación de los componentes conectados.
- • A la hora de realizar las conexiones, consulte también las instrucciones de funcionamiento de los otros componentes que vaya a conectar.
- • Asegúrese de conectar correctamente los canales izquierdo y derecho (izquierdo con izquierdo, derecho con derecho).
- • No junte los cables de alimentación con los cables de conexión en un mismo mazo. De lo contrario, se podrían ocasionar zumbidos o ruido.

## <span id="page-7-2"></span>**Conversión de señales de vídeo de entrada para su emisión (Función de conversión de vídeo)**

Esta unidad está equipada con cuatro tipos de conectores de entrada de vídeo (HDMI, vídeo por componente, S-Video y vídeo) y tres tipos de conectores de salida de vídeo (HDMI, vídeo por componente y vídeo).

Utilice los terminales correspondientes a los componentes que vaya a conectar.

Esta función convierte automáticamente varios formatos de señales de vídeo que entran en esta unidad en los formatos usados para emitir las señales de vídeo desde esta unidad a un monitor.

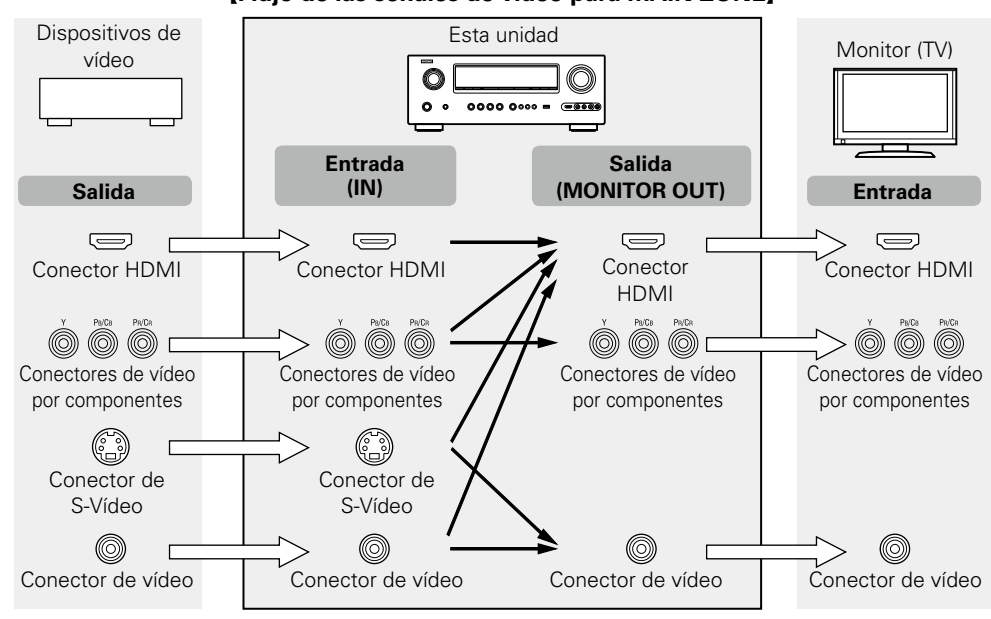

#### [Flujo de las señales de vídeo para MAIN ZONE]

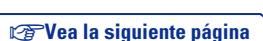

• Ajuste cuando no utilice la función de conversión de vídeo.

**Realice las configuraciones necesarias**

• Realice este ajuste al cambiar la resolución de la señal de vídeo.

**"Conversión vídeo"** (verbágina 90)

**"Resolución"** (ver[página 90](#page-92-1))

## <u>N)</u>

 $\mathop{\widehat{\mathbb{G}\mathbb{Q}}} \limits^{\mathop{\mathbf{A}\mathbf{a}}}$ 

**GUI** 

- • La función de conversión de vídeo admite los formatos NTSC, PAL, SECAM, NTSC 4.43, PAL-N, PAL-M y PAL-60.
- • La resolución de la salida de la señal de vídeo del conector HDMI de esta unidad se configura en "Resolución" (ver[página 90\)](#page-92-1) en el menú (ver[página 136\)](#page-138-0).
- • Puede comprobar las resoluciones de las televisiones compatibles con HDMI en "Info. HDMI" "Monitor" (L否[página 117\)](#page-119-1).

## **NOTA**

- • No es posible convertir señales HDMI en señales analógicas.
- • Si se introduce una señal de vídeo no estándar desde una consola de videojuegos u otra fuente, es posible que la función de conversión de vídeo no funcione.

## **Ejemplos de pantalla de menús**

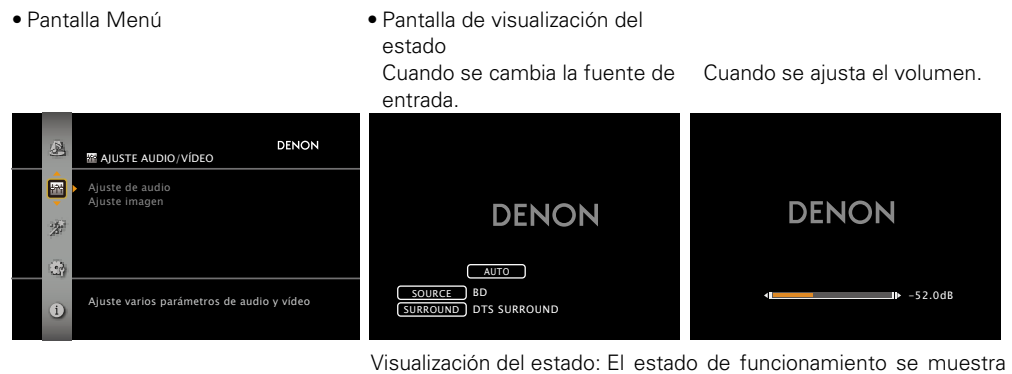

temporalmente en la pantalla cuando se cambia la fuente de entrada o se ajusta el volumen.

## **NOTA**

- • El estado que aparece en la pantalla no se puede mostrar con la resolución de un ordenador (por ej., VGA) ni durante la reproducción de determinados contenidos de vídeo 3D.
- • Cuando se utiliza el menú con una resolución de ordenador (por ej., VGA) o durante la reproducción de determinados contenidos de vídeo 3D, la imagen que se está reproduciendo deja paso a la imagen de la pantalla del menú.
- • La pantalla de menús y la visualización de estado aparecen cuando esta unidad se conecta a un aparato de TV mediante HDMI. La pantalla de menús y la visualización de estado no se muestran cuando se conecta esta unidad a la televisión mediante VIDEO y COMPONENT VIDEO.

**Versión avanzada**

Versión avanzada

# Información

## <span id="page-9-1"></span>**Conexión de un dispositivo compatible con HDMI**

Puede conectar hasta siete dispositivos compatibles con HDMI (7 entradas/1 salida) a la unidad.

## **Función HDMI**

 $• 3D$ 

Esta unidad soporta las siguientes funciones HDMI:

Aa ...

**GUI** 

<span id="page-9-0"></span> $\mathbb{Z}^n$ 

- Deep Color (v F[página 137\)](#page-139-1)
- Autosinc.Labios ( $\sqrt{p}$ [página 106](#page-108-0), [138](#page-140-0))
- "x.v.Color", sYCC601 color, Adobe RGB color, Adobe YCC601 color (vph [página 137,](#page-139-2) [138\)](#page-140-1)
- • Formato de audio digital de alta definición
- • ARC (Audio Return Channel)
- Content Type
- • CEC (Control HDMI)

#### **Sistema de protección de los derechos de autor**

Para reproducir audio y vídeo digitales como vídeo BD o DVD de vídeo a través de una conexión HDMI, tanto la unidad como la televisión tienen que ser compatibles con el sistema de protección de los derechos de autor denominado HDCP (sistema de protección del contenido digital de banda ancha). HDCP es la tecnología de protección de los derechos de autor compuesto por una codificación y autenticación de datos del dispositivo de audio y vídeo conectado. Esta unidad es compatible con el sistema HDCP.

• Si se conecta un dispositivo no compatible con HDCP, el audio y el vídeo no se emitirán correctamente. Lea el manual del usuario de la televisión o del reproductor para obtener más información.

## **Acerca de los cables HDMI**

- • Cuando conecte un dispositivo que admita la transferencia de señales Deep Color, use uno de los cables siguientes "Cable de alta velocidad HDMI" o "Cable de alta velocidad HDMI con Ethernet".
- • Cuando se utiliza la función ARC, conecte un dispositivo con un "Cable estándar HDMI con Ethernet" o "Cable de alta velocidad HDMI con Ethernet" para HDMI 1.4a.

## **Función de control de HDMI (** $\sqrt{p}$ **[página 68](#page-70-1))**

Esta función permite manejar dispositivos externos desde el receptor y manejar el receptor desde dispositivos externos.

## **NOTA**

- • La función de control HDMI podría no funcionar dependiendo del dispositivo que está conectado así como de sus ajustes.
- • No puede operar un TV o un reproductor de discos Blu-ray/DVD que no sea compatible con la función de control HDMI.

## **Acerca de la función 3D**

Esta unidad admite entradas y salidas de señales de vídeo 3D (3 dimensiones) del estándar HDMI 1.4a. Para reproducir vídeo en 3D, se necesita un televisor y un reproductor compatibles con la función 3D estándar HDMI 1.4a, así como unas gafas 3D.

## **NOTA**

- • Si va a reproducir vídeo 3D, consulte las instrucciones del manual de su dispositivo de reproducción y las de este manual.
- • Cuando se reproducen contenidos de vídeo 3D, se puede superponer la pantalla de menú o la pantalla de visualización del estado a la imagen. Sin embargo, no es posible superponer la pantalla de menú o la pantalla de visualización del estado a la imagen cuando se están reproduciendo determinados contenidos de vídeo 3D.
- • Si se envía vídeo 3D sin información 3D, la pantalla de menú y el estado de la unidad se muestran sobre el vídeo que se está reproduciendo.
- • Si se convierte vídeo en 2D a vídeo en 3D en la televisión, la pantalla del menú y el estado que se muestra en la unidad no se muestran correctamente. Para ver correctamente la pantalla del menú y el estado en esta unidad, desactive la opción de televisión que convierte vídeo 2D en vídeo 3D.

## <span id="page-9-2"></span>**Acerca de la función ARC (Audio Return Channel)**

El Audio Return Channel en HDMI 1.4a permite que una televisión envíe, a través de un sencillo cable HDMI, datos "por arriba" a esta unidad.

## **NOTA**

- Para activar la función ARC, configure "HDMI Control" "Control" en "Activado" (ver [página 106](#page-108-1)).
- • La función ARC no puede usar los terminales HDMI MONITOR 1 y HDMI MONITOR 2 al mismo tiempo. Realice el ajuste "HDMI Control" – "Monitor de control" para una televisión compatible con la función ARC y el terminal HDMI MONITOR de esta unidad.
- • Si se va a conectar una TV que no admita la función ARC, se necesitará una conección independiente utilizando un cable de audio. En ese caso, consulte el apartado ["Conexión de una TV" \(](#page-12-1) $\mathbb{Z}$ página 10), que describe el método de conexión.

## **Acerca del tipo de contenido**

La nueva especificación de la versión HDMI 1.4a facilita y automatiza la selección de la configuración de imagen, de modo que no se requiere la intervención del usuario.

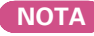

Para activar la función Content Type, ajuste "Modo vídeo" en "Automática" ( $\sqrt{\epsilon}$ P[página 89](#page-91-0)).

v**Vea la siguiente página**

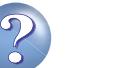

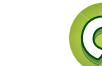

#### **Conexión de un dispositivo compatible con HDMI**

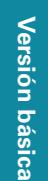

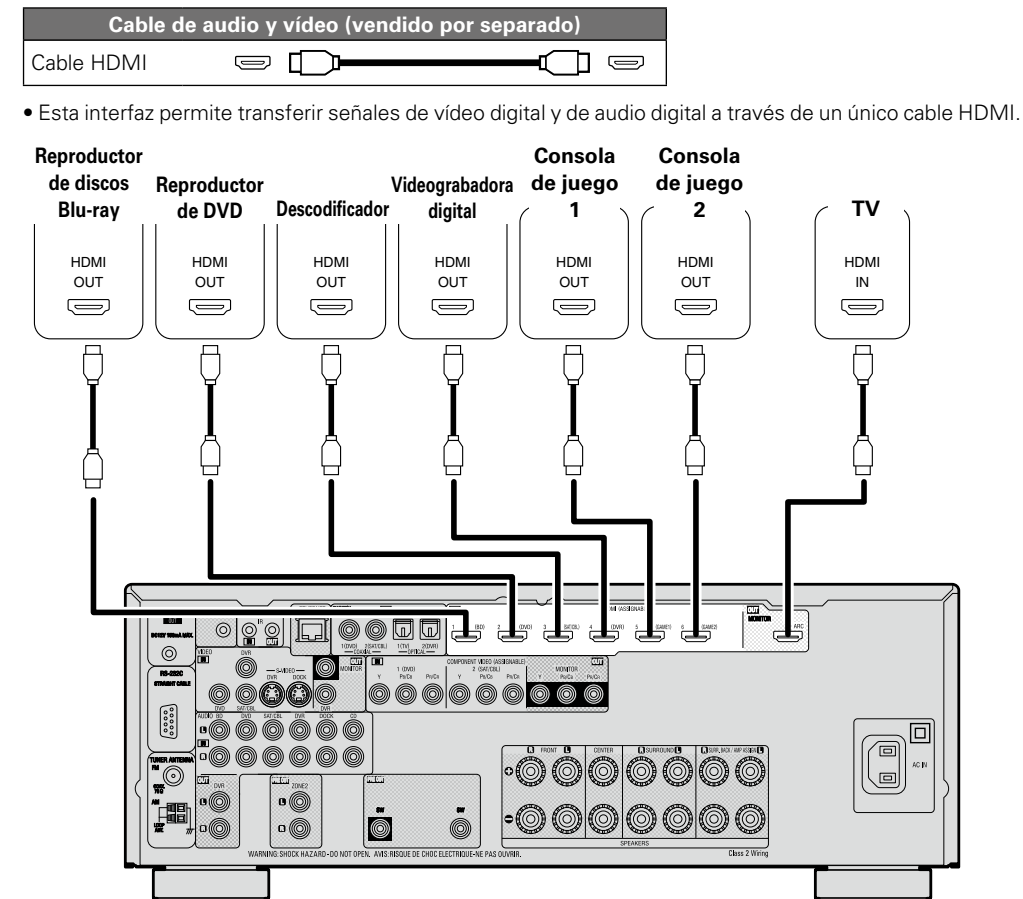

<span id="page-10-0"></span>**Cables necesarios para las conexiones**

必

 $\overline{\overset{\mathbf{Aa}}{\circledast}}$ 

GUI

G**Panel trasero**H

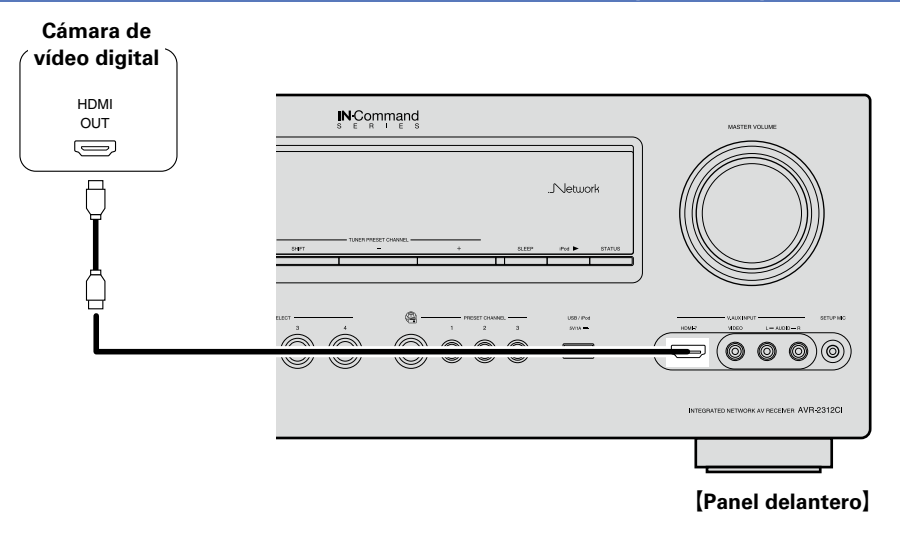

- • Cuando esta unidad se conecta a otros dispositivos con cables HDMI, deberá conectar también esta unidad y la televisión con un cable HDMI.
- • Al conectar un dispositivo que soporta transmisión Deep Color, utilice un "Cable HDMI de alta velocidad" o un "Cable HDMI de alta velocidad con Ethernet".
- • Las señales de vídeo no se emiten si las señales de vídeo recibidas no corresponden a la resolución del monitor. Si esto sucediera, cambie la resolución del reproductor de discos Blu-ray / DVD a una con la que sea compatible el monitor.
- • Cuando esta unidad esté conectada al monitor a través de un cable HDMI, si el monitor no es compatible con la reproducción de señales de audio HDMI, solamente se emitirán señales de vídeo en el monitor.

#### **NOTA**

 $\overline{\mathscr{E}}$ 

La señal de audio proveniente del terminal de salida HDMI (frecuencia de muestreo, número de canales, etc.) podría estar limitada por las especificaciones relativas a las entradas de audio HDMI que admita el dispositivo conectado.

v**Vea la siguiente página**

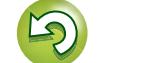

## **Conexión a un dispositivo con un conector DVI-D**

Cuando se utiliza un cable de conversión HDMI/DVI (de venta por separado), las señales de vídeo HDMI se convierten en señales DVI, lo que permite conectar un dispositivo equipado con un conector DVI-D.

## **NOTA**

必

Aa 66

**GUI** 

- • No se emite ningún sonido cuando se conecta a un dispositivo equipado con un conector DVI-D. Realice conexiones de audio independientes.
- • No se pueden emitir señales a dispositivos DVI-D que no admitan la protección HDCP.
- • Según la combinación de dispositivos, es posible que no se emitan señales de vídeo.

## n **Configuración relacionada con las conexiones HDMI**

Realice las configuraciones necesarias. Para obtener más información, consulte las páginas de referencia correspondientes.

## **Asignación entrada (** $\mathbb{Q}$ **[página 88](#page-90-0))**

Realice este ajuste para cambiar el conector de entrada HDMI en el cual se ha asignado la fuente de entrada.

## **Config. HDMI** ( $\sqrt{p}$ [página 106](#page-108-2))

Realice esta configuración relacionada con las señales HDMI de entrada/salida.

- 
- Sincro. labios auto. • Salida audio HDMI HDMI Control

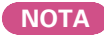

La señal de entrada de audio procedente del conector de entrada HDMI se puede emitir como señal de salida por el conector de salida HDMI si el destino de salida de audio HDMI se configura como TV. Las señales de audio que se reciben a través de los conectores de entrada Analógica/Coaxial/Óptica no se pueden emitir por el conector de salida HDMI.

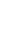

9

## <span id="page-12-1"></span>**Conexión de una TV**

- • Seleccione el terminal que desea usar y conecte el dispositivo.
- • Para las conexiones de vídeo, consulte ["Conversión de señales de vídeo de entrada para su emisión](#page-7-2)  [\(Función de conversión de vídeo\)" \(](#page-7-2) $\sqrt{\mathbb{P}(\mathcal{F})}$ página 5).
- • Para ver las instrucciones sobre las conexiones HDMI, consulte ["Conexión de un dispositivo compatible](#page-9-1)  [con HDMI" \(](#page-9-1)verpágina 7).

Para escuchar el audio de la TV a través de este dispositivo, utilice la conexión digital óptica.

## **NOTA**

 $\overline{\bullet}$ 

<span id="page-12-0"></span>**DA** 

 $\overbrace{ }^{\mathbf{A}\mathbf{a}}$ 

**GUI** 

La conexión óptica no es necesaria cuando se conecta un televisor compatible con la función ARC (Audio Return Channel, que es la función estándar de HDMI 1.4a), a esta unidad mediante una conexión HDMI. Para obtener más información, consulte ["Acerca de la función ARC \(Audio Return Channel\)" \(](#page-9-2) $\mathbb{Z}$ página 7) o el manual de instrucciones de la televisión.

## **Cables necesarios para las conexiones**

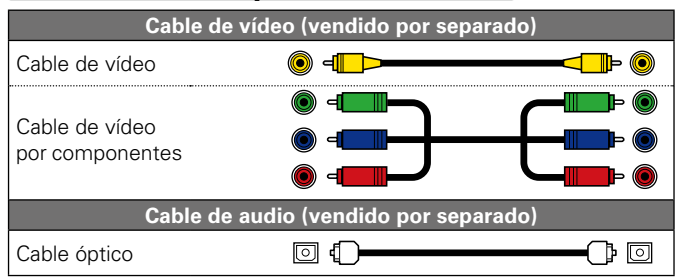

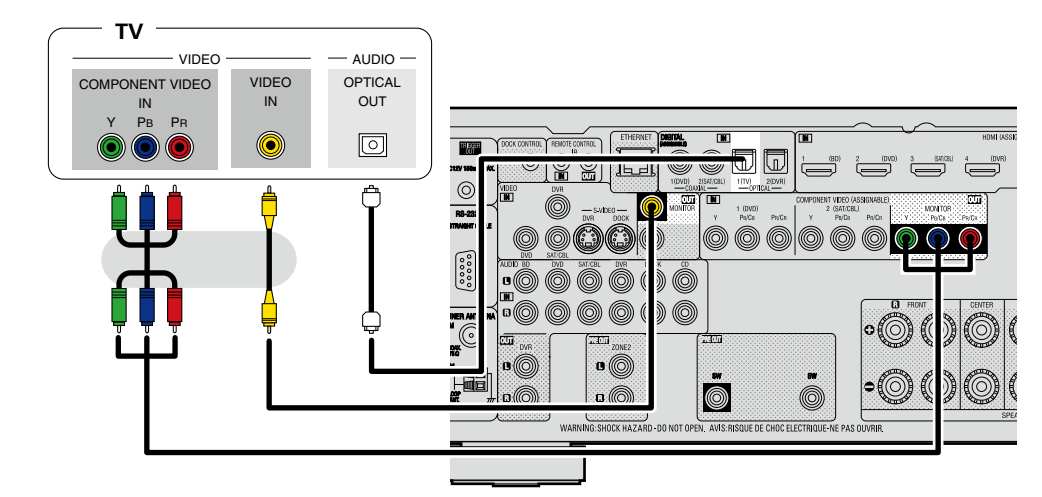

#### **Realice las configuraciones necesarias**

Configure esta opción para cambiar el conector de entrada digital o el conector de entrada de vídeo por componentes al que se ha asignado la fuente de entrada.

**"Asignación entrada"** (**v**a [página 88\)](#page-90-0)

**Versión avanzada**

Versión avanzada

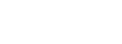

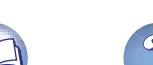

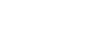

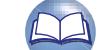

## <span id="page-13-1"></span>**Conexión de un reproductor Blu-ray Disc/DVD**

• Puede reproducir vídeos y audio de Blu-ray Disc o DVD.

<span id="page-13-0"></span> $\mathbb{Z}$ 

Aa

60

**GUI** 

- • Seleccione el terminal que desea usar y conecte el dispositivo.
- • Para ver las instrucciones sobre las conexiones HDMI, consulte ["Conexión de un dispositivo compatible](#page-9-1)  [con HDMI" \(](#page-9-1)verpágina 7).

## **Cables necesarios para las conexiones**

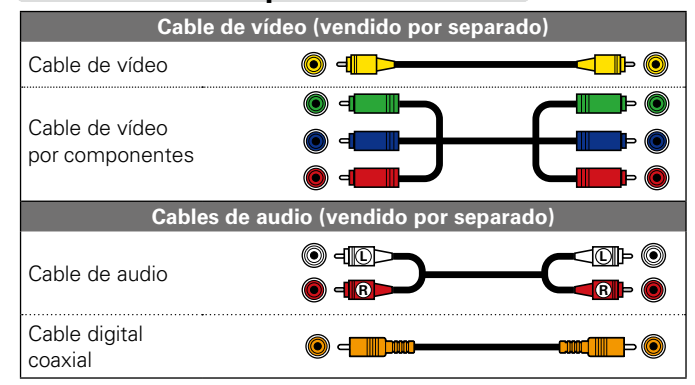

#### **Reproductor de**

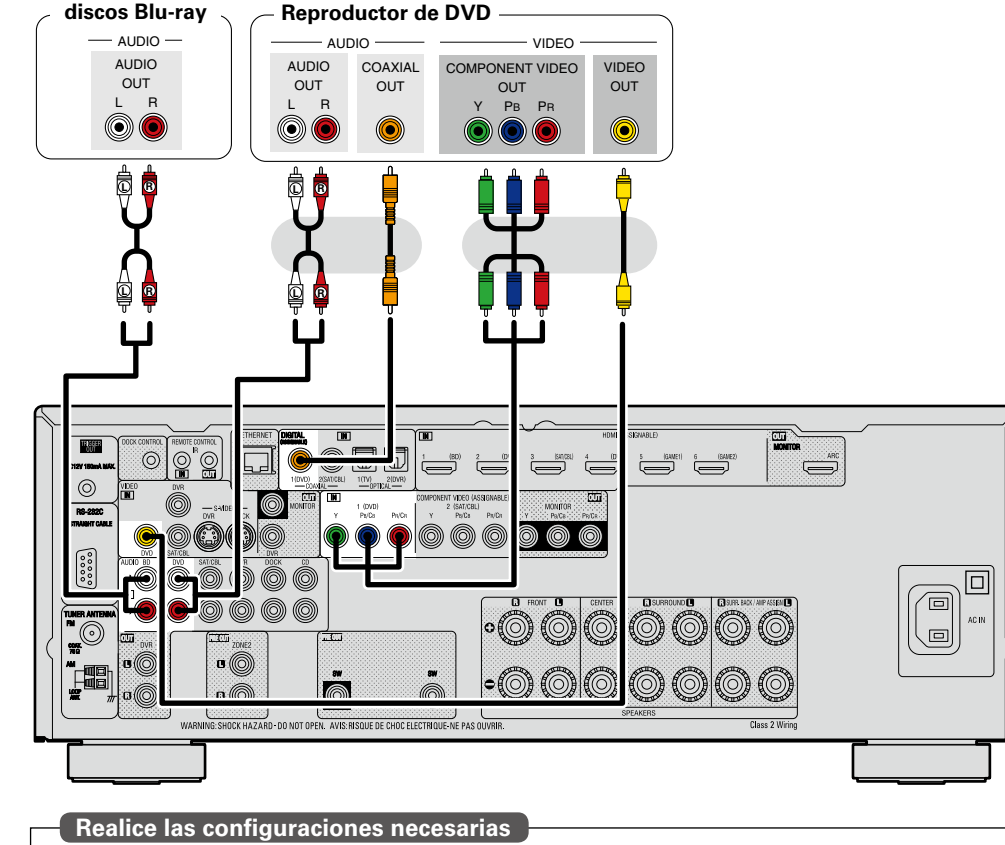

componentes al que se ha asignado la fuente de entrada. "Asignación entrada" (**Paragiona 88)** 

## $\overline{\mathscr{E}}$

Si desea reproducir audio HD (Dolby TrueHD, DTS-HD, Dolby Digital Plus, DTS Express) y PCM Multicanal con esta unidad, utilice una conexión HDMI (ra[página 7 "Conexión de un dispositivo compatible con HDMI"](#page-9-1)).

Configure esta opción para cambiar el conector de entrada digital o el conector de entrada de vídeo por

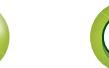

## <span id="page-14-1"></span>**Conexión de un descodificador (Sintonizador de TV por cable o por satélite)**

• Permite ver televisión por cable o por satélite.

<span id="page-14-0"></span> $\mathbb{Z}$ 

 $\overline{\overset{\mathbf{Aa}}{\circledast}}$ 

**GUI** 

- • Seleccione el terminal que desea usar y conecte el dispositivo.
- • Para ver las instrucciones sobre las conexiones HDMI, consulte ["Conexión de un dispositivo compatible](#page-9-1)  [con HDMI" \(](#page-9-1)verpágina 7).

## **Cables necesarios para las conexiones**

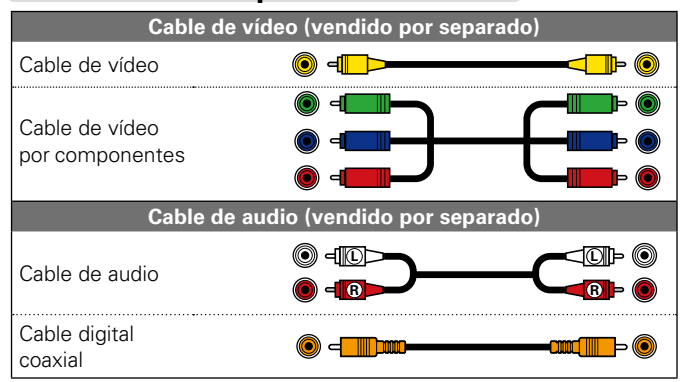

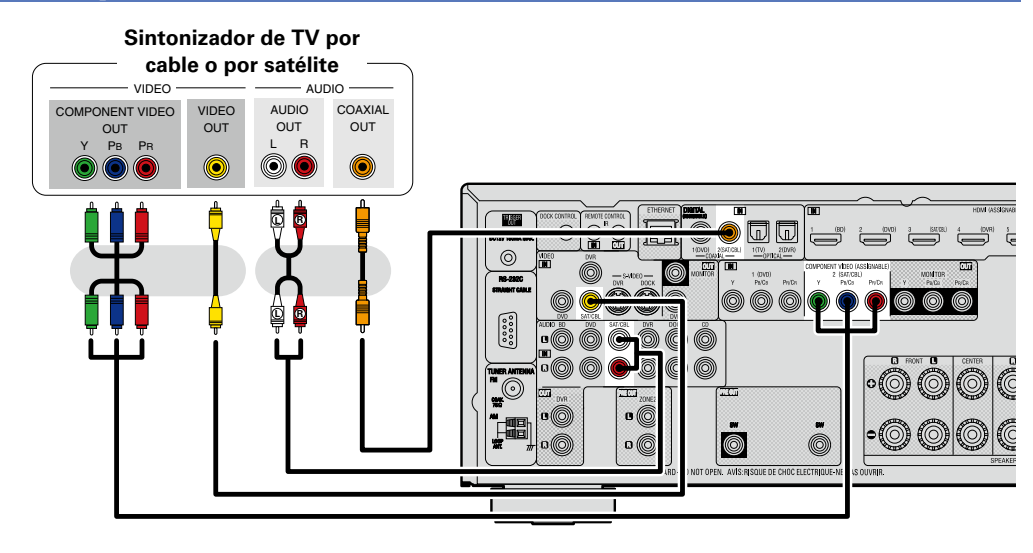

#### **Realice las configuraciones necesarias**

Configure esta opción para cambiar el conector de entrada digital o el conector de entrada de vídeo por componentes al que se ha asignado la fuente de entrada.

"Asignación entrada" (**Fagada 88)** 

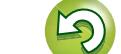

## <span id="page-15-1"></span>**Conexión de una grabadora de vídeo digital**

- • Es posible disfrutar de vídeo y audio procedente de un Blu-ray Disc.
- • Seleccione el terminal que desea usar y conecte el dispositivo.
- • Cuando se graba audio analógico, utilice la conexión analógica.
- Consulte "Modo REC OUT" (ver[página 72](#page-74-0)) del manual del propietario.
- • Para ver las instrucciones sobre las conexiones HDMI, consulte ["Conexión de un dispositivo compatible](#page-9-1)  [con HDMI" \(](#page-9-1)verbágina 7).

## **Cables necesarios para las conexiones**

<span id="page-15-0"></span> $\mathbb{Z}^n$ 

 $\overline{\overset{\mathbf{Aa}}{\circledast}}$ 

GUI

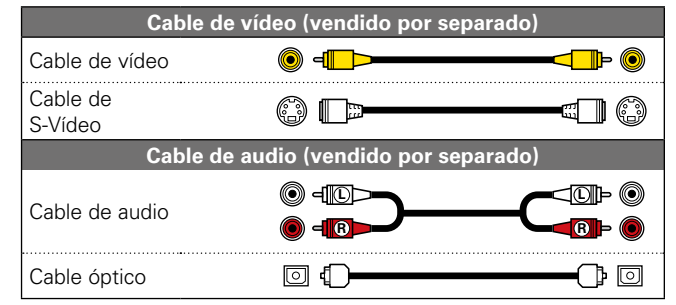

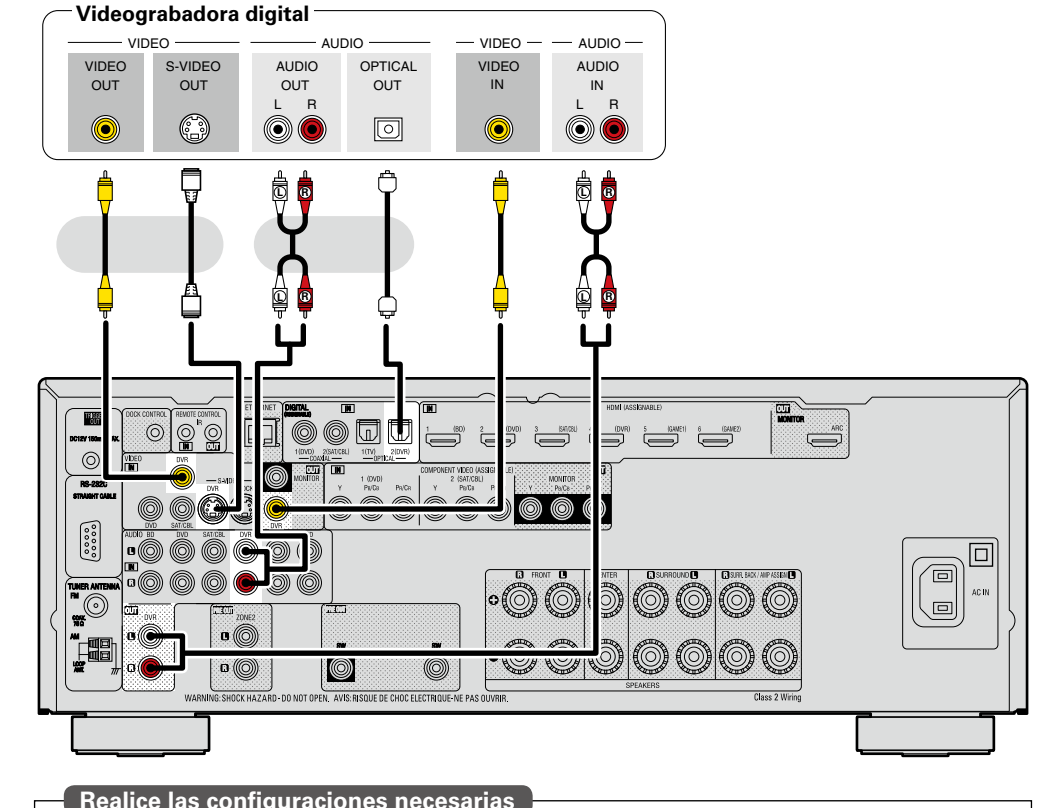

## **Realice las configuraciones necesarias**

Configure esta opción para cambiar el conector de entrada digital o el conector de entrada de vídeo por componentes al que se ha asignado la fuente de entrada.

"Asignación entrada" (**v**[página 88\)](#page-90-0)

## **NOTA**

Para grabar señales de vídeo mediante esta unidad, conecte esta unidad y el reproductor con el cable de vídeo.

## <span id="page-16-2"></span>**Conexión de una cámara de vídeo digital**

- • Si lo desea, puede disfrutar del sonido y las imágenes guardadas en una cámara de vídeo digital.
- • Para ver las instrucciones sobre las conexiones HDMI, consulte ["Conexión de un dispositivo compatible](#page-9-1)  [con HDMI" \(](#page-9-1)verbágina 7).

## **Cables necesarios para las conexiones**

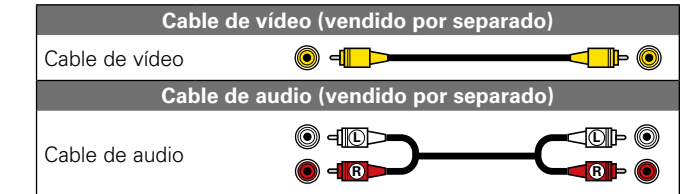

#### **Cámara de vídeo digital**

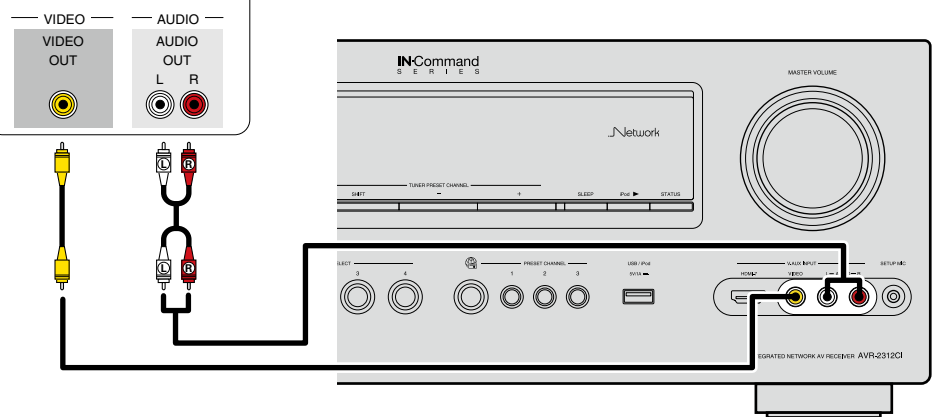

#### **Realice las configuraciones necesarias**

Configure esta opción para cambiar el conector de entrada digital o el conector de entrada de vídeo por componentes al que se ha asignado la fuente de entrada. "Asignación entrada" (**Paragora** 88)

## $\blacktriangleright$

<span id="page-16-0"></span>**DA** 

Aa 66

GUI

Para disfrutar de los vídeo juegos, conecte una consola a través del conector de entrada V.AUX. En este caso, seleccione "V.AUX" como fuente de entrada.

## **NOTA**

Cuando entra una señal de vídeo no estándar procedente de una consola de juegos o alguna otra fuente, la función de conversión de vídeo podría no funcionar. En este caso, utilice la salida del monitor del mismo conector que la entrada.

## <span id="page-16-1"></span>**Conexión de la base dock de control para iPod**

- • Conecte la base dock de control para iPod a la unidad para disfrutar del vídeo y la música que tenga almacenados en un iPod.
- • Para la base dock de control para iPod, utilice ASD-1R o ASD-11R de DENON (de venta por separado).
- • Para obtener instrucciones sobre la configuración de la base dock de control para iPod, consulte las instrucciones de funcionamiento de la base dock de control para iPod.

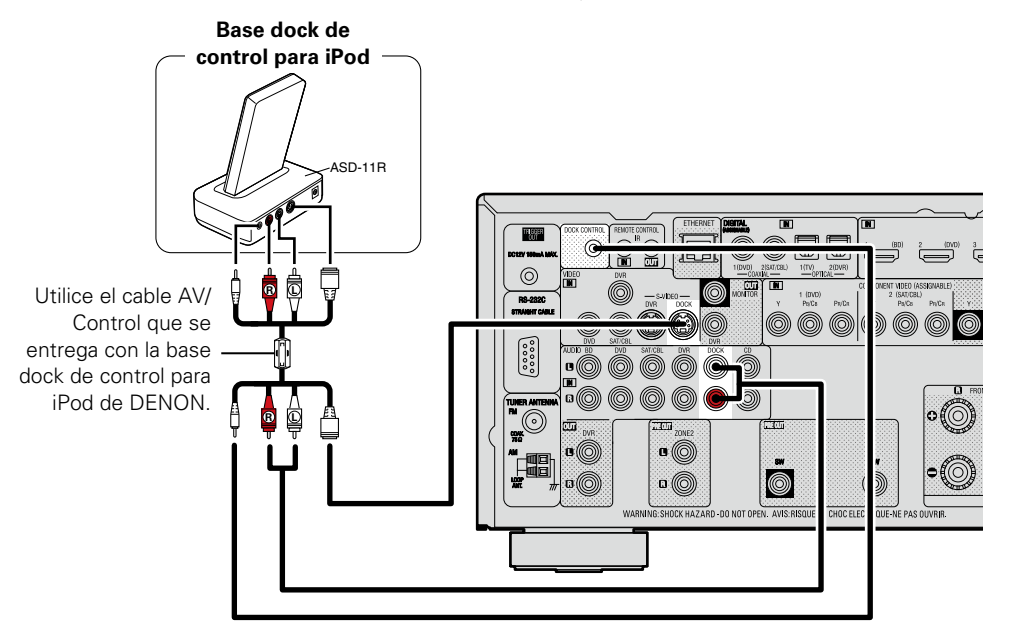

## <span id="page-17-1"></span>**Conexión de un iPod o un dispositivo de memoria USB al puerto USB**

Puede disfrutar de música que esté almacenada en el iPod o en un dispositivo de memoria USB.

## **Cables necesarios para las conexiones**

Para conectar un iPod en esta unidad, utilice el cable USB suministrado con el iPod.

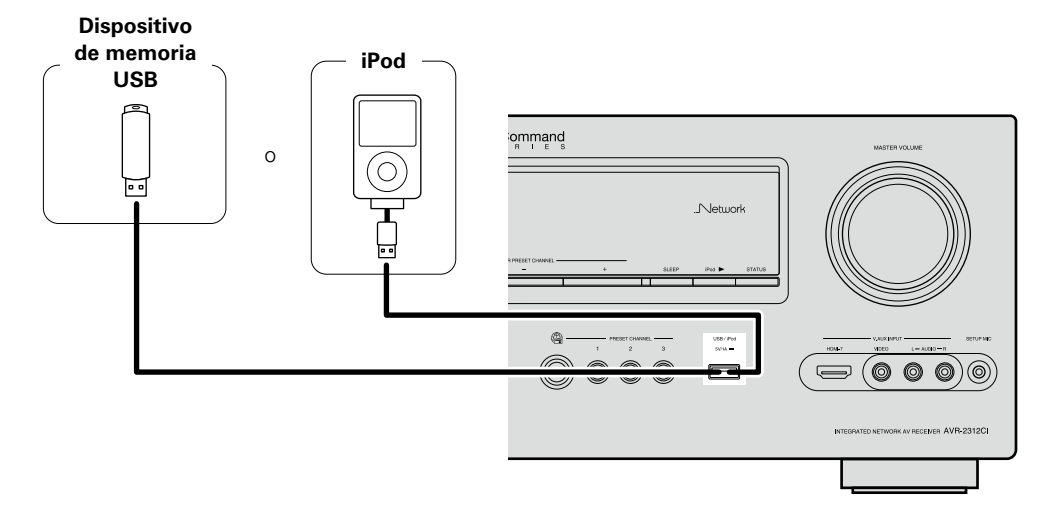

## $\overline{\mathscr{L}}$

<span id="page-17-0"></span> $\mathbb{Z}^n$ 

Aa<br>66

GU

- • Cuando desee reproducir un fichero de película almacenado en un iPod, use la base dock de control para iPod de DENON (ASD-1R y ASD-11R, vendido por separado) (rappágina 14 "Conexión de la base dock [de control para iPod"](#page-16-1)).
- • Con los iPods, la reproducción es posible en los modelos iPhone, iPod touch, classic y nano vendidos a partir de la 5 generación. Para obtener más información, consulte la [página 31.](#page-33-0)
- • DENON no garantiza el funcionamiento de todos los dispositivos de memoria USB, ni que éstos reciban energía. Al utilizar un disco duro portátil de conexión USB del tipo que puede recibir energía a través de un adaptador de CA, le recomendamos utilizar el adaptador de CA.

## **NOTA**

- • Los dispositivos de memoria USB no funcionan si se los conecta a través de un concentrador USB.
- • No use un cable de extensión al conectar un dispositivo de memoria USB. Esto podría ocasionar radio interferencia con otros dispositivos.
- • Esta unidad no admite la reproducción en un iPad. No conecte un iPad a esta unidad.
- • Cuando conecte un iPhone a esta unidad, manténgalo al menos a 20 cm de ella. Si el iPhone se coloca más cerca, cuando se reciba una llamada en el teléfono, esta unidad podría emitir un ruido.

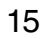

## <span id="page-18-2"></span>**Conexión de una antena**

(suministrada)

<span id="page-18-0"></span> $\mathbb{Z}$ 

Aa 66

GUI

• Conecte la antena FM o la antena AM de cuadro que se incluyen con la unidad para disfrutar de emisiones de radio.

• Después de conectar la antena y recibir una señal de radio ( $\sqrt{\epsilon}$ página [33 "Recepción de emisiones de FM/AM"](#page-35-1)), utilice cinta adhesiva para fijar la antena en una posición en que se escuche menos ruido.

#### Antena de exterior FM Dirección de la estación emisora Antena AM de cuadro

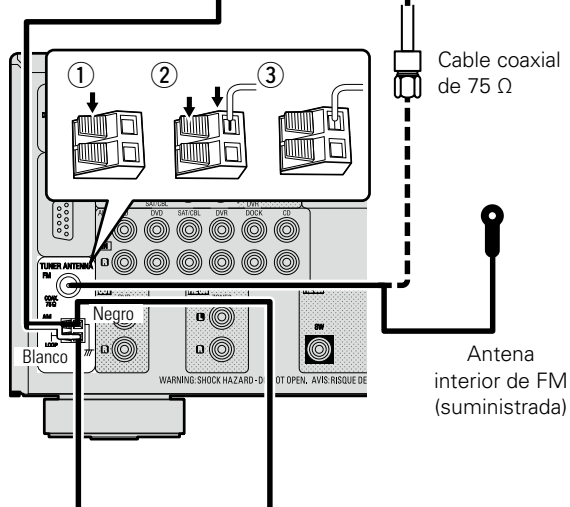

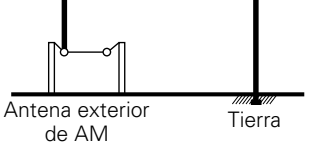

## n **Conjunto de la antena AM de cuadro**

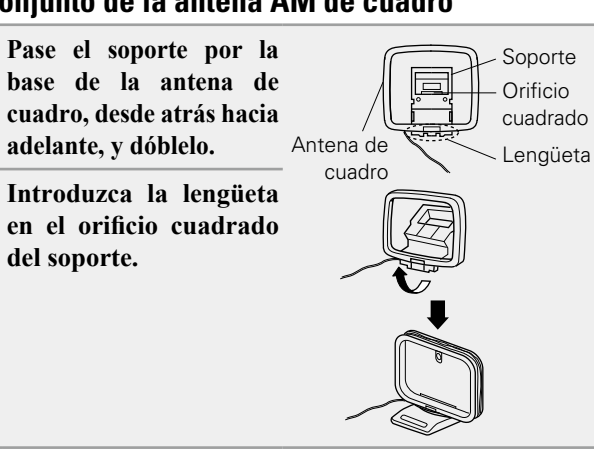

## n **Uso de la antena de cuadro para AM**

## **Para utilizarla suspendida de un**

#### **muro**

Suspéndala directamente del muro sin ensamblar. Clavo, tachuela, etc.

## **Para utilizarla sobre una base**

Para el montaje, siga el procedimiento indicado anteriormente.

## **NOTA**

- • No conecte dos antenas FM simultáneamente.
- • Aun cuando utilice una antena de AM exterior, no desconecte la antena AM de cuadro.
- • Asegúrese de que los terminales del conductor de la antena AM de cuadro no queden en contacto con las partes metálicas del panel.
- • Si la señal tiene una interferencia de ruido, conecte el terminal de tierra (GND) para reducir el ruido.
- • Si no puede recibir una buena señal de emisión, se recomienda instalar una antena de exterior. Le recomendamos que consulte a su distribuidor habitual para obtener información detallada.

## <span id="page-18-1"></span>**Conexión de un reproductor de CD**

- • Puede disfrutar de sonido desde un CD.
- • Seleccione el terminal que desea usar y conecte el dispositivo.

## **Cables necesarios para las conexiones**

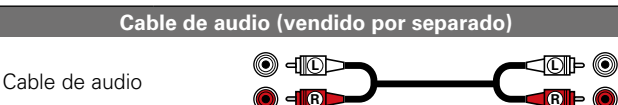

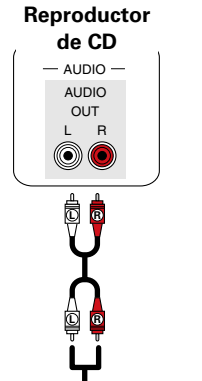

**Versión básica**

Versión básica

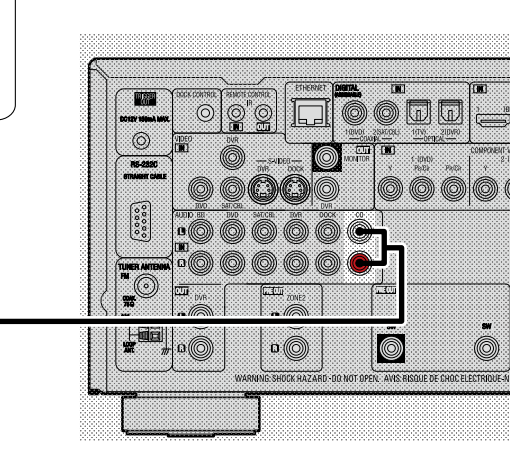

#### **Realice las configuraciones necesarias**

Configure esta opción para cambiar el conector de entrada digital a la que se ha asignado la fuente de entrada. "Asignación entrada" (**v**[página 88](#page-90-0))

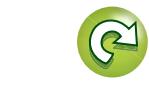

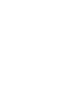

## <span id="page-19-1"></span>**Conexión en una red doméstica (LAN)**

• Esta unidad le permite reproducir a través de una red doméstica los ficheros de música almacenados en un PC y contenido de música como emisoras de radio por Internet.

<span id="page-19-0"></span>DÀ

Aa 66

**GUI** 

Puede incluso controlar esta unidad desde su PC por medio de la función de control de web.

• Puede realizar la actualización descargando la última versión de firmware del sitio web de DENON.

Para obtener más información, seleccione "Actualizar Firmware" (v[página 115\)](#page-117-0) en el menú.

• Consulte "Config. de red" (ver[página](#page-110-0) 108) para obtener información sobre la configuración de la red.

## **Cables necesarios para las conexiones**

**Cable (vendido por separado)** Cable Ethernet n bi ¶ŒD D

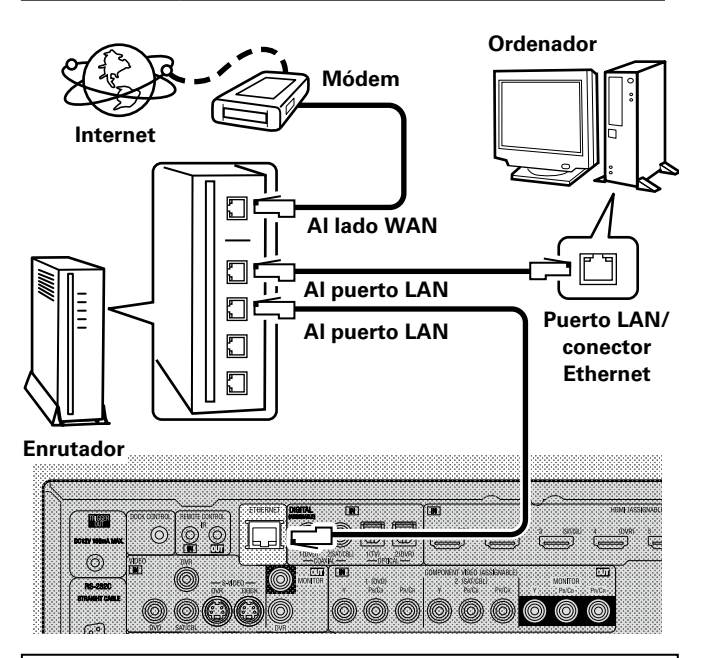

**Para la conexión a Internet, póngase en contacto con un ISP (proveedor de servicios de Internet) o con una tienda de equipos de informática.**

## **Sistema requerido**

## n **Conexión a Internet de banda ancha**

## n **Módem**

Se trata de un dispositivo que se conecta a la línea de banda ancha para comunicarse con Internet.

En algunos casos, el módem viene integrado en el enrutador.

#### n **Enrutador**

 $\overline{\bullet}$ 

Al utilizar esta unidad, se recomienda emplear un enrutador equipado con las funciones siguientes:

• Servidor DHCP incorporado

Esta función asigna automáticamente las direcciones IP de la LAN.

• Conmutador 100BASE-TX incorporado

Al conectar varios dispositivos, le recomendamos utilizar un concentrador de conmutación con una velocidad de 100 Mbps o superior.

## □ Cable Ethernet (CAT-5 o superior recomendado)

- • Utilice únicamente un cable STP o ScTP LAN blindado, disponible en comercios.
- • Algunos cables Ethernet del tipo plano son fácilmente afectados por ruido.

Le recomendamos utilizar un cable de tipo normal.

- Si ha contratado con un proveedor de Internet una línea cuva configuración de red debe realizarse manualmente, haga los ajustes correspondientes en el menú GUI "Config. de red" (verbágina 108).
- • En la unidad se puede realizar la configuración de red automáticamente por medio de las funciones DHCP y Auto IP.

• Al usar la unidad con la función DHCP del enrutador de banda ancha habilitada, esta unidad realiza automáticamente el ajuste de la dirección IP así como la de otros ajustes relacionados.

Si utiliza esta unidad conectada a una red que no tiene función DHCP, haga los ajustes para la dirección IP, etc., en el menú GUI "Config. de red" (verbágina 108).

• Al ajustar de forma manual, verifique el contenido de la configuración con el administrador de la red.

## **NOTA**

• Es necesario tener un contrato con un ISP para poder conectarse a Internet.

Si ya tiene una conexión a Internet de banda ancha, no es necesario que contrate otro servicio.

- • Los tipos de enrutadores que se puede utilizar varían según el ISP. Para más detalles, póngase en contacto con un ISP o consulte en una tienda de informática.
- • DENON no asume ninguna responsabilidad en absoluto por cualquier error de comunicación o por problemas ocasionados por el entorno de red del cliente o por los dispositivos conectados.
- • Esta unidad no es compatible con PPPoE. Necesitará un enrutador compatible con PPPoE si tiene un contrato de un tipo de línea con PPPoE.
- • No enchufe un conector ETHERNET directamente al conector Ethernet/puerto LAN del ordenador.
- • Para escuchar la secuencia de sonido, utilice un enrutador que admita dicha secuencia.

**Versión avanzada**

Versión avanzada

## **Conexión de un dispositivo de control externo**

## **Conectores REMOTE CONTROL**

<span id="page-20-0"></span>DÀ

 $\mathop{\widehat{\mathbb{G}\mathbb{Q}}} \limits^{\mathop{\mathbf{A}\mathbf{a}}}$ 

GUI

Si la unidad se instala en un lugar donde no llegue la señal del mando a distancia, podrá manejar la unidad y los dispositivos que haya conectado a ella mediante un receptor infrarrojos de venta en comercios.

También puede utilizar el receptor para controlar la ZONE2 (otra habitación) de forma remota.

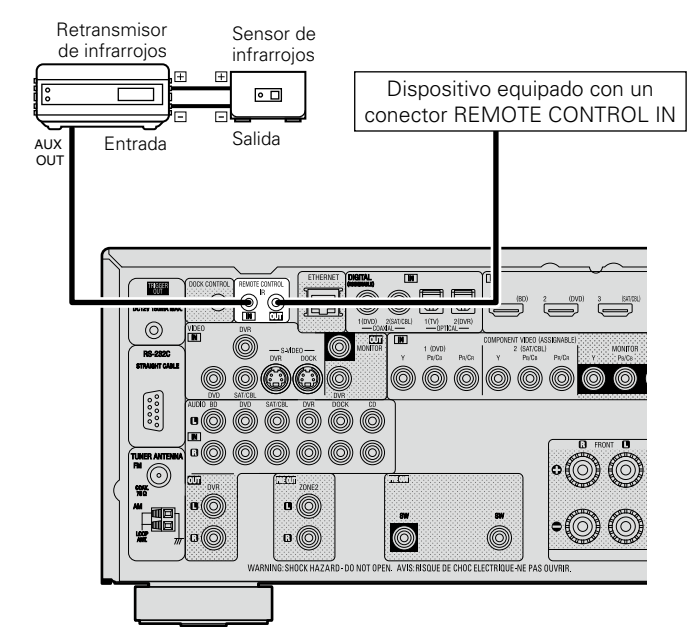

**Conector RS-232C**

Si se conecta un dispositivo de control externo, podrá controlar esta unidad con dicho dispositivo externo.

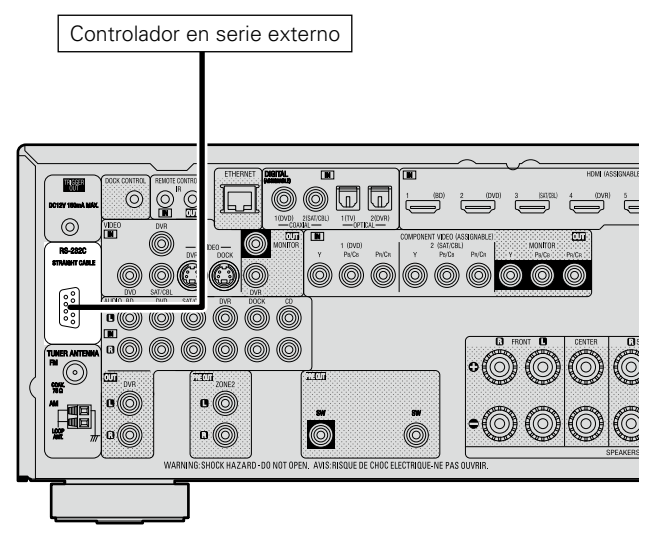

Antes de hacerlo realice la operación descrita a continuación.

- $(i)$  Conecte la alimentación de esta unidad.
- w Desconecte la alimentación de esta unidad desde el controlador externo.
- e Compruebe que esta unidad se encuentra en modo de espera.

## **Conectores TRIGGER OUT**

Al conectar un dispositivo con conector TRIGGER IN a través de un mini-plug monoaural, el encendido/modo de espera del dispositivo conectado se puede controlar a través de una operación enlazada con esta unidad.

El conector TRIGGER OUT emite una señal eléctrica de 12 V/150 mA máximo.

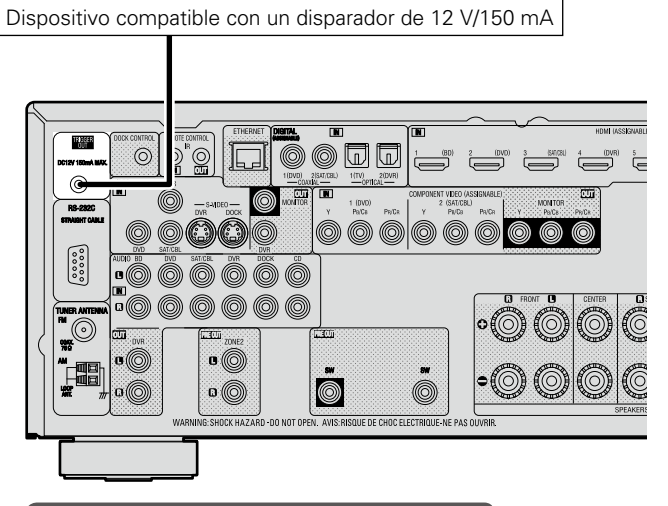

#### **Realice las configuraciones necesarias**

Configure esta opción para cambiar las condiciones del funcionamiento vinculado a través del conector TRIGGER OUT. **"Activar salida"** ( $\sqrt{\mathcal{F}}$ [página 114\)](#page-116-0)

## **NOTA**

- • Utilice un cable miniconector monoaural para conectar las tomas TRIGGER OUT. No utilice el cable de miniclavija estéreo.
- • Si el nivel de entrada de disparo admisible del dispositivo conectado es superior a 12 V/150 mA, o se ha cortocircuitado, no será posible utilizar el conector TRIGGER OUT. En este caso, apague la unidad y desconéctela.

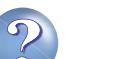

## <span id="page-21-1"></span>**Configuración**

Aa<br>66

<span id="page-21-0"></span>**DI** 

Aquí se explican la "Audyssey® Config. auto." que le permite establecer automáticamente la configuración óptima de los altavoces, y la "Config. de red", que le permite conectar esta unidad a una red doméstica (LAN). Esta unidad le permite reproducir a través de una red doméstica los ficheros de música almacenados en un PC y contenido de música como emisoras de radio por Internet.

- □ Configuración de los altavoces (Audyssey<sup>®</sup> Config. **auto.)** (12<sup>2</sup>Dágina 19)
- □ Configuración de la red (Config. de red) (L含[página 25](#page-27-1))

**[Reproducción \(Funcionamiento básico\)](#page-28-1)**  (L含[página 26](#page-28-1))

**[Selección de un modo de audición \(Modo surround\)](#page-54-1)**  (L含[página 52](#page-54-1))

**[Reproducción \(Funciones avanzadas\)](#page-70-2) (verosiona 68)** 

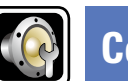

## <span id="page-21-2"></span>**Configuración de los altavoces (Audyssey® Config. auto.)**

Versión básica **Versión básica**

**GUT** 

**Se miden las características acústicas de los altavoces conectados y de la sala de escucha para realizar automáticamente la configuración óptima. Es lo que se denomina "Audyssey® Config. auto.".**

**Para realizar la medición, coloque el micrófono con base en distintos puntos del área de audición. Para obtener los mejores resultados posibles, se recomienda realizar las mediciones en seis o más posiciones como se indica en la ilustración (hasta ocho posiciones).**

- • Cuando realice una "Audyssey® Config. auto.", se activarán las funciones Audyssey MultEQ® XT/Audyssey Dynamic EQ®/Audyssey Dynamic Volume<sup>®</sup> (verbágina 98).
- Para configurar los altavoces manualmente, use "Config. Altavoz" (v[página 102\)](#page-104-0) del menú.

## **NOTA**

- • Insonorice la sala lo más posible. El ruido de fondo puede perturbar las mediciones que se hagan en la sala. Cierre las ventanas que tuviera abiertas, apague los teléfonos móviles, los aparatos de radio y de televisión, los acondicionadores de aire, las luces fluorescentes, los aparatos caseros, los reguladores de la intensidad de la iluminación o cualquiera otro dispositivo, puesto que todas las mediciones pueden verse afectadas por los sonidos que todos ellos emiten.
- • Los teléfonos móviles se guardarán alejados de toda electrónica de audio mientras dure el proceso de medición, dado que la Interferencia por Radiofrecuencia (IRF) puede perturbar la medición (incluso aunque los teléfonos móviles no se utilicen).
- • No desenchufe el micrófono con base de la unidad principal hasta que haya finalizado "Audyssey® Config. auto.".
- • No se sitúe entre los altavoces y el micrófono de configuración ni deje ningún obstáculo en el camino mientras se realicen las mediciones. Si lo hace, las mediciones podrían ser inexactas.
- • Durante el procedimiento "Audyssey® Config. auto." es posible que se emitan sonidos de prueba a un volumen muy alto. Esto es normal. Si hay ruido de fondo en la habitación, los tonos sonarán con un volumen más alto.
- $\bullet$  Si modifica el  $\left(\bullet\right)$ )  $\blacktriangle\blacktriangledown$  durante las mediciones, las anulará.
- • No es posible realizar mediciones con los altavoces conectados.

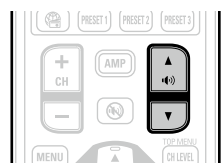

## **Acerca de la colocación del micrófono con base**

• Las mediciones se realizan colocando el micrófono calibrado sucesivamente en diversas posiciones de la zona de audición, como se muestra en el **[Ejemplo** 1]. Para obtener los mejores resultados posibles, se recomienda realizar las mediciones en seis o más posiciones como se indica en la ilustración (hasta ocho posiciones). • Aunque la sala donde se vaya a realizar la audición sea tan pequeña como la que se muestra en el **[Ejemplo** (2)], realizar mediciones en varios puntos permitirá realizar una corrección más eficaz.

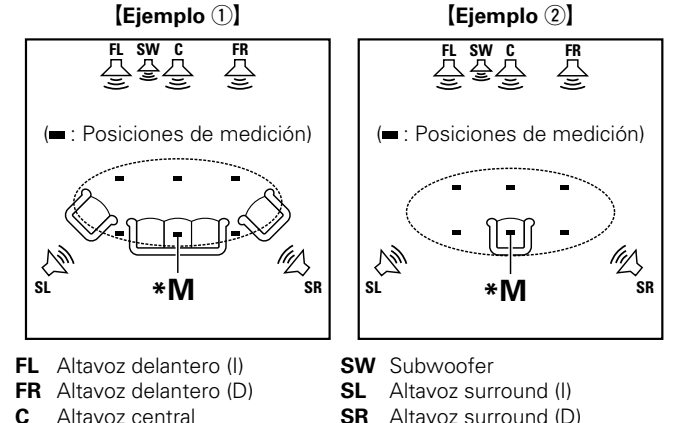

- 
- **SR** Altavoz surround (D)

## **Acerca de la posición de audición principal (\*M)**

La posición de audición principal es la posición más centrada en la que uno se sentaría a escuchar dentro de la sala. Antes de iniciar "Audyssey® Config. auto.", coloque el micrófono con base en la posición de audición principal. Audyssey MultEQ® XT utiliza las mediciones desde esta posición para calcular la distancia de los altavoces, el nivel, la polaridad y el valor de transición óptimo para el subwoofer.

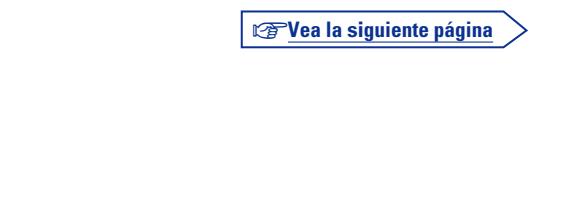

**Versión avanzada**

Versión avanzada

# QL

Aa<br>66

GU

## *1* **Configuración del micrófono**

**Monte el micrófono de configuración en un trípode o soporte y sitúelo en la posición de escucha principal.** Cuando vaya a colocar el micrófono con base, ajuste la altura de la parte dedicada a la recepción del sonido al nivel del oído del oyente.

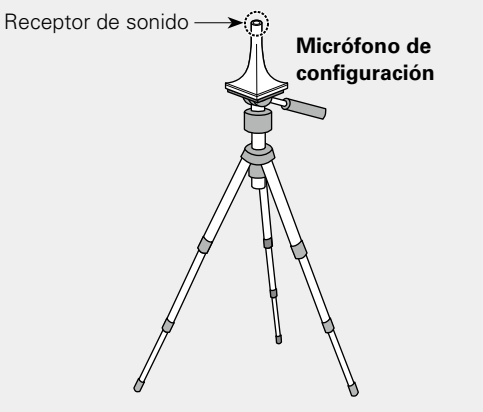

## *2* **Configuración del subwoofer**

**Si utiliza un subwoofer que admita los siguientes ajustes, configúrelo como se muestra a continuación.**

## n **Con un subwoofer en modo directo**

Configure el modo directo en "Activado" y desactive la configuración de la frecuencia de cruce y el ajuste de volumen.

## n **Con un subwoofer sin modo directo**

Realice la siguiente configuración:

- • **Volumen** : "Posición de las 12 en punto"
- • **Frecuencia de cruce** : "Frecuencia máxima/más alta"
- • **Filtro de paso bajo** : "Desactivado"
- • **Modo de espera** : "Desactivado"

## **NOTA**

Si utiliza dos subwoofers, ajuste los controles de volumen de los mismos individualmente, de forma que el nivel de cada subwoofer esté lo más cercano posible a 75 dB, hágalo usando el tono de prueba ( $\sqrt{p}$ [página 104](#page-106-0)) antes de la "Audyssey® Config. auto.".

- *3* **Configuración del mando a distancia**
	- n **Configuración del modo de zona Pulse ZONE SELECT para cambiar el modo de zona a** J **(MAIN ZONE).** Se enciende el indicador M.

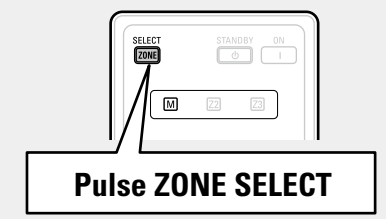

n **Configuración del modo de funcionamiento Pulse AMP para ajustar el mando a distancia en modo de funcionamiento de amplificador.**

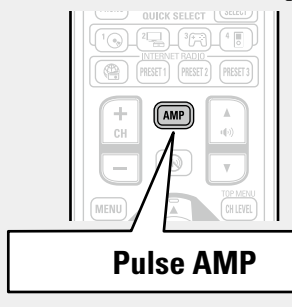

Si no dispone de un trípode o soporte, sitúelo, por ejemplo, sobre un asiento sin respaldo.

## **NOTA**

- • No sujete el micrófono con base en la mano mientras efectúa las mediciones.
- • Evite poner el micrófono con base cerca del respaldo de una silla o sofá o de la pared porque el sonido reflejado podría dar lugar a unos resultados imprecisos.

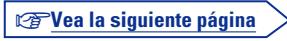

**Versión básica**

Versión básica

**Versión avanzada**

**Información avanzada**<br> **Información diversión avanzada** 

Información

## **Para realizar "Audyssey® Config. auto."** Pulse  $\Delta \nabla$  para seleccionar "Reintentar", y después pulse **ENTER**.

**Cuando se detiene la medición**

**Si aparece el mensaje "Precaución!":**

**NOTA**

auto." de nuevo.

- **1** Pulse **RETURN b** cuando aparezca la pregunta "; Cancelar autoconfiguración ?" en pantalla.
- $\Omega$  Pulse  $\triangleleft$  para seleccionar "Sí", y después pulse **ENTER**.

## **Nueva configuración de los altavoces**

Repita la operación desde el paso 4 del procedimiento **PASO 1 Preparación** .

v**Vea la siguiente página**

**PASO 1 Preparación**

 $\Box$ 

 $\mathop{\mathrm{Aa}}\limits_{\widehat{\mathbb{Q}}\widehat{\mathbb{Q}}}$ 

GU

*4* **Conecte el micrófono de configuración a la toma SETUP MIC de esta unidad.**

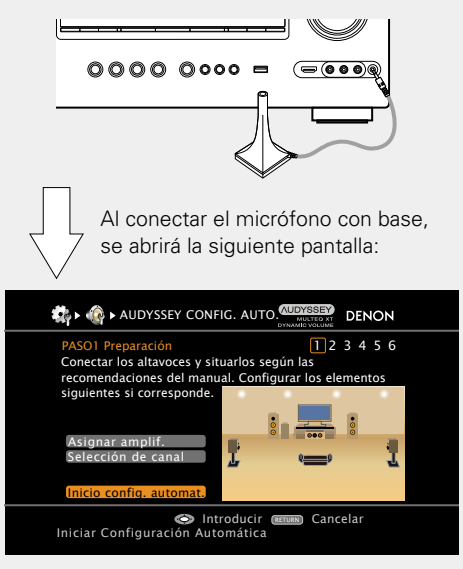

A continuación se detalla el procedimiento de configuración de una reproducción con altavoces de 5.1 canales.

Para cualquier otro ajuste que no sea el sonido envolvente de 5.1 canales, seleccione "Asignar amplif." y realice los pasos 4 y 5 de ["Configuración de "Asignar amplif."" \(](#page-67-1)verbágina 65).

Si se definen con "Selección de canal" los canales que no se van a usar se puede acortar el tiempo de la medición. Para realizar la configuración, ejecute los pasos 6 a 11 de ["Configuración de](#page-68-0)  ["Selección de canal"" \(](#page-68-0)verpágina 66).

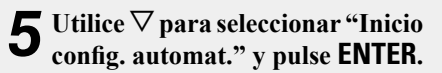

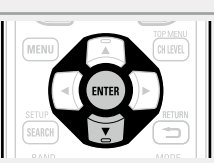

## **PASO 2 Detec. y medida (ppal)**

- • En PASO 2 realizará mediciones en la posición de audición principal.
- • En este paso se comprueba automáticamente la configuración y el tamaño de los altavoces, y se calcula el nivel de canal, la distancia y la frecuencia de transición.

También corrige la distorsión en el área de audición.

*6***Seleccionar "Medir", y después pulse ENTER.** Una vez en marcha, reproducirá una serie de tonos de prueba por cada altavoz.

• La medición requiere varios minutos.

## *7***Se muestran los altavoces detectados.**

• En la ilustración siguiente se muestra un ejemplo de cómo se realiza la detección de los altavoces delanteros, el altavoz central, el subwoofer y los altavoces surround.

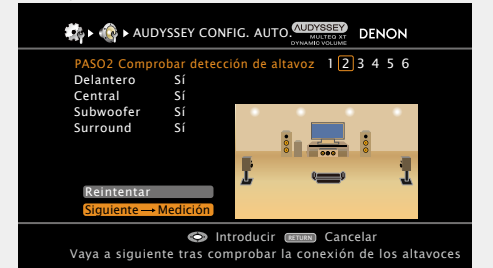

## **NOTA**

Si no se muestra un altavoz detectado, quizás no esté correctamente conectado. Compruebe la conexión del altavoz.

**8** Utilice  $\nabla$  para seleccionar "Siguiente  $\rightarrow$  Medición" y **parameters pulse ENTER.**

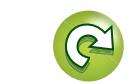

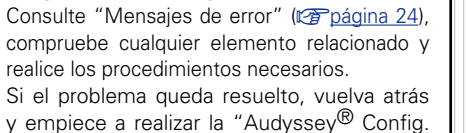

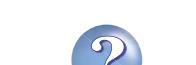

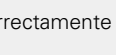

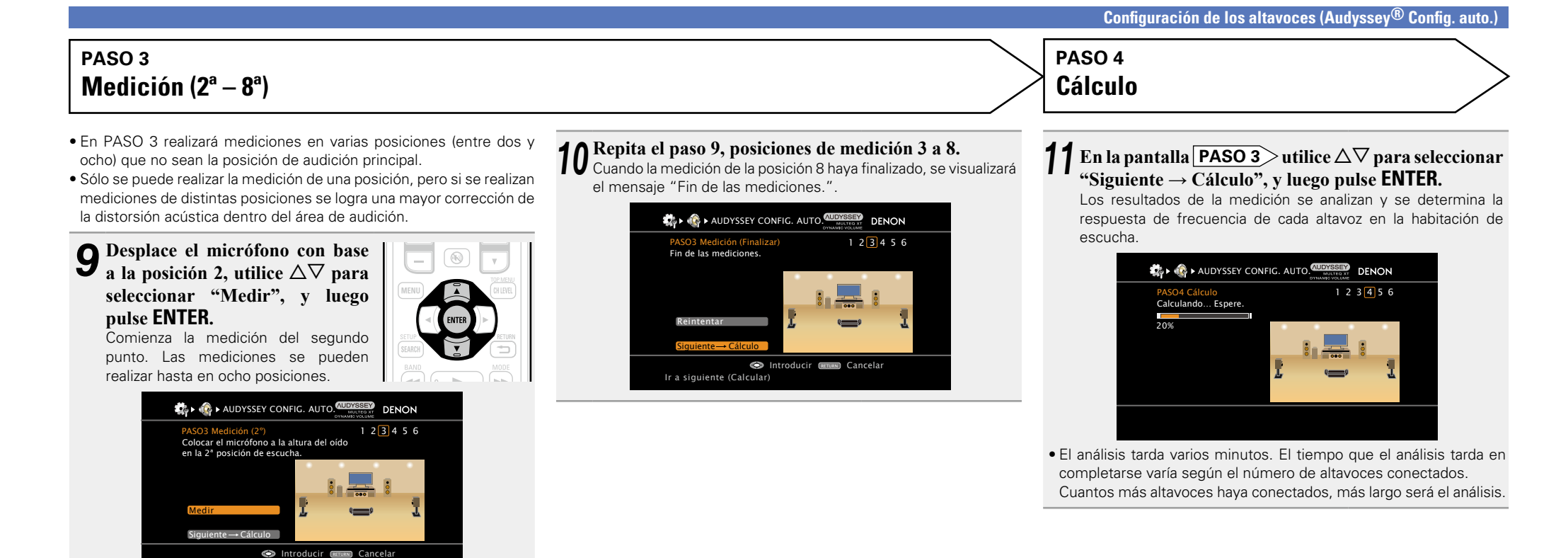

v**Vea la siguiente página**

Si desea omitir las mediciones a partir del siguiente punto, seleccione "Siguiente  $\rightarrow$  Cálculo". (Vaya a **PASO 4 Cálculo** )

Iniciar la medición con un tono largo de prueba

ente → Cálculo

Introducir **EXETURN** Cancelar

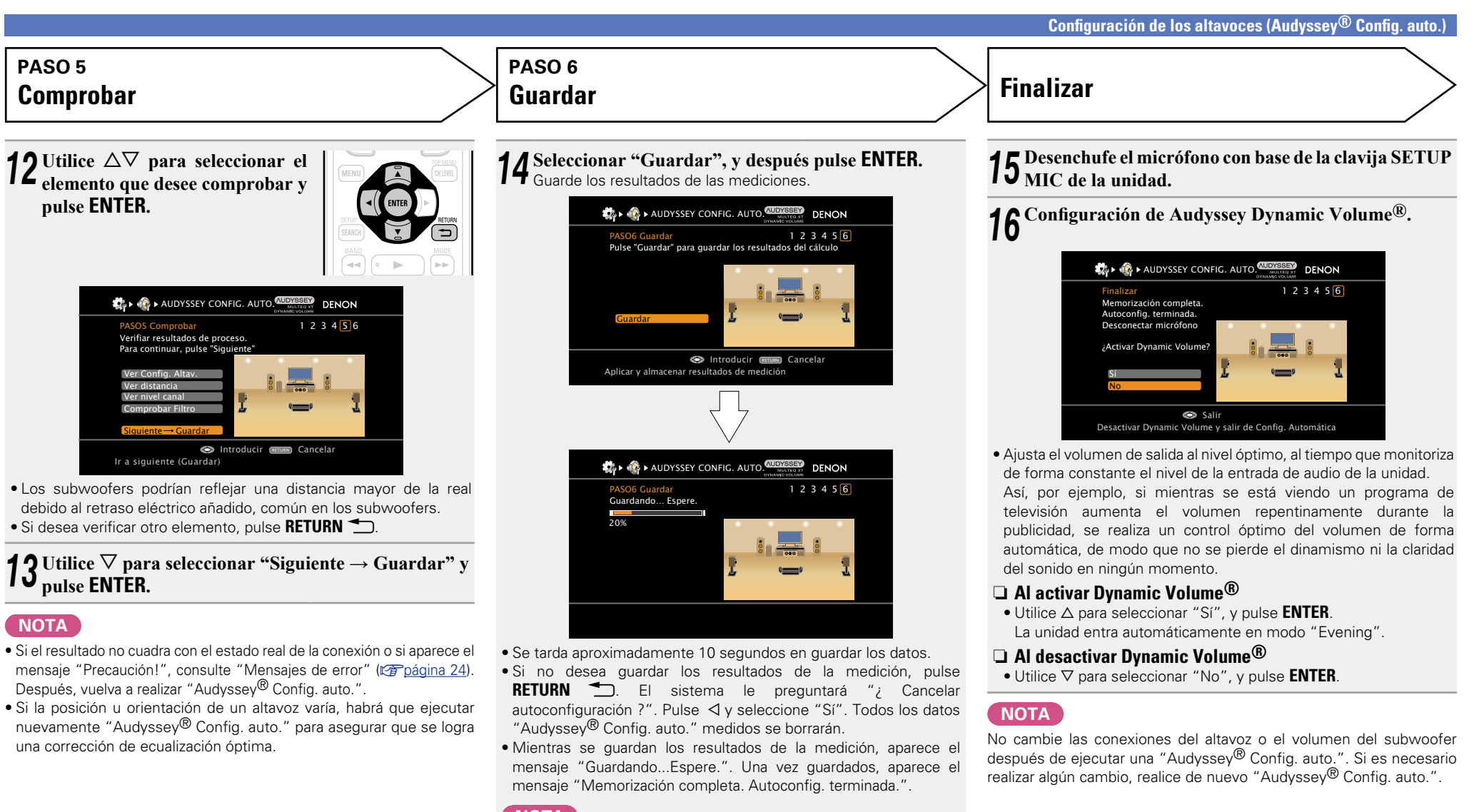

#### **NOTA**

 $\mathbb{D}$ 

GUI

No apague la alimentación mientras se estén guardando los resultados de la medición.

Información **Información**

**Versión básica**

Versión básica

**Versión avanzada**

Versión avanzada

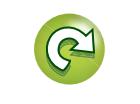

## Versión básica **Versión básica**

**Versión avanzada**

Versión avanzada

**Información**

Información

<span id="page-26-0"></span>**Mensajes de error**

## **NOTA**

 $\Box$ 

Aa<br>**ବି**କି

GUI

- Si el procedimiento "Audyssey® Config. auto." no puede completarse debido a la instalación de los altavoces, el entorno de medición, etc., se visualiza un mensaje de error. Si esto ocurriera, compruebe los elementos necesarios, tome las medidas correctivas necesarias y vuelva a realizar el procedimiento "Audyssey® Config. auto.".
- • Si el resultado sigue siendo diferente del estado real de la conexión después de volver a realizar la medición o si sigue apareciendo el mensaje de error, es posible que los altavoces no estén bien conectados. Apague la unidad, compruebe las conexiones de los altavoces y repita el proceso de medición desde el principio.
- • Asegúrese de desconectar la alimentación antes de comprobar las conexiones de los altavoces.

#### **Ejemplos Detalles del error Medidas a tomar ALL** AUDYSSEY CONFIG. AUTO. **AUDYSSEY** DENON Reintentar No micrófono o altavoz **Precaución** • El micrófono con base conectado está averiado o se ha conectado un dispositivo diferente del micrófono con base suministrado. • No todos los altavoces pudieron ser detectados. • Los altavoces delanteros I no están conectados de forma correcta. • Conecte el micrófono de configuración incluido al conector SETUP MIC de esta unidad. • Compruebe las conexiones de los altavoces. **ALLEY AUDYSSEY CONFIG. AUTO.** MULTISKY DENON Reintentar El ruido del ambiente es demasiado alto o el nivel es muy bajo Precaución • Hay demasiado ruido en la sala para que las mediciones puedan realizarse de forma precisa. • El sonido de los altavoces o subwoofer es demasiado bajo para que las mediciones puedan realizarse de forma precisa. • Apague o aleje el dispositivo que está generando ruido. • Vuelva a intentarlo en un entorno más silencioso. • Compruebe la instalación de los altavoces y la dirección en que están orientados. • Ajuste el volumen del subwoofer. AUDYSSEY CONFIG. AUTO.  $1$  2 3 4 5 6 Reintentar Delantero D Cancelar Precaución • El altavoz indicado no pudo ser detectado. (En la pantalla a la izquierda se indica que no se ha podido detectar el altavoz delantero derecho.) • Compruebe las conexiones del altavoz indicado. **ALL** AUDYSSEY CONFIG. AUTO.  $1$  2 3 4 5 6 Reintentar Saltar Delantero D Fase Cancelar **Precaución** • El altavoz indicado ha sido conectado con las polaridades invertidas. (En la pantalla a la izquierda se indica que las polaridades de los altavoces delanteros están invertidas.) • Compruebe las polaridades del altavoz indicado. • Con ciertos altavoces, este mensaje de error puede aparecer incluso si el altavoz está conectado correctamente. Si está seguro de que el cableado sea correcto, pulse  $\Delta \nabla$  para seleccionar "Saltar" y pulse **ENTER**.

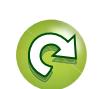

## **Ver Parámetros**

<span id="page-27-0"></span> $\mathbb{C}$ 

Aa 66

GUI

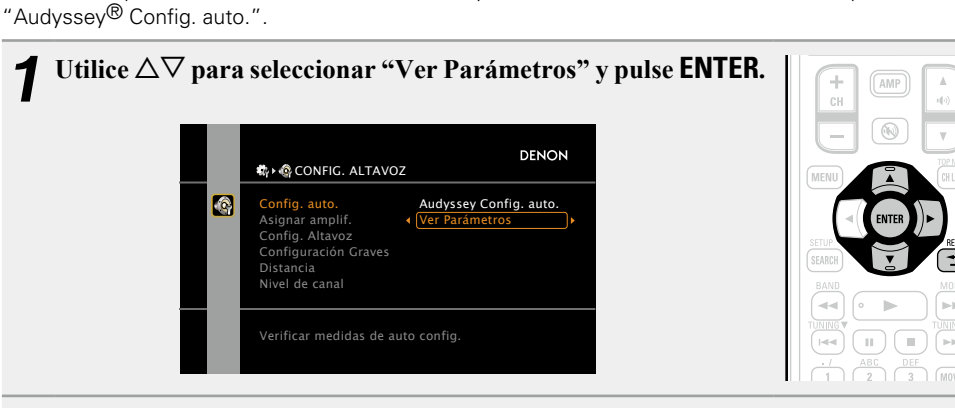

Permite comprobar los resultados de la medición y las características de ecualización después de realizar

## **2** Utilice  $\triangle \nabla$  para seleccionar el elemento que desea comprobar y pulse **ENTER**  $\circ \triangleright$ .

Se muestran las mediciones de cada altavoz.

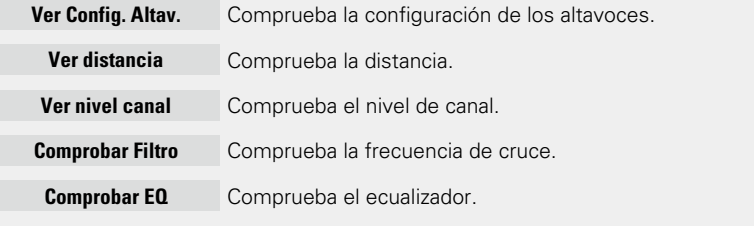

• Si "Comprobar EQ" está seleccionado, pulse  $\Delta \nabla$  para seleccionar la curva de ecualización ("Audyssey" o "Audyssey Flat") que desee comprobar. Utilice  $\Delta \nabla$  para pasar la visualización de un altavoz a otro.

## **3 Pulse RETURN**  $\sum$  *COVET A BOD***.**

Volverá a aparecer la pantalla de confirmación. Repita los pasos 2.

## **Recuperación de la configuración de "Audyssey® Config. auto."**

Si ajusta "Restablecer" en "Sí", puede regresar al resultado de la medición "Audyssey® Config. auto." (valor calculado al inicio con MultEQ® XT) incluso cuando haya cambiado cada ajuste manualmente.

<span id="page-27-1"></span>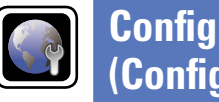

## **Configuración de los altavoces (Audyssey® Config. auto.) Configuración de la red (Config. de red)**

Esta unidad se puede conectar a una red doméstica (LAN), lo que permite recibir la radio por Internet o reproducir música y ver archivos de imágenes fijas (JPEG) almacenados en un ordenador.

## *1* **Conecte el cable Ethernet (**v**página <sup>17</sup> ["Conexión en una red doméstica \(LAN\)"\)](#page-19-1).**

*2* **Encienda esta unidad (**C**página 5 "Primeros pasos").** La unidad realiza una configuración automática de la red gracias a la función DHCP. Si conecta el equipo a una red sin función DHCP, realice la configuración del apartado ["Conexión a](#page-110-1) red" (ver[página 108\).](#page-110-1)

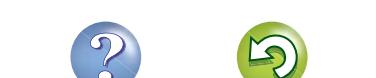

**GUI** 

**Versión básica**

# **Información avanzada**<br> **Información diversión avanzada** Versión avanzada **Versión avanzada**

Información

## <span id="page-28-1"></span>**Reproducción (Funcionamiento básico)**

## $\overline{\overset{\mathbf{Aa}}{\circledast}}$

GUI

<span id="page-28-0"></span> $\mathbb{Z}$ 

- 
- **D** [Selección de la fuente de entrada](#page-28-2) (ver página 26)
- **a [Ajuste del volumen principal](#page-29-0) (va página 27)**
- n **[Interrupción temporal de la salida de sonido](#page-29-1)**  (L雷[página 27](#page-29-1))
- □ Reproducción de discos Blu-ray/DVD (L含[página 28](#page-30-1))
- **a Reproducción de un CD** (ver página 28)
- **a [Reproducción desde un iPod](#page-31-2) (va página 29)**
- □ Sintonización de las estaciones de radio (ver[página 33](#page-35-2))
- **a [Reproducción de audio de la red](#page-37-1) (vertor)** página 35)
- n **[Reproducción desde un dispositivo de memoria](#page-52-1)  USB** (v<sup>p</sup>[página 50](#page-52-1))

**[Selección de un modo de audición \(Modo surround\)](#page-54-1)**  (L否[página 52](#page-54-1))

**[Reproducción \(Funciones avanzadas\)](#page-70-2) (verosiona 68)** 

## **[Configuración](#page-21-1) (vergégina 19) Información importante**

Antes de comenzar la reproducción, establezca la conexión entre los diferentes componentes y la configuración del receptor.

## **NOTA**

Al reproducir los componentes conectados, consulte también sus respectivos manuales de uso.

## <span id="page-28-2"></span>**Selección de la fuente de entrada**

**Pulse el botón selector de la fuente de entrada (BD, SAT/CBL, TV, NET/ USB, DVD, V.AUX, DOCK, TUNER, GAME1, GAME2, DVR o CD) que** 

**desea reproducir.**

Se puede seleccionar directamente la fuente

de entrada deseada.

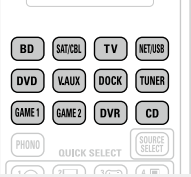

 $\boxed{23}$ 

 $\boxed{M}$   $\boxed{22}$ 

**También puede realizar la siguiente operación para seleccionar una fuente de entrada.**

#### n **Utilización del mando de la unidad principal** Gire **SOURCE SELECT**.

- • Al girar la rueda **SOURCE SELECT** cambia la fuente de entrada, según se muestra a continuación.
- $TUNER \leftrightarrow CD \leftrightarrow BD \leftrightarrow DVD \leftrightarrow TV \leftrightarrow SAT/CBL$
- NET/USB ← → DOCK ← → V.AUX ← → GAME2 ← → GAME1 ← → DVR
- Cuando se pulsa **iPod**  $\blacktriangleright$  en la unidad principal, se cambia la fuente de entrada de esta unidad a "DOCK" o "NET/USB" y se reproduce automáticamente el iPod conectado (vergégina 32 ["Función de reproducción del iPod"\)](#page-34-0).

v**Vea la siguiente página**

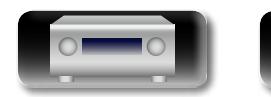

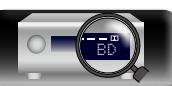

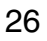

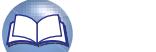

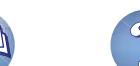

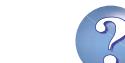

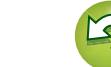

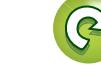

#### **Información importante**

# **Información avanzada**<br> **Información diversión avanzada** Versión avanzada **Versión avanzada**

Información

## n **Uso del menú "SELECCIÓN FUENTE"**

Para realizar esta operación, ponga el mando a distancia en modo [M] (MAIN ZONE) (ver [página 118 "Operación del equipo de AV"\)](#page-120-1). Si el mando a distancia principal está en modo (Z2) (ZONE2), no será posible visualizar el menú "SELECCIÓN FUENTE" mientras **SOURCE SELECT** esté pulsado.

GUI

必

 $\mathop{\widehat{\mathbb{G}}^{\rm a}_{\widehat{\mathbb{G}}}}$ 

#### SELECCIÓN FUENTE **Queda resaltada la fuente de entrada seleccionada en ese momento.**

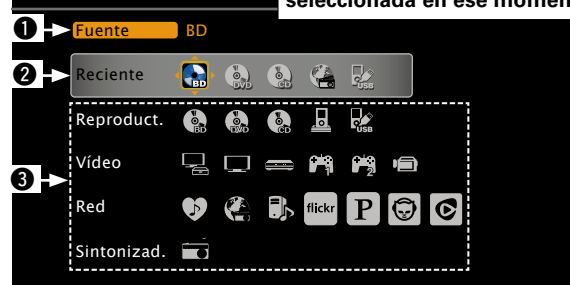

#### q **Fuente de entrada**

Se visualiza el nombre de la fuente de entrada resaltada.

#### **<sup>Ø</sup>** Fuentes usadas recientemente

Se visualizan las fuentes de entrada usadas recientemente (hasta cinco).

#### $\bullet$  Se visualizan las fuentes de entrada en las diferentes **categorías.**

#### q Pulse **SOURCE SELECT**.

Visualice el menú "SELECCIÓN FUENTE".  $(2)$  Utilice  $\Delta \nabla \triangleleft D$  para seleccionar la fuente de entrada y pulse **ENTER**. La fuente de entrada queda establecida y el menú de selección de fuente se desactiva.

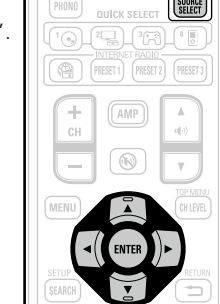

## $\bullet$

- • Al usar un iPod conectado directamente en el puerto USB de esta unidad, seleccione " (USB/iPod)" para la fuente de entrada.
- Las fuentes de entrada que no se van a usar se pueden ajustar con anticipación.

Realice este ajuste en "Borrar fuente" (verbágina 113).

- • Para desactivar el menú de selección de fuente sin seleccionar una fuente de entrada, pulse nuevamente **SOURCE SELECT**.
- • Cuando pulse **SOURCE SELECT** arrancará automáticamente el modo de funcionamiento AMP ( $\sqrt{p}$ [página 118](#page-120-1)).

## <span id="page-29-0"></span>**Ajuste del volumen principal**

## **Utilice** (**v**) **A v** para ajustar el volumen.

n **Cuando el ajuste "Visual. Volumen" (**v**[página 113\)](#page-115-1) es "Relativa"**

G**GIntervalo de ajuste**H **– – – –80.5dB – 18.0dB**

 $\circledR$ 

## □ Cuando el ajuste "Visual. Volumen" ( $\mathbb{Q}$ [página 113](#page-115-1)) es **"Absoluta"**

#### G**GIntervalo de ajuste**H **0.0 – 99.0**

• El intervalo de variables depende de la señal de entrada y la configuración del nivel de canal.

## $\mathscr{L}$

También puede manejarse desde la unidad principal. En este caso, realice las operaciones siguientes.

Gire la rueda **MASTER VOLUME** para ajustar el volumen.

## <span id="page-29-1"></span>**Interrupción temporal de la salida de sonido**

## **Pulse**  $\omega$ .

• El indicador de encendido parpadea en verde.

• El indicador "MUTE" de la pantalla se ilumina.

**• M** aparece en la pantalla del televisor.

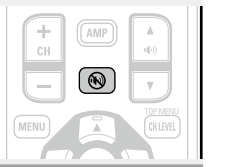

- • El sonido se reduce el nivel establecido en el menú "Nivel silenciam." ( $$$ [página 113](#page-115-1)).
- Para cancelar, vuelva a pulsar ( $\mathbb{W}$ ). La función de silenciamiento también puede cancelarse ajustando el volumen principal.

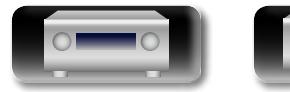

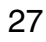

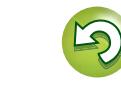

## <span id="page-30-0"></span>山 Blu-ray/DVD.

Aa<br>66

**GUI** 

## <span id="page-30-1"></span>**Reproducción de discos Blu-ray/DVD**

A continuación se describe el procedimiento para reproducir discos

## <span id="page-30-2"></span>**Reproducción de un CD**

A continuación se describe el procedimiento para usar un reproductor de CD.

 $\overline{1}$ 

 $\boxed{23}$ 

 $\sqrt{2}$ 

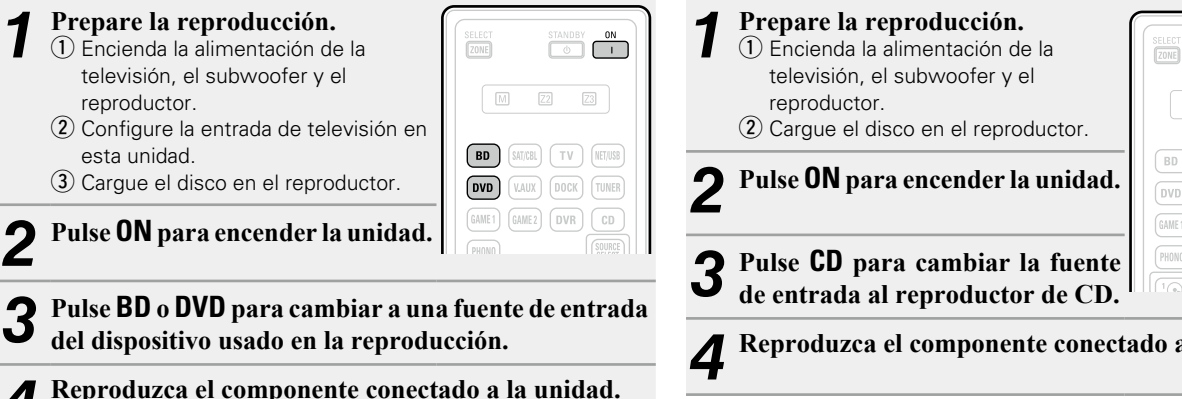

*4* **Reproduzca el componente conectado a la unidad.** Realice la configuración necesaria en el reproductor (configuración de idioma, subtítulos, etc.) de antemano.

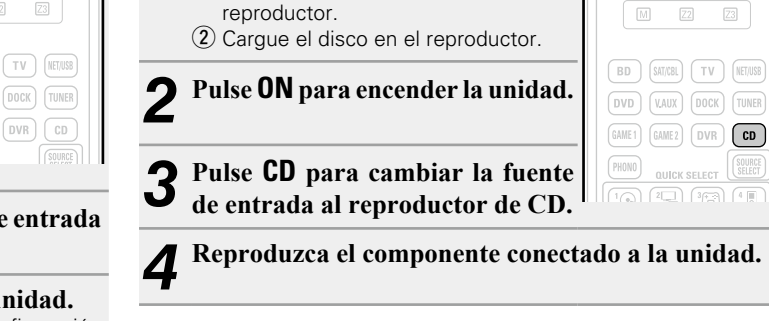

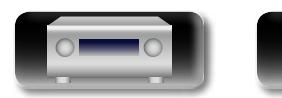

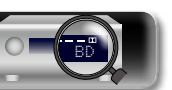

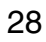

## <span id="page-31-2"></span>**Reproducción desde un iPod**

<span id="page-31-0"></span>DÀ

Aa

66

**GUI** 

#### **Hay dos formas de reproducir el contenido de un iPod.**

- $\Omega$  A través de la base dock de control para iPod de DENON. Con esta conexión, será posible reproducir archivos de vídeo, foto y audio.
- $\mathbf{Q}$  Conectando el iPod directamente al puerto USB **(**v**[página 31](#page-33-0)).**

De esta forma, solo es posible reproducir el audio.

## <span id="page-31-1"></span>q **A través de la base dock de control para iPod de DENON**

Si se utiliza un DENON control dock for iPod (ASD-1R o ASD-11R) (se adquiere por separado), se pueden reproducir vídeos, fotos, música y otros contenidos del iPod.

## n **Audición de música en un iPod**

## **1 Prepare la reproducción.**<br>
① Conecte la base dock de control

para iPod de DENON a esta unidad (v[página 14 "Conexión de la](#page-16-1)  [base dock de control para iPod"](#page-16-1)).  $(2)$  Coloque el iPod en la base dock de control para iPod de DENON.

## *2* **Pulse ON para encender la unidad.**

## *3* **Pulse DOCK para cambiar la fuente de entrada a "DOCK".**

• Si se seleccionó "Modo Navegación" en el paso 4, aparecerá lo siguiente en la pantalla del TV, dependiendo del base dock de control para iPod conectado.

(Cuando se utiliza el ASD-1R) (Cuando se utiliza el ASD-11R)

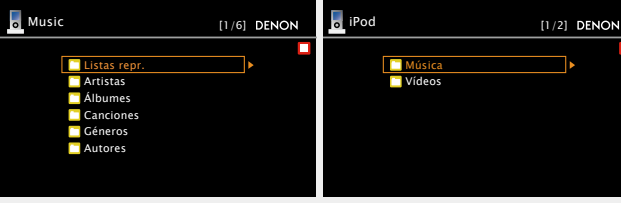

- 
- BD

• En "Modo Navegación", la pantalla del iPod se muestra como en la imagen de la derecha.

#### **NOTA**

 $\overline{\bigcap}$ 

marin 1970<br>Frans

 $\boxed{22}$  $\boxed{23}$ 

**BD SAT/CBL** TV **MET/USE**  $(DOCK)$  $DVR$ 

 $\frac{1}{20}$ 

 $\mathbb M$ 

Si la pantalla de conexiones no se muestra, el iPod podría no estar conectado correctamente. Reconéctelo.

## *4* **Pulse SEARCH y manténgalo pulsado durante 2 segundos o más para seleccionar el modo de visualización.**

- • Hay dos modos para visualizar el contenido de un iPod.
	- **Modo Navegación** Muestra información del iPod en la pantalla de la TV.
	- Se muestran caracteres, números y ciertos símbolos en inglés. Los caracteres incompatibles se sustituyen por un "." (punto).
	- **Modo Remoto** Muestra información del iPod en la pantalla del iPod.
	- • En la pantalla de la unidad se muestra la indicación "Remote iPod".

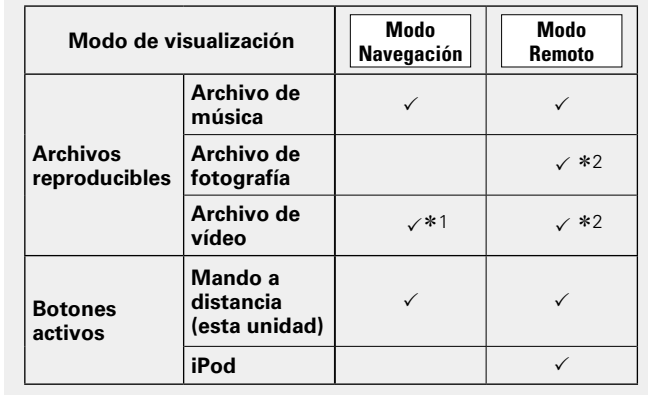

- \*1 Cuando utilice un ASD-11R DENON base dock de control para iPod.
- z2 Puede que no se pueda emitir vídeos, en función de la combinación de ASD-1R o ASD-11R DENON base dock de control para iPod e iPod.
- **5** Utilice  $\Delta \nabla$  para seleccionar el elemento y, a continuación pulso **ENITED continuación, pulse <b>ENTER** o  $\triangleright$  para seleccionar el **archivo que desea ver.**
- *6* **Pulse ENTER,** p **o** 1**.** Comienza la reproducción.

 $\blacktriangleright$ 

 $\Box$ 

Listo para desconectar.

**IPod** 

**DENON** 

- El tiempo (valor predeterminado: 30 s) durante el que se visualiza cada menú se puede fijar en el menú "iPod" (ver[página 114\)](#page-116-1). Pulse  $\triangle \nabla \triangle \triangleright$  para volver a la pantalla original.
- • Para reproducir archivos de audio comprimido con reproducción ampliada de bajos o agudos, se recomienda la reproducción en modo RESTORER (ver[página](#page-101-0) 99). El ajuste predeterminado es "Modo3".
- • En el modo Navegación, pulse **STATUS** en la unidad principal durante la reproducción para ver el título, el nombre del intérprete y el nombre del álbum en la pantalla de esta unidad.

## **NOTA**

• Pulse **STANDBY** para poner esta unidad en modo de espera antes de desconectar el iPod. También puede cambiar la fuente de entrada "DOCK" a otra fuente y desconectar el iPod.

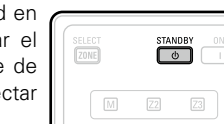

- Dependiendo del tipo de iPod y la versión del software que se utilice. puede que no sea posible usar ciertas funciones.
- Tenga en cuenta que DENON no aceptará ninguna responsabilidad por cualquier problema surgido de los datos de un iPod al usarse la unidad conjuntamente con el iPod.

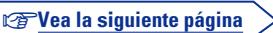

**Versión básica**

Versión básica

29

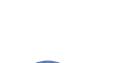

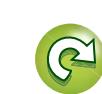

#### **Reproducción desde un iPod**

## n **Visualizar vídeos en un iPod en el Modo Navegación**

Cuando se conecta un iPod equipado con función de vídeo a la base dock de control para Ipod los archivos de vídeo pueden reproducirse en el ASD-11R de DENON, modo de navegación.

BD

Utilice  $\Delta \nabla$  para seleccionar "Videos" y pulse **ENTER**  $\circ \triangleright$ . Utilice  $\Delta \nabla$  para seleccionar el **elemento o carpeta de búsqueda, luego pulse <b>ENTER** o  $\triangleright$ .

> **ENTER**,  $\triangleright$   $\circ$   $\triangleright$ . Comienza la reproducción.

 $\mathbb{Z}$ 

 $\overline{\overset{\mathbf{Aa}}{\circledast}}$ 

GUI

*<u>3 Utilice*  $\Delta \nabla$  *para seleccionar*</u> **el fichero de vídeo, luego pulse**   $(MOVIE)$  $\begin{pmatrix} 6 \\ 0 \end{pmatrix}$  (MUSIC)

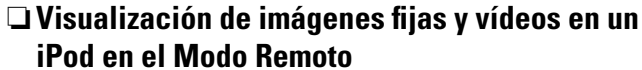

Esta unidad puede reproducir en la pantalla de la TV fotografías y datos guardados en un iPod que disponga de función de presentación de diapositivas o de vídeo.

- *1* **Pulse y mantenga pulsado SEARCH para seleccionar el modo Remoto.** En la pantalla de la unidad se muestra la indicación "Remote iPod".
- **2** Observando la pantalla del iPod, utilice  $\triangle \triangledown$  para seleccionar **"Fotos" o "Videos".**
- • Dependiendo del modelo de iPod, puede ser necesario manipular directamente la unidad iPod.

.<br>-14

*3* **Pulse ENTER hasta que aparezca la imagen que desea ver.**

La opción "Salida TV" de "Ajuste de diapositivas" o "Ajuste de vídeo" en el iPod debe ajustarse a "Sí" para que sea posible visualizar los datos fotográficos o vídeos del iPod en el monitor. Para obtener más información, consulte las instrucciones de uso del iPod.

## **NOTA**

Puede que no se pueda emitir vídeos, en función de la combinación de ASD-1R o ASD-11R e iPod.

30

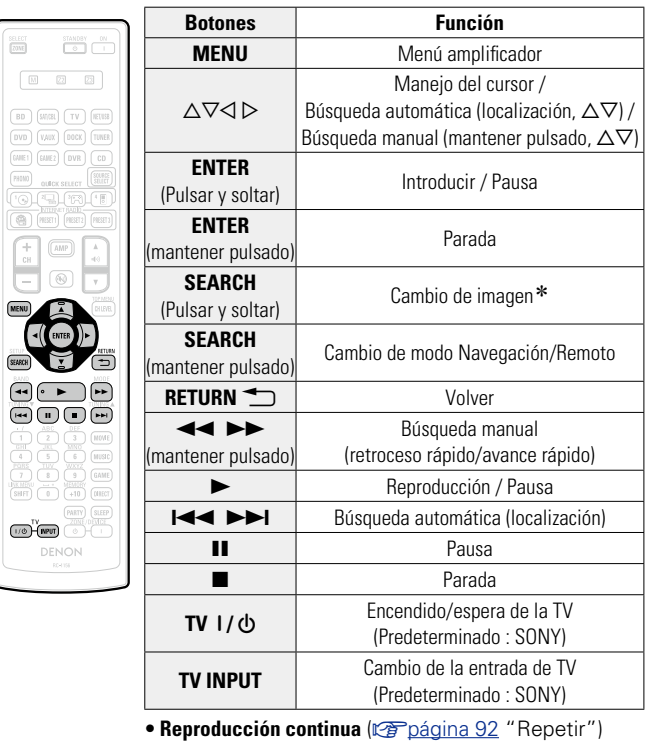

n **Funcionamiento del iPod**

• Reproducción aleatoria (**va**[página 92 "Aleatorio"](#page-94-1))

 $*$  Cuando aparece la pantalla del menú, pulse **SEARCH** y luego  $\triangleleft$ (página anterior) o  $\triangleright$  (página siguiente). Para cancelar, pulse  $\Delta \nabla$  o **SEARCH**.

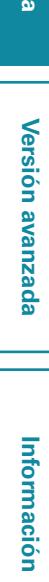

Versión avanzada **Versión avanzada**

**Versión básica**

Versión básica

Aa **60** 

GUI

## <span id="page-33-0"></span>w **Conectando el iPod directamente al puerto USB**

Puede utilizar el cable USB suministrado con el iPod para conectar el iPod al puerto USB de la unidad para escuchar la música que tenga almacenada.

- Esta unidad puede reproducir archivos de audio desde el iPod (5<sup>ª</sup> generación y posteriores), iPod nano, iPod classic y iPod touch y el iPhone (no es compatible con iPod shuffle).
- **1 Conecte el iPod al puerto USB** ( $\mathbb{F}$  [página](#page-17-1) 15 <br> **1 ["Conexión de un iPod o un dispositivo de memoria](#page-17-1) [USB al puerto USB"](#page-17-1)).**

## *2* **Pulse ON para encender la unidad.**

## *3* **Pulse NET/USB para cambiar la fuente de entrada a "NET/USB".**

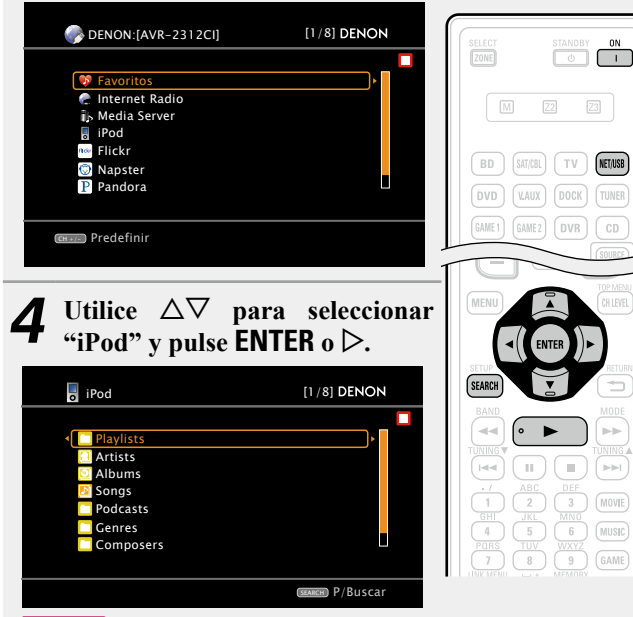

## **NOTA**

Si "iPod" no aparece, puede que el iPod no esté correctamente conectado. Vuelva a conectarlo.

BD

## *5* **Pulse SEARCH y manténgalo pulsado durante 2 segundos**

## **o más para seleccionar el modo de visualización.**

- • Hay dos modos para visualizar el contenido de un iPod.
	- **Modo Navegación** Muestra información del iPod en la pantalla de la TV.
	- Se muestran caracteres, números y ciertos símbolos en inglés. Los caracteres incompatibles se sustituyen por un "." (punto).
	- **Modo Remoto** Muestra información del iPod en la pantalla del iPod.
	- • En la pantalla de la unidad se muestra la indicación "Remote iPod".
	- • Está función no es compatible con iPod de 5ª generación ni con iPod Nano de 1ª generación.

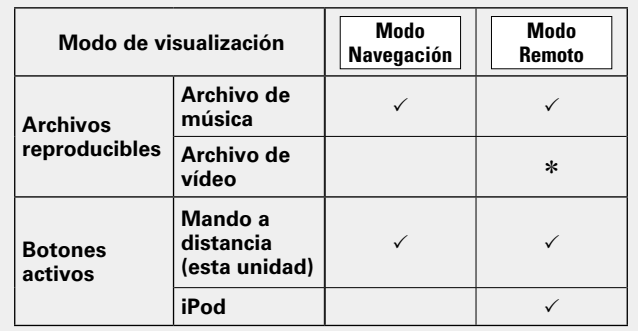

**6 Utilice**  $\Delta \nabla$  para seleccionar el elemento y, a **antimización** pulsa **ENTEP** a  $\Delta$  para seleccionar el **continuación, pulse <b>ENTER** o  $\triangleright$  para seleccionar el

\* Sólo se reproduce el sonido.

**archivo que desea ver.** *Pulse <b>ENTER*,  $\triangleright$   $\circ$   $\triangleright$ . Comienza la reproducción.

31

## $\bullet$

- El tiempo (valor predeterminado: 30 s) durante el que se visualiza cada menú se puede fijar en el menú "iPod" (ver[página 114\)](#page-116-1). Pulse  $\Delta \nabla \triangleleft D$  para volver a la pantalla original.
- • Para reproducir archivos de audio comprimido con reproducción ampliada de bajos o agudos, se recomienda la reproducción en modo RESTORER (verbágina 99). El ajuste predeterminado es "Modo3".
- **•** En modo Navegación, pulse **STATUS** en la unidad principal durante la reproducción si desea consultar el nombre del título, del intérprete o del álbum.

## **NOTA**

- • Dependiendo del tipo de iPod y la versión del software que se utilice, puede no ser posible utilizar ciertas funciones.
- Tenga en cuenta que DENON no aceptará ninguna responsabilidad por cualquier problema surgido de los datos de un iPod al usarse la unidad conjuntamente con el iPod.

#### v**Vea la siguiente página**

**Versión avanzada**

Versión avanzada

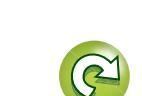

## n **Funcionamiento del iPod**

 $\boxed{\mathbb{M}=\mathbb{Z}^2}$ 

 $BD$   $(M)$   $T$  $(WE)$   $(WE2)$   $(VR)$ 

 $(MIP)$ 

۱Ŧ

 $\frac{\sqrt{N+160}}{S=117}$  $\overline{w}$ DENON

 $\Box$ MENU A

必

Aa 66

GUI

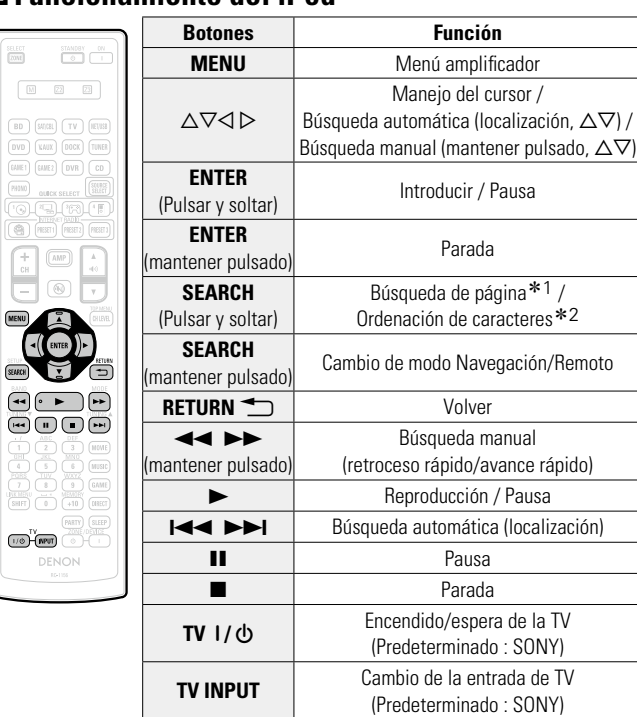

## <span id="page-34-0"></span>**Función de reproducción del iPod**

Si se pulsa la tecla **iPod** en la unidad principal cuando haya una base dock de control del iPod o un iPod (USB) conectado, se iniciará la reproducción del iPod.

## **Pulse <b>iPod**  $\blacktriangleright$ .

- • La fuente de entrada de la unidad cambia a "DOCK" o "NET/USB".
- • Se inicia la reproducción del iPod.

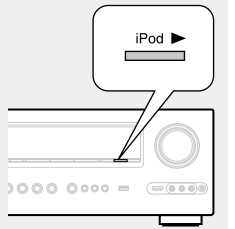

## **NOTA**

Si están conectados tanto un base dock de control para iPod ("DOCK") como un iPod ("NET/USB"), tiene prioridad la reproducción con el base dock de control para iPod ("DOCK").

- Reproducción continua (**verol**ágina 92 "Repetir")
- Reproducción aleatoria (**var** [página 92 "Aleatorio"\)](#page-94-1)
- \*<sup>1</sup> Cuando aparece la pantalla del menú, pulse **SEARCH** y luego ⊲ (página anterior) o  $\triangleright$  (página siguiente). Para cancelar, pulse  $\Delta \nabla$  o **SEARCH** dos veces.

- z2 Cuando aparezca la pantalla de menú, pulse **SEARCH** dos veces y, a continuación, pulse  $\triangleleft$   $\triangleright$  para seleccionar la primera letra que desee buscar.
	- • Si no es posible realizar la búsqueda en la lista, se visualiza "unsorted list".
	- Para cancelar, pulse  $\Delta \nabla$  o **SEARCH**.

## $\rightarrow$

Si la lista no está en orden alfabético, quizá no pueda realizar la ordenación de caracteres.

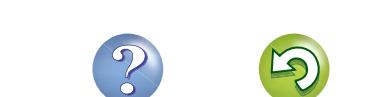

32

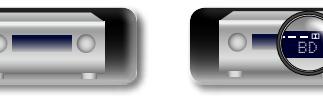

## <span id="page-35-2"></span>**Sintonización de las estaciones de radio**

## <span id="page-35-1"></span>**Recepción de emisiones de FM/AM**

*1* **Pulse TUNER para cambiar la fuente de entrada a "TUNER".**

*2* **Pulse BAND para seleccionar "FM" o "AM".**

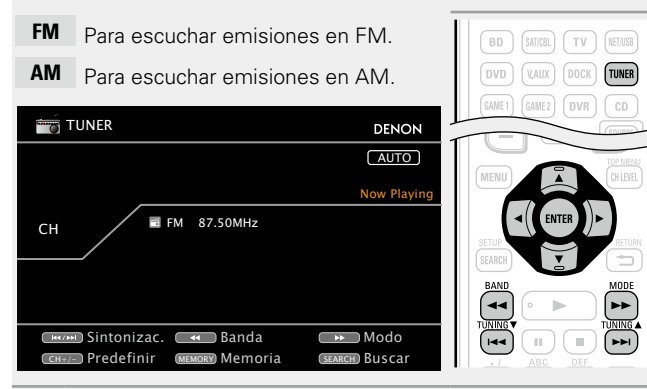

- *3* **Sintonice la estación emisora que desee.**
- q **Para sintonizar la emisora automáticamente (sintonización automática)**

Pulse **MODE** para seleccionar "AUTO", luego use TUNING **A** o **TUNING V** para seleccionar la emisora que desea escuchar.

w **Para sintonizar la emisora manualmente (sintonización manual)**

Pulse **MODE** para desactivar el indicador "AUTO" de la pantalla **v** utilice **TUNING ▲ o TUNING ▼** para seleccionar la emisora que desea escuchar.

## $\bullet$

<span id="page-35-0"></span>DÀ

Aa<br>66

GUI

- • Si no es posible sintonizar la emisora deseada mediante la función de sintonización automática, sintonícela manualmente.
- • Para sintonizar emisoras manualmente, pulse y mantenga pulsado **TUNING A** o **TUNING V** para hacer que la frecuencia cambie continuamente.
- • El tiempo (valor predeterminado: 30 s) durante el que se visualiza cada menú se puede fijar en el menú "Tuner" (ver[página](#page-116-2) 114). Pulse  $\Delta \nabla \triangleleft \triangleright$  para volver a la pantalla original.

BD

## n **Presintonización de emisoras de radio (Presintonización manual)**

Puede presintonizar sus emisoras de radio favoritas para luego sintonizarlas fácilmente. Puede presintonizar un máximo de 56 emisoras.

• **Se puede presintonizar emisoras automáticamente en el menú** 

**"Auto Preset" (**v**[página](#page-94-2)  92).** Si se realiza el proceso "Auto Preset" después de una "Presintonización manual", se borrarán las emisoras guardadas en la "Presintonización manual".

## *1* **Sintonice la estación emisora que desea presintonizar.**

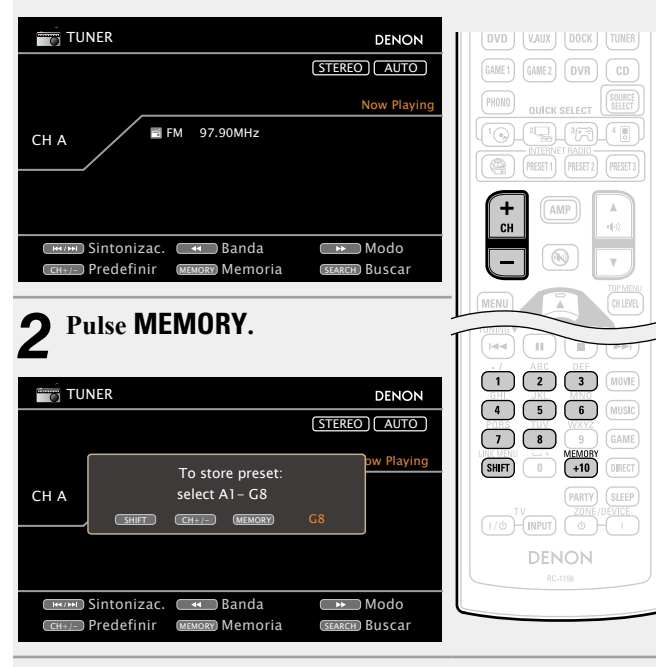

*3* **Pulse SHIFT para seleccionar el bloque (A a G) en el que se va a guardar el canal (1 a 8 por bloque)y pulse los botones CH +, CH – o 1 – 8 para seleccionar el número presintonizado en memoria.**

*4* **Pulse MEMORY de nuevo para completar el ajuste.** • Para presintonizar otras emisoras, repita los pasos 1 a 4.

## **Ajustes predeterminados**

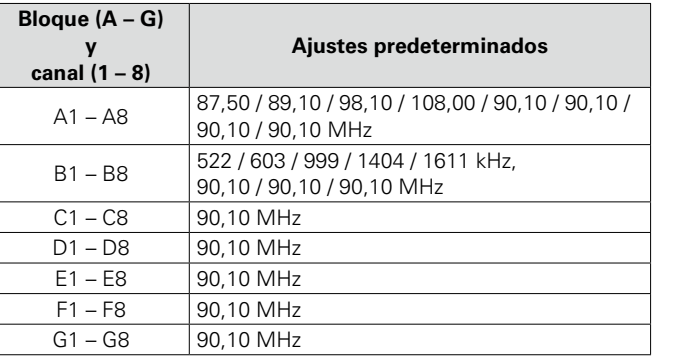

## **Indique un nombre para la emisora guardada en memoria (Preset Name) (** $\sqrt{p}$ **[página 93](#page-95-0))**

v**Vea la siguiente página**

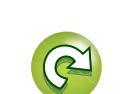

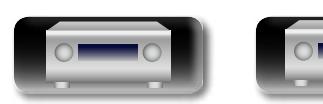
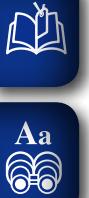

#### n **Recepción de emisoras presintonizadas**

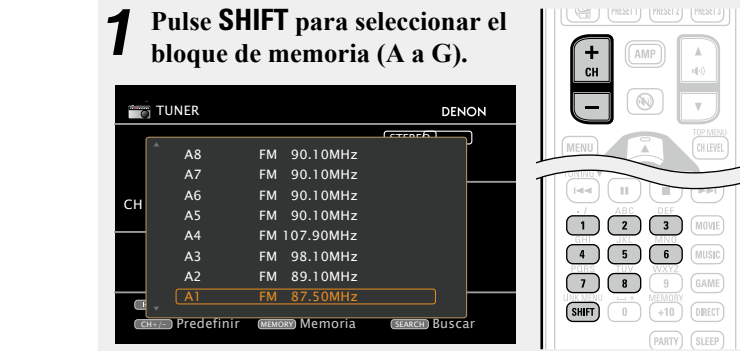

*2* **Pulse CH +, CH – o 1 – 8 para seleccionar el canal presintonizado que desee.**

 $\rightarrow$ 

También puede manejarse desde la unidad principal. En este caso, realice las operaciones siguientes.

Pulse **TUNER PRESET CH +** o **TUNER PRESET CH –** para seleccionar una emisora de radio presintonizada.

#### n **Sintonización directa de la frecuencia**

Puede introducir directamente la frecuencia de recepción para la sintonización.

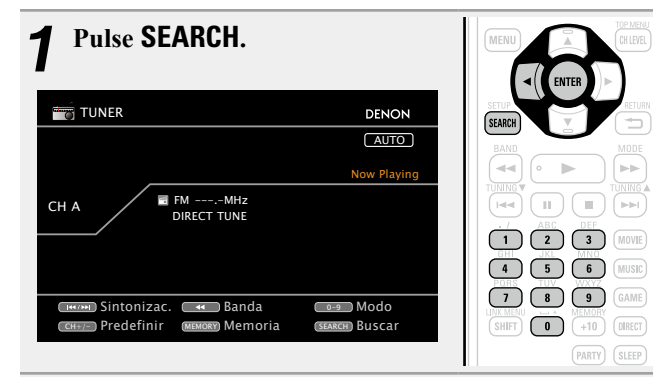

*2* **Introduzca las frecuencias con los 0 – 9.**

 $\bullet$  Si se pulsa  $\triangleleft$ , la entrada inmediatamente anterior se anula.

*3* **Al finalizar la configuración, pulse ENTER.** La frecuencia predeterminada está sintonizada.

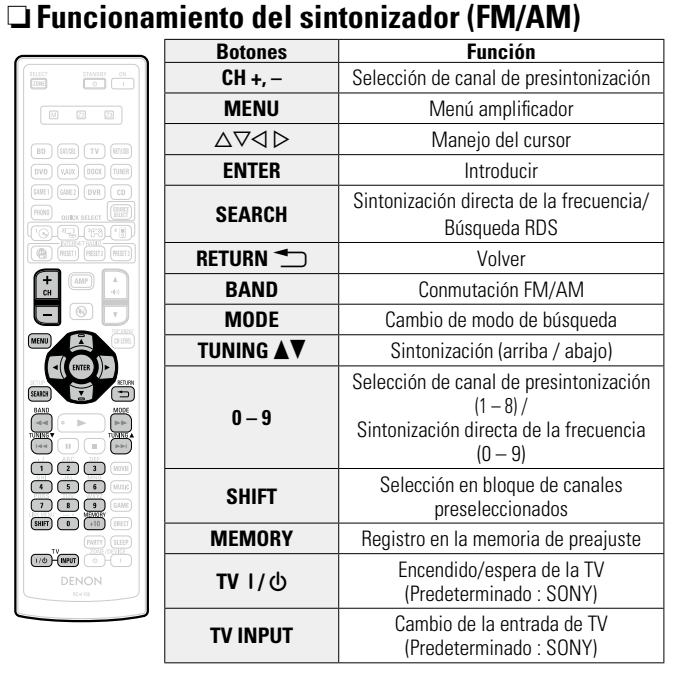

**Versión básica**

Versión básica

**Versión avanzada**

Versión avanzada

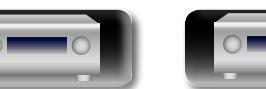

BD

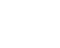

34

**Versión avanzada**

Versión avanzada

**Información avanzada**<br> **Información diversión avanzada** 

Información

Puede reproducir archivos de imagen (JPEG) que se almacenan en carpetas en un servidor de medios y fotografías en Flickr como una presentación de diapositivas. También puede definir la pantalla de tiempo que se muestra durante la reproducción (verbágina 92).

 $\overline{\mathscr{L}}$ 

Esta unidad reproduce archivos de imágenes (JPEG) en la orientación en la que se guardan en la carpeta.

#### n **Función que reproduce simultáneamente archivos de imagen y música desde la red**

Puede reproducir archivos de imagen y música al mismo tiempo mediante la reproducción de archivos de música y, a continuación, la reproducción de archivos de imagen.

Además, al seleccionar archivos de música tras la reproducción de archivos de imagen, pulse el botón **SEARCH** cuando aparezca la pantalla de reproducción de música. Los archivos de música y los archivos de imagen se pueden reproducir simultáneamente. En este momento, defina "Presentación" (v[página 92](#page-94-0)) en el menú como "Activado".

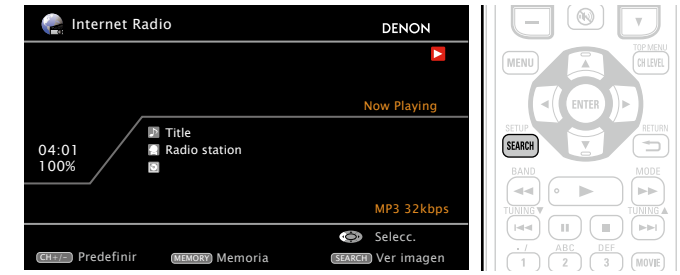

El contenido de red que se puede reproducir simultáneamente es el siguiente.

- • Archivos de música: Favoritos, Internet Radio, Media Server, USB, Modo Navegación de iPod (NET/USB)
- • Archivos de imagen: Media Server, USB, Flickr

**Función de presentación de diapositivas**

v**Vea la siguiente página**

Siga este procedimiento para reproducir emisoras de radio por Internet, o música o archivos de imágenes fijas (JPEG) almacenados en un ordenador.

#### **Información importante**

 $\mathbb{Z}^n$ 

Aa<br>66

GUI

#### n **Acerca de la función de radio Internet**

- • El término radio Internet hace referencia a emisiones distribuidas a través de Internet. Se puede recibir emisoras de radio Internet de todo el mundo.
- • Esta unidad está equipada con las siguientes funciones de radio Internet:
- Es posible elegir las emisoras por género y zona.
- Se puede presintonizar un máximo de 56 emisoras de radio Internet.
- • Se puede escuchar emisoras de radio Internet que transmiten en formato MP3 y WMA (Windows Media Audio).
- • Puede registrar sus emisoras de radio favoritas accediendo a una URL de radio Internet exclusiva de DENON a través del navegador web de un ordenador.
- • La función está destinada a usuarios individuales, por lo que deberá proporcionar su dirección MAC o dirección de correo electrónico.
- URL exclusiva: http://www.radiodenon.com
- • El servicio de base de datos de emisoras de radio puede suspenderse sin previo aviso.
- • La lista de emisoras de radio Internet de esta unidad se crea utilizando un servicio de base de datos de emisoras de radio (vTuner). Este servicio de base de datos proporciona una lista editada y creada para esta unidad.

#### □ Reproductor de medios

Esta función permite reproducir archivos de música y listas de reproducción (m3u, wpl) almacenadas en un ordenador (servidor de medios) conectado a esta unidad a través de una red.

Con la función de reproducción de audio vía red de la unidad, la conexión al servidor puede realizarse mediante una de las tecnologías siguientes.

- • Servicio de Windows Media Player para compartir recursos a través de la red
- • Windows Media DRM10

#### **Función Album Art**

Cuando un archivo WMA (Windows Media Audio), MP3 o MPEG-4 AAC incluye datos Album Art, se puede visualizar la carátula del álbum durante la reproducción de los archivos de música.

 $\rightarrow$ 

Si utiliza la versión 11 o posterior de Windows Media Player, se visualizará la carátula del álbum de los archivos WMA.

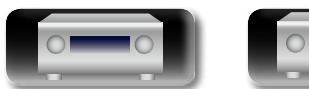

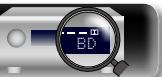

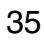

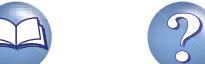

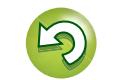

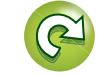

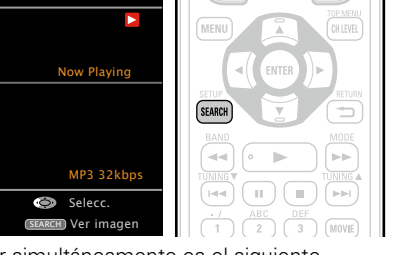

#### G**Formatos compatibles**H

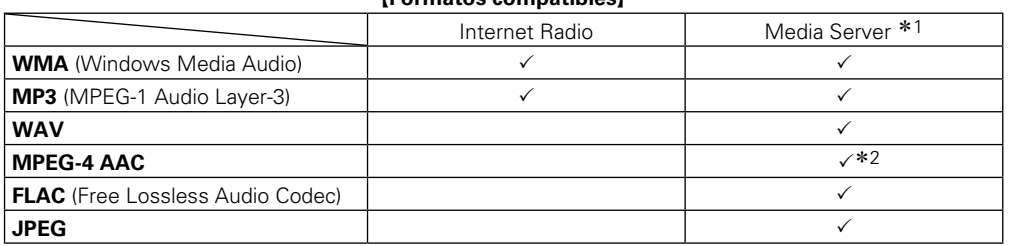

GUI

Aa<br>**ବି**ତି

Se necesita un servidor o software de servidor compatible con distribución en los formatos correspondientes para poder reproducir archivos de música a través de una red.

- \*1 Servidor de medios
	- • Esta unidad es compatible con las normas MP3 ID3-Tag (Ver. 2).
	- • Esta unidad puede mostrar las imágenes incrustadas mediante MP3 ID3-Tag Ver. 2.3 ó 2.4.
	- Esta unidad es compatible con etiquetas META de WMA.
	- Bits de cuantificación del formato WAV: 16 bits.
	- • Bits de cuantificación del formato FLAC: 16 o 24 bits.
- \*2 En esta unidad sólo es posible reproducir archivos que no tienen protección de copyright. El contenido descargado desde sitios pagados de Internet tiene protección de copyright. Asimismo, los archivos que se codifican en formato WMA al ser copiados desde un CD, etc., a un ordenador, pueden tener protección de copyright dependiendo de la configuración del ordenador.

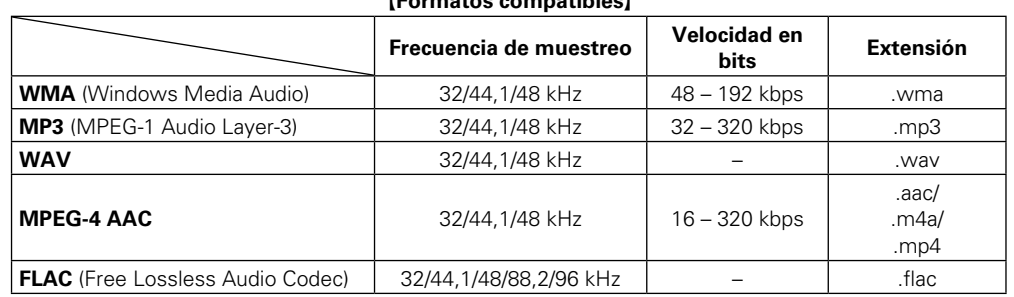

#### G**Formatos compatibles**H

#### n **Acerca de Flickr**

Flickr es un servicio para compartir fotografías en línea creado en el 2004. Puede utilizar esta unidad para ver fotografías publicadas por usuarios de Flickr. No es necesario tener una cuenta para utilizar Flickr. Para ver fotografías registradas por usted mismo, deberá tener una cuenta para cargarlas al servidor de Flickr. Para obtener más información, consulte la página principal de Flickr. http://www.flickr.com/

#### n **Acerca de Napster**

Napster es un servicio de distribución de música de subscripción mensual proporcionado por Napster LLC. Este servicio permite a los usuarios descargar y reproducir piezas de música que deseen escuchar en esta unidad. Antes de que pueda usar Napster, necesita visitar el sitio web de Napster en su PC para crear una cuenta y registrarse como miembro. Para más detalles, acceda al siguiente sitio: http://www.napster.com/choose/index\_default.html

#### n **Acerca de Pandora**

Pandora es un servicio de radio y de recomendaciones musicales automatizadas por Internet creado por Music Genome Project.

Para poder escuchar Pandora, es preciso suscribirse a una cuenta de Pandora y acceder desde su PC a la página principal de Pandora para registrar este dispositivo. Para obtener más información, consulte la página principal de Pandora.

http://www.pandora.com/denon

#### n **Acerca de Rhapsody**

Rhapsody es un servicio de emisión de música de pago de RealNetworks.

Para poder escuchar Rhapsody, es preciso suscribirse a una cuenta de Rhapsody y acceder desde su PC a la página principal de Rhapsody para registrar este dispositivo. Para obtener más información, consulte la página principal de Rhapsody.

http://www.rhapsody.com/denon

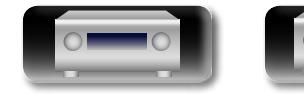

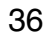

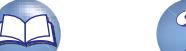

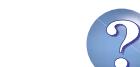

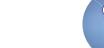

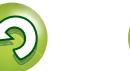

## $\mathbb{Z}$

Aa<br>66

GUI

#### *1* **Prepare la reproducción.**

**Recepción de radio Internet**

- $\Box$   $\Box$  Compruebe el entorno de red y, a continuación, conecte la alimentación de esta unidad (remágina 17 "Conexión en [una red doméstica \(LAN\)"](#page-19-0)).
	- 2) Si se necesita alguna configuración, realice el "Conexión a red" (图[página 108](#page-110-0)).

 $\boxed{M}$  $\boxed{22}$  $\boxed{23}$ 

 $(DVD)$   $(kAUX)$ 

NET/USB

DOCK TUNER

## *2* **Pulse NET/USB para cambiar la fuente de entrada a "NET/USB".**

- *3* **Utilice** ui **para seleccionar "Internet Radio" y, a continuación, pulse <b>ENTER**  $\circ$   $\triangleright$ .
- Al seleccionar en el menú "SELECCIÓN FUENTE", es posible seleccionar directamente "Internet Radio".
- **4** Utilice  $\Delta \nabla$  para seleccionar el elemento que desea reproducir y, a continuación, pulse  $\hat{\mathsf{ENTER}}$  o  $\hat{\triangleright}$ .
- *5* **Repita el paso 4 hasta que se visualice la lista de emisoras.**

Aparece la lista de emisoras.

**6** Utilice  $\triangle \nabla$  para seleccionar la emisora y, a continuación pulse **ENTER** o  $\triangleright$ . **continuación, pulse <b>ENTER** o  $\triangleright$ .

La reproducción comienza cuando el almacenamiento en la memoria intermedia llega a "100%".

#### $\bullet$

• Hay muchas emisoras de radio Internet en la red, y la calidad de los programas que transmiten, así como la velocidad de transferencia en bits de las pistas, varía considerablemente.

Generalmente, mientras mayor es la velocidad en bits, más alta es la calidad de sonido; sin embargo, dependiendo de las líneas de comunicación y del tráfico del servidor, la música o las señales de audio transmitidas pueden interrumpirse. De forma inversa, una velocidad en bits baja se traduce en una calidad de sonido inferior, pero en este caso la tendencia a que el sonido se interrumpa es menor.

- • Si la emisora está ocupada o no está transmitiendo, se visualiza "Server Full" o "Connection Down".
- En esta unidad, los nombres de carpeta y archivo pueden visualizarse como títulos. Los caracteres que no se pueden mostrar se sustituyen por "." (punto).
- • Para reproducir archivos de audio comprimido con reproducción ampliada de bajos o agudos, se recomienda la reproducción en modo RESTORER (verbágina 99). El ajuste predeterminado es "Modo 3".
- El tiempo (valor predeterminado: 30 s) durante el que se visualiza cada menú se puede fijar en el menú "NET/USB" (verbágina 114). Pulse  $\Delta \nabla \triangleleft \triangleright$  para volver a la pantalla original.
- Al pulsar **STATUS** en la unidad principal, se puede cambiar la pantalla entre el nombre del título y el nombre de la emisora de radio.

#### n **Reproducción de la última emisora de radio por Internet recibida**

Pulse **INTERNET RADIO P** en la unidad principal para cambiar la fuente de entrada a "Internet Radio" y se reproducirá la última emisora de radio recibida.

#### **Pulse INTERNET RADIO** V**.**

La fuente cambiará a "Internet Radio" se reproducirá la última emisora de radio recibida.

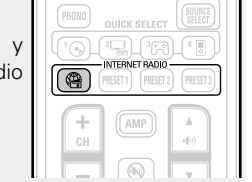

- **INTERNET RADIO**  $\mathbb{P}$  en la unidad principal tiene la misma función que en el mando a distancia.
- Cuando pulse **INTERNET RADIO** ( arrancará automáticamente el modo de funcionamiento AMP (verbágina 118).

## n **Emisoras de radio Internet recibidas**

#### **recientemente**

Las emisoras de radio Internet recibidas recientemente pueden seleccionarse en "Recently Played" en el menú superior.

"Recently Played" puede almacenar un máximo de 20 emisoras.

Utilice  $\Delta \nabla$  para seleccionar **"Recently Played" y, a continuación, pulse <b>ENTER** o  $\triangleright$ .

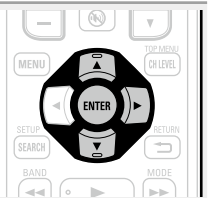

**2** Utilice  $\Delta \nabla$  para seleccionar el elemento que desea reproducir y, **a** continuación, pulse **ENTER** o  $\triangleright$ .

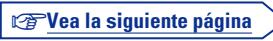

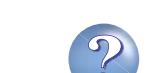

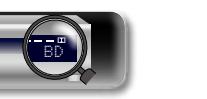

(+<br>ผ  $\overline{(-)}$ 

Información

#### **Registro de emisoras de radio por Internet en los botones PRESET CHANNEL**

- En el mando a distancia o en la unidad principal se pueden registrar hasta tres emisoras de radio por Internet en los botones **PRESET 1 – 3**.
- En los botones PRESET 1 3 ya se han registrado tres emisoras de radio por Internet recomendadas.

**Mientras se recibe la emisora de radio por Internet que desea presintonizar, mantenga pulsado el botón PRESET 1 – 3 durante al menos 3 segundos.** La emisora de radio por Internet está ahora presintonizada.

GAME1 GAME2 DVR CD **PLANT** PRESET1 (PRESET2) (PRESET3)

#### **NOTA**

Si registra la emisora en un número que ya contiene una emisora presintonizada, se borra la emisora previamente registrada.

#### **Recepción de emisoras de radio por Internet presintonizadas con el botón PRESET CHANNEL**

**Pulse uno de los botones PRESET 1 – 3 de estaciones presintonizadas.**

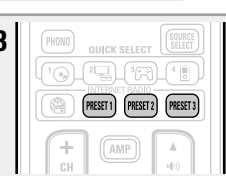

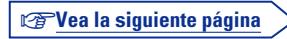

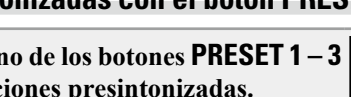

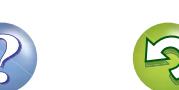

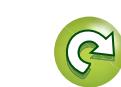

#### n **Búsqueda de emisoras por palabra clave (cadenas alfabéticas)**

 $\mathbb{Z}$ 

Aa<br>66

GUI

Utilice  $\Delta \nabla$  para seleccionar "Buscar por palabra" y, **a** continuación, pulse **ENTER** o  $\triangleright$ . Buscar por palabra **DENON** b d f h P q t  $\mathbf{0}$ 3 4 5 6 7 8 9 @  $a/A$  SPACE  $\leftarrow \rightarrow$  INSERT DELETE OK Selecc. **Introducir RETURN** Cancelar<br>Select Return Cancel 10Teclas SEARCH 10Teclas

*2* **Introduzca los caracteres y, a continuación, pulse .**<br>• OK  $\overline{a}$ 

• Para la entrada de caracteres, consulte la [página 85](#page-87-0).

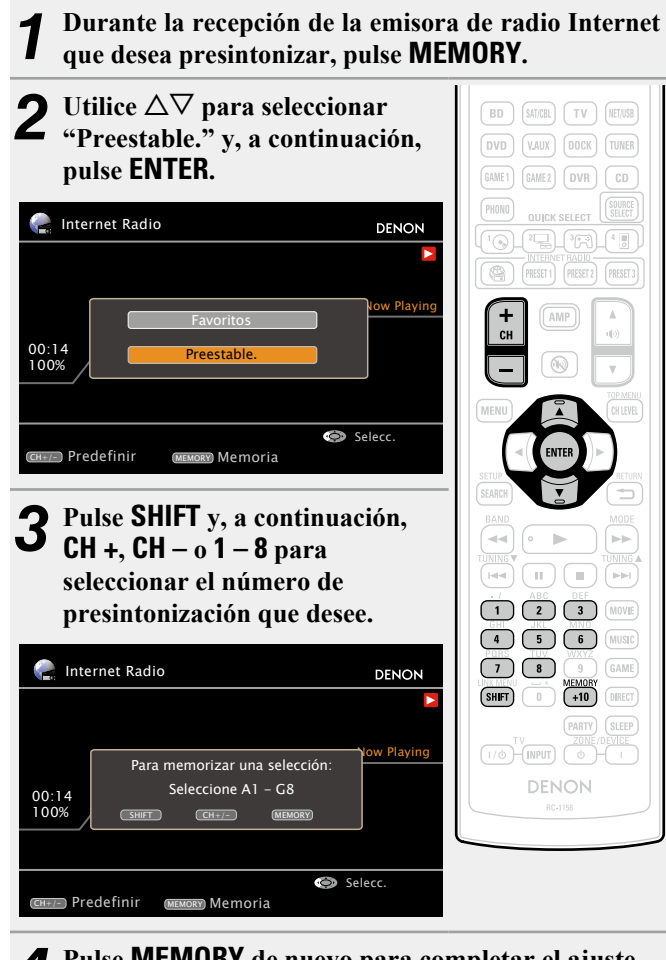

n **Presintonización de emisoras de radio Internet** Las emisoras de radio Internet presintonizadas pueden

seleccionarse directamente.

*4* **Pulse MEMORY de nuevo para completar el ajuste.** La emisora de radio Internet está ahora presintonizada.

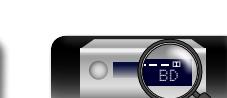

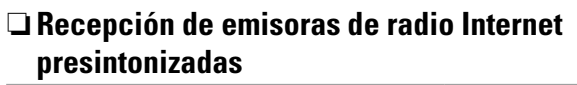

**Después de pulsar SHIFT, pulse CH +, CH – o 1 – 8 para seleccionar el número de presintonía registrado.** Esta unidad se conecta automáticamente a Internet y la reproducción comienza.

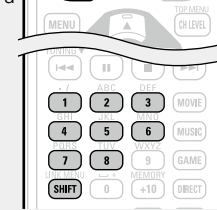

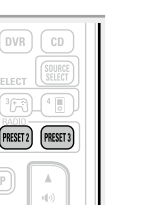

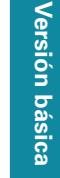

**Información avanzada**<br> **Información diversión avanzada** Versión avanzada **Versión avanzada**

**registradas en la lista Favoritos lista Favoritos** La lista Favoritos aparece en la parte superior de la pantalla de menú, por lo que cuando una emisora está registrada como favorita, puede sintonizarse fácilmente. *1* **Pulse MEMORY durante la recepción de la emisora de radio Internet que desea registrar. 2** Utilice  $\Delta \nabla$  para seleccionar <br>
"Favoritos" y, a continuación, **pulse ENTER. Internet Radio** DENON ( m  $F$ (MOVIE Now Playing Favoritos  $\begin{pmatrix} 6 \\ 0 \end{pmatrix}$  (MUSIC  $\boxed{5}$ 00:14 Predefinir 100%  $\sqrt{8}$ GAME  $\overline{+10}$ **SHIFT** Selecc. <sub>⊂н+/-</sub>)Predefinir <sub>(МЕМОRY</sub>)Memoria Pulse  $\triangle$  para seleccionar "Agregar". La emisora de radio Internet está ahora registrada. Internet Radio

<span id="page-41-0"></span>**□ Registro de emisoras de radio Internet en la** 

 $\mathbb{Z}$ 

 $\overline{\overset{\mathbf{Aa}}{\mathbf{\mathbf{\mathbb{G}}\mathbb{G}}}$ 

**GUI** 

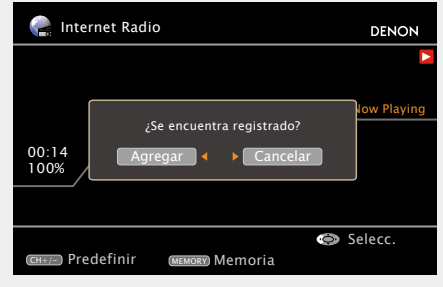

 $\bullet$  Si no desea registrar la emisora, pulse  $\triangleright$ .

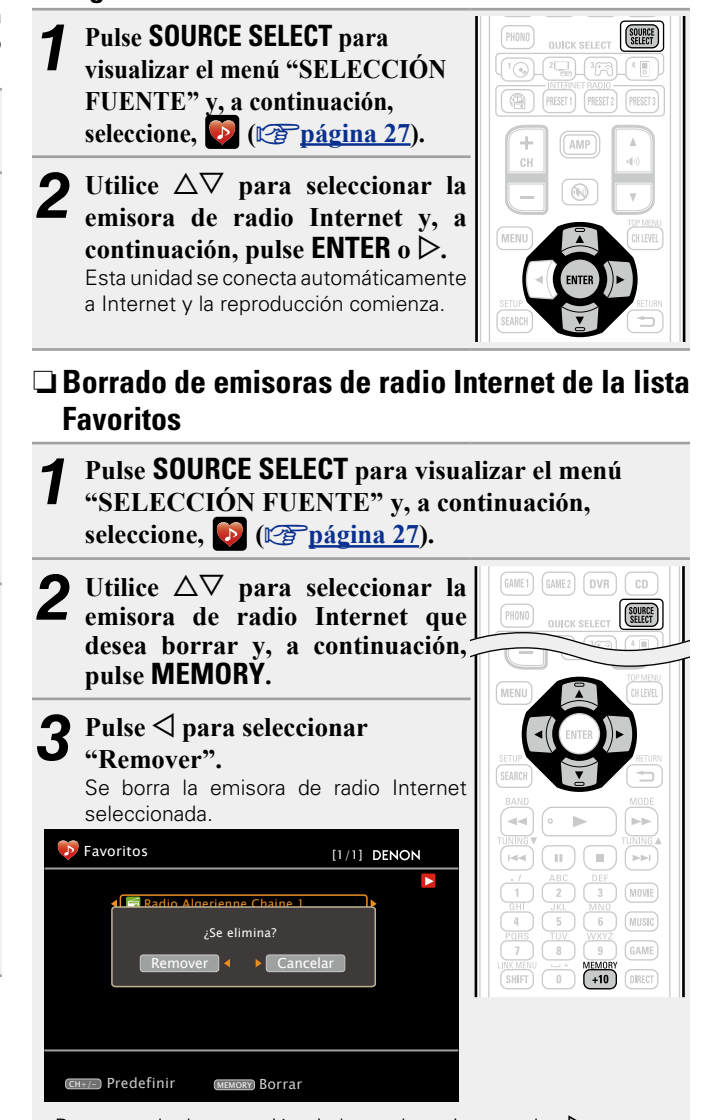

n **Recepción de emisoras de radio Internet** 

• Para cancelar la operación sin borrar la emisora, pulse  $\triangleright$ .

#### n **Funcionamiento de la radio por internet**

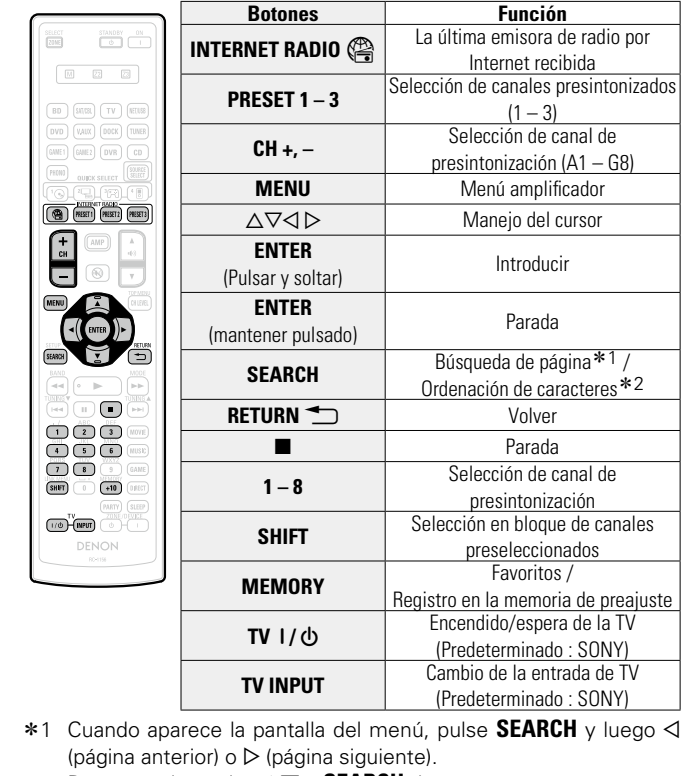

- Para cancelar, pulse  $\Delta \nabla$  o **SEARCH** dos veces.
- z2 Cuando aparezca la pantalla de menú, pulse **SEARCH** dos veces y, a continuación, pulse  $\triangleleft$   $\triangleright$  para seleccionar la primera letra que desee buscar.
	- • Si no es posible realizar la búsqueda en la lista, se visualiza "unsorted list".

Para cancelar, pulse  $\Delta \nabla$  o **SEARCH**.

 $\overline{\bullet}$ 

Si la lista no está en orden alfabético, quizá no pueda realizar la ordenación de caracteres.

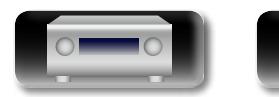

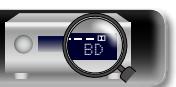

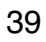

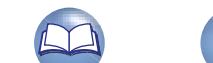

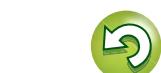

#### $\mathbb{Z}$ **Reproducción de archivos almacenados en un ordenador**

Aa 66

**GU** 

#### Siga este procedimiento para reproducir archivos de música, archivos de imagen o listas de reproducción.

- **1 Prepare la reproducción.**<br>
① Compruebe el entorno de red y, a continuación, conecte la eliminatación el entorno de red y, a continuación, conecte la alimentación de esta unidad (verbágina 17 "Conexión en [una red doméstica \(LAN\)"](#page-19-0)).
	- 2) Si se necesita alguna configuración, realice el "Conexión a red" (cap[página 108](#page-110-0)).
	- (3) Prepare el ordenador (图 Instrucciones de funcionamiento del ordenador).

 $GAMEZ$  DVR  $CD$ 

 $\circledR$ 

 $\overline{\circledcirc}$ 

SOURCE<br>SELECT

## *2* **Pulse SOURCE SELECT para visualizar el menú**

**"SELECCIÓN FUENTE" y, a continuación, seleccione, (**v**[página](#page-29-0) 27).**

- **3** Utilice  $\Delta \nabla$  para seleccionar el **s**ebero **servidor incluyendo el fichero que se va a reproducir, luego pulse <b>ENTER**  $\circ$   $\triangleright$ .
- Utilice  $\Delta \nabla$  para seleccionar el **elemento o carpeta que desea buscar y, a continuación, pulse ENTER**  $\circ$   $\triangleright$ .

*5* **Repita el paso 4 hasta que se visualice el archivo.**

**6** Utilice  $\Delta \nabla$  para seleccionar el archivo y, a continuación pulse **ENTER** o  $\triangleright$ . **continuación, pulse <b>ENTER** o  $\triangleright$ .

La reproducción comienza cuando el almacenamiento en la memoria intermedia llega a "100%".

#### $\overline{\mathscr{L}}$

- • Para reproducir archivos de música, es necesario hacer las conexiones al sistema correspondiente y realizar ajustes específicos (L否[página 17](#page-19-1)).
- • Antes de comenzar, debe iniciar el software de servidor del ordenador y establecer los archivos como contenido del servidor. Para más detalles, consulte las instrucciones de uso del software de servidor.
- • Dependiendo del tamaño que el archivo de imagen fija (JPEG) tenga, puede tardar algunos instantes en visualizarse.
- El orden en el que se muestran las pistas/archivos depende de las especificaciones del servidor. Si debido a las especificaciones del servidor, las pistas/archivos no aparecen en orden alfabético, es posible que la búsqueda por la primera letra no funcione correctamente.
- Se pueden reproducir los archivos comprimidos sin pérdida WMA Lossless si se utiliza un servidor compatible con la transcodificación, como Windows Media Player versión 11 o posterior.
- • Para reproducir archivos de audio comprimido con reproducción ampliada de bajos o agudos, se recomienda la reproducción en modo RESTORER (vecano es el ajuste predeterminado es "Modo 3".
- El tiempo (valor predeterminado: 30 s) durante el que se visualiza cada menú se puede fijar en el menú "NET/USB" (ver[página 114\)](#page-116-0). Pulse  $\Delta \nabla \triangleleft \triangleright$  para regresar a la pantalla original.
- • Pulse **STATUS** en la unidad principal para visualizar el nombre del título, del intérprete o del álbum, consecutivamente.

#### n **Reproducción de archivos de música que han sido preprogramados o registrados en la lista Favoritos**

Puede preprogramar archivos, registrarlos en Favoritos y reproducirlos siguiendo los mismos procedimientos que para las emisoras de radio Internet (verbágina 39).

#### **NOTA**

- • Para borrar preajustes, sobrescríbalos.
- • Cuando se realizan las operaciones que se describen a continuación, la base de datos del servidor de medios se actualiza, tras lo cual puede no ser posible reproducir archivos de música preprogramados o registrados en Favoritos.
- • Al salir del servidor de medios y reiniciarlo.
- Al añadir o borrar archivos de música del servidor de medios.
- • Cuando se utiliza un servidor ESCIENT, coloque "ESCIENT" delante del nombre de servidor.

40

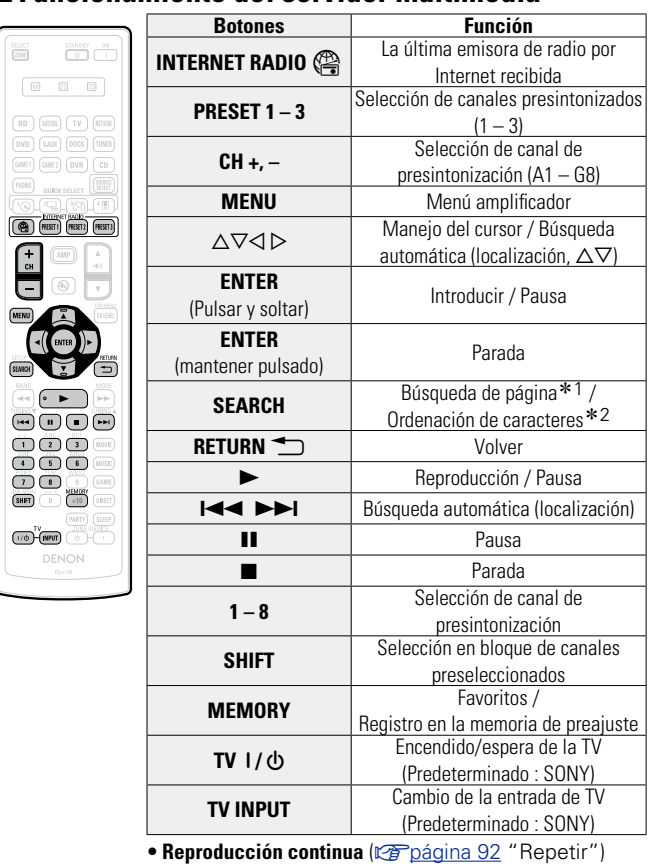

n **Funcionamiento del servidor multimedia**

• Reproducción aleatoria (v<sup>er</sup>[página 92 "Aleatoria"](#page-94-2))

• **Reproducción de diapositivas**

#### (v[página 92 "Presentación"\)](#page-94-0)

 $*1$  Cuando aparece la pantalla del menú, pulse **SEARCH** y luego  $\triangleleft$ (página anterior) o  $\triangleright$  (página siguiente).

Para cancelar, pulse  $\Delta \nabla$  o **SEARCH** dos veces.

- z2 Cuando aparezca la pantalla de menú, pulse **SEARCH** dos veces y, a continuación, pulse  $\triangleleft \triangleright$  para seleccionar la primera letra que desee buscar.
	- • Si no es posible realizar la búsqueda en la lista, se visualiza "unsorted list".

Para cancelar, pulse  $\triangle \nabla$  o **SEARCH**.

#### $\bullet$

 $\overline{C}$ 

Si la lista no está en orden alfabético, quizá no pueda realizar la ordenación de caracteres.

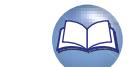

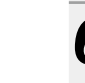

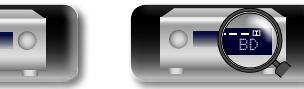

**Información avanzada**<br> **Información diversión avanzada** Versión avanzada **Versión avanzada**

**Versión básica**

Versión básica

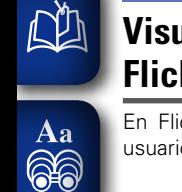

**GUI** 

#### **Visualización de fotografías en el sitio de Flickr** En Flickr es posible visualizar sólo las fotografías compartidas por usuarios particulares o bien todas las fotografías compartidas. n **Visualización de fotografías compartidas por usuarios particulares**

- **1 Prepare la reproducción.**<br>
① Compruebe el entorno de red y, a continuación, conecte la alimentación de esta unidad (remágina 17 "Conexión en [una red doméstica \(LAN\)"](#page-19-0)).
	- (2) Si se necesita alguna configuración, realice el "Conexión a red" (图[página 108](#page-110-0)).

SOURCE<br>SELECT

AMI

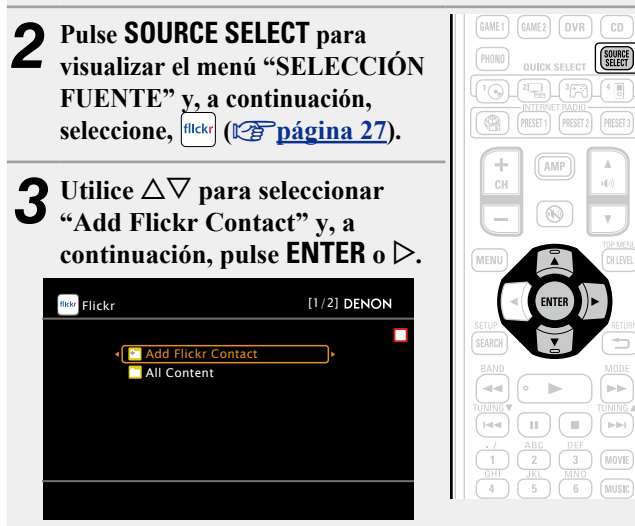

#### *4* **Introduzca el "Contacto".**

• Para la entrada de caracteres, consulte la página [página 85](#page-87-0).

*5* **Después de introducir el "Contacto", pulse ENTER.** Se visualizará el "Contacto" introducido en el paso 4.

• Si el Contact que ha introducido no se encuentra, aparecerá el mensaje "No es posible encontrar el contacto de Flickr introducido". Compruebe el Contact y escríbalo de forma correcta.

# **6** Pulse  $\triangle \nabla$  para seleccionar la carpeta y, a continuación pulse **ENTER** o  $\triangleright$ .

- **Favorites** Muestra las fotografías favoritas del usuario especificado.
- **Photostream** Muestra una lista de fotografías compartidas.
- **PhotoSets** Muestra la lista de carpetas (álbumes de fotografías).
- **Contacts** Muestra los contactos que un usuario especificado ha registrado como Contacto de Flickr.
- **Remove this Contact** Elimina un usuario de los contactos de Flickr.
- **Pulse**  $\Delta \nabla$  para seleccionar el archivo y, a **continuación, pulse <b>ENTER**  $\circ \triangleright$ . Se visualizará el archivo seleccionado.

#### n **Visualización de todas las fotografías en Flickr**

- **1 Prepare la reproducción.**<br>
① Compruebe el entorno de red y, a continuación, conecte la alimentación de esta unidad (verpágina 17 "Conexión en [una red doméstica \(LAN\)"](#page-19-0)).
	- (2) Si se necesita alguna configuración, realice el "Conexión a red" (L否[página 108](#page-110-0)).

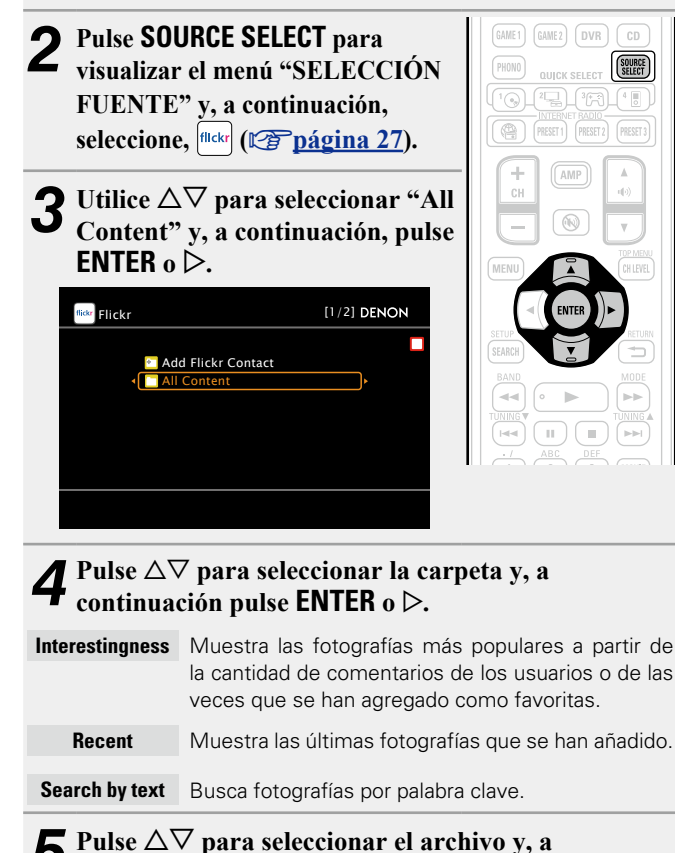

 $\overline{\mathbf{5}}$  **Pulse**  $\Delta \nabla$  **para seleccionar el archivo y, a continuación** pulse **ENITED continuación, pulse <b>ENTER** o  $\triangleright$ . Se visualizará el archivo seleccionado.

#### **NOTA**

Dependiendo del formato de archivo, puede que algunas fotografías no se puedan visualizar.

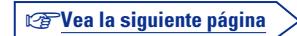

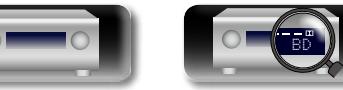

**Versión básica**

Versión básica

**Versión avanzada**

Versión avanzada

#### n **Funcionamiento del Flickr**

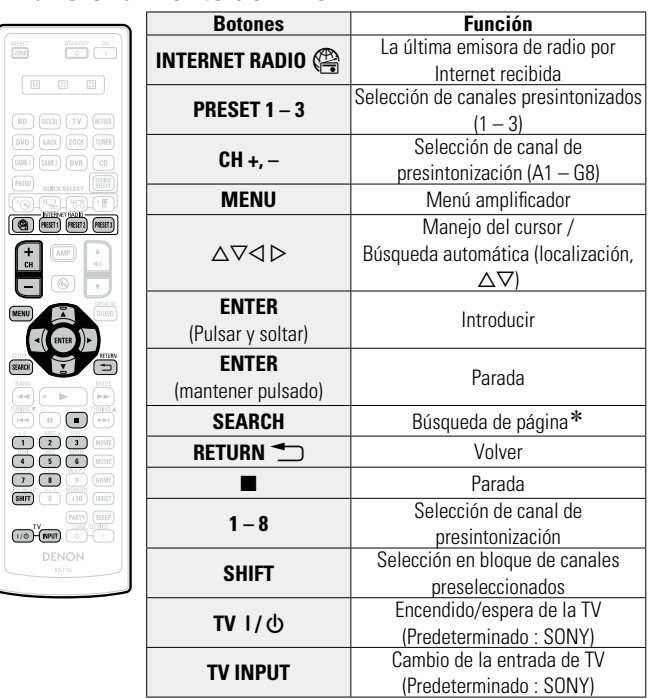

#### • **Reproducción de diapositivas**

(v[página 92 "Presentación"](#page-94-0))

\* Cuando aparece la pantalla del menú, pulse **SEARCH** y luego <  $\alpha$  (página anterior) o  $\triangleright$  (página siguiente). Para cancelar, pulse  $\Delta \nabla$  o **SEARCH**.

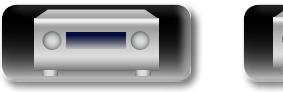

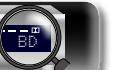

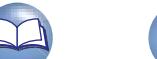

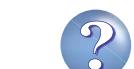

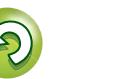

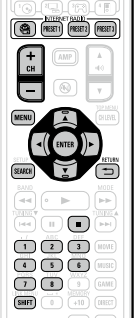

 $\overline{\mathbb{R}}$ 

**QUECK SELE** 

山

 $\overbrace{ }^{\mathbf{A}\mathbf{a}}$ 

**<u>cuil</u>** 

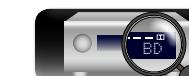

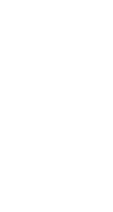

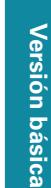

# **Información avanzada**<br> **Información diversión avanzada** Versión avanzada **Versión avanzada**

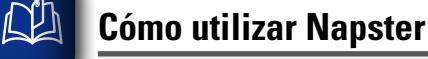

- **1 Prepare la reproducción.**<br>
① Compruebe el entorno de red y, a continuación, conecte la alimentación de esta unidad (verbágina 17 "Conexión en [una red doméstica \(LAN\)"](#page-19-0)).
	- (2) Si se necesita alguna configuración, realice el "Conexión a red" (ver[página 108](#page-110-0)).

## GU

Aa 66

> **visualizar el menú "SELECCIÓN FUENTE" y, a continuación,**   $s$ eleccione,  $\circled{c}$  ( $\circled{r}$  [página](#page-29-0) 27). *3* **Utilice**  $\Delta \nabla \triangleright$  **para introducir**

*2* **Pulse SOURCE SELECT para** 

**"Username" y "Password". C** Napster Account **DENON** 

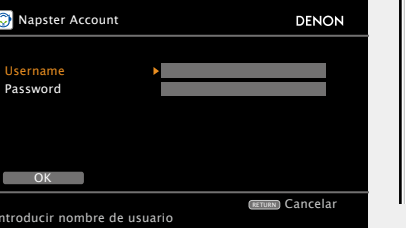

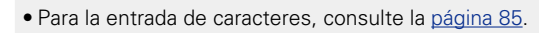

#### *4* **Tras introducir el "Username" y "Password", seleccione "OK", luego pulse ENTER.**

Si el "Username" y "Password" coinciden, el menú superior para Napster será mostrado.

#### **NOTA**

- • La longitud máxima de la contraseña es de 99 caracteres.
- Pulse **RETURN** D para cancelar la entrada. Cuando se visualice "¿Desea cancelar la entrada?", seleccione "Sí" y luego pulse **ENTER**.

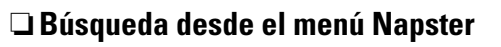

- Utilice  $\Delta \nabla$  para seleccionar **el elemento o la carpeta de búsqueda y, acontinuación, pulse ENTER**  $\alpha$   $\triangleright$ .
- *2* **Repita el paso 1 hasta que se visualice la pista.**
- **3** Utilice  $\triangle \nabla$  para seleccionar la pista y, acontinuación, **pulse <b>ENTER**  $\circ$   $\triangleright$ .

#### n **Introducción de un carácter para buscar la pista que desea escuchar**

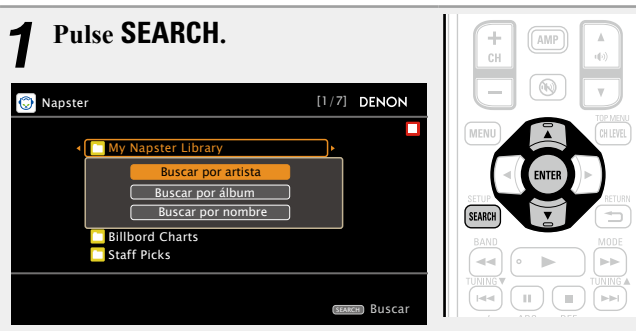

• Puede buscar por nombre de artista, de álbum o de pista.

- *22**Utilice* $\Delta \nabla$  **para seleccionar el elemento de búsqueda y, a continuación, pulse ENTER.**
- *3* **Introduzca los caracteres y, a continuación, pulse**  OK **.**

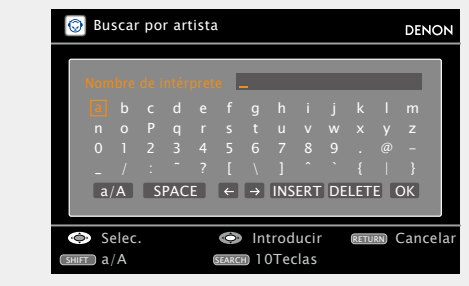

• Para la entrada de caracteres, consulte la [página 85.](#page-87-0)

#### □ Registro de pistas en la biblioteca my Napster

 $Pulse$   $\triangleright$  mientras se reproduce la **pista que desea registrar.** *2* **Seleccionar "Add to my library", y** después pulse **ENTER**  $\circ$   $\triangleright$ .

La pista pasa a formar parte de la biblioteca.

**Escucha de pistas registradas en la biblioteca my Napster**

- Pulse  $\Delta \nabla$  para seleccionar "My **Napster Library", y después pulse ENTER o** p**.**
- *22* **Utilice**  $\Delta \nabla$  **para seleccionar la información o pista y, a continuación, pulse ENTER.**

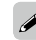

- • Para reproducir archivos de audio comprimido con reproducción ampliada de bajos o agudos, se recomienda la reproducción en modo RESTORER (ver [página](#page-101-0) 99). El ajuste predeterminado es "Modo 3".
- El tiempo (valor predeterminado: 30 s) durante el que se visualiza cada menú se puede fijar en el menú "NET/USB" (ver[página 114\)](#page-116-0). Pulse  $\Delta \nabla \triangleleft \triangleright$  para regresar a la pantalla original.
- • Pulse **STATUS** en la unidad principal para visualizar el nombre del título, del intérprete o del álbum, consecutivamente.

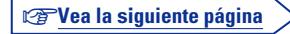

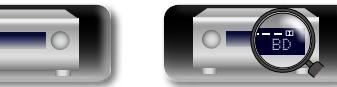

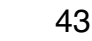

#### n **Funcionamiento del Napster**

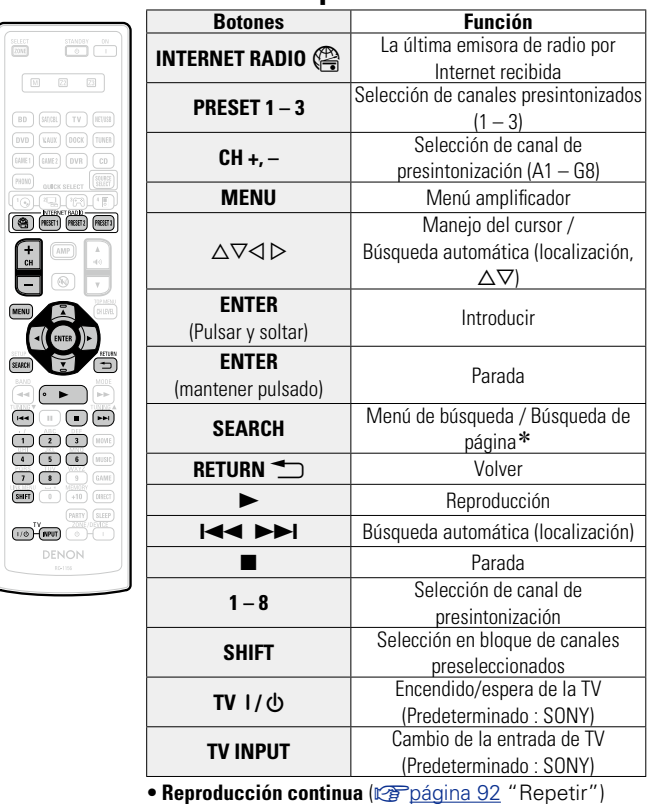

**• Reproducción aleatoria** (ver[página 92 "Aleatoria"](#page-94-2))

z Cuando aparece la pantalla del menú, pulse **SEARCH** dos veces y luego  $\triangleleft$  (página anterior) o  $\triangleright$  (página siguiente). Para cancelar, pulse  $\Delta \nabla$  o **SEARCH**.

BD

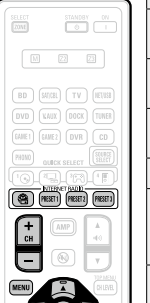

 $(m\pi r)$  $\begin{picture}(20,5) \put(0,0){\line(1,0){10}} \put(15,0){\line(1,0){10}} \put(15,0){\line(1,0){10}} \put(15,0){\line(1,0){10}} \put(15,0){\line(1,0){10}} \put(15,0){\line(1,0){10}} \put(15,0){\line(1,0){10}} \put(15,0){\line(1,0){10}} \put(15,0){\line(1,0){10}} \put(15,0){\line(1,0){10}} \put(15,0){\line(1,0){10}} \put(15,0){\line(1,$ DENON

 $(35463)$ V  $\overline{\cdot}$ 

山

 $\overbrace{ }^{\mathbf{A}\mathbf{a}}$ 

**<u>cuil</u>** 

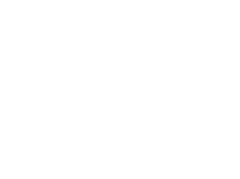

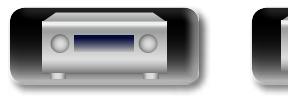

44

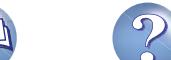

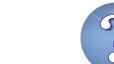

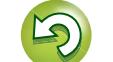

# **Cómo utilizar Pandora**

 $\mathbb{Z}$ 

Aa ...<br>66

**GU** 

- **1 Prepare la reproducción.**<br>
① Compruebe el entorno de red y, a continuación, conecte la alimentación de esta unidad (verpágina 17 "Conexión en [una red doméstica \(LAN\)"](#page-19-0)).
	- (2) Si se necesita alguna configuración, realice el "Conexión a red" (ver[página 108](#page-110-0)).

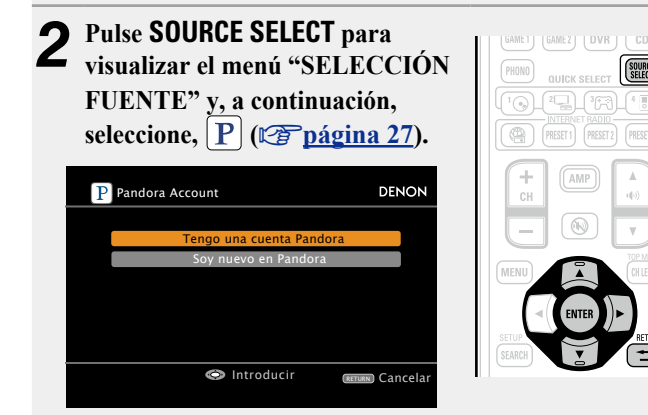

• Si no dispone de una cuenta de Pandora, pulse  $\nabla$  para seleccionar "Soy nuevo en Pandora". La dirección URL de Pandora y el código de activación se visualizarán. Acceda a la página web de Pandora desde su PC y registre el código de activación y la información de cuenta mostrados. Después, pulse **ENTER**.

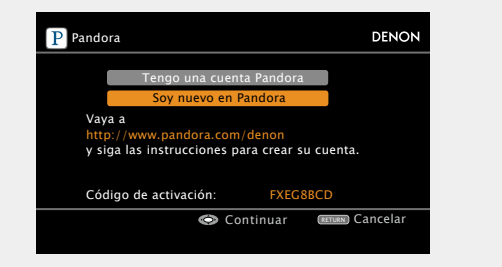

- **3** Si ya tiene una cuenta de Pandora, pulse  $\Delta \nabla$  para seleccionar "Tengo una cuenta Pandora" y a **para seleccionar "Tengo una cuenta Pandora" y, a continuación, pulse <b>ENTER** o  $\triangleright$ .
- *4***Introduzca "Dirección de correo electrónico" y "Password".**

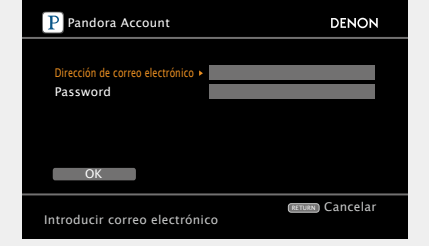

· Para la entrada de caracteres, consulte la página 85

*5* **Tras introducir el "Dirección de correo electrónico" y "Password", seleccione "OK", luego pulse ENTER.** Si "Dirección de correo electrónico" y "Password" coinciden, aparecerá el menú superior de Pandora.

#### **NOTA**

SOURCE<sub>(SELECT</sub>)

Pulse **RETURN b** para cancelar la entrada. Cuando se visualice "¿Desea cancelar la entrada?", seleccione "Sí" y luego pulse **ENTER**.

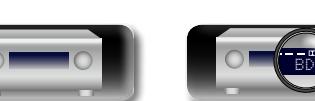

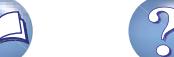

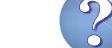

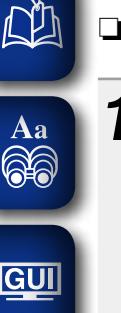

#### n **Creación de una emisora de radio original** Se pueden crear hasta 100 emisoras de radio originales.

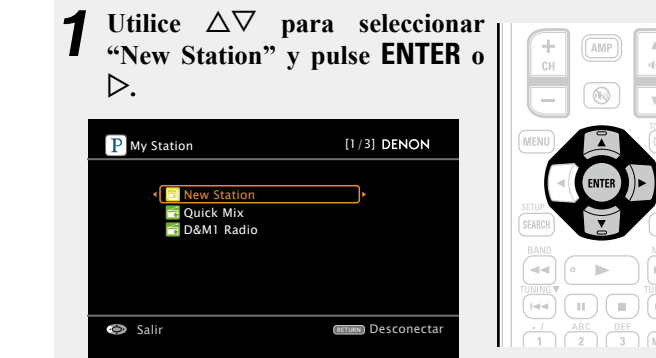

*2***Introduzca un "Pista o intérprete" y, a continuación, pulse** OK **.**

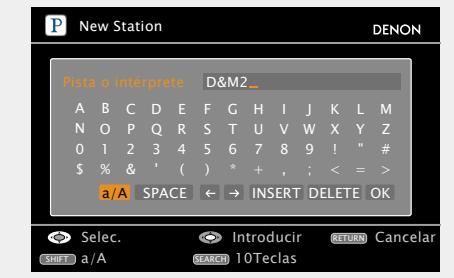

• Para la entrada de caracteres, consulte la [página 85](#page-87-0).

#### *<u>Utilice*  $\Delta \nabla$  *para seleccionar "Buscar por artista" o*</u> **"Buscar por nombre" y pulse ENTER.**

Es posible buscar o mostrar una lista por pista o intérprete.

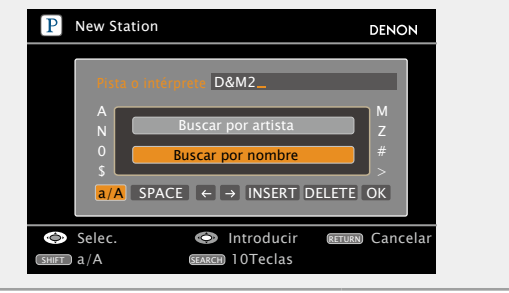

BD

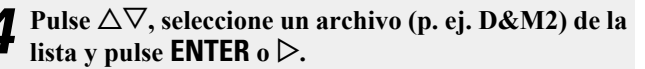

El archivo seleccionado se reproducirá. El término "Radio" se agrega al final de un nombre de archivo y se crea su emisora de radio original (p. ej. D&M2 Radio).

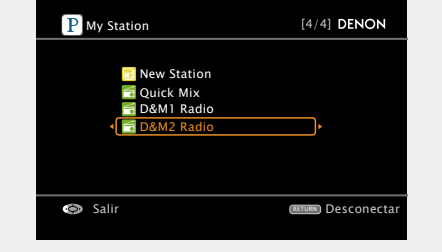

#### n **Recepción de una emisora de radio creada**

#### **Recepción de una emisora de radio creada (p. ej. D&M2 Radio)**

Al especificar el nombre de su intérprete o pista favoritos, la música que tiene un ritmo o sonido parecido se elige y transmite.

#### Pulse  $\Delta \nabla$  y seleccione la emisora de **radio ("D&M2 Radio") que desee escuchar y pulse <b>ENTER**  $\circ \triangleright$ . En Pandora, puede buscar el nombre de pista

o el nombre del intérprete usando "D&M2" como palabra clave.

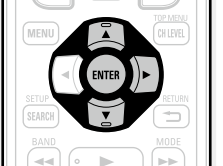

Cuando la búsqueda finaliza, las pistas con un ritmo o sonido parecido se transmiten.

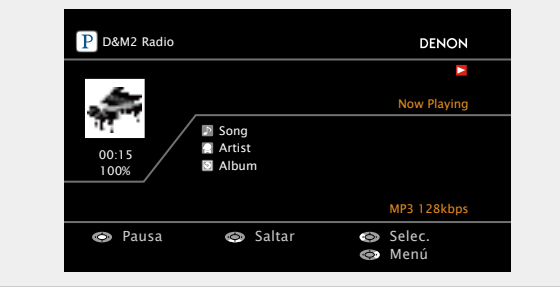

#### **Recepción aleatoria de emisoras de radio creadas**

Utilice  $\Delta \nabla$  para seleccionar "Quick" **Mix**" y pulse **ENTER**  $\circ \triangleright$ . Las emisoras de radio creadas se seleccionan de forma aleatoria y las pistas se transmiten.

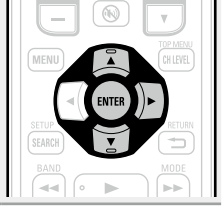

v**Vea la siguiente página**

46

#### n **Ordenación de pistas entre emisoras de radio distintas**

Las pistas se pueden ordenar desde la pantalla de menús de Pandora mientras se está reproduciendo una pista.

**Pulse** p **mientras se reproduce la pista.** Se mostrará la pantalla de menús de Pandora. P Menu I like this track I don't like this track Why is this track playing? **Bookmark this track** I'm tired of this track Delete this station Create station [1/7] **DENON** 

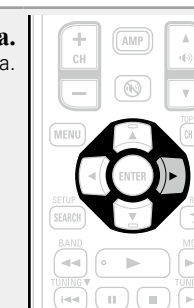

- **I like this track** Pulse si le gusta la pista que se está reproduciendo. • Regresará a la pantalla de reproducción y se mostrará el icono " (Thumbs up)" (El icono no se visualiza en la siguiente pista.).
- **I don't like this track** • Pulse si no le gusta la pista que se está reproduciendo. • Regresará a la pantalla de reproducción y se mostrará el icono " (Thumbs down)" (El icono no se visualiza en la siguiente pista.). **Why is this track playing?** • Muestra el motivo por el cual Pandora ha seleccionado esta pista.
- **Create station** Crea una emisora para la pista o intérprete que se está reproduciendo. **Bookmark this track** • Marca como favorita la pista que se está reproduciendo. • Puede comprobarlo en un iPhone etc. • Para más información, visite la página web de Pandora.
- **I'm tired of this track** • Pulse si no le gusta la pista que se está reproduciendo. • Esta pista no se reproducirá durante 1 mes.
- **Delete this station** • Pulse para borrar la emisora que se está reproduciendo.

#### **NOTA**

 $\mathbb{Z}$ 

Aa 60

GUI

- En el plazo de 1 hora se pueden saltar hasta 6 de las pistas que se están reproduciendo.
- • Se pueden crear hasta 100 emisoras nuevas (emisoras de radio).

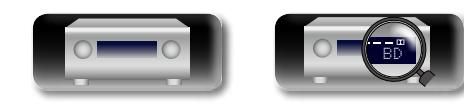

#### □ Salir

Desconecte esta unidad de la cuenta Pandora.

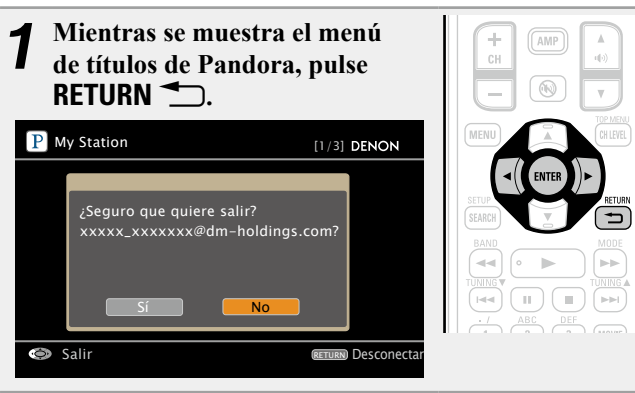

 $\alpha$  Cuando aparezca el menú emergente, pulse  $\triangleleft$ **para seleccionar "Sí".**

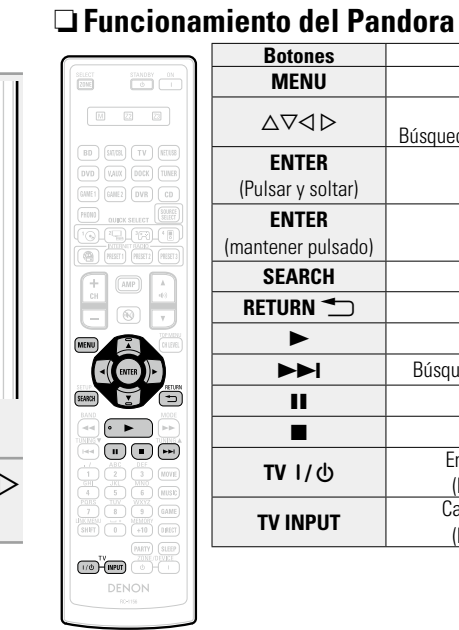

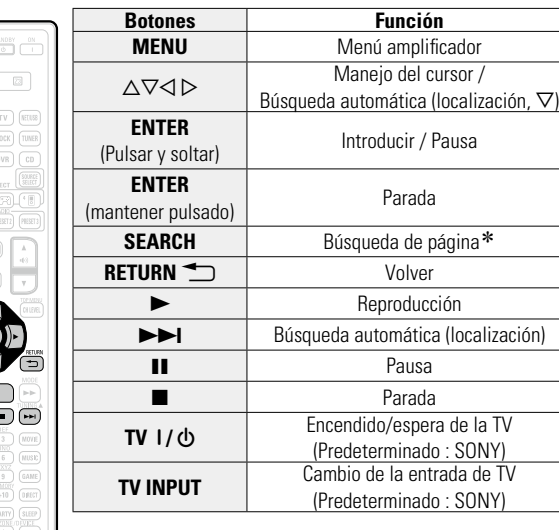

 $*$  Cuando aparece la pantalla del menú, pulse **SEARCH** y luego  $\triangleleft$ (página anterior) o  $\triangleright$  (página siguiente). Para cancelar, pulse  $\triangle \triangledown$  o **SEARCH**.

**Versión básica**

Versión básica

**Versión avanzada**

Versión avanzada

47

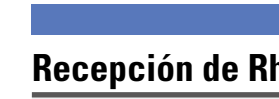

Aa  $\widetilde{\mathbb{R}}$ 

**GU** 

#### **Recepción de Rhapsody**

- **1 Prepare la reproducción.**<br>
① Compruebe el entorno de red y, a continuación, conecte la alimentación de esta unidad (verbágina 17 "Conexión en [una red doméstica \(LAN\)"](#page-19-0)).
	- (2) Si se necesita alguna configuración, realice el "Conexión a red" (ver[página 108](#page-110-0)).

## *2* **Pulse SOURCE SELECT para visualizar el menú "SELECCIÓN FUENTE" y, a continuación, seleccione, (**v**[página](#page-29-0) 27).**

![](_page_50_Picture_7.jpeg)

## *4* **Introduzca el nombre de usuario y la contraseña.**

![](_page_50_Figure_9.jpeg)

· Para la entrada de caracteres, consulte la [página 85](#page-87-0)

#### *5* **Tras introducir el "Username" y "Password", seleccione "OK", luego pulse ENTER.** Si "Username" y "Password" coinciden, aparecerá el menú superior de Rhapsody.

#### **NOTA**

SOURCE<br>SELECT

- • La longitud máxima de la contraseña es de 99 caracteres.
- Pulse **RETURN b** para cancelar la entrada. Cuando se visualice "¿Desea cancelar la entrada?", seleccione "Sí" y luego pulse **ENTER**.

#### n **Seleccione el modo de búsqueda**

**C** Rhapsody [1/4] **DENON Rhapsody Music Guide**  $\circ$ Search< Rhapsody Channels  $(2)$ My Library  $\circled{3}$  $_{\tiny{\textregistered}}$ q **Buscar en la información más reciente de Rhapsody** Utilice  $\Delta \nabla$  para seleccionar **"Rhapsody Music Guide" y, a continuación, pulse <b>ENTER**  $\circ \triangleright$ . **2** Pulse  $\triangle\heartsuit$  para seleccionar la información de elección de la **pista y, a continuación, pulse**   $\hspace{1.5cm}$   $\hspace{1.5cm}$ **ENTER**  $\circ$   $\triangleright$ .

• Para la entrada de caracteres, consulte la [página 85](#page-87-0).

- *3* **Repita el paso 2 hasta que se visualice la pista.**
- **4** Utilice  $\triangle \nabla$  para seleccionar la pista y, a continuación, pulse **ENTER** o  $\triangleright$ .

## w **Introduzca un carácter para buscar la pista que desee escuchar**

- Utilice  $\Delta \nabla$  para seleccionar **"Search" y, a continuación, pulse ENTER**  $\circ$   $\circ$ .
- Utilice  $\Delta \nabla$  para seleccionar **el elemento de búsqueda y, a continuación, pulse <b>ENTER** o  $\triangleright$ . Aparece el resultado de la búsqueda.
- • Puede buscar por nombre de intérprete, de álbum, de pista o palabra clave.
- *3* **Introduzca los caracteres y, a continuación, pulse ENTER.**
- e **Búsqueda desde la emisora de radio por Internet Rhapsody**
- Utilice  $\Delta \nabla$  para seleccionar **"Rhapsody Channels" y, a continuación, pulse <b>ENTER** o  $\triangleright$ .
- *2* **Repita el paso 1 hasta que se visualice la emisora de radio.**

![](_page_50_Picture_28.jpeg)

Utilice  $\Delta \nabla$  para seleccionar la emisora de radio y, a **continuación, pulse <b>ENTER** o  $\triangleright$ . Aparece el resultado de la búsqueda.

#### r **Escucha de las pistas registradas en mi biblioteca**

**1** Utilice  $\triangle \nabla$  para seleccionar "My Library" y, a continuación, pulse **ENTER**  $\circ$   $\triangleright$ .

![](_page_50_Picture_32.jpeg)

v**Vea la siguiente página**

- *2* **Repita el paso 1 hasta que se visualice la pista.**
- **3** Utilice  $\Delta \nabla$  para seleccionar la información o la pista **y**, a continuación, pulse **ENTER** o  $\triangleright$ .

Después de hacer la selección, aparece la información.

![](_page_50_Picture_36.jpeg)

**Versión básica**

Versión básica

**Versión avanzada**

Versión avanzada

#### 必 n **Menú de pistas**

![](_page_51_Figure_2.jpeg)

#### q **Buscar entre música similar**

Utilice  $\Delta \nabla$  para seleccionar **el elemento de búsqueda y, a continuación, pulse <b>ENTER** o  $\triangleright$ .

![](_page_51_Picture_5.jpeg)

 $\rightarrow$ 

#### w **Registro de pistas en mi biblioteca**

Utilice  $\Delta \nabla$  para seleccionar "Add to **my library" y, a continuación, pulse ENTER**  $\circ$   $\triangleright$ . La pista pasa a formar parte de la biblioteca.

![](_page_51_Picture_8.jpeg)

#### e **Función de valoración**

**1 Utilice** △▽ **para seleccionar** <br> **'Rating''** y, a continuación, pulse **ENTER**  $\circ$   $\triangleright$ .

**2** Utilice  $\triangle$   $\rhd$  para seleccionar la valoración y, a continuación, **pulse ENTER.**

- • Para reproducir archivos de audio comprimido con reproducción ampliada de bajos o agudos, se recomienda la reproducción en modo RESTORER (ver [página](#page-101-0) 99). El ajuste predeterminado es "Modo 3".
- El tiempo (valor predeterminado: 30 s) durante el que se visualiza cada menú se puede fijar en el menú "NET/USB" (ver[página 114\)](#page-116-0). Pulse  $\Delta \nabla \triangleleft \triangleright$  para regresar a la pantalla original.
- • Pulse **STATUS** en la unidad principal para visualizar el nombre del título, del intérprete o del álbum, consecutivamente.

#### n **Funcionamiento del Rhapsody**

 $\begin{tabular}{|c|c|} \hline & set & \\ \hline & 0 & 0 \\ \hline \hline & 0 & 0 \\ \hline \end{tabular}$ 

![](_page_51_Picture_540.jpeg)

• **Reproducción aleatoria** (ver[página 92 "Aleatoria"](#page-94-2))

- **\*1** Cuando aparece la pantalla del menú, pulse **SEARCH** y luego ⊲ (página anterior) o  $\triangleright$  (página siguiente). Para cancelar, pulse  $\Delta \nabla$  o **SEARCH** dos veces.
- z2 Cuando aparezca la pantalla de menú, pulse **SEARCH** dos veces y, a continuación, pulse  $\triangleleft$   $\triangleright$  para seleccionar la primera letra
	- que desee buscar.
	- • Si no es posible realizar la búsqueda en la lista, se visualiza "unsorted list".
	- Para cancelar, pulse  $\triangle \nabla$  o **SEARCH**.

#### $\rightarrow$

Si la lista no está en orden alfabético, quizá no pueda realizar la ordenación de caracteres.

![](_page_51_Picture_25.jpeg)

![](_page_51_Picture_26.jpeg)

![](_page_51_Picture_27.jpeg)

![](_page_51_Picture_28.jpeg)

![](_page_51_Picture_29.jpeg)

![](_page_51_Picture_30.jpeg)

# DÀ

 $\mathop{\widehat{\mathbb{G}\mathbb{Q}}}^{\mathop{\mathbf{A}\mathbf{a}}}$ 

**GUI** 

## <span id="page-52-0"></span>**Reproducción desde un dispositivo de memoria USB**

Reproducción de música o archivos de imágenes fijas (JPEG) grabados en un dispositivo de memoria USB.

#### **Información importante**

#### n **Dispositivos de memoria USB**

Se puede conectar un dispositivo de memoria USB al puerto USB de esta unidad para reproducir archivos de música y de imágenes fijas (JPEG) almacenados en el dispositivo de memoria USB. Los ficheros guardados en un iPod también se pueden reproducir cuando el iPod está conectado directamente en el puerto USB de la unidad. Consulte ["Conectando el iPod directamente al puerto](#page-33-0)  USB" (ver[página 31\).](#page-33-0)

- • Sólo es posible utilizar dispositivos de memoria USB que cumplen con las normas de clase de almacenamiento masivo y MTP (protocolo de transferencia de medios) en la unidad.
- Esta unidad es compatible con dispositivos de memoria USB en formato "FAT16" o "FAT32".

#### **Función Album Art**

Cuando un archivo de música MP3 incluye datos Album Art, se puede visualizar la carátula del álbum durante la reproducción del archivo.

#### **Función de presentación**

Los archivos de imágenes fijas (JPEG) almacenados en dispositivos de memoria USB pueden reproducirse como presentaciones.

También puede definir la pantalla de tiempo que se muestra durante la reproducción ( $\mathbb{Z}$ [página 92](#page-94-0)).

 $\rightarrow$ 

Esta unidad reproduce archivos de imágenes (JPEG) en la orientación en la que se guardan en la carpeta.

#### n **Función que reproduce simultáneamente archivos de imagen y música desde la red**

Puede reproducir archivos de imagen y música al mismo tiempo mediante la reproducción de archivos de música y, a continuación, la reproducción de archivos de imagen.

Además, al seleccionar archivos de música tras la reproducción de archivos de imagen, pulse el botón **SEARCH** cuando aparezca la pantalla de reproducción de música. Los archivos de música y los archivos de imagen se pueden reproducir simultáneamente. En este momento, defina "Presentación" (verbágina 92) en el menú como "Activado".

![](_page_52_Figure_18.jpeg)

El contenido de red que se puede reproducir simultáneamente es el siguiente.

- • Archivos de música: Favoritos, Internet Radio, Media Server, USB, Modo Navegación de iPod (NET/ USB)
- • Archivos de imagen: Media Server, USB, Flickr

![](_page_52_Picture_22.jpeg)

#### G**Formatos compatibles**H

![](_page_52_Picture_416.jpeg)

#### $*1$  USB

50

- Esta unidad es compatible con las normas MP3 ID3-Tag (Ver. 2).
- • Esta unidad puede mostrar las imágenes incrustadas mediante MP3 ID3-Tag Ver. 2.3 ó 2.4.
- • Esta unidad es compatible con etiquetas META de WMA.
- Bits de cuantificación del formato WAV: 16 bits.
- • Bits de cuantificación del formato FLAC: 16 o 24 bits.
- z2 Los archivos con protección de derechos de autor se pueden reproducir en algunos reproductores portátiles compatibles con MTP.
- \*3 En esta unidad sólo es posible reproducir archivos que no tienen protección de copyright. El contenido descargado desde sitios pagados de Internet tiene protección de copyright. Asimismo, los archivos que se codifican en formato WMA al ser copiados desde un CD, etc., a un ordenador, pueden tener protección de copyright dependiendo de la configuración del ordenador.

#### G**Formatos compatibles**H

![](_page_52_Picture_417.jpeg)

v**Vea la siguiente página**

**Versión básica**

Versión básica

**Versión avanzada**

Versión avanzada

**Reproducción desde un dispositivo de memoria USB**

![](_page_53_Figure_1.jpeg)

**DA** 

 $\mathop{\mathrm{Aa}}\limits_{\widehat{\mathbb{Q}}\widehat{\mathbb{Q}}}$ 

GUI

#### **Reproducción de archivos almacenados en dispositivos de memoria USB**

*1* **Conecte el dispositivo de memoria USB al puerto USB (**v**página [15 "Conexión de un iPod o un](#page-17-0) [dispositivo de memoria USB al puerto USB"](#page-17-0)).**

![](_page_53_Figure_4.jpeg)

• Al seleccionar  $\mathbb{R}$  en el menú "SELECCIÓN FUENTE", es posible seleccionar directamente "USB/iPod".

*Utilice*  $\Delta \nabla$  para seleccionar el elemento o carpeta **que desea buscar y, a continuación, pulse ENTER o**   $\triangleright$ .

**5** Utilice  $\triangle \nabla$  para seleccionar el archivo y, a continuación pulse **ENTER**  $\triangleright$  e **continuación, pulse <b>ENTER**,  $\triangleright$  **o**  $\triangleright$ . Comienza la reproducción.

#### $\bullet$

- El tiempo (valor predeterminado: 30 s) durante el que se visualiza cada menú se puede fijar en el menú "NET/USB" (ver[página 114\)](#page-116-0). Pulse  $\Delta \nabla \triangleleft \triangleright$  para volver a la pantalla original.
- • Para reproducir archivos de audio comprimido con reproducción ampliada de bajos o agudos, se recomienda la reproducción en modo RESTORER (verbágina 99). El ajuste predeterminado es "Modo 3".
- Si el dispositivo de memoria USB está dividido en varias particiones, sólo se puede seleccionar la partición superior.
- Esta unidad es compatible con archivos MP3 que cumplen con las normas "MPEG-1 Audio Layer-3".

#### **NOTA**

- • DENON declina toda responsabilidad por cualquier problema que pueda surgir con los datos de un dispositivo de memoria USB cuando se utilice esta unidad con un dispositivo de memoria USB.
- • Los dispositivos de memoria USB no funcionan si se los conecta a través de un concentrador USB.
- • DENON no garantiza el funcionamiento de todos los dispositivos de memoria USB ni que éstos reciban energía. Al utilizar un disco duro portátil USB que pueda recibir alimentación de un adaptador de CA, se recomienda el uso de dicho adaptador de corriente.
- • No es posible conectar ni utilizar un ordenador a través del puerto USB de esta unidad mediante un cable USB.

![](_page_53_Picture_640.jpeg)

- Reproducción aleatoria (**va**[página 92 "Aleatoria"](#page-94-2))
- • **Reproducción de diapositivas**

(v[página 92 "Presentación"](#page-94-0))

- **\*1** Cuando aparece la pantalla del menú, pulse **SEARCH** y luego ⊲ (página anterior) o  $\triangleright$  (página siguiente). Para cancelar, pulse  $\Delta \nabla$  o **SEARCH** dos veces.
- z2 Cuando aparezca la pantalla de menú, pulse **SEARCH** dos veces y, a continuación, pulse  $\triangleleft$   $\triangleright$  para seleccionar la primera letra que desee buscar.
	- • Si no es posible realizar la búsqueda en la lista, se visualiza "unsorted list". Para cancelar, pulse  $\wedge \nabla$  o **SEARCH**.

#### $\overline{\mathscr{L}}$

 $\frac{\text{SELET}}{\text{RME}}$ 

 $\begin{tabular}{|c|c|} \hline \hline \rule{0pt}{3ex} \rule{0pt}{3ex} \rule{0$ 

**SEARCH** 

Si la lista no está en orden alfabético, quizá no pueda realizar la ordenación de caracteres.

![](_page_53_Picture_27.jpeg)

**Información avanzada**<br> **Información diversión avanzada** Versión avanzada **Versión avanzada**

![](_page_53_Picture_30.jpeg)

![](_page_53_Picture_32.jpeg)

**GUI** 

# **Información avanzada**<br> **Información diversión avanzada** Versión avanzada **Versión avanzada**

Información

## <span id="page-54-0"></span>**Selección de un modo de audición (Modo surround)**

Esta unidad puede reproducir señales de audio de entrada en modo surround multicanal o en modo estéreo.

Ajuste el modo de audición de acuerdo con el contenido reproducido (películas, música, etc.) o según sus propios gustos.

#### **Selección de un modo de audición**

![](_page_54_Figure_7.jpeg)

![](_page_54_Picture_8.jpeg)

( music ) escuchar música.

**DI** 

GUI

- $($ GAME $)$  Selecciona el modo de audición para jugar a juegos.
- **(DIRECT)** Alterna entre los modos de audición Direct y Pure Direct. En el modo Direct, el audio se reproduce exactamente como se grabó.
- • Si se pulsa **MOVIE**, **MUSIC** o **GAME**, aparece una lista de los modos surround que se pueden seleccionar en la pantalla del televisor. Mientras se muestra esta lista, se puede seleccionar un modo surround con  $\Delta \nabla$ .

![](_page_54_Figure_13.jpeg)

![](_page_54_Figure_14.jpeg)

#### n **Modo de audición**

• Los modos de audición siguientes se pueden seleccionar con **MOVIE**, **MUSIC**, **GAME** y **DIRECT**.

• Ajuste el efecto del campo acústico desde el menú "Parámetros de surround" (@P[página](#page-97-0) 95) para disfrutar del modo de sonido que prefiera.

![](_page_54_Picture_538.jpeg)

![](_page_54_Picture_539.jpeg)

- \*1 La señal de entrada de 2 canales también incluve la señal analógica. \*2 Este modo reproduce fuentes de 2 canales como reproducción de 5.1 o 7.1 canales. No se puede seleccionar cuando los auriculares se están usando ni cuando se usan únicamente los altavoces frontales.
- \*3 Algunos modos de audición no pueden seleccionarse dependiendo del formato de sonido o del número de canales de la señal de entrada. Para obtener detalles al respecto, consulte ["Tipos de señales de entrada y modos surround](#page-135-0)  [correspondientes" \(](#page-135-0)verbágina 133).

![](_page_55_Picture_611.jpeg)

必

![](_page_55_Picture_612.jpeg)

![](_page_55_Picture_613.jpeg)

.<br>. . . . . .

. . . . . . . . . . . . . . . . . . .

.<br>. . . . . .

 $\sim$ 

. . . . . . .

 $\cdots$ 

. . . . . . .

![](_page_55_Picture_614.jpeg)

#### **Selección de un modo de audición**

- \*1 La señal de entrada de 2 canales también incluye la señal analógica.
- z2 Este modo reproduce fuentes de 2 canales como reproducción de 5.1 o 7.1 canales. No se puede seleccionar cuando los auriculares se están usando ni cuando se usan únicamente los altavoces frontales.
- \*3 Algunos modos de audición no pueden seleccionarse, dependiendo del formato de sonido o del número de canales de la señal de entrada. Para obtener detalles al respecto, consulte ["Tipos de señales de entrada y modos surround](#page-135-0) [correspondientes" \(](#page-135-0)图página 133).

#### **Vistas del televisor o la pantalla**

$$
\begin{array}{|c|c|c|c|c|}\n\hline\n\text{DOLBY D + + PLTZ} \\
\hline\n\text{O} & \text{O}\n\end{array}
$$

- $\bigcirc$  Muestra un descodificador a usar.
- • Un descodificador DOLBY DIGITAL Plus se muestra como "DOLBY  $D +$ ".
- $\bullet$  Muestra un descodificador que crea una salida de sonido de los altavoces surround traseros.
	- "+ PLIIz" indica el sonido de altura frontal proveniente de los altavoces de altura frontales.

 $\overbrace{ }^{\mathbf{A}\mathbf{a}}$ 

**GUI** 

#### n **Descripción de los tipos de modos de audición**

#### **Modo de audición Dolby**

![](_page_56_Picture_303.jpeg)

z1 Se puede seleccionar cuando "Config. Altavoz" – "Surr. trasero" no está ajustado en "Ninguno".

z2 Se puede seleccionar cuando "Config. Altavoz" – "Altura frontal" no está ajustado en "Ninguno".

#### **Modo de audición DTS**

![](_page_56_Picture_304.jpeg)

z Se puede seleccionar cuando "Config. Altavoz" – "Surr. trasero" no está ajustado en "Ninguno".

#### **Modo de audición PCM multicanal**

![](_page_56_Picture_305.jpeg)

 $\overbrace{ }^{\text{Aa}}$ 

**GUI** 

#### **Modo de audición original DENON**

![](_page_57_Picture_227.jpeg)

#### **Modo de audición directa**

![](_page_57_Picture_228.jpeg)

• En modo de reproducción directa pura, no se muestra la pantalla de menú.

![](_page_57_Picture_229.jpeg)

ĽQ

 $\mathcal{P}$ 

# **Versión avanzada**

**En esta sección se explican funciones y operaciones que le permitirán aprovechar mejor las funciones de la unidad.**

- **D** Instalación/conexión del altavoz (Conexión avanzada)  $\mathbb{C}$ [página 57](#page-59-0)
- **Reproducción (Funciones avanzadas) variadas variadas**
- **Reproducción en la ZONE2 (Otra habitación)**  $\mathbb{C}\widehat{\sigma}$  [página 79](#page-81-0)
- **O** Instrucciones para realizar una configuración detallada  $\mathbb{Q}$  [página 82](#page-84-0)
- F **Manejo de los dispositivos conectados desde el mando a distancia v** $\circ$ **[página 118](#page-120-1)**

## <span id="page-59-0"></span>**Instalación/conexión del altavoz (Conexión avanzada)**

**En este apartado se explican los métodos de instalación, conexión y configuración de los altavoces que no sean de 5.1 canales. Para obtener información sobre los métodos de instalación, conexión y configuración de los altavoces de 5.1 canales, consulte**  C **la página 4 "ASISTANTE DE INSTALACIÓN". Utilice la función de Audyssey® Config. auto. con que cuenta esta unidad para detectar automáticamente el número de altavoces conectados y realizar una configuración óptima de los que desee utilizar.**

DÀ

 $\mathop{\widehat{\mathbb{G}\mathbb{Q}}} \limits^{\mathop{\mathbf{A}\mathbf{a}}}$ 

GUI

![](_page_59_Figure_2.jpeg)

#### **Instalación**

Esta unidad es compatible con Dolby Pro Logic IIz ( $\sqrt{\epsilon}$ [página](#page-139-0) 137), un sistema que proporciona una sensación envolvente aún más amplia y profunda.

Para utilizar Dolby Pro Logic IIz, instale altavoces de altura frontales.

#### ◢

Coloque los altavoces surround traseros en una posición entre 2 y 3 pies (entre 60 y 90 cm) por encima del nivel de los oídos.

![](_page_59_Figure_8.jpeg)

\* Recomendada para Dolby Pro Logic IIz

#### **NOTA**

No se pueden utilizar los altavoces surround traseros y los altavoces de altura frontal simultáneamente.

**Configuración de altavoces de 7.1 canales (Altavoz surround trasero)**

![](_page_59_Picture_13.jpeg)

#### $*1$  22° – 30°  $*2$  90° – 110°  $*3$  135° – 150°

#### $[Abreviatures$  de los altavoces<sup>1</sup>

- **FL** Altavoz delantero (I) **SL** Altavoz surround (I)<br>**FR** Altavoz delantero (D) **SR** Altavoz surround (D)
- **FR** Altavoz delantero (D) **SR**<br>**C** Altavoz central **SBL** 
	-
- 
- 
- **Altavoz surround trasero (I)**
- **SW** Subwoofer **SBR** Altavoz surround trasero (D)

![](_page_59_Picture_23.jpeg)

**Versión avanzada**

Versión avanzada

![](_page_59_Picture_26.jpeg)

#### **Instalación**

![](_page_60_Picture_3.jpeg)

#### 山 **Configuración de altavoces de 7.1 canales (Altavoz de altura frontal)**

![](_page_60_Figure_5.jpeg)

 $*1$  22° – 30°  $*2$  22° – 45°  $*3$  90° – 110°

#### [Abreviaturas de los altavoces]

**FHR** Altavoz de altura frontal (D)

- **FL** Altavoz delantero (I) **SB** Altavoz surround trasero<br> **FR** Altavoz delantero (D) **FHL** Altavoz de altura frontal (
- **FR** Altavoz delantero (D) **FHL** Altavoz de altura frontal (I) **C** Altavoz dentral (D) **FHR** Altavoz de altura frontal (D)
- **SW** Subwoofer

Aa<br>66

**GUI** 

- **SL** Altavoz surround (I)
- **SR** Altavoz surround (D)

<span id="page-60-0"></span>**Configuración de altavoces 6.1 canales (Altavoz surround trasero)**

![](_page_60_Figure_14.jpeg)

 $*1$  22° – 30° –  $*2$  90° – 110°

![](_page_60_Figure_16.jpeg)

#### <span id="page-61-0"></span>**Conexión**

**Versión avanzada**

Versión avanzada

**Información**

Información

Aa 66

GUI

 $\mathbb{Z}^n$ 

• Para obtener más información sobre el método de conexión de los altavoces de 5.1 canales, consulte CO la página 6 "Conexión de los altavoces".

• Para obtener más información sobre el método de conexión del televisor, consulte  $\Box$  la página 3 "Conecte esta unidad al televisor mediante un cable HDMI (se vende por separado)".

#### <span id="page-61-1"></span>**Conexión de 7.1 canales (altavoz surround trasero)**

La ilustración a la derecha muestra un ejemplo de conexión para la reproducción de 7.1 canales mediante los altavoces surround traseros.

Si conecta los altavoces surround traseros y los altavoces de altura frontales antes de iniciar la reproducción, el audio se reproducirá automáticamente alternando entre los altavoces en concordancia con el modo surround o las señales de entrada.

Para realizar la reproducción de 7.1 canales con los altavoces surround traseros, ajuste "Asignar amp." en "NORMAL" mediante los pasos  $3 \vee 4$  de ["Configuración de "Asignar amplif."" \(](#page-67-1) $\mathbb{Z}$ página 65).

#### **NOTA**

- Para las conexiones de los cables de los altavoces, consulte la **C** página 6 "Conexión de los **altavoces".**
- • **Conecte los cables de los altavoces de manera que no sobresalgan de los terminales de altavoces. El circuito de protección puede activarse si los alambres de los cables hacen contacto con el panel**  *trasero o si los lados + y – hacen contacto entre sí (* $\sqrt{p}$  *[página 137 "Circuito de protección"\)](#page-139-1)***.**
- • **Nunca toque los terminales de altavoces mientras la alimentación está conectada. De lo contrario, podría sufrir una descarga eléctrica (Cuando el Asistente de instalación se esté ejecutando, siga las instrucciones de la pantalla del Asistente de instalación para realizar las conexiones).**
- • **Utilice altavoces con los valores de impedancia que se muestran a continuación.**

![](_page_61_Picture_214.jpeg)

![](_page_61_Figure_15.jpeg)

 $\overbrace{ }^{\mathbf{A}\mathbf{a}}$ 

**GUI** 

#### **Conexión de 7.1 canales (altavoz de altura frontal)**

La ilustración a la derecha muestra un ejemplo de conexión para la reproducción de 7.1 canales mediante los altavoces de altura frontales.

Si conecta los altavoces surround traseros y los altavoces de altura frontales antes de iniciar la reproducción, el audio se reproducirá automáticamente alternando entre los altavoces en concordancia con el modo surround o las señales de entrada

Para realizar la reproducción de 7.1 canales con los altavoces de altura frontales, ajuste "Asignar amp." en "F.Height" mediante los pasos  $3 \vee 4$  de ["Configuración de "Asignar amplif."" \(](#page-67-1) $\sqrt{2}$ Ppágina 65).

#### **NOTA**

• Para las conexiones de los cables de los altavoces, consulte la **Contagação de los estas entrarces** de los **altavoces".**

• **Para la impedancia de los altavoces, consulte la [página 59](#page-61-1).**

![](_page_62_Figure_9.jpeg)

![](_page_62_Picture_10.jpeg)

**Versión básica**

Versión básica

#### **Conexión**

![](_page_63_Picture_4.jpeg)

Si va a utilizar un solo altavoz surround trasero (con una conexión de 6.1 canales), conéctelo al lado "L" del conector SURR. BACK/AMP ASSIGN.

Para conocer la configuración del altavoz en este caso, consulte ["Configuración de altavoces 6.1 canales](#page-60-0)  [\(Altavoz surround trasero\)" \(](#page-60-0)verbágina 58).

Para realizar la reproducción de 6.1 canales con el altavoz surround trasero, ajuste "Asignar amplif." en "NORMAL" mediante los pasos 3 y 4 de ["Configuración de "Asignar amplif."" \(](#page-67-1) $\sqrt{p}$  página 65). Utilice también la opción "Config. Altavoz" (verbágina 103) para ajustar "Surr. trasero" en "1 altav.".

**NOTA**

山

 $\overbrace{ }^{\mathbf{A}\mathbf{a}}$ 

**GUI** 

- Para las conexiones de los cables de los altavoces, consulte la **Q** página 6 "Conexión de los **altavoces".**
- • **Para la impedancia de los altavoces, consulte la [página 59](#page-61-1).**

![](_page_63_Figure_11.jpeg)

#### **Conexión frontal A/B**

Puede conectar un segundo conjunto de altavoces a esta unidad y utilizarlo para la reproducción. En este caso, ajuste "Asignar amplif." en "Front B" mediante los pasos 3 y 4 de ["Configuración de](#page-67-1)  ["Asignar amplif."" \(](#page-67-1)verbágina 65).

![](_page_64_Picture_4.jpeg)

#### $\overline{\mathscr{E}}$

Para reproducir audio surround de una fuente multicanal, si conecta el altavoz central, los altavoces surround y los subwoofers, se puede realizar la reproducción de 5.1 canales.

Los altavoces frontales pueden usarse por separado, dependiendo de las especificaciones del altavoz o la fuente de reproducción, tales como altavoces frontales (A) para reproducción multicanal y altavoces frontales (B) para reproducción de 2 canales (v $\mathcal{F}$ [página 105 "Config. altav. delant."](#page-107-0)).

#### **NOTA**

- Para las conexiones de los cables de los altavoces, consulte la  $\Box$  página 6 "Conexión de los **altavoces".**
- • **Para la impedancia de los altavoces, consulte la [página 59](#page-61-1)**

![](_page_64_Figure_11.jpeg)

![](_page_64_Figure_12.jpeg)

#### **NOTA**

- Para las conexiones de los cables de los altavoces, consulte la  $\Box$  página 6 "Conexión de los **altavoces".**
- • **Para la impedancia de los altavoces, consulte la [página 59.](#page-61-1)**

#### n **Conexión de dos subwoofers**

Esta unidad admite la conexión de dos subwoofers. Desde cada terminal de subwoofer se emite la misma señal.

![](_page_64_Figure_18.jpeg)

![](_page_64_Figure_19.jpeg)

![](_page_64_Picture_20.jpeg)

![](_page_64_Picture_21.jpeg)

62

 $\mathbb{Z}$ 

**Versión básica**

Versión básica

**Versión avanzada**

Versión avanzada

#### **Conexión**

# Versión avanzada **Versión avanzada**

Información **Información**

Los altavoces frontales se pueden utilizar a través de la conexión de amplificación doble.

Una conexión con dos amplificadores sirve para conectar amplificadores independientes a los terminales del altavoz de agudos y los terminales de bajos de los altavoces compatibles con la función de amplificador doble. Esto evita la fuerza electromotriz de retroceso (fuerza devuelta sin salida) del altavoz de bajos enviado al altavoz de agudos que afecta a la calidad de sonido del altavoz de agudos, y poder disfrutar de una reproducción con una mayor calidad sonora.

En este caso, ajuste "Asignar amplif." en "Bi-AMP" mediante los pasos 3 y 4 de ["Configuración de](#page-67-1)  ["Asignar amplif."" \(](#page-67-1)verpágina 65).

## $\overline{\mathscr{L}}$

山

 $\overline{\overset{\mathbf{Aa}}{\circledast}}$ 

**GUI** 

Para reproducir audio surround de una fuente multicanal, si conecta el altavoz central, los altavoces surround y los subwoofers, se puede realizar la reproducción de 5.1 canales.

#### **NOTA**

- Para las conexiones de los cables de los altavoces, consulte la CQ página 6 "Conexión de los **altavoces".**
- • **Para la impedancia de los altavoces, consulte la [página 59](#page-61-1).**
- • Para reproducción con biamplificación, utilice altavoces compatibles con dicho tipo de conexión.
- • Al realizar reproducción con biamplificación, retire las tarjetas (alambres) de cortocircuito de los terminales de altavoces.

![](_page_65_Figure_15.jpeg)

#### **Conexión 5.1 canales + 2 canales**

Los otros altavoces frontales se pueden conectar para la reproducción de 2 canales mediante el modo DIRECT o STEREO.

Los altavoces que se usan exclusivamente para la reproducción en

- 5.1 canales y los altavoces empleados únicamente en la reproducción
- de 2 canales se activan automáticamente para la reproducción en consonancia con el modo surround.

Si desea configurar los altavoces para que se activen automáticamente durante la reproducción, seleccione "Asignar amplif." y configure la opción en "2CH" en los pasos 3 y 4 de la ["Configuración de "Asignar](#page-67-1) [amplif."" \(](#page-67-1)verpágina 65)).

#### **NOTA**

 $\overbrace{ }^{\mathbf{A}\mathbf{a}}$ 

GUI

- • **Para las conexiones de los cables de los altavoces, consulte la**  C**página 6 "Conexión de los altavoces".**
- • **Para la impedancia de los altavoces, consulte la [página 59](#page-61-1).**

![](_page_66_Figure_11.jpeg)

![](_page_66_Figure_12.jpeg)

![](_page_66_Picture_13.jpeg)

![](_page_66_Picture_14.jpeg)

**Reproducción de 2 canales (modo directo/estéreo)**

![](_page_66_Picture_16.jpeg)

**Versión básica**

Versión básica

**Versión avanzada**

Versión avanzada

## <span id="page-67-0"></span>**Configuración de los altavoces** al proporcional de la configuración de los elementos indica el ajuste.

Primero, instale y conecte los altavoces a esta unidad.

**Versión avanzada**

<span id="page-67-1"></span>Versión avanzada

**Información**

Información

Aa<br>66

必

GUI

Antes de realizar una medición de Config.auto., es posible realizar la configuración siguiente.

**A continuación se explica cómo configurar los altavoces que no sean de 5.1 canales.**

• Cambio de la asignación del amplificador (Asignar amplif.) La salida de la señal del terminal del altavoz SURR.BACK / AMP ASSIGN de esta unidad puede modificarse para adecuarla al entorno de altavoces que se desee (verbagina 65 "Configuración de "Asignar amplif.""). • Configuración de canales que se van a usar (Selección de canal)

**Para obtener información sobre el método de configuración de los altavoces de 5.1 canales, consulte <b>QQ** la página 4 "ASISTANTE DE INSTALACIÓN".

Si los canales que no se van a usar se definen por adelantado, se omite la medición de los canales definidos con la consiguiente reducción del tiempo de medición. También puede cambiar el número de altavoces surround traseros ( $\sqrt{p}$ [página 66 "Configuración de "Selección de canal""](#page-68-0)).

![](_page_67_Figure_7.jpeg)

#### **Configuración de los altavoces**

**Versión básica**

Versión básica

**Versión avanzada**

Versión avanzada

**Información**

Información

![](_page_68_Figure_1.jpeg)

**NORMAL** Seleccione la opción "NORMAL" para realizar la reproducción de 7.2 canales mediante los altavoces surround traseros, altavoces frontales de altura o altavoces anchos frontales. **ZONE2** Seleccione la opción "ZONE2" para asignar el amplificador de potencia integrado de la unidad para ZONE2 y emitir el audio en estéreo. **Bi-AMP** Seleccione la opción "Bi-AMP" para conectar los altavoces frontales a través de la conexión de amplificación doble. **2CH** Cuando se realiza una reproducción de 2 canales en el modo DIRECT o STEREO, seleccione la opción "2CH" para utilizar los otros altavoces frontales para la reproducción. **Front B** Seleccione la opción "Front B" para utilizar el segundo conjunto de altavoces frontales para la reproducción. **F.Height** Seleccione el ajuste "F.Height" para utilizar el altavoz de altura frontal en la reproducción.

Utilice  $\triangle$   $\triangleright$  para seleccionar la **configuración de los altavoces** 

**conectados.**

*5* **Pulse RETURN**B **para salir de la configuración de "Asignar amplif.".**

![](_page_68_Picture_358.jpeg)

<span id="page-68-0"></span>*6* **Configuración de "Selección de canal"**

![](_page_68_Picture_359.jpeg)

![](_page_68_Picture_8.jpeg)

**Configuración de los altavoces**

![](_page_69_Picture_163.jpeg)

No cambie las conexiones del altavoz o el volumen del subwoofer<br>después de ejecutar una Audyssey® Config. auto<u>.</u> Si es necesario realizar algún cambio, realice de nuevo la Audyssey® Config. auto.

![](_page_69_Picture_7.jpeg)

## <span id="page-70-0"></span>**Reproducción (Funciones avanzadas)**

Aa<br>60

**GUI** 

#### **Configuración** ( $\sqrt{\mathscr{E}}$ página 19)

**[Reproducción \(Funcionamiento básico\)](#page-28-0)**  (L否[página 26](#page-28-0))

#### **[Selección de un modo de audición \(Modo surround\)](#page-54-0)**  (L否[página 52](#page-54-0))

- **D** [Función de control de HDMI](#page-70-1) (v<sup>2</sup>nágina 68)
- **h Temporizador de Sleep** (verpágina 69)
- n **[Ajuste del volumen de los altavoces](#page-72-0)**  (L容 [página 70](#page-72-0))
- **D** [Función de selección rápida](#page-73-0) (verbágina 71)
- **D** [Modo REC OUT](#page-74-0) (verbágina 72)
- **airPlay** (**v<sub>e</sub>**[página 73](#page-75-0))
- **h Función modo fiesta** ( $\sqrt{p}$ página 74)
- **h** [Función Gestión zona](#page-77-0) (v<sup>er</sup> página 75)
- n **[Funcionamiento del controlador de medios](#page-78-0)  [para reproducir música e imágenes fijas](#page-78-0)**  (L含[página 76](#page-78-0))
- **a Función de control Web** ( $\mathbb{Z}$ página 77)
- **[Distintas funciones de memoria](#page-80-0) (verológina 78)**

## **Funciones útiles**

#### <span id="page-70-1"></span>**Función de control de HDMI**

Si conecta la unidad y un televisor o reproductor compatible con la función de control HDMI con un cable HDMI y activa la función de control HDMI en ambos dispositivos, estos tendrán la capacidad de controlarse mutuamente.

#### $\Box$  **Operaciones que se pueden realizar mediante el control HDMI**

- • **La interrupción del suministro eléctrico a esta unidad puede vincularse al paso de la misma función correspondiente al aparato de TV.**
- • **Se pueden conmutar los dispositivos de salida de audio con una operación del aparato de TV.**

Podrá encender el suministro eléctrico cuando haya definido "Emisión de audio desde el amplificador" en la operación de configuración de la salida de audio del aparato de TV.

- • **Se puede regular el volumen de esta unidad con la operación de ajuste del volumen del aparato de TV.**
- • **Se pueden conmutar las fuentes de entrada de esta unidad vinculándola a la conmutación de la función de entrada de la TV.**
- • **Cuando el reproductor esté funcionando, la fuente de entrada de esta unidad se conmuta y pasa a la fuente de dicho reproductor.**
- • **Si cambia la fuente de entrada de la unidad a "TV", podrá reproducir el audio de la TV con esta unidad (** $\mathbb{P}$ **[página](#page-9-0) 7 ["Acerca de la función ARC \(Audio Return Channel\)"](#page-9-0)).**
- • **Si "HDMI Control" "Control" (**v**[página](#page-108-0)  106) en el menú está configurado en "Activado", las señales que se introducen en el conector de entrada HDMI se transmiten al televisor o a otro componente conectado al conector de salida HDMI, incluso aunque la alimentación de esta unidad esté en espera (función de traspaso).**

• Para reproducir con esta unidad el audio de una TV que no sea compatible con la función ARC, conecte la TV con una conexión digital óptica.

• Para usar la función de traspaso, conecte un dispositivo de conexión HDMI que sea compatible con el control HDMI.

#### n **Procedimiento de ajuste**

- 
- **1 Habilite la función de control HDMI de esta unidad.**<br>Ajuste "HDMI Control" "Control" (versiona 106) en "Activado".

![](_page_70_Picture_555.jpeg)

- *3* **Configure la función de control de HDMI en todos los equipos conectados mediante un cable HDMI.**
- • Consulte las instrucciones de funcionamiento de los equipos conectados para comprobar las configuraciones.
- Realice las pasos 2 y 3 si se desconecta algunos de los equipos.

*4* **Cambie la entrada de televisión a la entrada HDMI conectada a esta unidad.**

*5* **Cambie la entrada de esta unidad a la fuente de entrada de HDMI y compruebe si la imagen del reproductor es correcta.**

*6* **Cuando deje la TV en modo de espera, compruebe que la alimentación de la unidad también entre en modo de espera.**

 $\blacktriangleright$ 

Si la función de control de HDMI no funciona correctamente, compruebe los siguientes factores.

- ¿Es compatible la TV o reproductor con la función de control HDMI?
- ¿Se ha configurado el "HDMI Control" "Control" (re[página 106\)](#page-108-0) en "Activado"?
- ¿Está configurado "Control de apagado" (ver[página](#page-108-1) 106) como "Todas" o "Vídeo"?
- • ¿La configuración de la función de control de HDMI de todos los equipos es correcta?

v**Vea la siguiente página**

![](_page_70_Picture_50.jpeg)

![](_page_70_Picture_51.jpeg)

**Versión básica**

Versión básica

**Versión avanzada**

Versión avanzada

#### **NOTA**

LL

Aa<br>66

**GUI** 

- • **Cuando se configura la opción "HDMI Control" "Control" en la opción "Activado", consume más alimentación de modo de reposo.**
- • La función de control de HDMI controla el funcionamiento de una televisión compatible con dicha función. Asegúrese de que la televisión y el HDMI estén conectados al utilizar el control de HDMI.
- Es posible que algunas funciones no funcionen correctamente, según la TV o el reproductor conectados. Consulte el manual de usuario de los dispositivos correspondientes antes de realizar la configuración.
- • Al establecer "Control de apagado" en el menú en "Desactivado" ( $\sqrt{p}$ [página 106\)](#page-108-1), esta unidad no se establece en el modo de espera aún cuando el dispositivo conectado se encuentre en el modo de espera.
- • Cuando realice cambios en las conexiones (por ejemplo, añadir una conexión a un dispositivo HDMI), es posible que arranquen operaciones relacionadas con estas conexiones. En ese caso, será necesario volver a configurar los parámetros.
- • Cuando se fija el "HDMI Control" "Control" en "Activado", no es posible asignar un terminal HDMI a la "TV" en "Asignación entrada" (v[página 88](#page-90-0)).
- • Si alguna de las operaciones siguientes se realiza, la función de enclavamiento se puede restablecer. En ese caso, repita las pasos 2 y 3.
- La configuración de "Asignación entrada" "HDMI" (ver[página 88](#page-90-0)) ha cambiado.
- • Hay un cambio en la conexión entre el equipo y el HDMI o hay algún equipo añadido.

#### <span id="page-71-0"></span>**Temporizador de Sleep**

Cuando el tiempo fijado haya finalizado, la unidad pasará a modo de espera automáticamente.

Esto resulta cómodo para reproducir ciertas fuentes mientras se va a dormir.

![](_page_71_Picture_14.jpeg)

• **SLEEP** en la unidad principal, tiene la misma función que en el mando a distancia.

#### **Para confirmar el tiempo de la cuenta atrás antes de poner la unidad en modo de reposo**

#### Pulse **SLEEP**.

"Sleep : \* min" aparece en la pantalla. \* Tiempo de la cuenta atrás

#### **Para anular el temporizador de Sleep**

Pulse **SLEEP** para fijar la opción "Desactivado". El indicador **SLEE** que aparece en la pantalla se apaga.

 $\overline{a}$ 

- • El ajuste del temporizador para el modo de reposo se cancela si se ajusta la alimentación de esta unidad en el modo de espera.
- • La función del temporizador de Sleep se puede configurar de forma independiente para varias zonas (ve página [81 "Temporizador de](#page-83-0) [Sleep"\)](#page-83-0).

![](_page_71_Picture_24.jpeg)

**Versión básica**

Versión básica

![](_page_71_Picture_27.jpeg)

![](_page_71_Picture_28.jpeg)

![](_page_71_Picture_29.jpeg)

![](_page_71_Picture_30.jpeg)
#### **Funciones útiles**

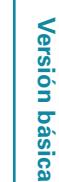

**Información**

Información

#### Puede ajustar el nivel de los canales según las fuentes de reproducción o según su gusto personal, como se describe a continuación.

<span id="page-72-0"></span>**Ajuste del volumen de los altavoces**

函

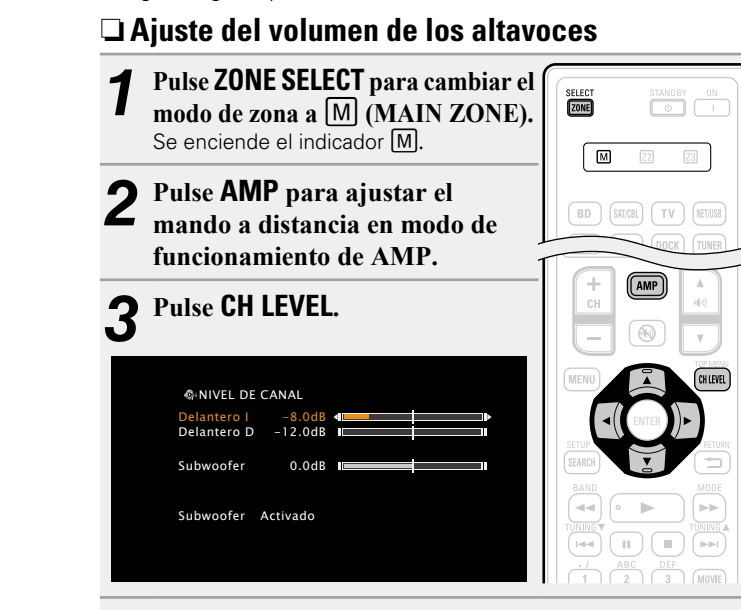

**4 Pulse**  $\triangle \nabla$  **para seleccionar el altavoz.**<br>El altavoz que se puede configurar cambia cada vez que se pulsa uno de los botones.

# $\overline{5}$  Pulse  $\triangle$   $\rhd$  para ajustar el volumen.

- Las emisiones del subwoofer se pueden apagar directamente "Desactivado" durante la reproducción de 2 canales en el modo DIRECT o STEREO.
- Seleccione "Subwoofer" y utilice  $\triangleleft$  para seleccionar "Activado" u "Desactivado".

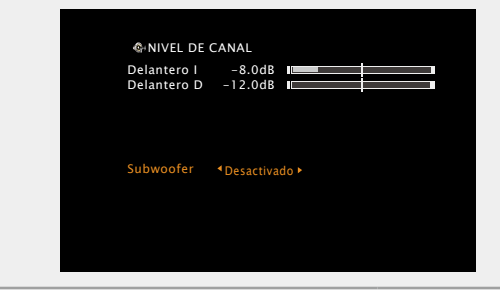

Al insertar una clavija de auricular, se puede ajustar el nivel del canal de los auriculares.

#### n **Ajuste del volumen de los grupos de los altavoces (Función de desvanecedor)**

Esta función permite ajustar simultáneamente (aumentar o disminuir gradualmente) el sonido de todos los altavoces delanteros (Altavoz delantero / Altavoz de altura frontal / Altavoz central) o traseros (Altavoz surround / Altavoz surround trasero) de una vez.

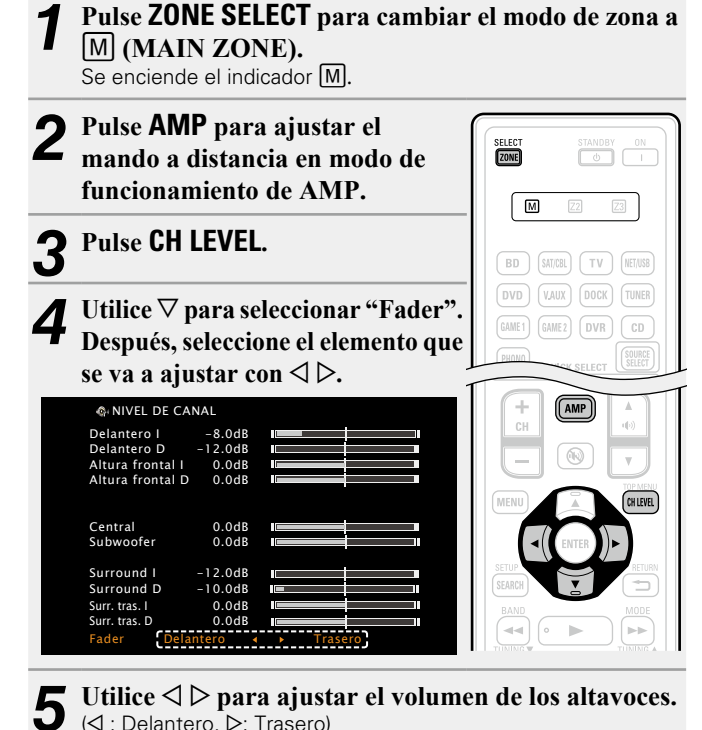

 $\rightarrow$ 

( $\triangle$ : Delantero,  $\triangleright$ : Trasero)

- • La función de desvanecedor no tiene ningún efecto sobre el subwoofer.
- • Se puede ajustar el desvanecedor hasta que el volumen del altavoz ajustado al valor mínimo sea –12 dB.

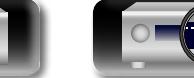

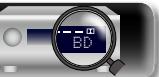

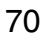

# **Información** Información

## **Función de selección rápida**

函

 $\mathop{\widehat{\mathbb{G}}^{\rm a}_{\widehat{\mathbb{G}}}}$ 

**GU** 

Se pueden memorizar todos los ajustes en el paso 1 conjuntamente. Memorizando los ajustes más usados, puede acceder rápidamente y disfrutar un entorno de reproducción que sea consistentemente el mismo.

#### n **Almacenamiento de los parámetros**

#### *1* **Configure los siguientes elementos en los parámetros que desea guardar.**

- $\Omega$  Fuente de entrada\* (Cap[página 26\)](#page-28-0)
- 2 Volumen (ver[página 27](#page-29-0))
- 3 Mode surr. (ver[página 52\)](#page-54-0)
- 4) Selec. vídeo (ver[página 89\)](#page-91-0)
- **5** Ajustes Audyssey (Audyssey MultEQ® XT, Audyssey Dynamic EQ®, Audyssey Dynamic Volume<sup>®</sup>) (v<sup>p</sup>[página 98\)](#page-100-0)
- DVD VAUX DOCK TUNER  $DVR$   $CD$ **IUICK SELECT** naraman
- \* La fuente "NET/USB" de MAIN ZONE puede incluso memorizar la pantalla del menú de cada contenido (Internet Radio, Media Server, iPod/USB, etc.).

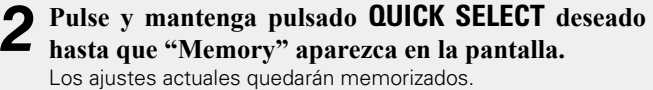

#### **[Ajustes predeterminados de selección rápida]**

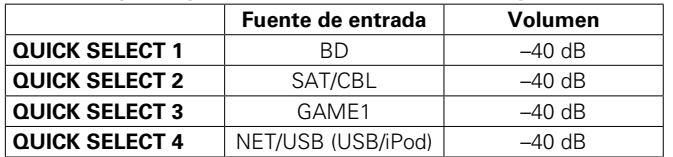

BD

#### n **Recuperación de la configuración**

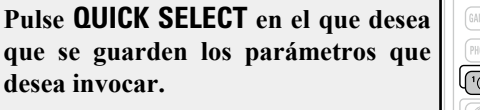

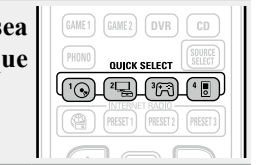

**Funciones útiles**

#### **Asignación de un nombre a los parámetros de Quick Select**

Consulte ["Selec. rápida Nombre" \(](#page-116-0)verbágina 114).

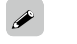

- • La función de selección rápida se puede ajustar por separado para las diferentes zonas (ve [página 81 "Función de selección rápida"](#page-83-0)).
- • **QUICK SELECT** en la unidad principal, tiene la misma función que en el mando a distancia.

#### **NOTA**

Las fuentes de entrada almacenadas con la función de selección rápida pueden seleccionarse incluso si han sido borradas en el menú "Borrar fuente" ( $\sqrt{p}$ [página 113](#page-115-0)). En tal caso, vuelva a almacenarlas.

71

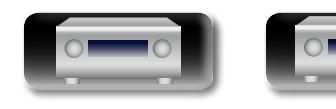

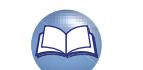

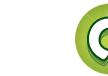

## **Modo REC OUT**

**DI** 

Aa 66

GUI

Al usar los conectores de grabación de audio/vídeo (salidas VCR o DVR), puede grabar el audio o el vídeo de una fuente de programa diferente mientras escucha la pista reproducida en ese momento.

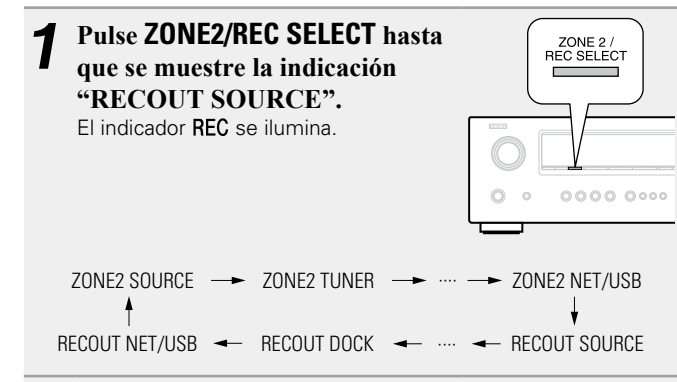

#### *2* **Pulse ZONE2/REC SELECT para elegir la fuente de entrada que se va a grabar.**

• Para obtener información sobre cómo utilizar el equipo, consulte las instrucciones de uso del equipo correspondiente.

# *3* **Inicie la grabación.**

• Para obtener información sobre cómo utilizar el equipo, consulte las instrucciones de uso del equipo correspondiente.

## $\rightarrow$

- • Para cancelar, pulse **ZONE2/REC SELECT** hasta que aparezca la indicación "ZONE2 SOURCE".
- • Realice una grabación de prueba antes de iniciar la grabación definitiva.
- • Sólo se emiten señales a los conectores REC OUT analógicos cuando las señales digitales recibidas en los conectores de entrada digital (OPTICAL/COAXIAL) son señales PCM (2 canales).
- • Las fuentes seleccionadas con el modo REC OUT también se emiten desde ZONE2.
- • Los botones activos del mando a distancia en modo REC OUT, con la unidad operativa para la ZONE2 son los siguientes:
- • Botones de conexión de ZONE/DEVICE
- • Botón de silenciamiento
- • Botones de control de volumen principal

#### **NOTA**

- • Sólo está permitido grabar material para uso personal; está prohibido utilizarlo para cualquier otro fin sin la autorización del propietario de los derechos de autor.
- • No es posible seleccionar fuentes para las cuales se ha seleccionado "Borrar" en "Borrar fuente" (re[página 113\)](#page-115-0).

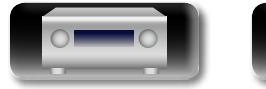

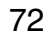

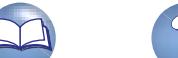

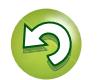

## **AirPlay**

Aa 66

**GUI** 

Ahora puede disfrutar de la música de su biblioteca de iTunes con la calidad de sonido DENON desde cualquier lugar de su casa. Utilice la Apple App Remote\* para iPhone, iPod touch e iPad para controlar iTunes desde cualquier habitación de su casa.

\* Esta app se puede descargar gratuitamente desde el App Store.

#### n **Procedimiento de ajuste**

*1* **Instale iTunes 10, o posterior, en un Mac o PC con Windows instalado conectado a la misma red que esta unidad.**

*2* **Encienda esta unidad.** Ponga la opción "Standby de red" en "Activado" para esta unidad.

#### **NOTA**

Al ajustar la "Standby de red" a "Activado", la unidad consume más energía durante la espera.

*3* **Arranque iTunes y haga clic en el icono de AirPlay que aparece en la esquina inferior derecha de la ventana, y seleccione esta unidad en la lista.**

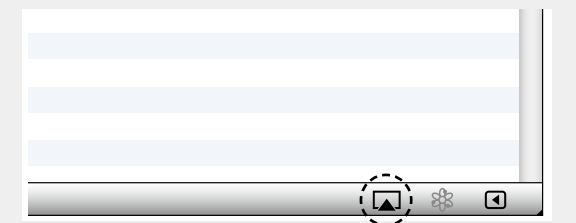

*4* **Elija la canción que desea escuchar y haga clic en el botón de reproducción del iTunes.**  La música se enviará a esta unidad.

BD

#### n **Varios altavoces**

Si lo desea, puede enviar música desde el iTunes a distintos altavoces distribuidos por su casa.

- **Haga clic en el icono**  $\boxed{\triangle}$  **de AirPlay y seleccione "Varios altavoces" en la lista.**
- *2* **Seleccione los altavoces que desea utilizar.**

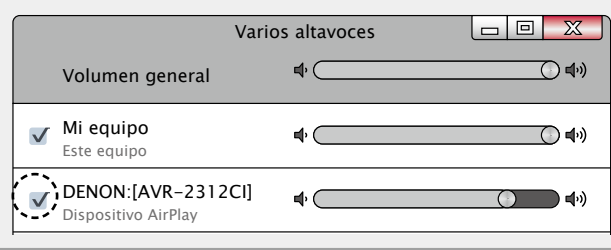

#### n **Enviar música almacenada en un iPhone, iPod touch, o iPad directamente a la unidad**

Si actualiza su "iPhone/iPod touch/iPad" a la versión iOS 4.2.1 o posterior, podrá descargar música guardada en su "iPhone/iPod touch/iPad" directamente en esta unidad.

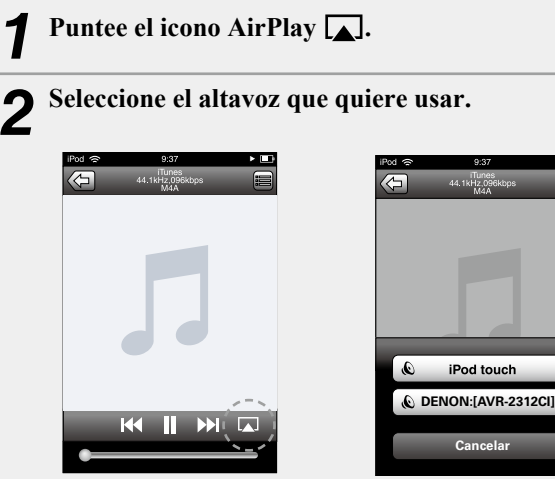

#### n **Operaciones remotas**

Puede usar el mando a distancia de DENON para reproducir o detener la reproducción en iTunes y para ir a una pista anterior o posterior.

*1* **Abra las preferencias del iTunes y haga clic en la pestaña de "Dispositivos".**

*2* **Marque la opción "Permitir el control de iTunes desde altavoces remotos".**

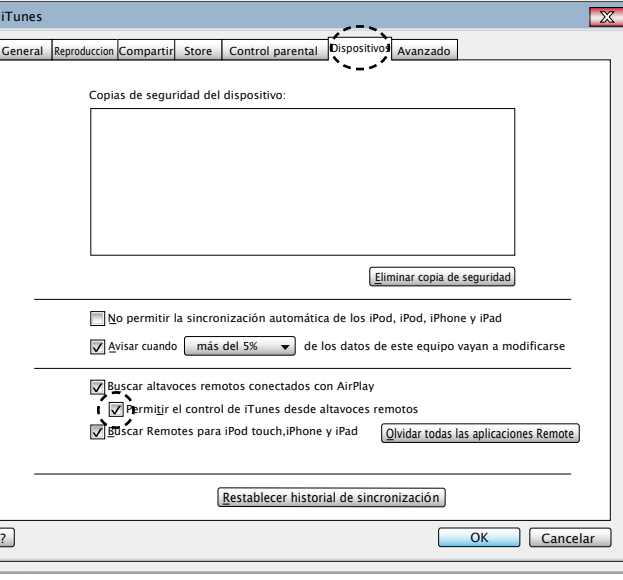

- se muestra en la pantalla de menús mientras se está utilizando AirPlay.
- • La fuente de entrada pasará a ser "NET/USB" cuando se arranque la reproducción con AirPlay.

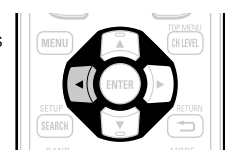

- $\bullet$  Puede detener la reproducción de AirPlay pulsando la  $\triangleleft$  o seleccionando otra fuente de entrada.
- • Para ver simultáneamente el nombre de la canción y el intérprete, pulse **STATUS** en la unidad principal.
- • Para obtener más información sobre cómo usar iTunes, consulte la Ayuda de iTunes.
- La pantalla puede ser distinta en función del sistema operativo y las versiones del software.

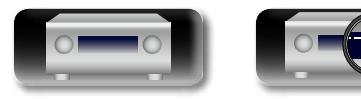

**Versión básica**

Versión básica

**Versión avanzada**

Versión avanzada

#### **Funciones útiles**

#### $\mathbb{Z}$ **Función modo fiesta**

GUI

Una simple fuente de entrada (Radio Internet, Media Servidor o iPod DIRECT) puede ser reproducida en múltiples productos DENON equipados con la función Modo Fiesta y conectados a una red. El modo fiesta consiste de un organizador y hasta cuatro asistentes. Cuando una unidad inicia el modo fiesta como organizador, hasta cuatro dispositivos en los que se ha activado la función modo fiesta automáticamente participan como asistentes. "Func. modo fiesta" ( $\sqrt{\epsilon}$ [página](#page-112-0) 110) debe estar establecida en "Activado" antes del tiempo de uso para poder usar la función de modo fiesta.

#### n **Inicio del modo fiesta como organizador**

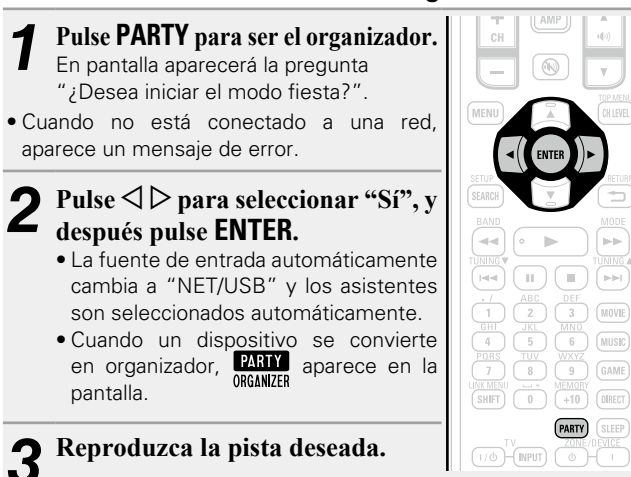

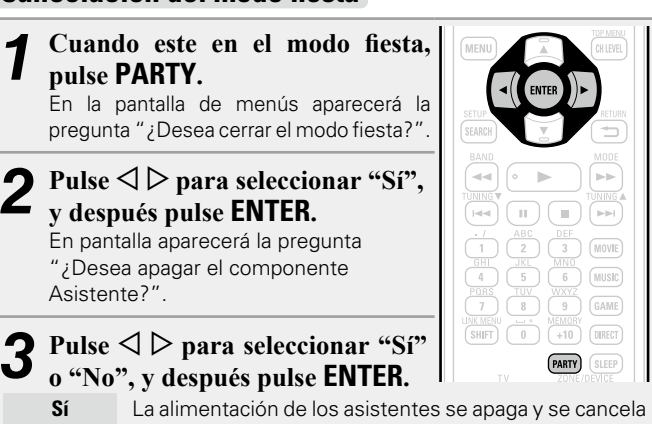

**Cancelación del modo fiesta**

- el modo fiesta.
- **No** El modo fiesta es cancelado sin apagar la alimentación de los asistentes.

#### n **Participación en el modo fiesta como asistente**

- • Cuando el organizador inicia el modo fiesta, hasta cuatro asistentes son seleccionados automáticamente. No se requiere ninguna operación.
- Cuando un aparato se convierte en un asistente, **RANY** aparece en la pantalla.

La fuente de entrada automáticamente cambia a "NET/USB" y se reproduce la misma fuente de entrada del organizador.

• Si hay menos de cuatro asistentes, se puede incorporar un dispositivo al modo fiesta después de que haya iniciado. Para participar en el modo fiesta, realice la operación descrita a continuación.

#### *1* **Pulse PARTY.**

-i

- En pantalla aparecerá la pregunta "¿Desea iniciar el modo fiesta?".
- • Cuando no está conectado a una red, aparece un mensaje de error.
- Pulse  $\triangle$   $\triangleright$  para seleccionar "Sí". **y después pulse ENTER.**

Cuando inicia el modo fiesta, el monitor del asistente (secundario) muestra la pantalla de menú de red del organizador (primario).

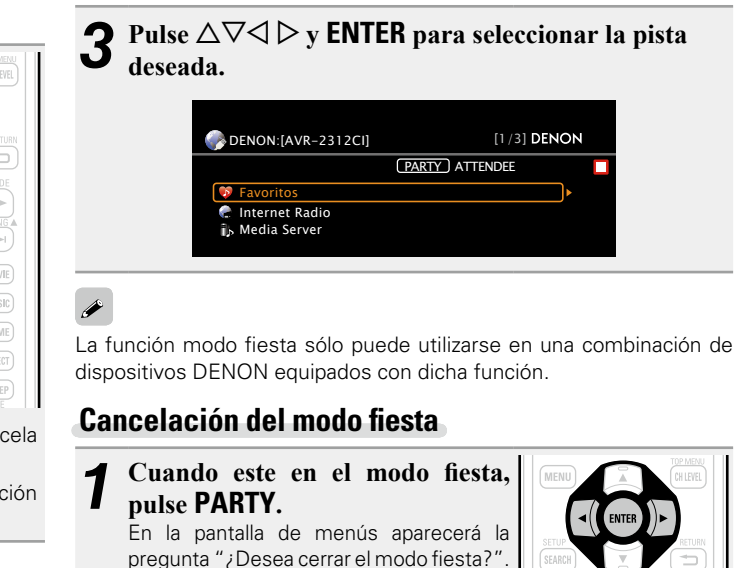

**Pulse**  $\triangle$  *P* para seleccionar "Sí", v **después pulse ENTER.** En este caso, los otros dispositivos permanecen en el modo fiesta.

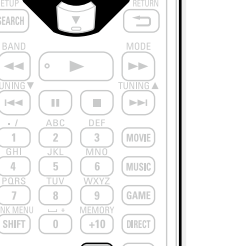

 $(8)$ 

(PARTY)

#### $\bullet$

ÞÞ E  $\begin{pmatrix} 3 \end{pmatrix}$  (MOVIE)  $\overline{6}$  (MUSIC)  $\begin{pmatrix} 9 \\ 9 \end{pmatrix}$  (GAME)

 $\sqrt{8}$  $(SHIFT)$   $( )$   $( )$   $( +10)$   $($  DIRECT **PARTY** 

"Flickr", "Napster", "Pandora", "Rhapsody" y "USB" no están disponibles en el modo fiesta.

Sólo puede haber un organizador en la red. Para formar un nuevo modo fiesta, primero cancele el modo fiesta actual.

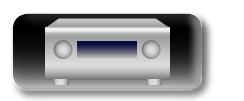

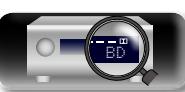

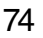

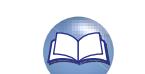

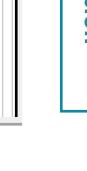

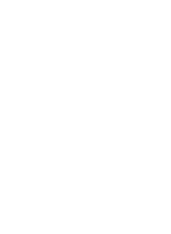

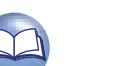

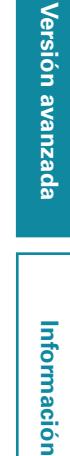

**Versión básica**

Versión básica

#### $\mathbb{Z}$ **Función Gestión zona**

**GUI** 

El estado de los dispositivos conectados a la misma red se puede visualizar. Además, se pueden utilizar los controles de volumen y los exploradores de menús a través de la red para los dispositivos conectados.

Esta función resulta útil durante la reproducción de servicios de red de un dispositivo ubicado en otra habitación.

Sólo se pueden utilizar dispositivos compatibles con la función de control de zonas.

Con la función de control de zonas, se muestran la pantalla del menú de red y la pantalla de reproducción del dispositivo que se debe controlar, pero no se puede realizar la reproducción con esta unidad. Si también quiere reproducir la misma música que con el otro dispositivo, utilice la función del modo fiesta.

**1 Pulse** △▽ para seleccionar "Config. de red" – "Otros" – "Gestión zona" en el menú y, a continuación, pulse **ENTER**  $\circ$   $\triangleright$ .

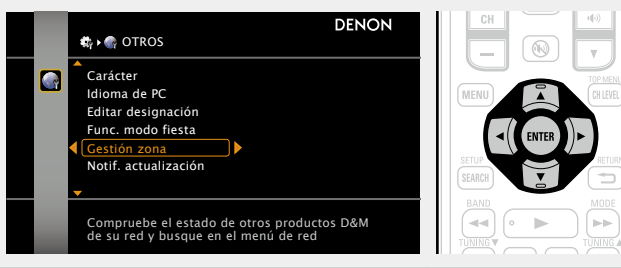

#### Pulse  $\Delta \nabla$  para seleccionar el "Friendly Name" del **dispositivo y, a continuación, pulse <b>ENTER** o  $\triangleright$ .

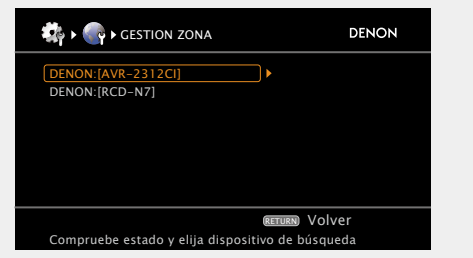

• Muestra hasta un máximo de 10 productos DENON conectados en la misma red.

Pulse  $\Delta \nabla$  para seleccionar "Control dispositivo" y, **a continuación, pulse ENTER.**

Cuando se inicia el modo de control de dispositivos, el menú de red del dispositivo conectado se muestra en la pantalla del televisor de esta unidad.

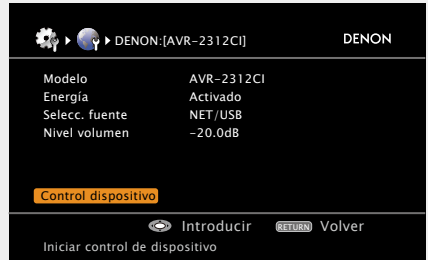

#### **NOTA**

- • Si el dispositivo seleccionado es compatible con la función de control de zonas, se inicia el modo "Control dispositivo".
- • Si el dispositivo seleccionado se encuentra en modo fiesta o se controla mediante la función de control de zonas, no se muestra "Control dispositivo".

#### *4* **Pulse**  $\triangle\nabla\triangle\triangleright$  **y ENTER** para seleccionar la pista **deseada.**

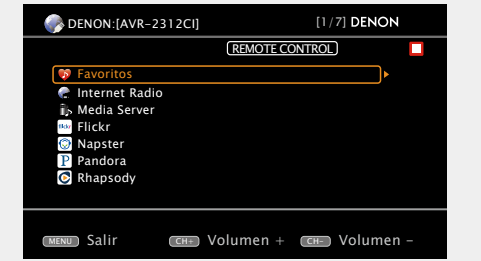

· En el modo Control dispositivo, **REMOTE CONTROL** aparece en la pantalla de televisión del dispositivo que ejerce el control, y en la del dispositivo que está siendo controlado.

#### $\bullet$

La función Gestión zona sólo puede utilizarse en una combinación de dispositivos DENON equipados con la función Gestión zona.

#### **NOTA**

- El volumen del dispositivo seleccionado se puede controlar mediante **CH +** (subir volumen) y **CH –** (bajar volumen) de esta unidad, pero el nivel de volumen no se visualiza. Tenga cuidado en no subir demasiado el volumen.
- • Para aquellos servicios que requieran una cuenta, es necesario configurar la cuenta en el dispositivo con anterioridad. Asimismo, puede que algunas funciones del dispositivo estén restringidas en modo "Control dispositivo".

### n **Para finalizar el modo "Control dispositivo"**

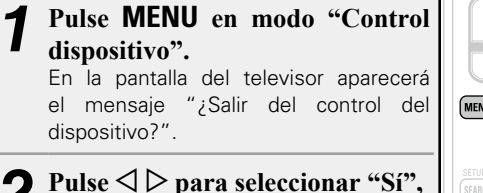

**y después pulse ENTER.** En la pantalla del televisor aparecerá el mensaje "¿Desactivar el mando?".

- **Pulse**  $\Diamond \triangleright$  para seleccionar "Sí" o "No", y después **pulse ENTER.**
	- **Sí** Apaga el dispositivo de destino y finaliza el modo "Control dispositivo".
	- **No** Finaliza el modo "Control dispositivo" sin apagar el dispositivo de destino.

El modo "Control dispositivo" también se puede finalizar desde el dispositivo controlado.

- q Pulse **MENU** en el dispositivo controlado.
- w Cuando aparezca el mensaje "¿Salir del control del dispositivo?" en la pantalla del televisor, seleccione "Sí" y luego pulse **ENTER**.

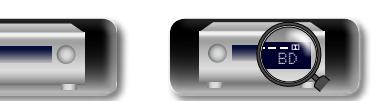

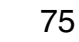

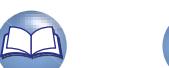

**Versión básica**

Versión básica

**Versión avanzada**

Versión avanzada

**Información**

Información

#### n **Reproducción de contenidos desde el controlador de medios**

**Controlador de medios Enrutador inalámbrico compatible Esta unidad** 3 Iniciar **con LAN** reproducción. ا<br>الا∉ € ≫ (4) Accionar. Windows7 PC  $(1)$  Seleccionar contenido. (Windows Media Player 12) (2) Seleccione un reproductor

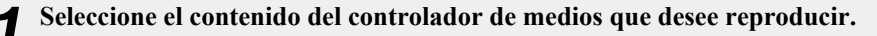

#### *2* **Desde el controlador de medios, seleccione esta unidad entre los productos de la red.**

Inicia la reproducción del contenido seleccionado en el paso 1.

- • Cuando seleccione esta unidad en el controlador de medios, el nombre de esta unidad se muestra en el apartado "Editar desig." (ver [página 110](#page-112-1) "Editar designación").
- • Desde el controlador de medios se pueden realizar las siguientes operaciones:
- • Operaciones de fichero (reproducir, parar, pausar, búsqueda de pista)
- • Ajustes del modo reproducción (repetir/aleatorio)
- • Ajuste de volumen

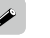

se muestra en la pantalla de menús mientras se está utilizando el controlador de medios.

- • Para los diferentes ajustes y procedimientos de operación, consulte las instrucciones de operación del controlador de medios que se está usando.
- • Al seleccionar esta unidad desde el controlador de medios, el nombre de esta unidad se muestra en "Designación". "Designación" se puede editar en "Editar designación" (图 [página](#page-112-1) 110) como se desee de tal modo que se pueda distinguir fácilmente distinguible de los otros dispositivos.
- • Cuando se inicia la reproducción desde el controlador de medios, la fuente de entrada de esta unidad cambia automáticamente a "NET/USB". También, cuando el ajuste "Standby de red" (removiada 110) está en "Activado", se enciende la alimentación automáticamente.
- **NOTA**

76

Cuando las operaciones relacionadas con la exploración o la reproducción (reproducir, parar, poner en pausa, buscar pistas) se realizan en esta unidad mientras se opera el controlador de medios, se desconecta la conexión de la red. La conexión de red también se desconecta al iniciar el modo fiesta.

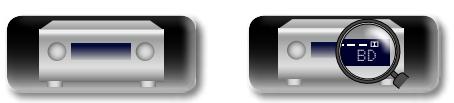

## **Funcionamiento del controlador de medios para reproducir música e imágenes fijas**

- • Para realizar este procedimiento, utilice un controlador de medios que se ajuste a la normativa DLNA (Digital Living Network Alliance).
- • Esta función le permite reproducir contenidos localizados en un ordenador (servidor multimedia) o bien conectados a una red mediante la operación de un controlador de medios en la misma red.
- En el controlador de medios se pueden realizar dos operaciones.

 $\mathbb{Z}$ 

Aa  $\widetilde{\circledast}$ 

GUI

#### n **Reproducción de contenido en un ordenador (Servidor de medios)**

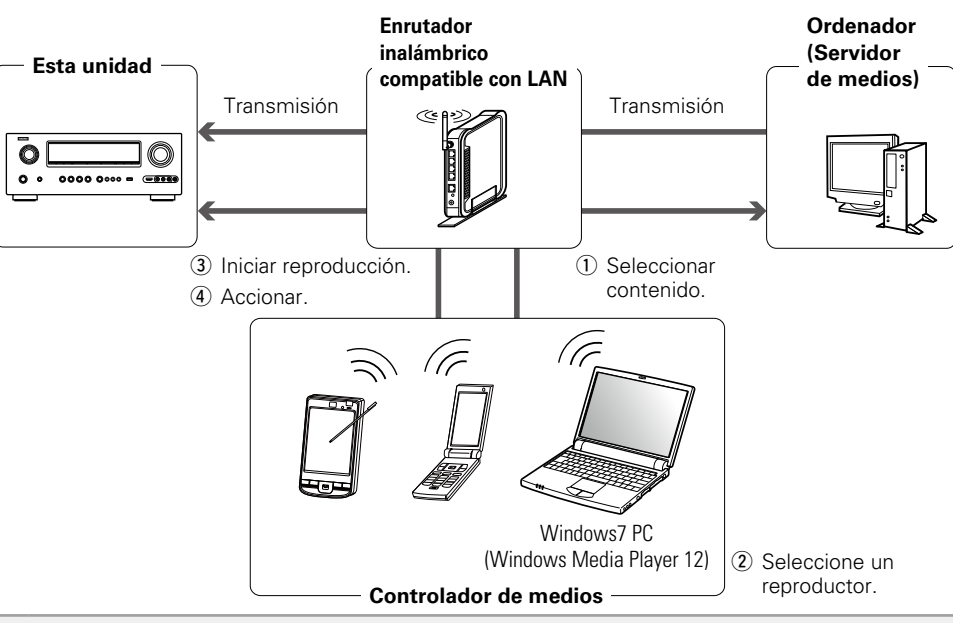

- *1* **Desde el controlador de medios, explore el servidor multimedia en la misma red y elija el contenido que desea reproducir.**
- *2* **Desde el controlador de medios, seleccione esta unidad entre los productos de la red.**

Inicia la reproducción del contenido seleccionado en el paso 1.

- • Al seleccionar esta unidad desde el controlador de medios, el nombre de esta unidad se muestra en "Designación" (verbágina 110 "Editar designación").
- • Desde el controlador de medios se pueden realizar las siguientes operaciones:
- • Operaciones de fichero (reproducir, parar, pausar, búsqueda de pista)
- • Ajustes del modo reproducción (repetir/aleatorio)
- • Ajuste de volumen

**Información** Información

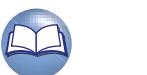

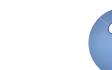

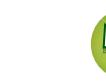

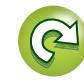

#### **Funciones útiles**

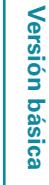

#### $\mathbb{Z}$ **Función de control Web**

Aa 66

GUI

Puede operar esta unidad usando un navegador.

*1* **Cambie el valor de "Standby de red" a "Activado" (**v**[página](#page-112-2) 110).**

*2* **Compruebe la dirección IP de esta unidad con "Info. de red" (**v**[página](#page-113-0) 111).**

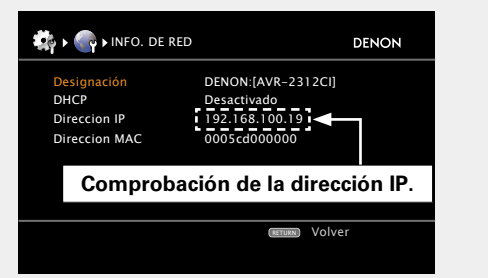

#### *3* **Escriba la dirección IP de la unidad en el cuadro de direcciones del navegador.**

Por ejemplo, si la dirección IP de esta unidad es "192.168.100.19", escriba "http://192.168.100.19/".

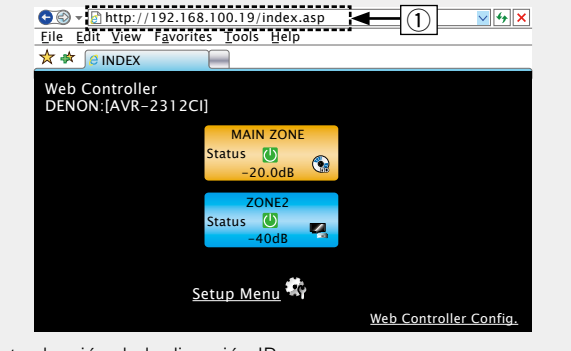

q Introducción de la dirección IP.

4 Cuando aparezca el menú superior, haga clic en el elemento de menú que desea usar. elemento de menú que desea usar.

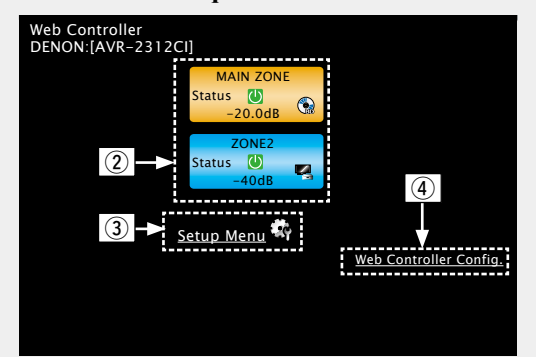

- (2) Haga clic aquí para usar cada zona. ( $\mathbb{C}\widehat{F}$ **[Eiemplo 1]**)  $\overline{a}$ ) Haga clic aquí para usar el menú de configuración. (vG**Ejemplo 2**H)
- r Haga clic para cambiar el ajuste de pantalla de control web. (vG**Ejemplo 3**H)

*5* **Uso. [Ejemplo 1]** Pantalla de control de la zona principal MAIN ZONE <u>ZONE CONTROL ></u> QUICK SELEC POWER ON STANDBY  $\Box$  (9) CHANNEL LEVEL MAIN ZONE ON GPF Sleep Timer NET AUDIO / USB SOURCE iPod Doc  $\omega$ Player 25 **So** iPod Direct Video  $\boxed{6}$   $\boxed{7}$ **The Red TRIAL P** Network  $^\text{\textregistered}$ Tuner RELOAD SORROUND STEREO GAME **MOVIE** .<br>Add To Your Favorit Top Menu ∞ -80 -70 -60 -50 -40 -30 -20 -10 0 10 18  $\le$  | -20.0dB |  $>$  $\sqrt{8}$ 12 NOTE<br>To use the web control function,set the GUI menu "System Setup" - "Network Setup" - "Other" - "Network Standby" s

- (5) Haga clic para realizar operaciones individuales. Cambia a las pantallas de cada operación. (**Fe (Ejemplo 4**)
- **6** Haga clic aquí para actualizar la información más reciente. Normalmente, se produce un cambio en la información más reciente cada vez que se usa. Si se activa esta función desde la unidad principal, al hacer clic aquí o en otro lugar no actualizará la pantalla.
- $\overline{v}$  Haga clic aquí para añadir un ajuste a los "Favorites" de su navegador.

Le recomendamos registrar las pantallas de ajuste para las diferentes zonas en los favoritos del navegador para no realizar accidentalmente operaciones de menú para zonas que no pretende operar.

- <sup>(8)</sup> Haga clic aquí para volver al menú superior. Aparece en pantalla si se ajusta "Top Menu Link Setup" a "ON" en el G**Ejemplo 3**H
- o Haga clic aquí para encender o apagar la unidad, o pasar al modo de espera.
- Q0Haga clic en un icono para cambiar la fuente de entrada.
- Q1 Haga clic en "v" y seleccione un modo surround en los elementos mostrados.
- Q2Para ajustar el volumen principal, haga clic en "<", ">" o en la pantalla de volumen.

v**Vea la siguiente página**

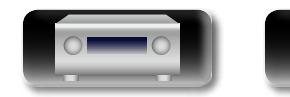

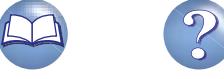

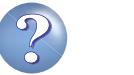

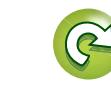

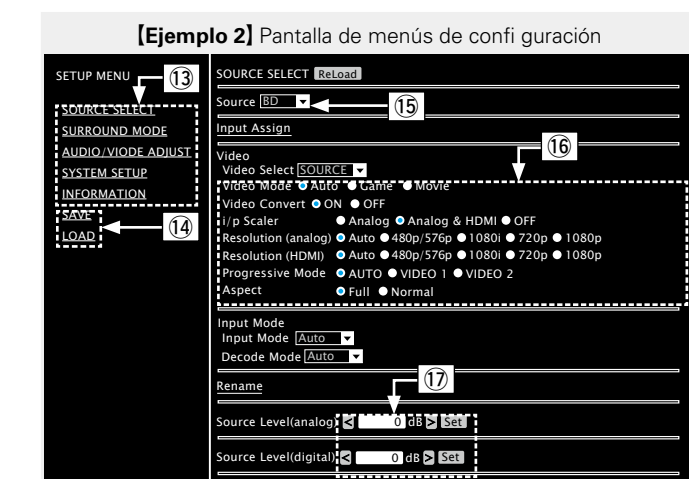

Aa<br>66

GU

Q3Haga clic en el elemento de menú desde el que desea realizar los ajustes.

La pantalla de la derecha muestra las pantallas de cada ajuste.

- Q4Haga clic en "SAVE" si desea guardar los ajustes, y en "LOAD" si desea recuperar ajustes.
- Q5Haga clic en "v" y seleccione uno de los elementos mostrados
- Q6Haga clic en un elemento para realizar un ajuste.
- Q7Introduzca números o haga clic en "<" o ">" para hacer el ajuste y, a continuación, haga clic en "Set".

**(Ejemplo 3)** Pantalla de configuración Web

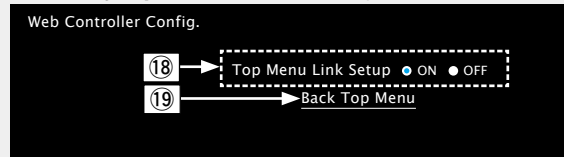

Q8Haga clic en "ON" para el ajuste del enlace del menú superior. Una vez ajustado, vuelve al menú superior desde la pantalla de cada función (Ajuste predefinido: "Desactivado").

BD

Q9Haga clic aquí para volver al menú superior.

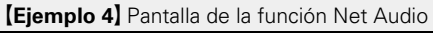

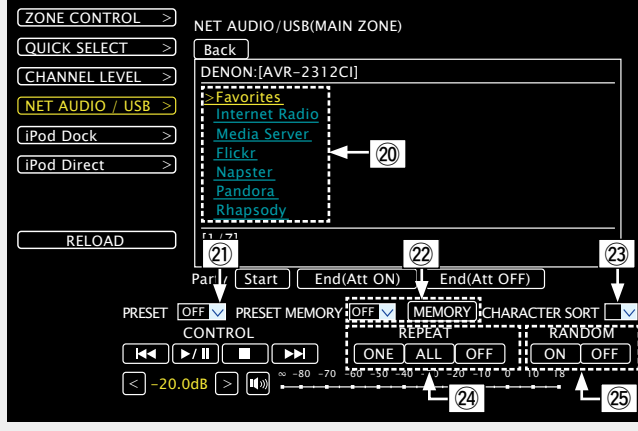

- W0Haga clic en los elementos del menú que desee reproducir.
- W1 Haga clic en "v" para seleccionar la presintonía que desea reproducir.
- 22 Al registrar presintonías, haga clic en "y" para seleccionar el canal que desea registrar y, a continuación, haga clic en "MEMORY".
- 23) Al realizar búsquedas con acrónimos, haga clic en "v" y seleccione entre los caracteres que aparecen en pantalla.
- W4Haga clic en este elemento para repetir la reproducción.
- W5Haga clic en este elemento para reproducir de forma aleatoria.

### **Distintas funciones de memoria**

#### n **Función de memoria personal**

Esta función establece la configuración (modo de entrada, modo surround, modo de salida HDMI, MultEQ<sup>®</sup> XT, Dynamic EQ<sup>®</sup> retardo de audio, etc.) que se seleccionó la última vez para las fuentes de entrada individuales.

Los parámetros de surround, ajuste de tono y los volúmenes de cada altavoz se guardan con cada uno de los modos de surround.

#### n **Memoria de última función**

 $\overline{r}$ 

Esta función almacena los ajustes que se realizaron antes de pasar al modo en espera.

Los ajustes se restablecen al volver a conectar la alimentación.

**Versión avanzada**

Versión avanzada

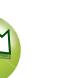

**Funciones útiles**

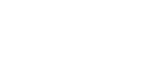

78

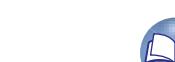

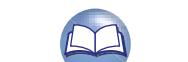

# Versión avanzada **Versión avanzada**

**Información** Información

Aa 66

 $\blacktriangleright$ 

# **Reproducción en la ZONE2 (Otra habitación)**

- • Puede operar esta unidad para disfrutar de audio y vídeo en una habitación (ZONE2) diferente de la MAIN ZONE (la habitación en que se encuentra la unidad).
- • Es posible reproducir la misma fuente simultáneamente en la MAIN ZONE y la ZONE2. También puede reproducir fuentes independientes en cada una de estas zonas (MAIN ZONE y ZONE2).

GUI

**NI** 

La fuente seleccionada para ZONE2 también se emite desde los conectores de salida de grabación.

# **Salida de sonido**

Hay dos formas de lograr esto, como se describe a continuación. Elija uno de los métodos. (1) Reproducción de la ZONE por la salida del altavoz

- w Reproducción de la ZONE por la salida del audio (PRE OUT)
- Utilice un amplificador externo.

# q **Reproducción de la ZONE por la salida del altavoz**

Las señales de sonido ZONE2 se emiten desde los altavoces SURR BACK/AMP ASSIGN de esta unidad mediante la función de asignación de amplificador.

#### n **Reproducción de la ZONE por la salida del altavoz**

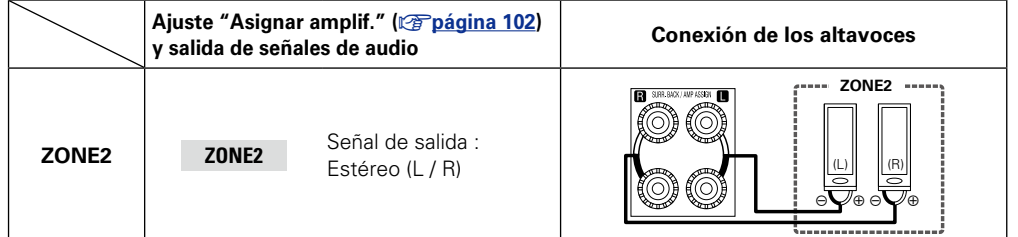

# w **Reproducción de la ZONE por la salida del audio (PRE OUT)**

#### □ Conexiones de audio (ZONE2)

Las señales de audio de los terminales de salida de audio ZONE2 de esta unidad se emiten hacia los amplificadores de la ZONE2 y se reproducen en estos amplificadores

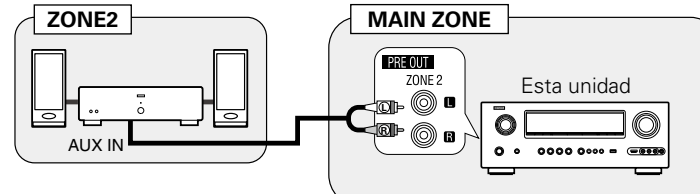

#### $\overline{\bullet}$

Recomendamos utilizar cables de patillas de gran calidad para las conexiones de audio, con el fin de evitar que haya ruido.

#### **NOTA**

- • No se puede reproducir las señales de sonido digital de los conectores HDMI, COAXIAL o OPTICAL en ZONE2. Utilice conexiones analógicas para la reproducción de ZONE2.
- • Cuando entran ciertas señales digitales, puede emitirse ruido procedente de los conectores de salida de audio de ZONE2.

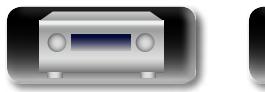

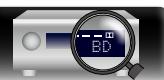

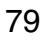

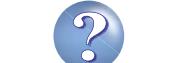

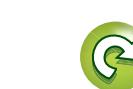

## <span id="page-82-0"></span>**Reproducción**

**DI** 

Aa<br>66

GUI

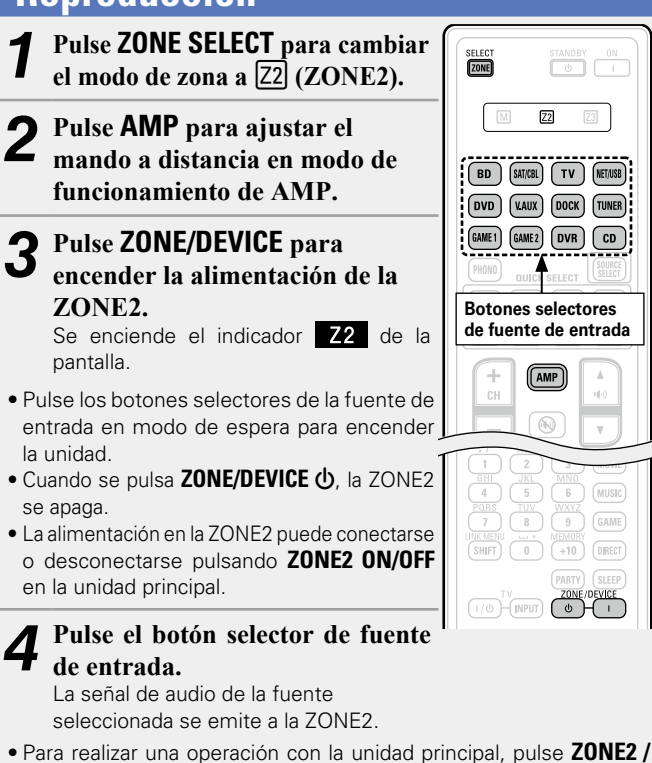

**REC SELECT** varias veces.

### $\rightarrow$

Cuando se conecta la alimentación eléctrica tanto para MAIN ZONE como ZONE2, es posible desconectar únicamente la alimentación de la MAIN ZONE. Seleccione M (MAIN ZONE) en el paso 1; a continuación, pulse **ZONE/DEVICE (b.** 

<span id="page-82-1"></span>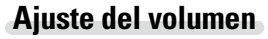

Utilice ((v)) AV para ajustar el volumen.

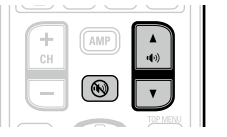

#### G**Intervalo de ajuste**H **– – – –80dB – –40dB – 18dB**

(Cuando el ajuste "Visual.Volumen" (v<sup>a</sup>[página 113](#page-115-1)) es "Relativa")

#### G**Intervalo de ajuste**H **0** – **41** – **99**

(Cuando el ajuste "Visual.Volumen" ( $\sqrt{p}$ [página 113](#page-115-1)) es "Absoluta") En el momento de la compra, el "Límite volumen" (ver [página 112](#page-114-0)) está fijado en "–10dB (71)".

 $\curvearrowright$ 

#### Gire **MASTER VOLUME** después de pulsar **ZONE2 / REC SELECT** en la

unidad principal para ajustar el volumen del sonido.

#### **Interrupción temporal del sonido**

#### Pulse (W)

El sonido se reduce al nivel establecido en "Nivel silenciam." (v[página 112\)](#page-114-1) en el menú.

• Para cancelarlo, ajuste el volumen o vuelva a pulsar  $\left(\bigvee\right)$ .

• El ajuste se cancela cuando se desconecta la alimentación de la zona.

### $\rightarrow$

Se puede ajustar el tono y el volumen de la ZONE2 en "Config.ZONE2" (ver[página 112\)](#page-114-2) en el menú.

v**Vea la siguiente página**

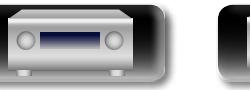

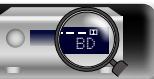

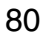

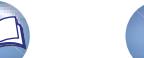

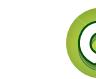

# <span id="page-83-0"></span>**Función de selección rápida**

También es posible guardar tres configuraciones para la ZONE2.

- n **Almacenamiento de los parámetros**
	- *1* **Configure los siguientes elementos en los parámetros que desea guardar.**

(1) Fuente de entrada (ver[página 80\)](#page-82-0) 2) Volumen (ver[página 80](#page-82-1))

#### **NOTA**

**DA** 

Aa<br>66

GUI

La configuración de cada contenido (Internet Radio, Media Server, iPod, etc.) no se puede memorizar desde la fuente "NET/USB" de ZONE2.

STANDBY ON

 $\overline{z_2}$   $\overline{z_3}$ 

**BD** SATICBL  $TV$  METIUSB  $\boxed{\texttt{DVD}}\ \boxed{\texttt{VAUX}}\ \boxed{\texttt{DOCK}}\ \boxed{\texttt{TUNER}}$  $\boxed{\text{GAME 1}} \quad \boxed{\text{GAME 2}} \quad \boxed{\text{DVR}} \quad \boxed{\text{CD}}$ 

QUICK SELECT

(C) (PRESET1) (PRESET2) (PRESET3

**ZONE** 

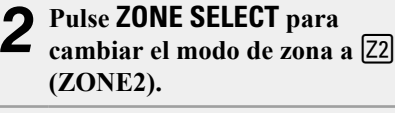

*3* **En el modo de zona en que desee operar, pulse y mantenga pulsado el botón QUICK SELECT deseado hasta que aparezca la palabra "Memory" en pantalla o**   $\sqrt{\mathbb{Q}(\mathbb{Z}[\mathbb{R}]}$ **en el menú en pantalla.** Los ajustes actuales quedarán memorizados.

#### G**Ajustes predeterminados de selección rápida**H

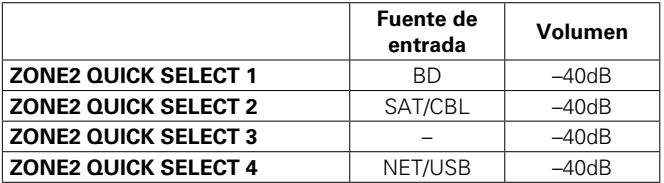

BD

#### n **Recuperación de la configuración**

**1 Pulse ZONE SELECT** para<br> **cambiar** el modo de zona a <sup>[22]</sup> **(ZONE2).**

*2* **Pulse QUICK SELECT en el que desea que se guarden los parámetros que desea invocar.**

#### **Asignación de un nombre a los parámetros de Quick Select**

SELECT<br>**ZONE** 

STANDBY ON

 $\boxed{22}$   $\boxed{23}$ 

BD SAT/CBL TV NET/USB

DVD (VAUX) DOCK TUNER

GAME1 GAME2 DVR CD QUICK SELECT (orgram)

81

Consulte ["Selec. rápida Nombre" \(](#page-116-0)verbágina 114).

# **Temporizador de Sleep**

Esta función resulta útil cuando desea dormir mientras escucha en ZONE2.

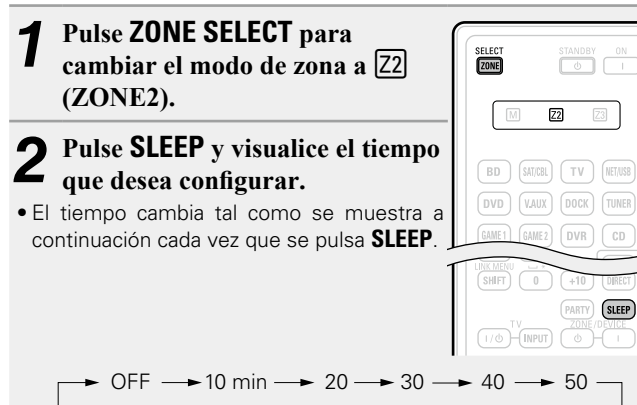

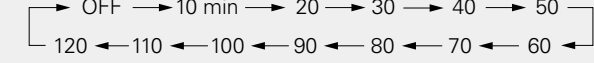

• **SLEEP** en la unidad principal, tiene la misma función que en el mando a distancia.

#### **Para confirmar el tiempo de la cuenta atrás antes de poner la unidad en modo de reposo**

#### Pulse **SLEEP**.

"Z2 Sleep : \* min" aparece en la pantalla.

\* Tiempo de la cuenta atrás

### **Para anular el temporizador de Sleep**

Pulse **SLEEP** para ponerlo en "OFF".

 $\rightarrow$ 

El temporizador de desconexión también se cancela cuando la unidad se coloca en modo de espera o se apaga la alimentación de la ZONE2. **Versión básica**

Versión básica

**Versión avanzada**

Versión avanzada

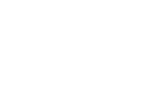

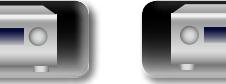

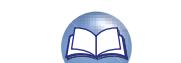

# **Instrucciones para realizar una configuración detallada**

# <span id="page-84-0"></span>**Estructura de los menús**

DÀ

 $\overbrace{ }^{\mathbf{A}\mathbf{a}}$ 

GUI

Para el uso del menú, conecte una TV a esta unidad y visualice el menú en la pantalla de la TV. Para conocer las funciones del menú, consulte la siguiente página.

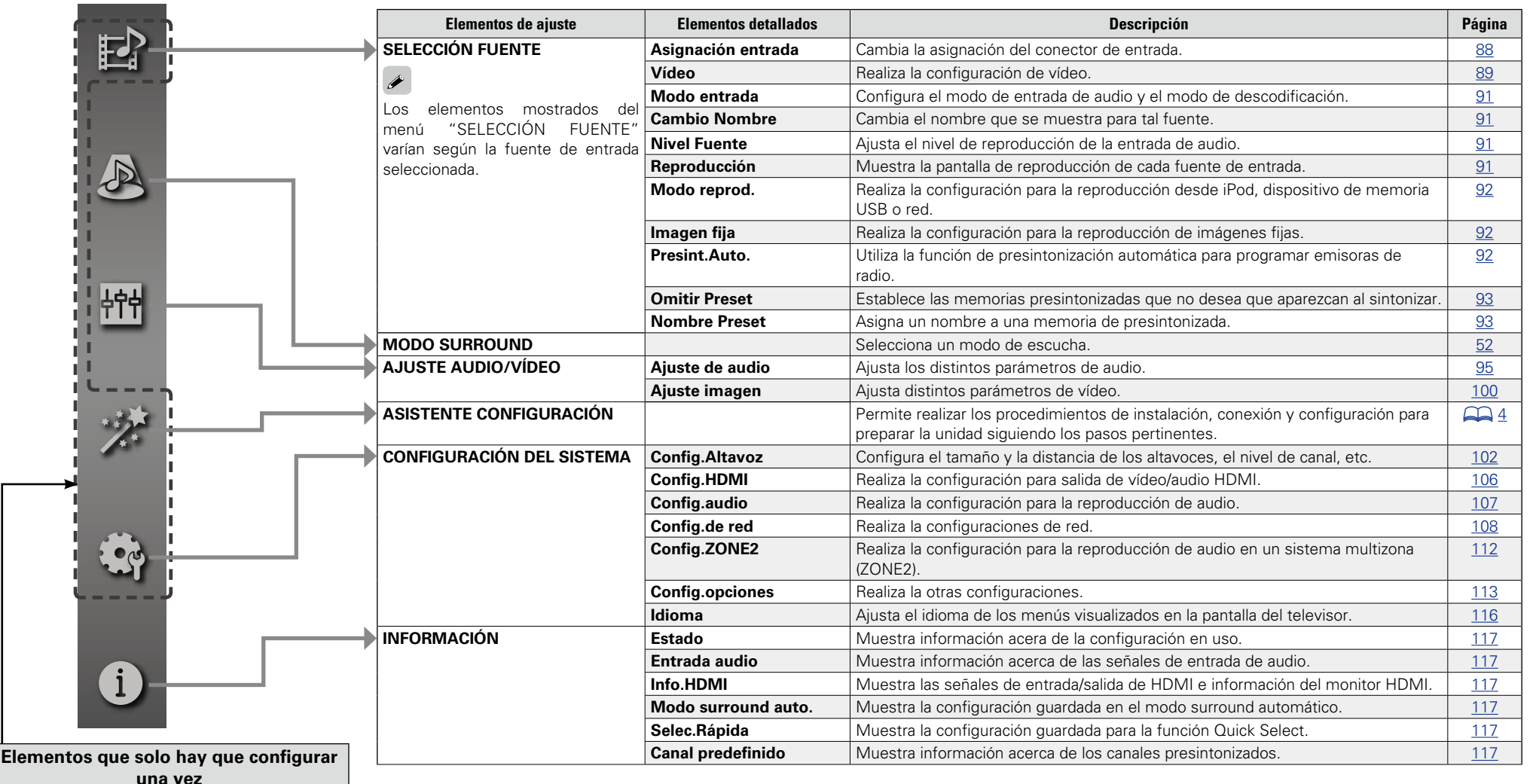

Por ejemplo, se pueden configurar en el momento de la compra.

Una vez configurados, no tendrá que modificarlos salvo que la disposición de los altavoces o los altavoces conectados hayan sido modificados.

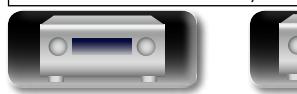

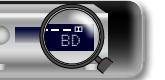

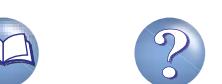

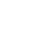

82

# **Ejemplos de pantallas de menú**

**DA** 

 $\overline{\overset{\mathbf{Aa}}{\circledast}}$ 

GUI

Los siguientes son algunos ejemplos de indicaciones típicas.

#### G**Ejemplo 1**H **Pantalla de selección de menú (menú superior)**

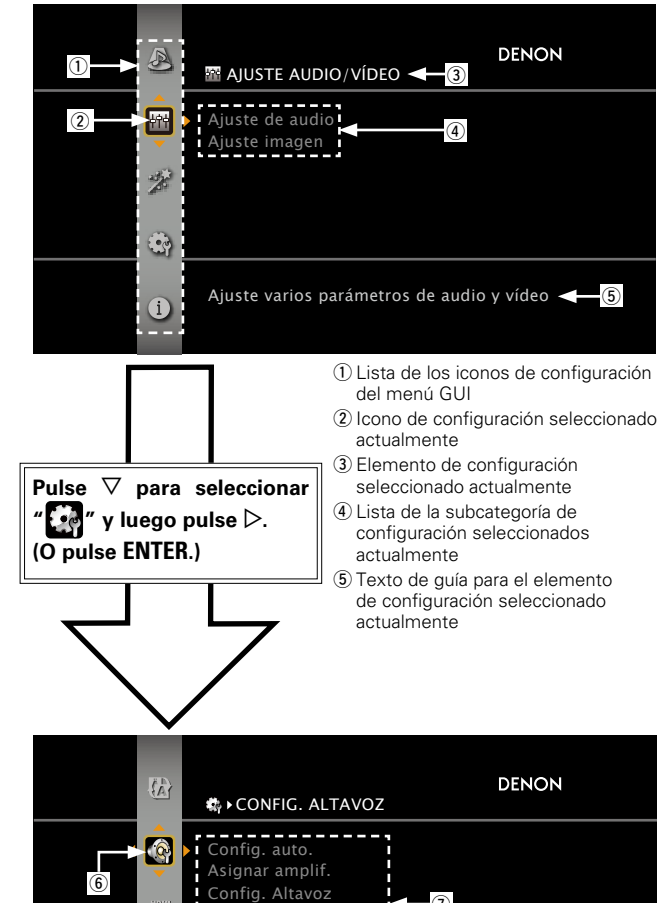

#### G**Ejemplo 2**H **Pantalla de Audyssey® Config. auto. (con ilustración)**

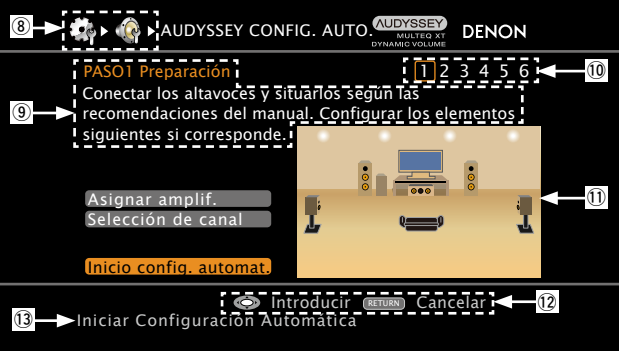

#### <sup>(8)</sup> Icono de historial

- $\circledcirc$  Texto de ayuda para la operación
- Q0Indicadores de paso de la operación

Q1Ilustración

- Q2Ayuda para el uso de los botones
- Q3Texto de guía para el elemento de configuración seleccionado actualmente

#### n **Icono**

**Para cambiar el elemento seleccionadom (Utilice △ para cambiar.)** 

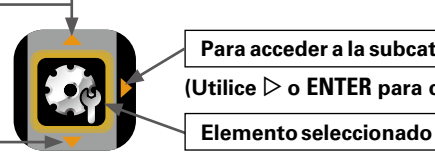

**Para acceder a la subcategoría (Utilice** p **o ENTER para cambiar.)**

**(Utilice** u **para cambiar.)**

#### n **Lista**

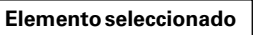

 $\vert\;$  • Cambiar el elemento seleccionado utilizando  $\triangle\nabla.$ 

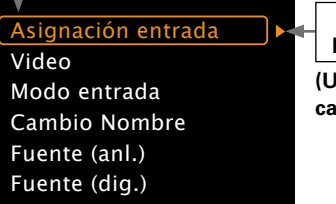

**Para acceder a la subcategoría (Utilice** p **o ENTER para cambiar.)**

**Versión básica**

Versión básica

**Versión avanzada**

Versión avanzada

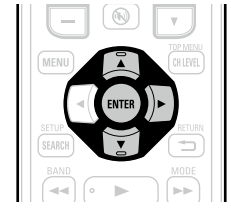

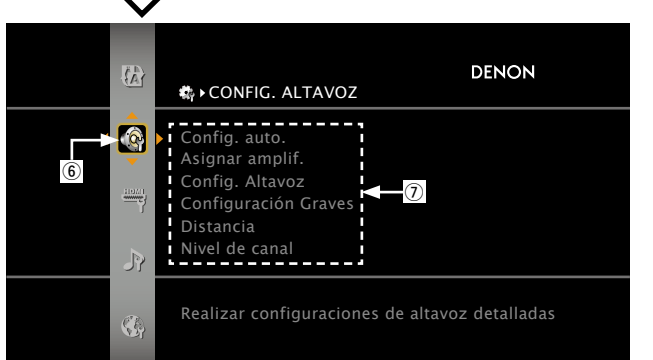

 $\circ$  Icono de configuración seleccionado

u Opciones del icono de configuración seleccionado

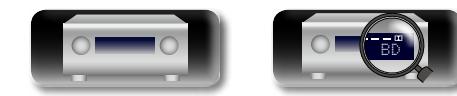

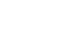

83

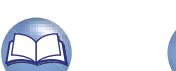

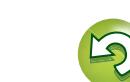

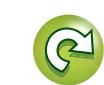

#### DÀ A continuación se describen ejemplos típicos de visualizaciones en la pantalla de la televisión y en la ventana de visualización del equipo. **Pantalla del menú Pantalla delantera Descripción**  $\mathop{\widehat{\mathbb{G}\mathbb{Q}}} \limits^{\mathop{\mathbf{A}\mathbf{a}}}$ **Visualización del menú superior O** Pulse **MENU** para ver la pantalla del menú. **DENON 2** Pantalla del televisor: muestra la línea ajuste audio/vídeo  $\bm{\mathcal{Q}}$ seleccionada.  $\bar{m}$ Ajuste de audio  $A$ /V Adjust –  $\bigotimes$  Setup Wizard Pantalla: muestra el elemento seleccionado. Ajuste imagen • Utilice  $\Delta \nabla$  para desplazarse al elemento que  $\mathcal{D}$ desea configurar. **GUI**  $\ddot{\mathbf{S}}$ **Visualización de un cambio de**  ASIGNACIÓN ENTRADA [1/2] DI **O** Pantalla del televisor: muestra la línea seleccionada. Pantalla: muestra el elemento seleccionado. **configuración Predeterm.** HDMI DIGITAL COMP  $\bullet$  Utilice  $\Delta \nabla$  para desplazarse al elemento que desea configurar. HDMI1 (1) BD Ninguno Ninguno DVD HDMI2 COAX1 COMP1 **2** Pulse **ENTER** para establecer el modo en el cual se puede realizar el TV Ninguno OPT1 Ninguno ajuste. SAT/CBL HDMI3 COAX2 COMP2 BD **(HDMI1 )** DVR HDMI4 OPT2 Ninguno GAME1 HDMI5 Ninguno Ninguno GAME2 HDMI6 Ninguno Ninguno  $\begin{array}{c} \begin{array}{c} \begin{array}{c} \end{array} \\ \end{array}$ Pulse **ENTER**. Pulse **ENTER**.  $\mathbb{B}$  • ASIGNACIÓN ENTRADA [1/2] DENON Predeterm.  $\overline{DMH}$   $\overline{OD}$   $\overline{DBH}$   $\overline{CD}$   $\overline{CDMP}$ BD **EHDMI1 D RD** Ninguno Ninguno HDMI1 HDMI2 DVD COAX1 COMP1 TV Ninguno OPT<sub>1</sub> Ninguno e Al lado de los elementos que se pueden configurar, aparecen los SAT/CBL COMP2 HDMI3 COAX2 signos  $\blacktriangleleft$   $\blacktriangleright$ . Utilice  $\triangleleft$   $\triangleright$  para seleccionar la configuración que desee. DVR HDMI4 OPT2 Ninguno GAME1 HDMI5 Ninguno Ninguno GAME2 HDMI6 Ninguno Ninguno **Visualización del restablecimiento**   $\mathbb{R}\cdot\mathbb{Q}$  > CAMBIO NOMBRE [1/2] DENO  $\bigcirc$  Pulse  $\triangle$  para seleccionar "Predeterm." y después pulse **ENTER**. **Ø** Pulse **√** para seleccionar "Sí" y después pulse **ENTER**.  $\overline{\mathcal{O}}$ **de los valores predeterminados** <mark>Predeterm.</mark><br>TUNER **TUNER** CD CD BD BD DVD **DVD** Oefault) TV SAT/CBL SAT/CBL DVR DVR Pulse **ENTER**. Pulse **ENTER**.  $\mathbb{E} \cdot \mathbb{Q}$   $\triangleright$  CAMBIO NOMBRE [1/2] DENON Predeterm. Default?<br>Yes or No:<mark>(No)</mark> **TUNER** TUNER CD ¿Regresar a los ajustes CD BD predeterminados?  $\circledcirc$ DVD DVD Sí Jul<mark>i</mark> No TV 1 v<br>SAT/CBL SAT/CBL DVR DVR

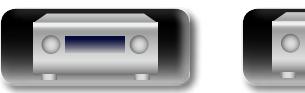

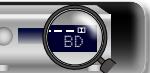

**Ejemplos de la pantalla del menú y la pantalla delantera**

Versión avanzada **Versión avanzada**

**Versión básica**

Versión básica

**Información** Información

## <span id="page-87-0"></span>**Introducción de caracteres**

 $\mathbb{Z}^n$ 

Aa 66

<u>igul</u>

Los nombres se pueden cambiar mediante "Nombre Preset" (verbágina 93), "Cambio Nombre" (verbágina 91), "Rhapsody Account" (verbágina 111), "Napster Account" (verbágina 111), "Cambio nom.Zona" (ver[página 114\)](#page-116-1), "Selec.rápida Nombre ( $\sqrt{2}$  [página 114\)](#page-116-0) y la introducción de caracteres para las funciones

de red.

Para la introducción de caracteres, existen los tres siguientes métodos:

#### **Método para introducir caracteres**

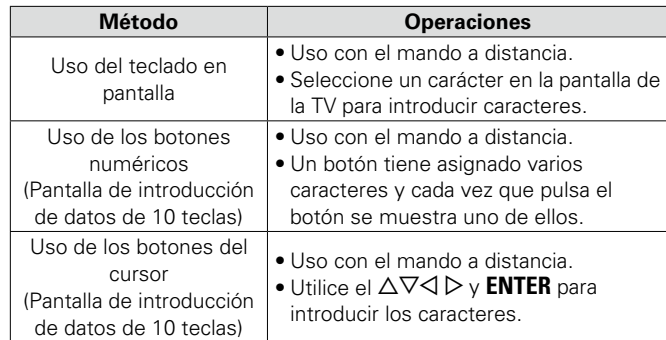

### **Teclado en pantalla**

n **Vista de un teclado de introducción de datos en pantalla**

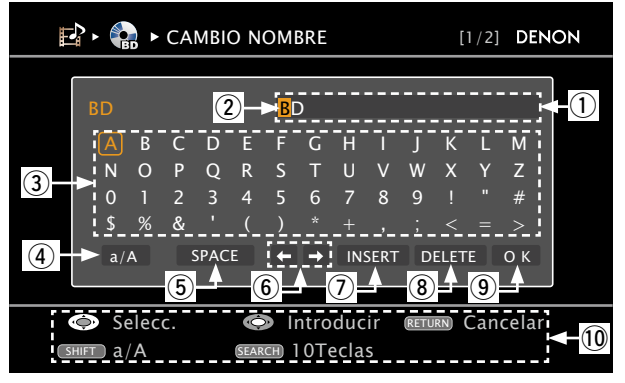

 $\Omega$  Sección de introducción de caracteres (8 caracteres como máximo)

- $(2)$  Cursor
- 3 Sección del teclado
- $\sigma$  Tecla de cambio de mavúscula a minúscula
- (5) Tecla de espacio
- 6) Teclas del cursor
- $(7)$  Tecla de insertar
- $\circ$  Tecla de suprimir
- **(9)** Tecla OK
- Q0Guía de los botones

#### **Uso del teclado en pantalla**

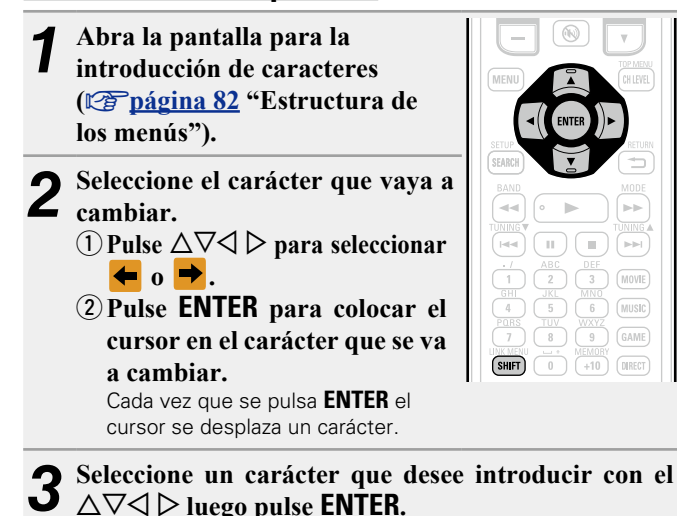

• Los tipos de caracteres que se pueden introducir son los siguientes.

G**Mayúsculas/Números/Símbolos**H **ABCDEFGHIJKLMNOPQRSTUVWXYZ 0123456789 ! " # \$ % & ' ( )** z **+ , ; < = >** G**Minúsculas/Números/Símbolos**H **abcdefghijklmnopqrstuvwxyz 0123456789 . @ - \_ / : ˜ ? [ \ ] ^ ` { | }**

• Para pasar de mayúsculas a minúsculas y viceversa, solo hay que pulsar la tecla **SHIFT** mientras se escribe.

*4* **Repita los pasos 2 y 3 para cambiar el nombre.**

 $\overline{\mathbf{5}}$  Utilice  $\triangle\nabla\triangle\mathbf{p}$  para seleccionar  $\overline{\mathbf{0}}$  **K** y pulse **ENTER.**

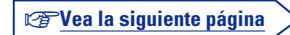

 $\Box$  $\left( \frac{1}{2} \right)$ 

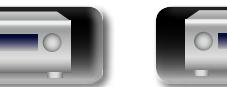

BD

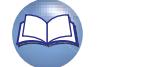

#### **Introducción de caracteres**

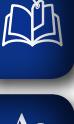

GUI

#### **Pantalla de introducción de datos de 10 teclas**

Aa n **Vista de una pantalla de introducción de datos**  60 **de 10 teclas**

> Predeterm. TUNER CD BD DVD TV SAT/CBL DVR TUNER  $CD$ <u>BD</u> DVD TV SAT/CBL DVR  $\mathbb{E} \cdot \mathbb{Q} \cdot \text{CAMBIO NOMBRE}$  [1/2] DENON **Introducir** RETURN Cancelar CH<sub>+</sub> Insertar C<sub>CH-</sub> Borrar **CO**<sub>0-9</sub> Introducir SEARCH Teclado  $\textcircled{\scriptsize{1}}$  $\circled{2}$

q Sección de introducción de caracteres (8 caracteres como máximo) (2) Guía de los botones

#### **Uso de los botones numéricos**

*1* **Abra la pantalla para la introducción de caracteres (**v**página [82 "Estructura de](#page-84-0)  [los menús"](#page-84-0)).**

*2* **Pulse SEARCH mientras se muestra una pantalla de teclado.** Se muestra una pantalla de 10 teclas.

• Cuando se pulsa uno de los botones **0 – 9** mientras se muestra la pantalla del teclado táctil, esta cambia a la pantalla de introducción de datos de 10 teclas.

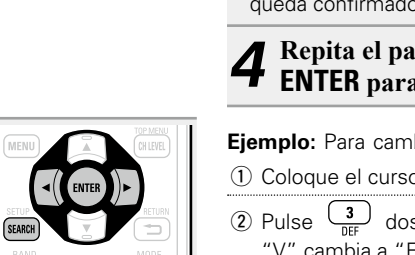

 $\gg$ 

 $(SHIFT)$   $(0)$   $(+10)$   $(DIRECT)$ 

 $\left( \begin{array}{c} 0 \end{array} \right) \left( \begin{array}{c} 0 \end{array} \right)$  ( and  $\begin{array}{|c|c|c|}\hline \textbf{1} & \textbf{2} & \textbf{3} & \textbf{3} & \textbf{3} & \textbf{4} \\ \hline \end{array}$  $\left(\begin{array}{c} 4 \end{array}\right) \left(\begin{array}{c} 5 \end{array}\right) \left(\begin{array}{c} 6 \end{array}\right)$ 

10

 $(must)$ 

GAME)

**3** Coloque el cursor en el carácter que desea modificar con  $\triangle$   $\triangleright$  y pulse el botón numérico (**0 – 9**) hasta que **aparezca el carácter que desee.**  • Los tipos de caracteres que se pueden introducir son los siguientes.

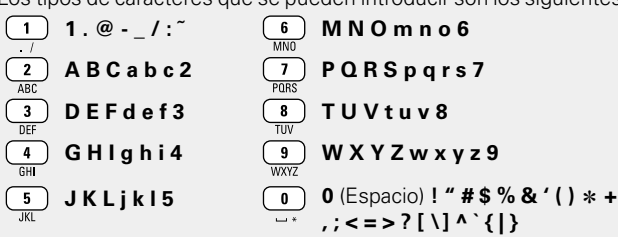

- • Para pasar de mayúsculas a minúsculas y viceversa, solo hay que pulsar la tecla **SHIFT** mientras se escribe.
- • Para introducir varios caracteres asignados a un único botón numérico, pulse  $\triangleright$  para mover el cursor a la derecha después de introducir cada carácter y, a continuación, introduzca el siguiente carácter.
- • Para introducir caracteres asignados a botones separados, pulse el botón numérico que corresponda. El cursor se mueve automáticamente a la siguiente posición y el carácter introducido queda confirmado.

*4* **Repita el paso 3 para cambiar el nombre y pulse ENTER para confirmarlo.**

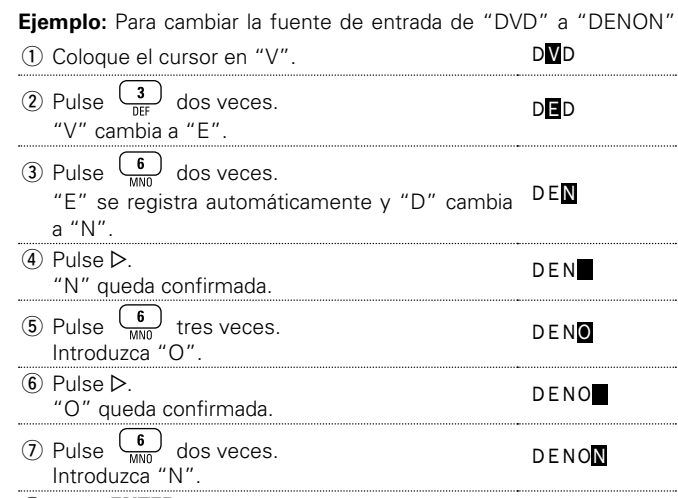

i Pulse **ENTER** para confirmar el nombre de la fuente de entrada.

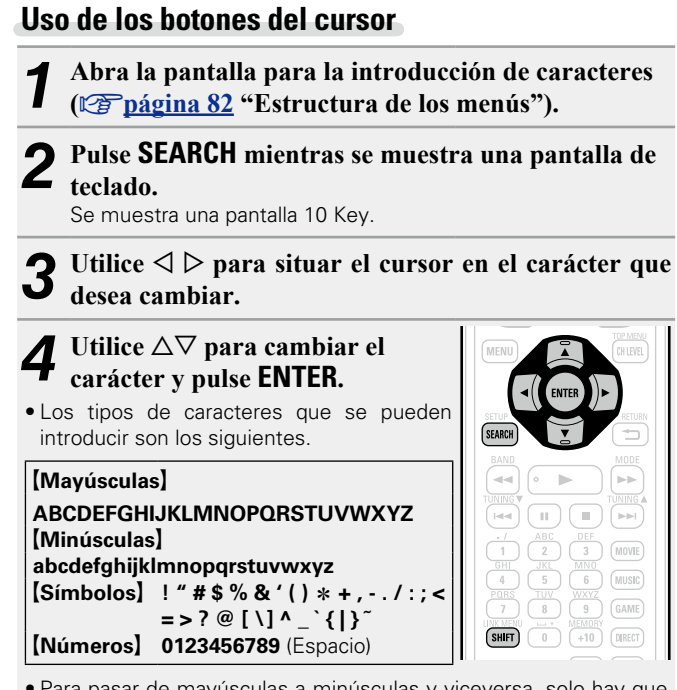

• Para pasar de mayúsculas a minúsculas y viceversa, solo hay que pulsar la tecla **SHIFT** mientras se escribe.

*5* **Repita los pasos 2 y 3 para cambiar el nombre y pulse ENTER para registrarlo.**

**Versión básica**

Versión básica

**Versión avanzada**

Versión avanzada

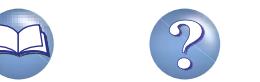

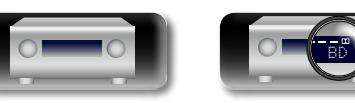

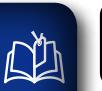

 $\overline{\overset{\mathbf{Aa}}{\circledast}}$ 

<u>igul</u>

# **SELECCIÓN FUENTE**

Configura parámetros relacionados con la reproducción de la fuente de entrada.

• No es necesario cambiar los parámetros para utilizar la unidad. Cambie la configuración solamente cuando sea necesario.

#### **Uso de los menús**

- *1* **Pulse ZONE SELECT para cambiar el modo de zona a** <sup>J</sup> **(MAIN ZONE).** Se enciende el indicador M.
- *2* **Pulse AMP para ajustar el mando a distancia en modo de funcionamiento de AMP.**

# *3* **Pulse MENU.**

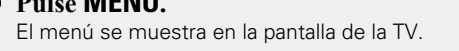

**4** Pulse  $\triangle\heartsuit$  para seleccionar el menú que desea utilizar.

*5* **Pulse ENTER o** p **para introducir el ajuste.**

- Para volver al elemento anterior, pulse **RETURN 1.**
- • Para salir del menú, pulse **MENU** mientras visualiza el menú. Desaparece la pantalla del menú.

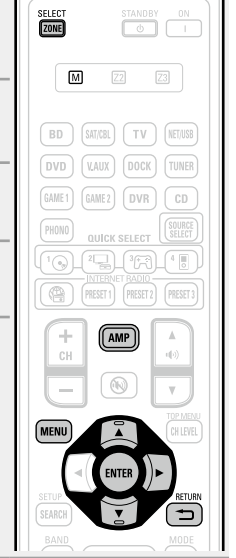

#### **Elementos que se pueden configurar con el procedimiento "SELECCIÓN FUENTE"**

**Asignación entrada** (v<sup>p</sup>página 88)

**Vídeo** (v<sup>er</sup>[página 89](#page-91-1))

**Modo entrada (Audio)** ( $\sqrt{p}$ página 91)

**[Cambio Nombre](#page-93-1) (v<sup>p</sup>página 91)** 

**Nivel Fuente (Audio)** ( $\sqrt{p}$ página 91)

**Reproducción** (v<sup>er</sup>página 91)

**Imagen fija** (verbágina 92)

**Modo reprod.** ( $\sqrt{p}$ página 92)

**Presint.Auto.** ( $\mathbb{Z}$ Ppágina 92)

**Omitir Preset** ( $\mathbb{Z}$ Ppágina 93)

**Nombre Preset** (**v**<sub>página 93)</sub>

# Versión básica **Versión básica**

**GUI** 

Versión avanzada **Versión avanzada**

## **Información importante**

#### n **Acerca de la visualización de fuentes de entrada**

En esta sección, las fuentes de entrada configurables para cada elemento aparecen como se muestra a continuación.

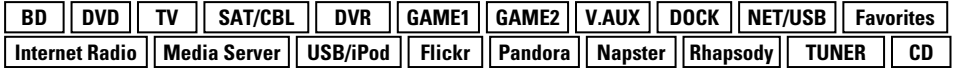

#### **NOTA**

No es posible seleccionar fuentes para las cuales se ha seleccionado "Borrar" en "Borrar fuente" (Cap[página 113\)](#page-115-0).

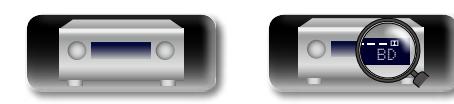

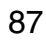

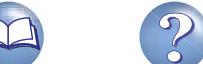

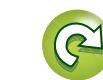

**HDMI 4**

### <span id="page-90-0"></span>**Asignación entrada**

**NA** 

 $\mathop{\widehat{\mathbb{G}\mathbb{Q}}} \limits^{\mathop{\mathbf{A}\mathbf{a}}}$ 

GUI

#### **Ejemplos de visualizaciones de pantalla del menú "Asignación entrada"**

Esta es la pantalla que aparece cuando se selecciona el menú "SELECCIÓN FUENTE" – "cada fuente de entrada" – "Asignación entrada". Utilice el menú "Asignación entrada" para cambiar los conectores de entrada de HDMI  $(2)$ , los conectores de entrada digital  $(3)$  y los conectores de entrada por componentes  $\tilde{r}(t)$  asignados a las fuentes de entrada  $\tilde{r}(t)$  en la configuración predeterminada.

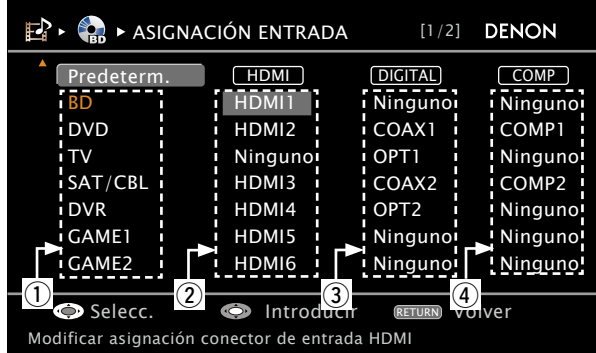

#### **Operaciones del menú de asignaciones de entrada**

- Utilice  $\Delta \nabla \langle \rangle$  para mover el resaltado hasta el elemento que **desea configurar.**
- **2 Pulse ENTER**, después use las flechas  $\triangle$   $\triangleright$  para seleccionar el **terminal de entrada que se va a asignar.**

BD

*3* **Pulse ENTER para guardar la configuración.**

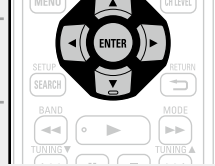

Realice este ajuste para cambiar los conectores de entrada HDMI asignados en las fuentes de entrada.

<span id="page-90-1"></span>**HDMI**

#### **Elementos de ajuste Detalles del ajuste HDMI 1** / **HDMI 2** / **HDMI 3** / **HDMI 4** / **HDMI 5** / **HDMI 6** / **HDMI 7**

**Ninguno** : No asigne un terminal de entrada de HDMI a la fuente de entrada seleccionada.

• En el momento de la compra, la configuración de las fuentes de entrada es la siguiente.

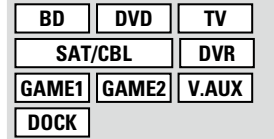

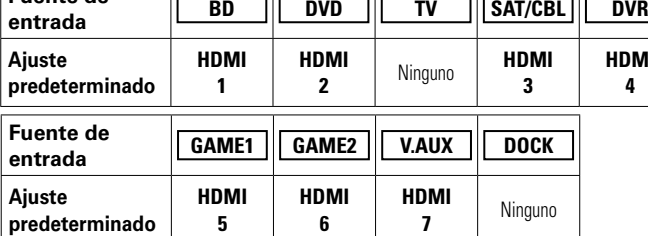

#### $\bullet$

**Fuente de** 

- • Una fuente de entrada en la cual no se pueda asignar un conector de entrada HDMI se visualiza como "– – –".
- • Para reproducir la señal de vídeo asignada en "HDMI" combinada con la señal de audio asignada en "Asignación entrada" – "Digital", seleccione "Digital" en el menú "Modo entrada" (ver[página 91\)](#page-93-4).
- • La entrada de señales de sonido procedente de los conectores analógicos y digitales no se envía al monitor.
- • Cuando haya una base de control para iPod conectada, las señales no se podrán asignar a los conectores HDMI.
- Al ajustar "HDMI Control" "Control" (@P[página 106](#page-108-1)) en "Activado", el terminal de entrada HDMI no se puede asignar en "TV".

v**Vea la siguiente página**

**Versión básica**

Versión básica

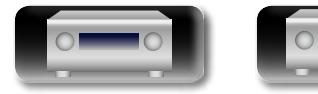

88

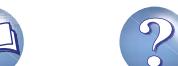

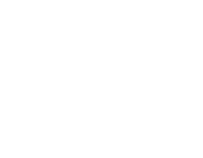

#### **SELECCIÓN FUENTE**

#### <span id="page-91-1"></span>**Vídeo Los ajustes predeterminados están subrayados.**

**DIGITAL**

必

Aa 66

GUI

<span id="page-91-3"></span>Realice este ajuste para cambiar los terminales de entrada digital asignados en las fuentes de entrada.

#### **BD DVD TV SAT/CBL DVR GAME1 GAME2 V.AUX DOCK CD**

**Ninguno** : No asigne un terminal de entrada digital a la fuente de entrada seleccionada. • En el momento de la compra, la configuración de las fuentes de entrada es la siguiente.

**COAX** (coaxial) **1, 2** / **OPT** (óptico) **1, 2**

**Elementos de ajuste Detalles del ajuste**

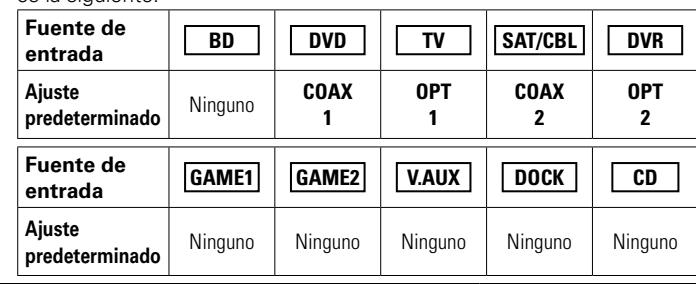

#### <span id="page-91-2"></span>**COMP**

(Vídeo componente) Realice este ajuste para cambiar los terminales de entrada de vídeo de componente asignados en las fuentes de entrada.

**BD DVD TV SAT/CBL DVR GAME1 GAME2 V.AUX DOCK**

#### **COMP** (Vídeo componente) **1, 2**

**Ninguno** : No asigne un terminal de entrada de vídeo componente a la fuente de entrada seleccionada.

• En el momento de la compra, la configuración de las fuentes de entrada es la siguiente.

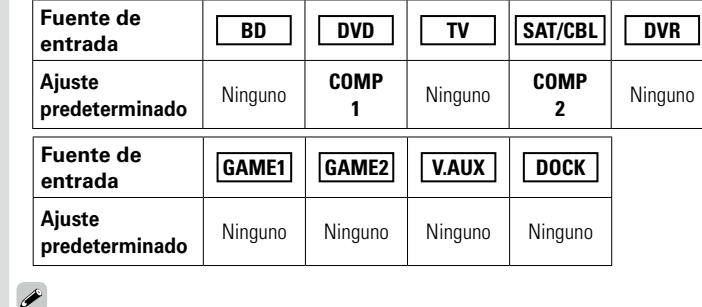

- • Una fuente de entrada en la cual no se pueda asignar un terminal de entrada de vídeo componente se visualiza como "– – –".
- • Cuando haya una base de control para iPod conectada, las señales no se podrán asignar a los conectores de vídeo por componentes.

**Predeterm.** La configuración "Asignación entrada" vuelve a los parámetros predeterminados. **Sí** : Restablecer los valores predeterminados. **No** : No restablecer los valores predeterminados. Cuando selecciona "Predeterm." y pulsa **ENTER**, el mensaje "¿Regresar a los ajustes predeterminados?" es visualizado. Seleccione "Sí" o "No" y después pulse **ENTER**.

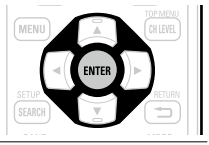

<span id="page-91-0"></span>**Se**<br>El

<span id="page-91-4"></span>re

Ajuste el vídeo de origen.

z Las opciones "BD", "TV", "GAME1" o "GAME2" están disponibles cuando se ha asignado "HDMI" (v[página 88](#page-90-1)) o "COMP" (v[página 89](#page-91-2)).

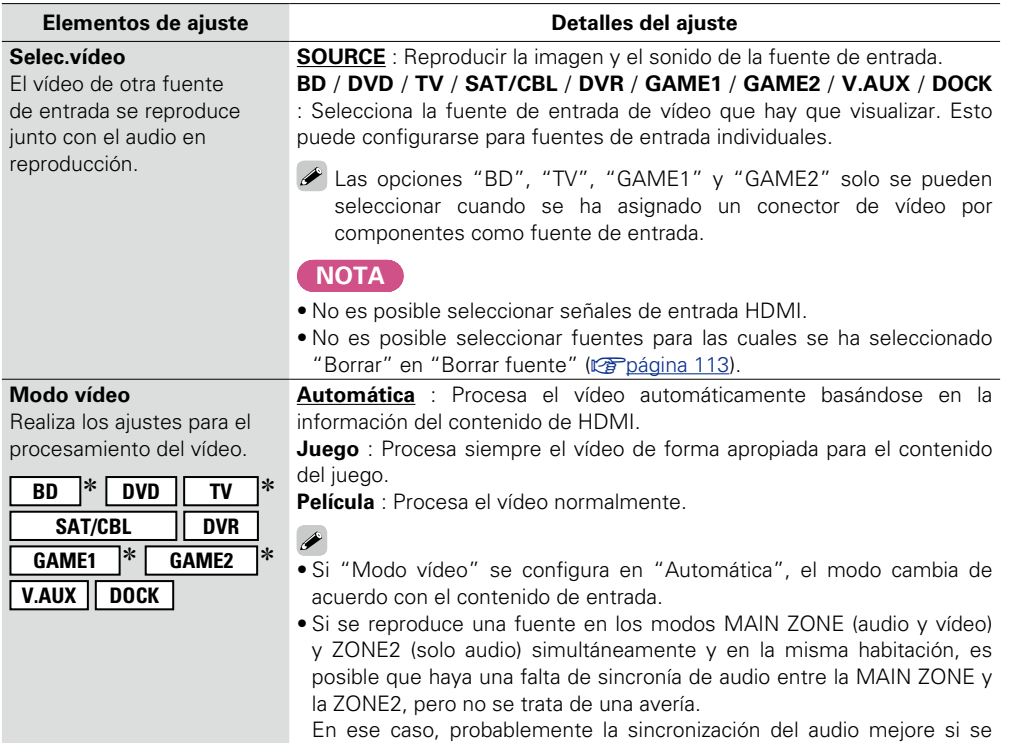

selecciona el modo "Juego".

v**Vea la siguiente página**

**Versión básica**

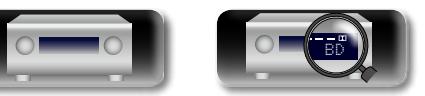

#### **SELECCIÓN FUENTE**

**Versión básica**

Versión básica

**Versión avanzada**

Versión avanzada

**Información**

Información

<span id="page-92-0"></span>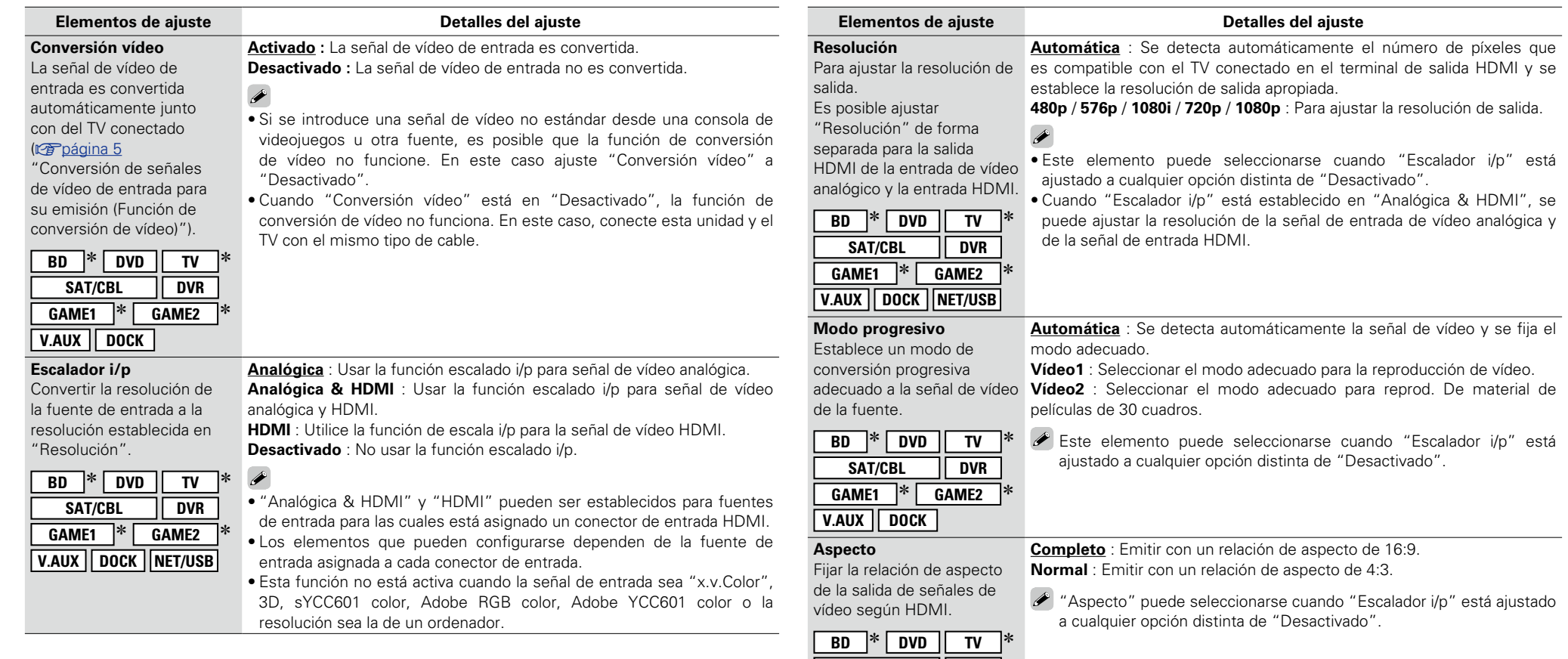

**SAT/CBL** DVR **GAME1**  $\overline{\hspace{1cm}}$  **i GAME2 V.AUX DOCK NET/USB** 

o"COMP" (ree [página 89\)](#page-91-2).

\* Las opciones "BD", "TV" o "GAME" están disponibles cuando se ha asignado "HDMI" (密 [página 88\)](#page-90-1)

 $\mathcal{P}$ 

 $\mathbf{r}$ 

山

 $\overbrace{ }^{\text{Aa}}$ 

-

<u>gui</u>

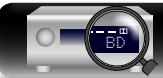

# Versión avanzada **Versión avanzada**

<span id="page-93-2"></span>• Esta función corrige el nivel de reproducción de la entrada de audio de la fuente seleccionada. • Active esta opción si hay diferencias en los niveles de volumen de entrada entre las diferentes fuentes.

• Se puede introducir un máximo de ocho caracteres. • Para la entrada de caracteres, consulte la [página 85](#page-87-0).

**Sí** : Restablecer los valores predeterminados. **No** : No restablecer los valores predeterminados. Cuando selecciona "Predeterm." y pulsa **ENTER**, el mensaje "¿Regresar a los ajustes predeterminados?" es visualizado. Seleccione "Sí" o "No" y después pulse **ENTER**.

#### **Detalles del ajuste**

#### **–12dB – +12dB (0dB)**

El nivel de entrada analógico y el nivel de entrada digital pueden ser ajustados independientemente para fuentes de entrada para las que "HDMI" o "DIGITAL" está asignado en "Asignación entrada" (ver[página 88\)](#page-90-0).

## <span id="page-93-3"></span>**Reproducción**

<span id="page-93-1"></span>**Cambio Nombre**

**Cambio Nombre** Cambia el nombre de visualización de la fuente de entrada seleccionada.

El nombre de la fuente de entrada vuelve al valor predeterminado.

**Predeterm.**

Visualiza la pantalla de reproducción de cada fuente de entrada.

Cambia el nombre de visualización de la fuente de entrada seleccionada.

**Elementos de ajuste Detalles del ajuste**

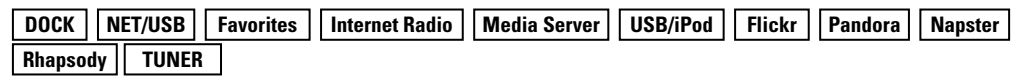

<span id="page-93-0"></span>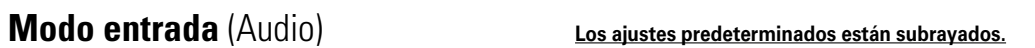

Los modos de entrada seleccionables pueden variar según la fuente de entrada.

 $\mathbb{Z}$ 

Aa<br>66

**GUI** 

<span id="page-93-4"></span>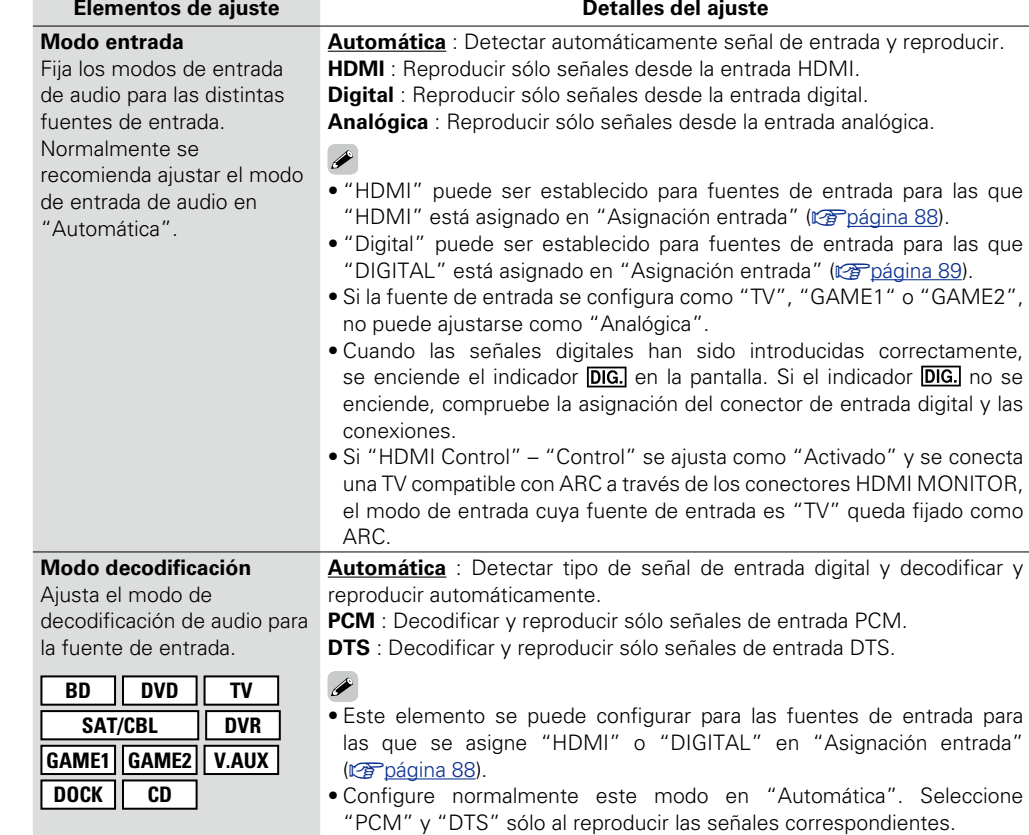

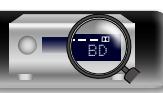

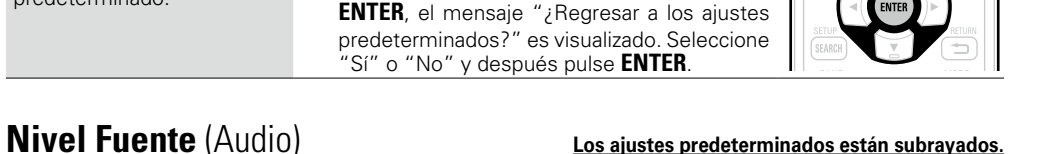

# 幽

 $\overbrace{ }^{\mathbf{A}\mathbf{a}}$ 

**GUI** 

#### <span id="page-94-0"></span>n **Fuente de entrada : "DOCK"**

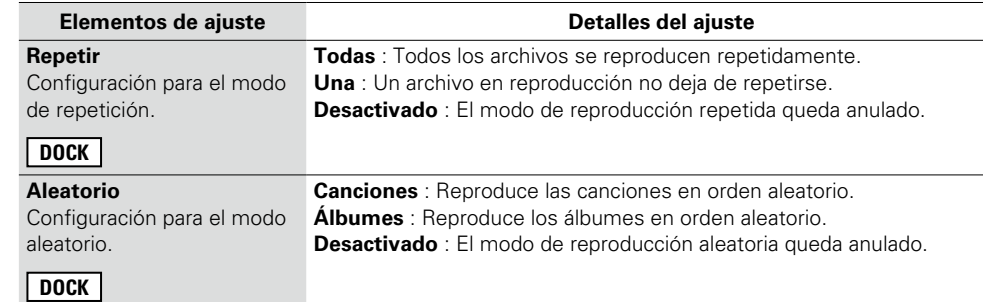

#### n **Fuente de entrada : "NET/USB"**

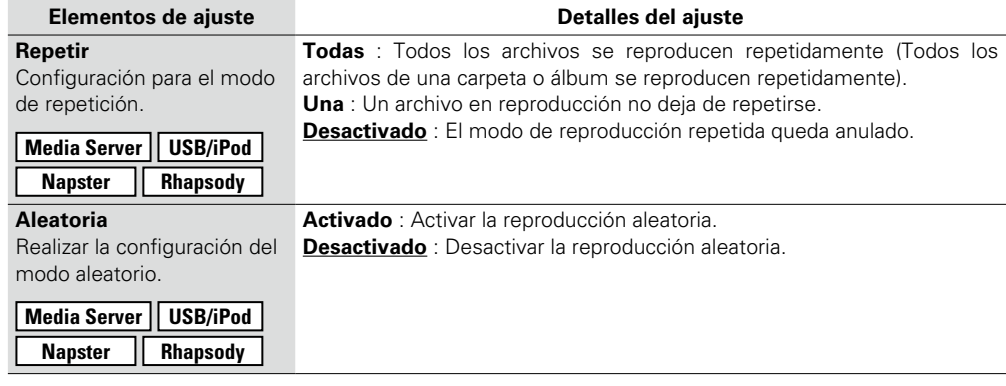

Realice la configuración para reproducir imágenes fijas.

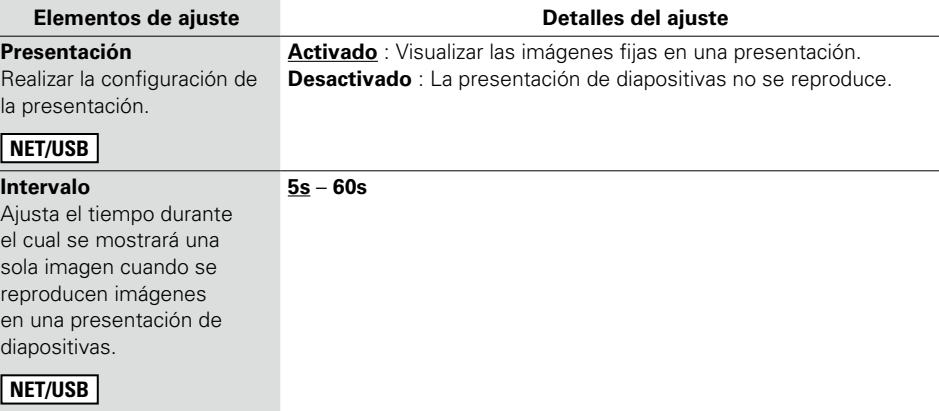

## <span id="page-94-3"></span>**Presint.Auto.**

Utilice la función de presintonización automática para guardar en memoria las emisoras de radio que desee.

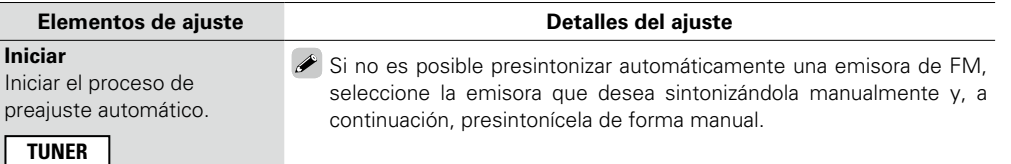

## <span id="page-94-2"></span><span id="page-94-1"></span>**Imagen fija Los ajustes predeterminados están subrayados.**

Versión básica **Versión básica**

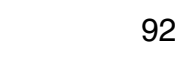

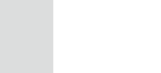

BD

#### **SELECCIÓN FUENTE**

凶

 $\overbrace{ }^{\text{Aa}}$ 

# <span id="page-95-0"></span>**Omitir Preset Los ajustes predeterminados están subrayados.**

Ajuste el canal preseleccionado que debe omitirse en la selección.

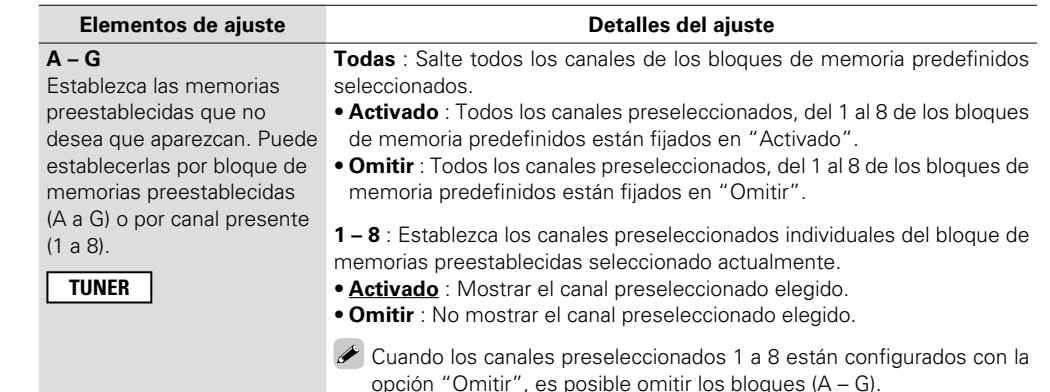

## <span id="page-95-1"></span>**Nombre Preset**

Asigna un nombre a una emisora presintonizada en memoria.

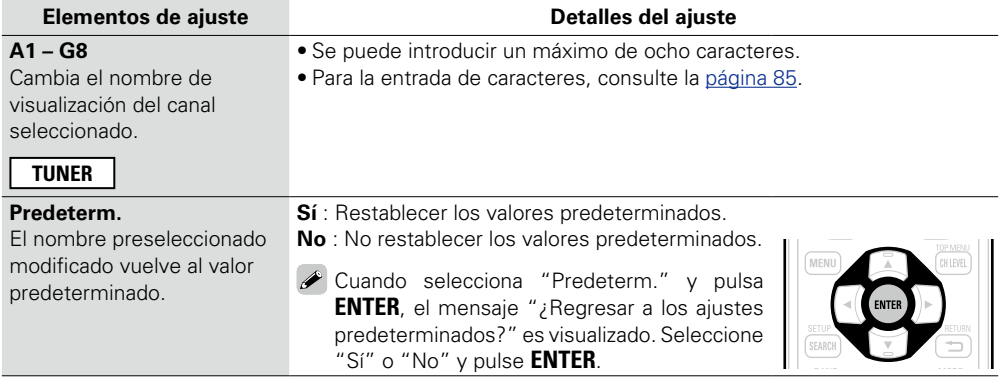

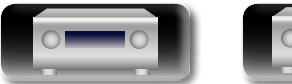

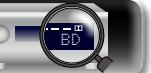

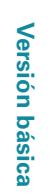

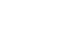

93

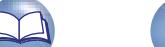

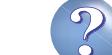

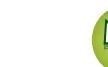

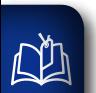

 $\overbrace{ }^{\mathbf{A}\mathbf{a}}$ 

**GUI** 

# **AJUSTE AUDIO/VÍDEO**

**Es posible ajustar los efectos de campo sonoro para el sonido surround y la calidad de vídeo.**

#### **Uso de los menús**

ቀቀቀ

- *1* **Pulse ZONE SELECT para cambiar el modo de zona a** <sup>J</sup> **(MAIN ZONE).** Se enciende el indicador  $\overline{M}$ .
- *2* **Pulse AMP para ajustar el mando a distancia en modo de funcionamiento de AMP.**

**3 Pulse MENU.**<br>**8 El menú se mue** El menú se muestra en la pantalla de la TV.

**4** Pulse  $\triangle\triangledown$  para seleccionar el menú que desea utilizar.

# $5$  Pulse **ENTER** o  $\triangleright$  para introducir el ajuste.

- Para volver al elemento anterior, pulse **RETURN 1.**
- • Para salir del menú, pulse **MENU** mientras visualiza el menú. Desaparece la pantalla del menú.

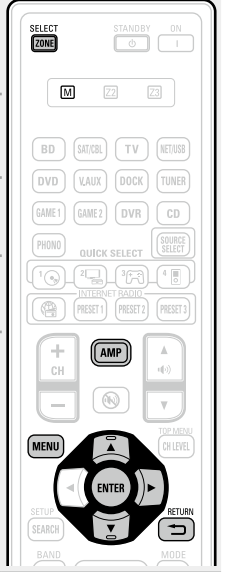

**Elementos que se pueden configurar con el procedimiento "AJUSTE AUDIO/ VÍDEO"**

- **Aiuste de audio (veralgorida 95) D** [Parámetros de surround](#page-97-1) ( $\sqrt{2}$  página 95)
- n **[Tonalidad](#page-99-0)** (vpágina 97)
- **D** [Ajustes Audyssey](#page-100-0) ( $\mathbb{Z}$ Ppágina 98)
- **h EQ manual** (**v**<sub>página 99)</sub>
- **D RESTORER** (verbágina 99)
- **a** [Retardo audio](#page-101-2) (ver página 99)
- **Ajuste imagen** ( $\sqrt{2}$ página 100)

**GUI** 

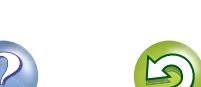

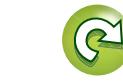

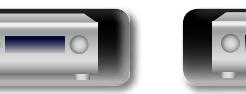

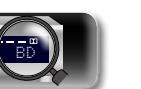

**AJUSTE AUDIO/VÍDEO**

v**Vea la siguiente página**

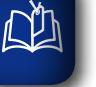

 $\overline{\overset{\mathbf{Aa}}{\circledast}}$ 

**GUI** 

#### <span id="page-97-0"></span> $\mathbf{F}$ **Ajuste de audio**

#### n **Parámetros de surround Los ajustes predeterminados están subrayados.**

<span id="page-97-1"></span>Los elementos (parámetros) que se pueden ajustar dependen de la señal que se recibe y el modo surround fijado en este momento. Para obtener detalles sobre los parámetros ajustables, consulte ["Modos surround y parámetros surround" \(](#page-133-0)repágina 131).

#### **NOTA**

• Algunos parámetros de configuración no se pueden configurar si no hay una reproducción en marcha. Realice la configuración durante la reproducción.

• Los parámetros surround no se pueden ajustar en el modo PURE DIRECT.

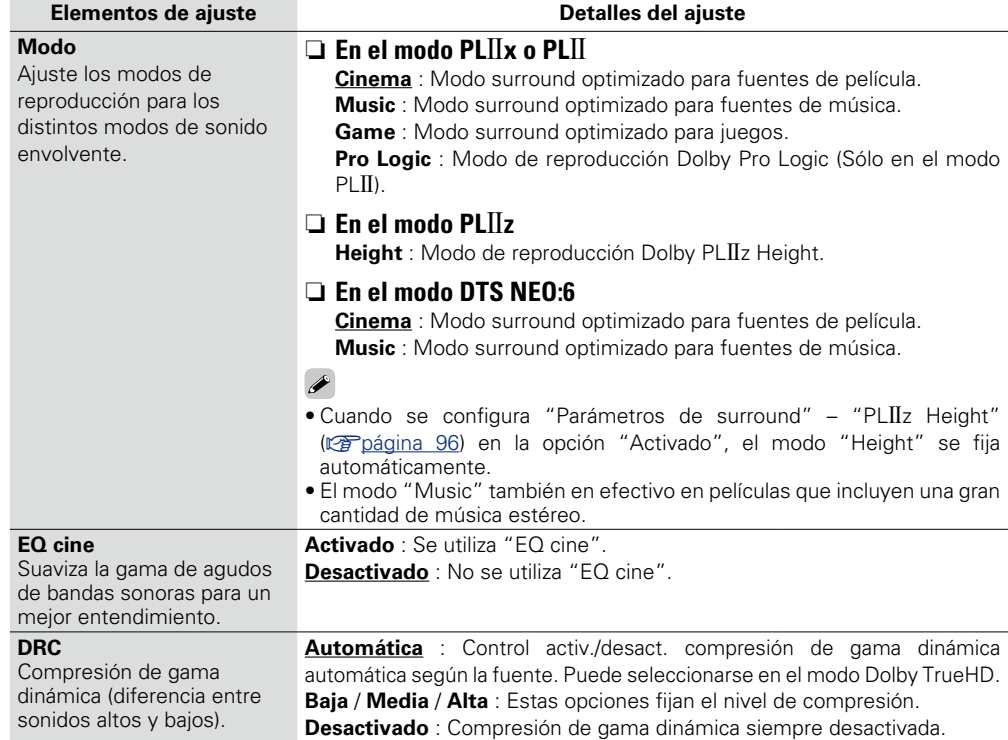

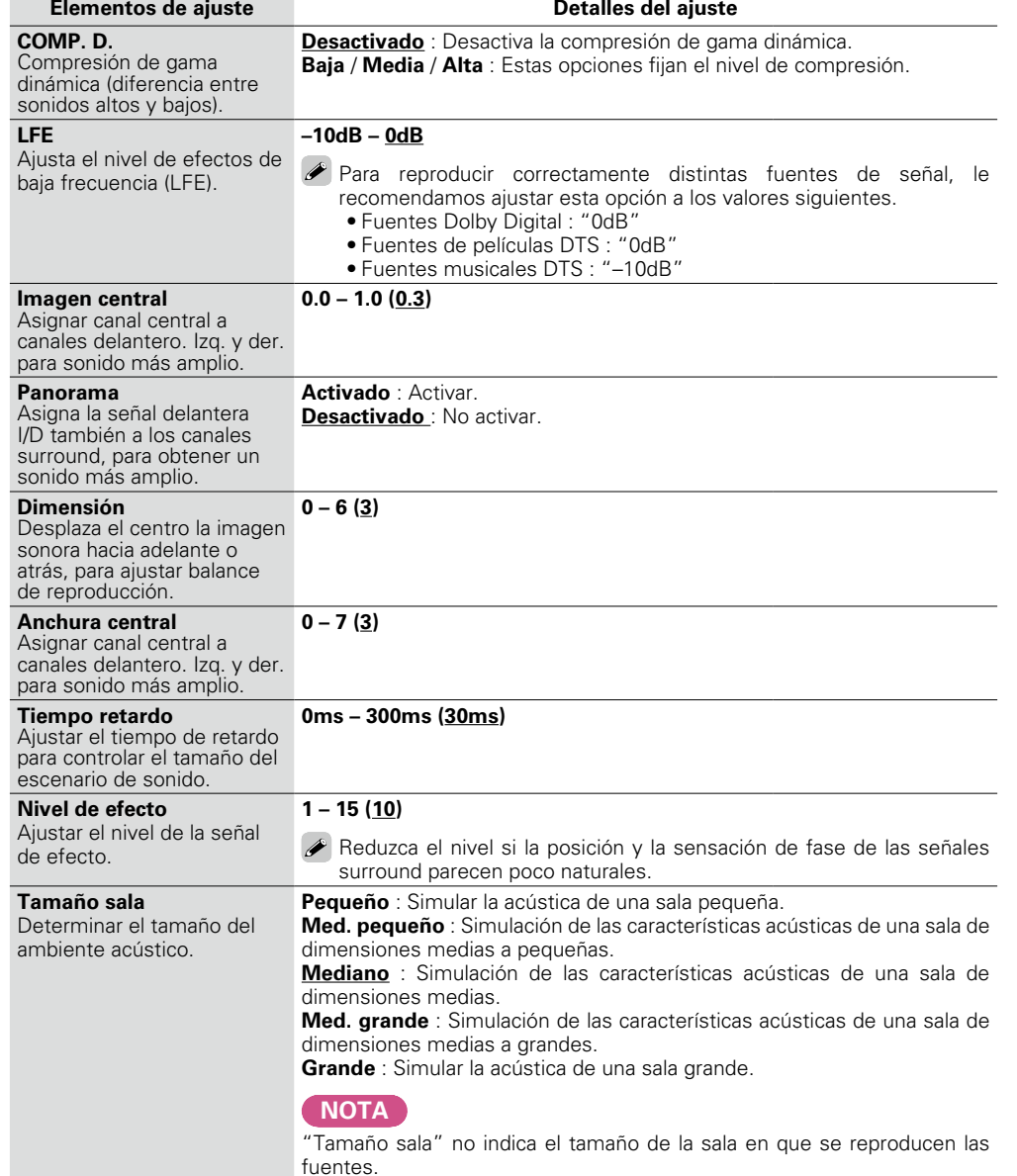

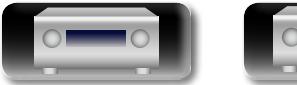

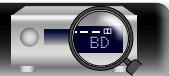

**Versión básica**

Versión básica

**Versión avanzada**

Versión avanzada

#### <span id="page-98-1"></span>**AJUSTE AUDIO/VÍDEO**

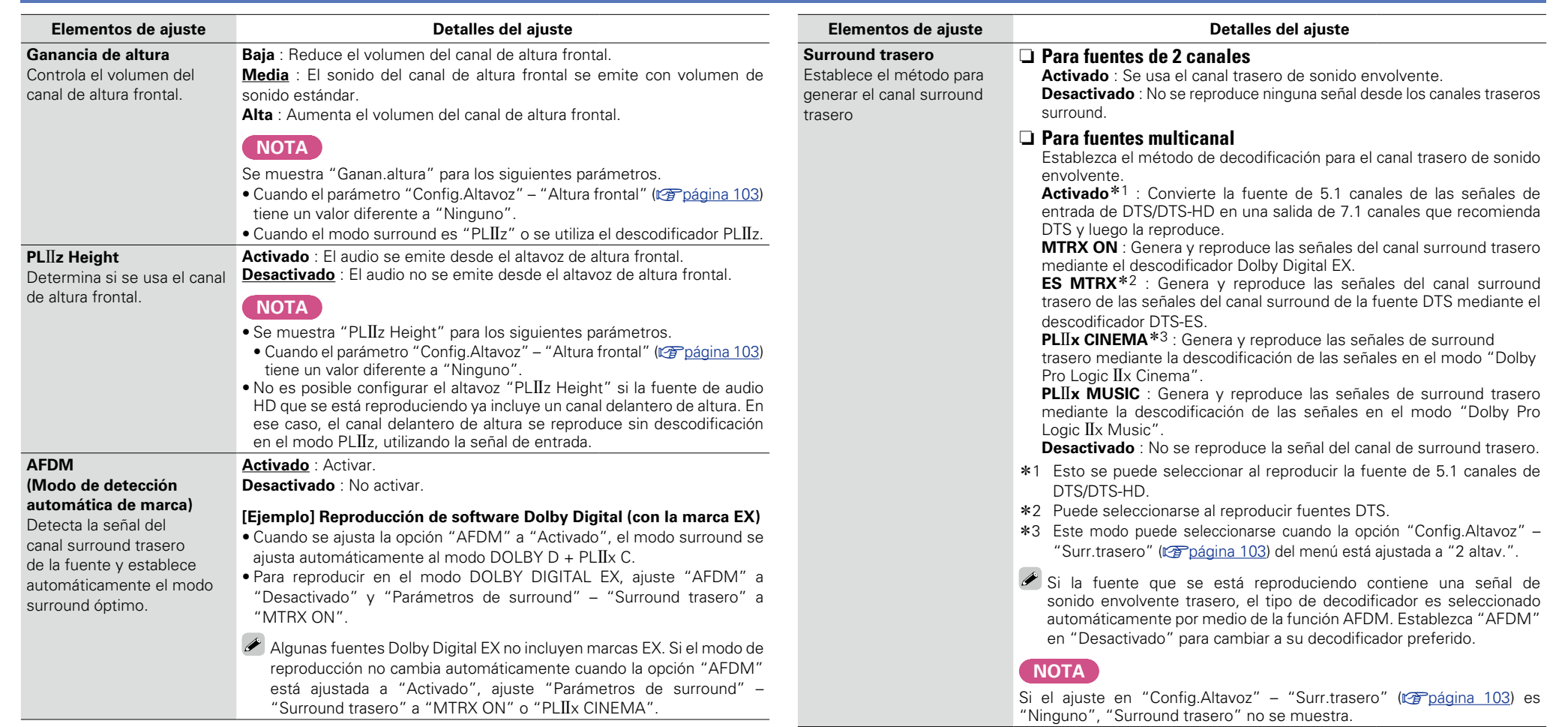

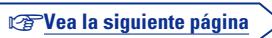

<span id="page-98-0"></span>**<u>cull</u>** 

 $\mathbb{R}^n$ 

Aa<br>60

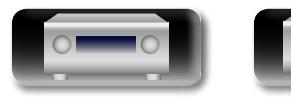

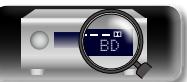

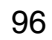

 $\boldsymbol{3}$ 

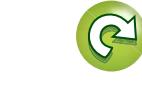

 $\mathbb{Z}$ 

**Versión avanzada**

Versión avanzada

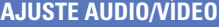

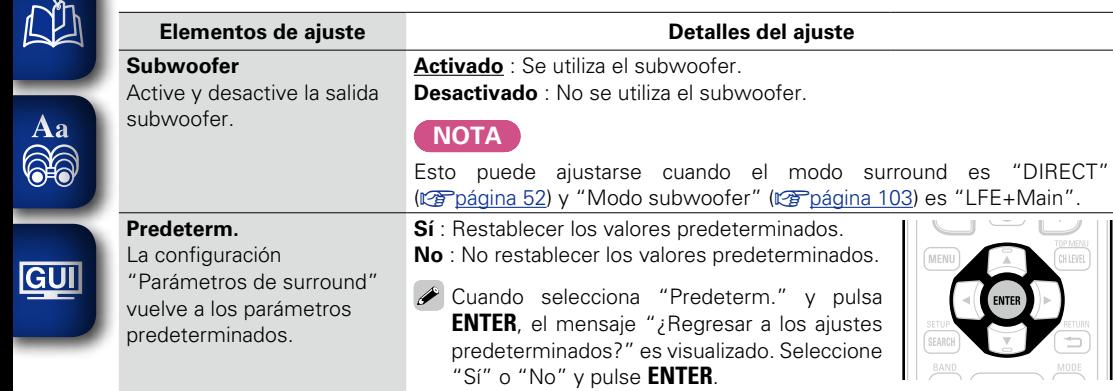

## n **Tonalidad**

<span id="page-99-0"></span>Ajusta la cualidad tonal del sonido.

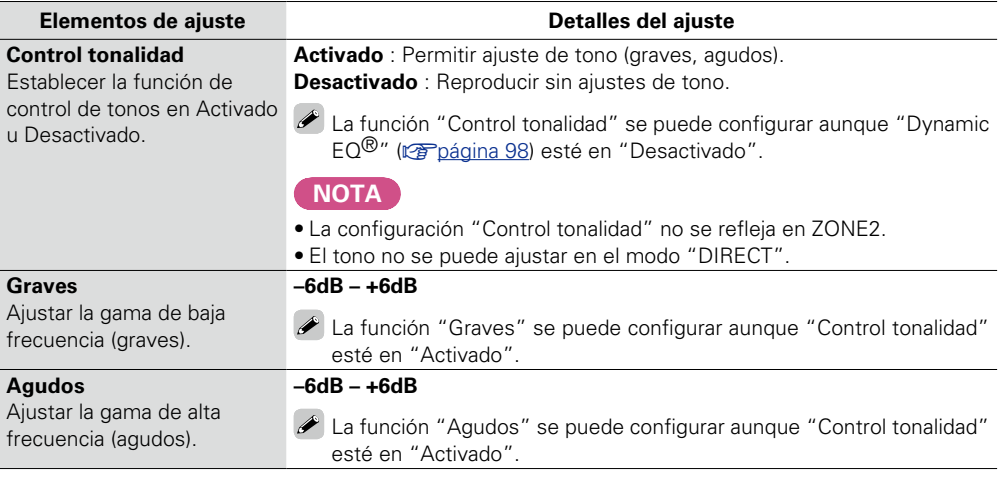

v**Vea la siguiente página**

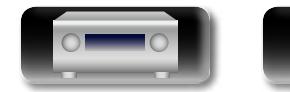

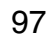

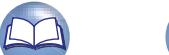

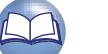

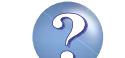

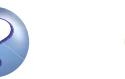

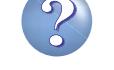

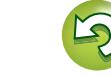

 $\widehat{\mathcal{C}}$ 

**AJUSTE AUDIO/VÍDEO**

# Establezca Audyssey MultEQ<sup>®</sup>XT, Audyssey Dynamic EQ® y Audyssey Dynamic

#### <span id="page-100-0"></span> $\Box$  Ajustes Audyssey **Los ajustes predeterminados**

 $\overbrace{ }^{\mathbf{A}\mathbf{a}}$ 

GUI

**DA** 

- ajustes se pueden seleccionar después de realizar "Audyssey® Config. auto.". Para ob adicional sobre la tecnología Audyssey, consulte la [página 137](#page-139-0). **NOTA**
- Si no ha realizado la configuración automática, o si modifica los ajustes del altavoz des configuración automática, es posible que no pueda seleccionar Dynamic EQ<sup>®</sup>/Dynami En este caso, realice nuevamente "Audyssev® Config. auto." o "Restablecer" (125) volver a los ajustes después de haberse ejecutado "Audyssey® Config. auto.".
- Cuando se reproduce el audio HD con una frecuencia de muestreo que supera los 96 kHz, cuando se pueden configurar los "Ajustes Audyssey".

#### <span id="page-100-2"></span>**Elementos de ajuste Detalles del ajuste MultEQ®XT Audyssey** : Optimice la respuesta de frecuencia de todo MultEQ<sup>®</sup>XT corrige los **Audyssey Byp. L/R** : Optimice la respuesta de frecuencia problemas de respuesta salvo los altavoces izquierdo y derecho. de frecuencia y tiempos **Audyssey Flat** : Optimizar la respuesta de frecuend en la zona de audición, altavoces para obtener una respuesta plana. basándose en la calibración **Manual** : Aplicar la respuesta de frecuencia establecida "Audyssey<sup>®</sup> Config. auto.". (re[página 99](#page-101-0)). Recomendamos que se **Desactivado** : Apague el ecualizador "MultEQ®XT". utilice la opción "Audyssey".  $\rightarrow$ MultEQ®XT es un • "Audyssey", "Audyssey Byp. L/R" y "Audyssey Flat" prerrequisito para seleccionar después de haber realizado "Audyssev<sup>®</sup> C seleccionar Dynamic EQ<sup>®</sup> v "Audyssey" se selecciona automáticamente después Dynamic Volume®. Audyssey® Config. auto." Si "Audys<u>sey", </u>"Audyssey Byp. L/R" o "Audyssey Flat" está seleccionado, www.serrequilde." • Tras ejecutar "Audyssey® Config. auto.", sólo se ilun configuración del altavoz, distancia, nivel del canal y fre se cambian sin que se aumente el número de altavoce **NOTA**  $\overline{\cdot}$  "MultEQ<sup>®</sup>XT"  $\overline{v}$  "Manual" no se pueden seleccionary

- "Personalizar EQ" en "No usado" (verbágina 107).
- Cuando utilice auriculares, "MultEQ<sup>®</sup>XT" se pondrá en "Desactivado".

 $\overline{\mathscr{L}}$ 

Para cada fuente de entrada se guarda una configuración de "MultEQ®XT", "Dynamic Volume®".

<span id="page-100-1"></span>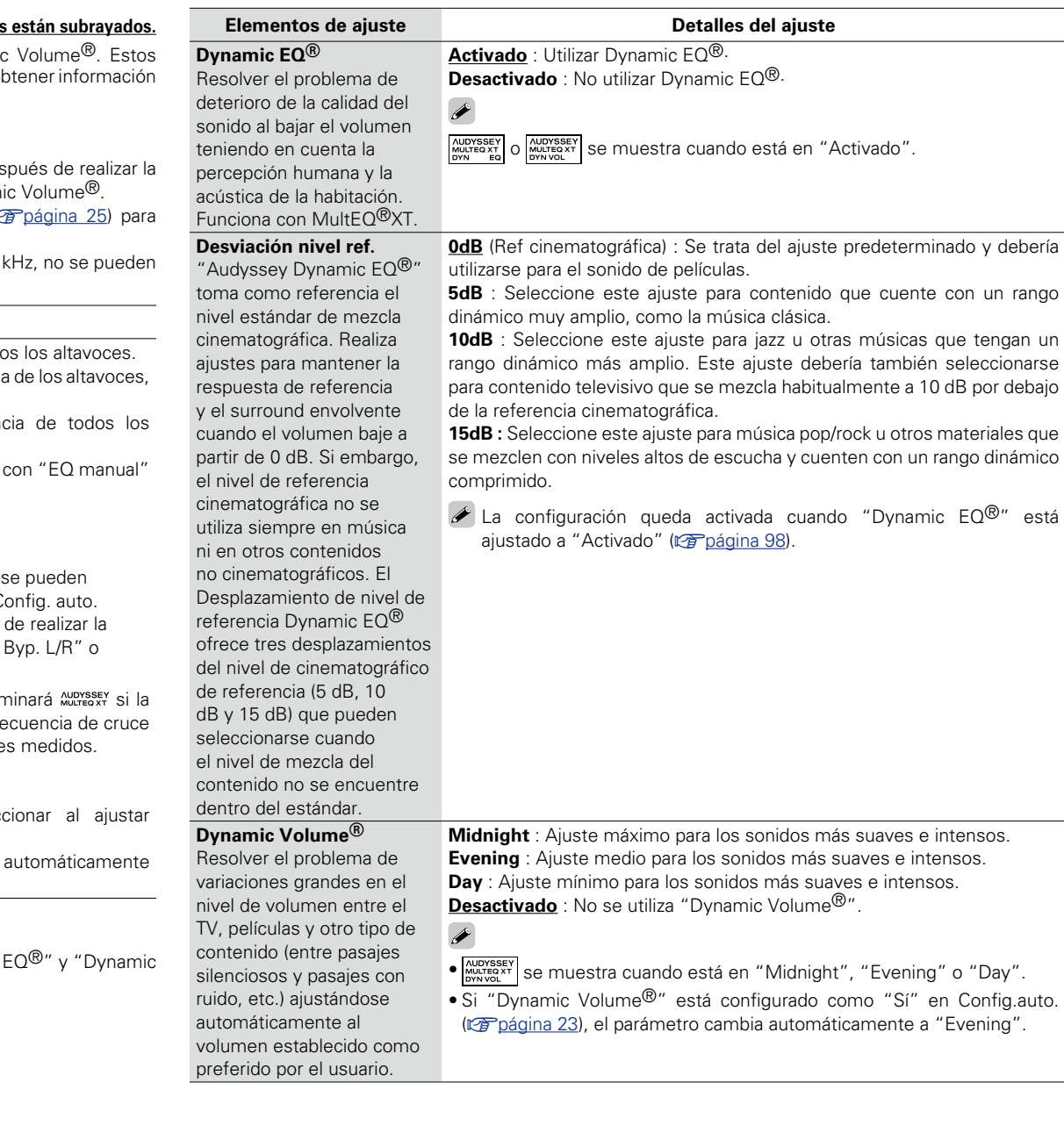

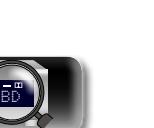

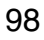

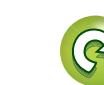

**Versión básica**

Versión básica

<u>N)</u>

Aa 66

**GUI** 

#### n **EQ manual Los ajustes predeterminados están subrayados.**

<span id="page-101-0"></span>Use el ecualizador gráfico para ajustar el tono de cada altavoz.

Cuando el parámetro "MultEQ®XT" (veradajna 98) es "Manual", puede configurar la opción "EQ manual".

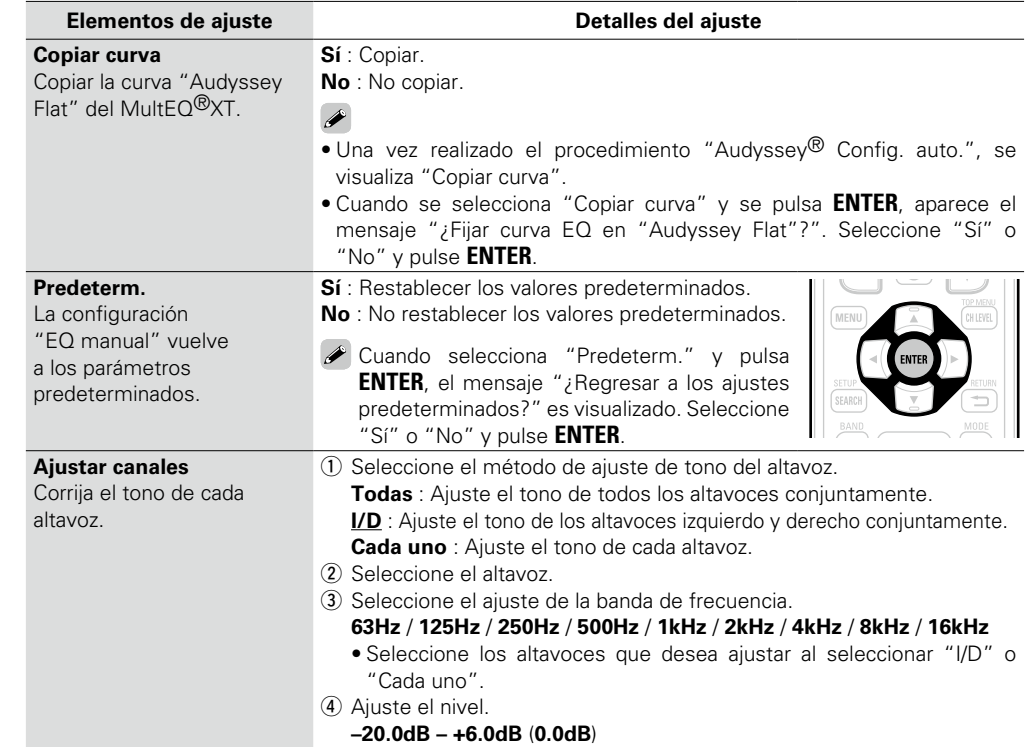

### n **RESTORER**

<span id="page-101-1"></span>Los formatos de audio comprimido tales como MP3, WMA (Windows Media Audio) y MPEG-4 AAC reducen la cantidad de datos eliminando los componentes de señal que son difíciles de percibir por el oído humano. La función RESTORER regenera las señales eliminadas en la compresión, restableciendo el sonido a un estado casi idéntico al del sonido original antes de que fuera comprimido. También corrige la sensación de volumen de los graves para obtener un sonido más rico a partir de señales de audio comprimido.

#### **Detalles del ajuste**

**Desactivado** : No utilizar RESTORER. **Modo 1** (RESTORER 64) : Modo optimizado para fuentes comprimidas con altos muy débiles. **Modo 2** (RESTORER 96) : Incrementar bajas y altas frecuencias para todas las fuentes comprimidas. **Modo 3** (RESTORER HQ) : Modo optimizado para fuentes comprimidas con altos normales.

## $\overline{\rightarrow}$

- • Este elemento se puede fijar con señales analógicas o cuando se recibe una señal de PCM (fs = 44,1/48 kHz).
- • Se guarda una configuración de "RESTORER" para cada fuente de entrada.
- • El ajuste predeterminado de este elemento para "iPod" y "NET/USB" es "Modo 3". Todas las demás opciones están ajustadas a "Desactivado".
- Cuando se selecciona cualquier ajuste excepto "Desactivado", se visualiza **RSTR**.
- • Esto no puede configurarse cuando el modo surround está configurado como "DIRECT" o "PURE DIRECT".

#### <span id="page-101-2"></span>**Retardo audio Los ajustes predeterminados están subrayados.**

Mientras mira el vídeo, ajuste manualmente el tiempo para retrasar la salida.

#### **Detalles del ajuste**

#### **0ms – 200ms**

#### $\bullet$

- • Este elemento se puede establecer dentro del rango de 0 a 100 ms cuando "Autosinc.Labios" está en "Activado" y cuando está conectada una TV compatible con sincronización de labios automática.
- • Almacenamiento de "Retardo audio" para cada fuente de entrada.
- • El retardo de audio para el modo de juegos puede ajustarse cuando el parámetro "Modo vídeo" (ver [página 89](#page-91-4)) es "Automática" y "Juego".

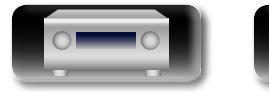

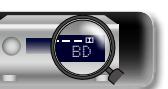

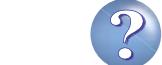

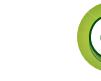

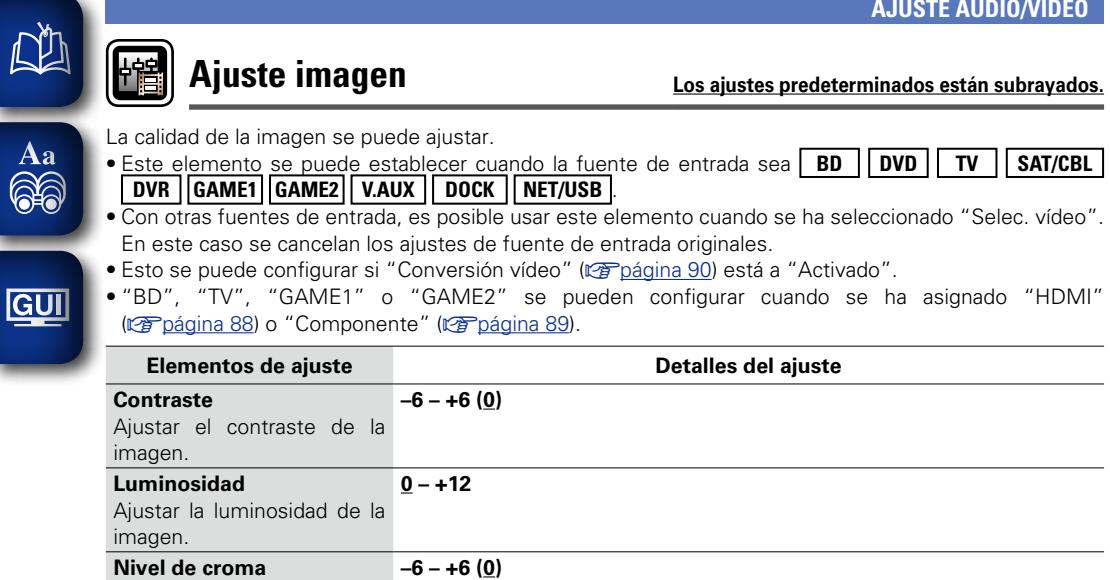

Ajustar el nivel de croma de la imagen (saturación). **Matiz –6 – +6 (0)**

Ajustar el matiz del color.

## $\begin{picture}(20,20) \put(0,0){\line(1,0){10}} \put(15,0){\line(1,0){10}} \put(15,0){\line(1,0){10}} \put(15,0){\line(1,0){10}} \put(15,0){\line(1,0){10}} \put(15,0){\line(1,0){10}} \put(15,0){\line(1,0){10}} \put(15,0){\line(1,0){10}} \put(15,0){\line(1,0){10}} \put(15,0){\line(1,0){10}} \put(15,0){\line(1,0){10}} \put(15,0){\line(1$

<span id="page-102-0"></span> $\mathbb{C}$ 

-

El valor ajustado en "Ajuste imagen" se almacena en la memoria de forma individual para cada fuente de entrada.

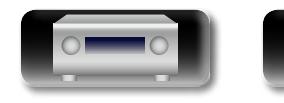

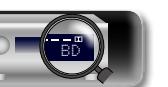

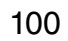

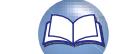

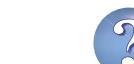

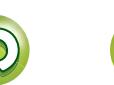

# **Ajustar cuando cambie los ajustes "Audyssey® Config. auto.", o cuando cambie los ajustes del**

 $\overbrace{ }^{\mathbf{A}\mathbf{a}}$ 

# **CONFIGURACIÓN DEL SISTEMA**

• **Si cambia los ajustes del altavoz después de realizar "Audyssey® Config. auto.", no será posible seleccionar Audyssey MultEQ®XT, Audyssey Dynamic EQ® ni Audyssey Dynamic Volume®**

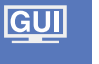

• **Puede usarse sin cambiar los ajustes. Actívelo si fuera necesario. Uso de los menús GUI** *1* **Pulse ZONE SELECT para cambiar el modo de zona a** <sup>J</sup> **(MAIN ZONE).** 

 $\overline{S}$ e enciende el indicador  $\overline{M}$ .

**audio, vídeo, pantalla, u otros.**

- 
- *2* **Pulse AMP para ajustar el mando a distancia en modo de funcionamiento AMP.**

# *3* **Pulse MENU.**

**(**v**[página 98](#page-100-2)).**

- El menú se muestra en la pantalla de la TV.
- **4 Pulse**  $\triangle\heartsuit$  para seleccionar el menú que desea utilizar.

BD

# *5* **Pulse ENTER o** p **para introducir el ajuste.**

- Para volver al elemento anterior, pulse **RETURN** 1.
- • Para salir del menú, pulse **MENU** mientras visualiza el menú. Desaparece la pantalla del menú.

**BD SAT/CBL TV NET/USB**  $\fbox{DVD} \quad \fbox{VAWX} \quad \fbox{D0CK} \quad \fbox{TUNER}$  $\boxed{\text{GAME1}} \left(\text{GAME2}\right) \left(\overline{\text{DVR}}\right) \left(\overline{\text{CD}}\right)$  $[PHONO]$  $\sqrt{2}$  $\sqrt{3}$  $\sqrt{3}$  $\circledcirc$ (AMP

 $\overline{\circ}$ 

 $\boxed{22}$  $\boxed{23}$ 

SELECT<br>**ZONE** 

 $\boxed{M}$ 

**Elementos que se pueden configurar con el procedimiento "CONFIGURACIÓN DEL SISTEMA"**

**Config.Altavoz** ( $\mathbb{C}\widehat{P}$ página 102)

**Config.HDMI** ( $\sqrt{p}$ página 106)

**Config.audio** ( $\sqrt{p}$ página 107)

**Config.de red** (verbágina 108)

**Config. ZONE2** (verbágina 112)

**Config.opciones** ( $\sqrt{2}$ página 113)

**Idioma** (ver[página 116](#page-118-0))

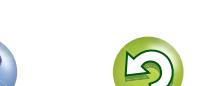

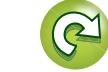

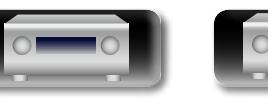

#### <span id="page-104-3"></span>**CONFIGURACIÓN DEL SISTEMA**

<span id="page-104-1"></span>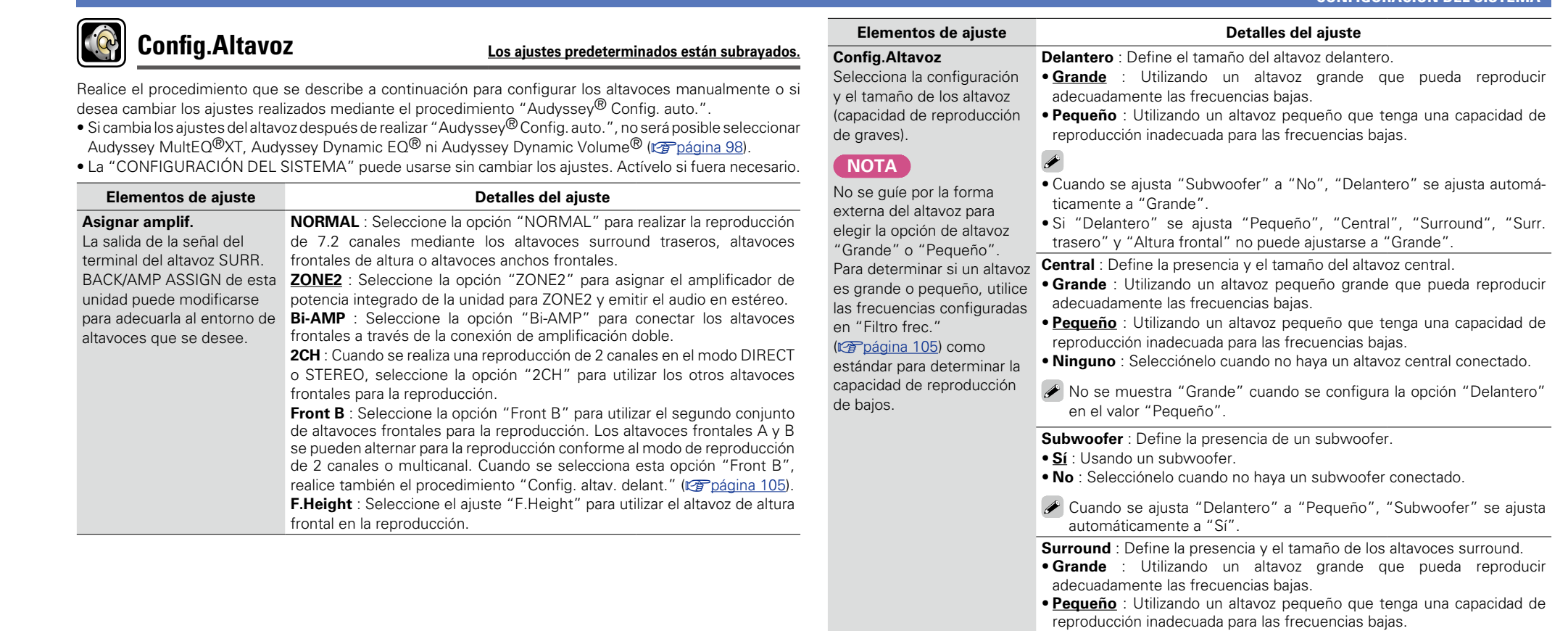

<span id="page-104-2"></span>• **Ninguno** : Selecciónelo cuando los altavoces surround no estén conectados.

#### $\rightarrow$

- • Cuando "Surround" se ajuste en "Grande", "Surr.trasero" y "Altura frontal" puede ajustarse en "Grande".
- • Cuando se ajusta "Surround" a "Ninguno", "Surr.trasero" y "Altura frontal" se ajusta automáticamente a "Ninguno".

v**Vea la siguiente página**

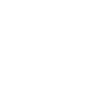

<span id="page-104-0"></span>-

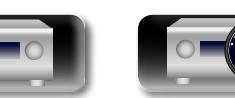

BD

102

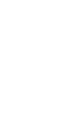

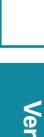

Versión avanzada **Versión avanzada**

**Información**

Información

#### <span id="page-105-3"></span><span id="page-105-2"></span>**CONFIGURACIÓN DEL SISTEMA**

<span id="page-105-1"></span>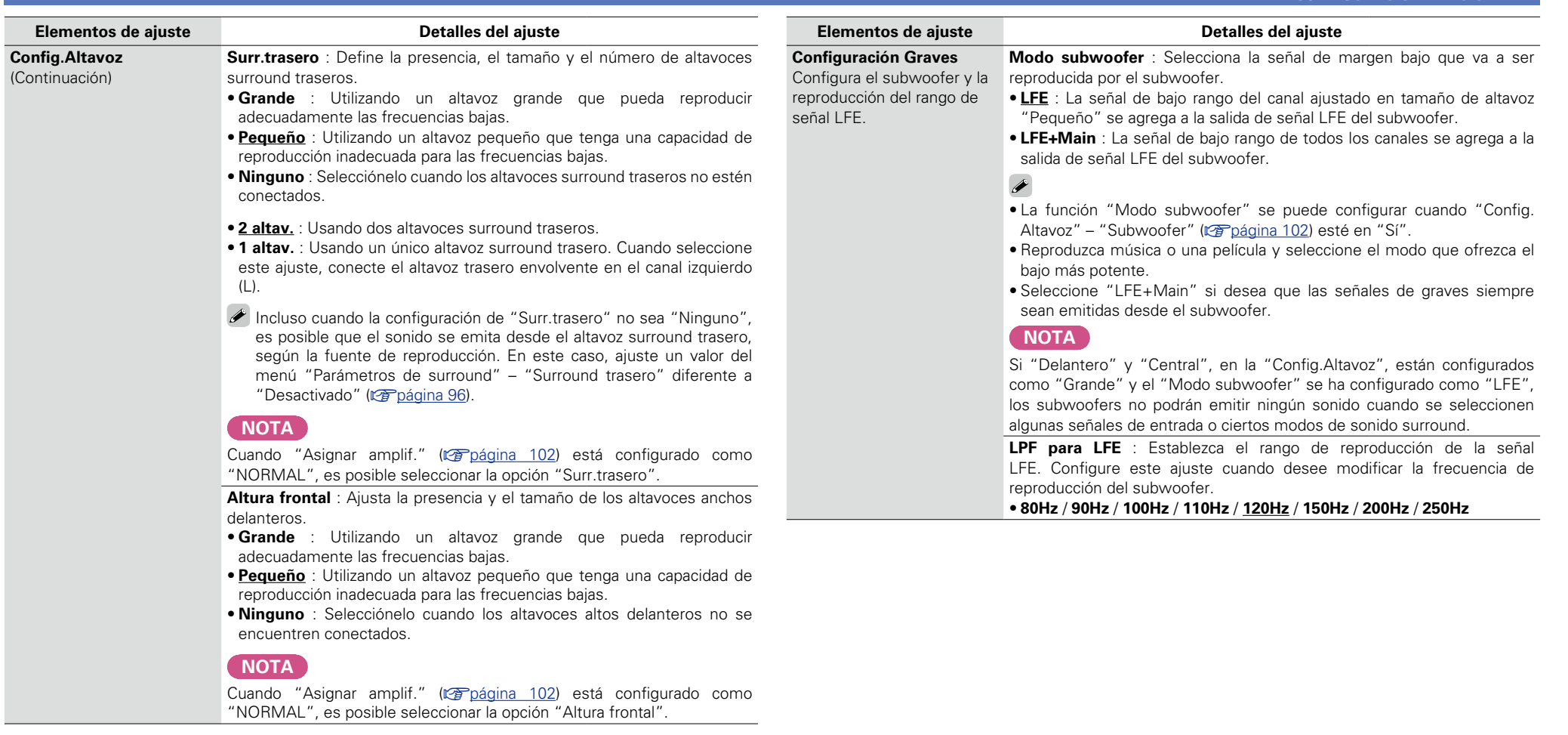

**Versión básica**

Versión básica

**Versión avanzada**

Versión avanzada

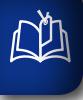

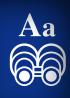

<span id="page-105-0"></span>**GUI** 

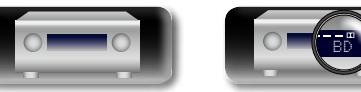

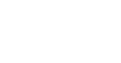

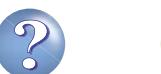

 $\Box$ 

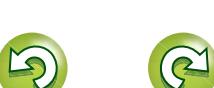

#### **CONFIGURACIÓN DEL SISTEMA**

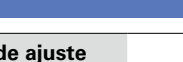

# **NI**

Aa ...

GUI

Ajusta la distancia desde la posición de escucha hasta los altavoces. Antes de realizar la configuración, mida la distancia desde la posición de audición a los distintos altavoces.

**Distancia**

#### **Elementos de ajuste Detalles del ajuste Unidad** : Establece la unidad de distancia.

#### • **Pies** / **Metros**

**Paso** : Establezca la anchura variable mínima de la distancia. • **1ft** / **0.1ft** • **0.1m** / **0.01m**

**Predeterm.** : La configuración "Distancia" vuelve a los parámetros predeterminados.

**• Sí** : Restablecer los valores predeterminados.

**• No** : No restablecer los valores predeterminados.

Cuando selecciona "Predeterm." y pulsa **ENTER**, el mensaje "¿Regresar a los ajustes predeterminados?" es visualizado. Seleccione "Sí" o "No" y pulse **ENTER**.

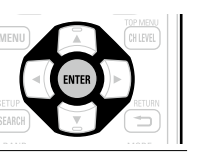

**Delantero I** / **Delantero D** / **Central** / **Subwoofer** / **Surround I** / **Surround D** / Surr. tras. I\* / Surr. tras. D\* / Alt.fron.I / Alt.fron.D : Seleccione el altavoz.

- z Cuando la configuración "Config.Altavoz" "Surr.trasero" ( $\mathbb{Q}$  [página 103\)](#page-105-1) se fije en "1 altav.", en pantalla aparecerá "Surr. trasero".
- • **0.0ft 60.0ft** / **0.00m 18.00m** : Establezca la distancia.

#### $\rightarrow$

- • Los altavoces que se pueden seleccionar dependen de la configuración de "Asignar amplif." (verbágina 102) y "Config.Altavoz" (verbágina 102).
- • Ajustes predeterminados : Delantero I / Delantero D / Central / Subwoofer / Alt.fron.I / Alt.fron.D : 12,0 ft (3,60 m)
- Surround I / Surround D / Surr. tras. I / Surr. tras. D : 10,0 ft (3,00 m)
- • Ajuste la diferencia de distancia entre los altavoces a menos de 20,0 ft  $(6,00,0)$

#### **NOTA**

Los altavoces que están ajustados a "Ninguno" en "Config.Altavoz" ( $\sqrt{p}$ [página 102\)](#page-104-3) no se visualizan.

#### **Elementos de ajuste Detalles del ajuste Nivel de canal**

#### Configura el volumen del tono de prueba para que sea idéntico al emitirse desde todos los altavoces.

#### **Inicio tono de prueba** : Emisión de tonos de prueba. • **Delantero I** / **Alt.fron.I** / **Central** / **Alt.fron.D** / **Delantero D** / **Surround D** /

**Surr. tras. I\* / Surr. tras. D\* / Surround I / Subwoofer : Seleccione el** altavoz.

- z Cuando la configuración "Config.Altavoz" "Surr.trasero" ( $\mathbb{C}$ ) [página 103](#page-105-1)) se fije en "1 altav.", en pantalla aparecerá "Surr. trasero".
- • **–12.0dB +12.0dB (0.0dB)** : Ajuste el volumen.

#### $\rightarrow$

Cuando se ajusta "Nivel de canal", los valores ajustados se establecen para todos los modos surround. Para ajustar el nivel del canal por separado para los diferentes modos surround, utilice la operación que puede encontrar en la página [página 70](#page-72-0).

#### **NOTA**

- Los altavoces que están ajustados a "Ninguno" en "Config.Altavoz" ( $\sqrt{p}$ [página 102](#page-104-3)) no se visualizan.
- • Al insertar una clavija de auriculares en el enchufe PHONES esta unidad, no se visualiza "Nivel de canal".

**Predeterm.** : La configuración "Nivel de canal" vuelve a los parámetros predeterminados.

- **Sí** : Restablecer los valores predeterminados.
- • **No** : No restablecer los valores predeterminados.

Cuando selecciona "Predeterm." y pulsa **ENTER**, el mensaje "¿Regresar a los ajustes predeterminados?" es visualizado. Seleccione "Sí" o "No" y pulse **ENTER**.

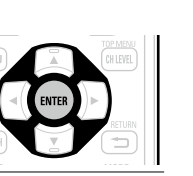

v**Vea la siguiente página**

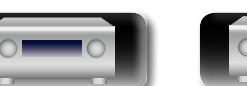

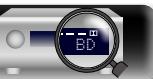

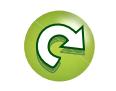

**Versión avanzada**

Versión avanzada

 $\overline{\mathcal{L}}$ 

 $\sum$ 

 $\mathbf{D}$ 

 $\mathbb{C}$ 

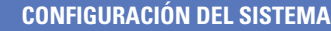

<span id="page-107-1"></span>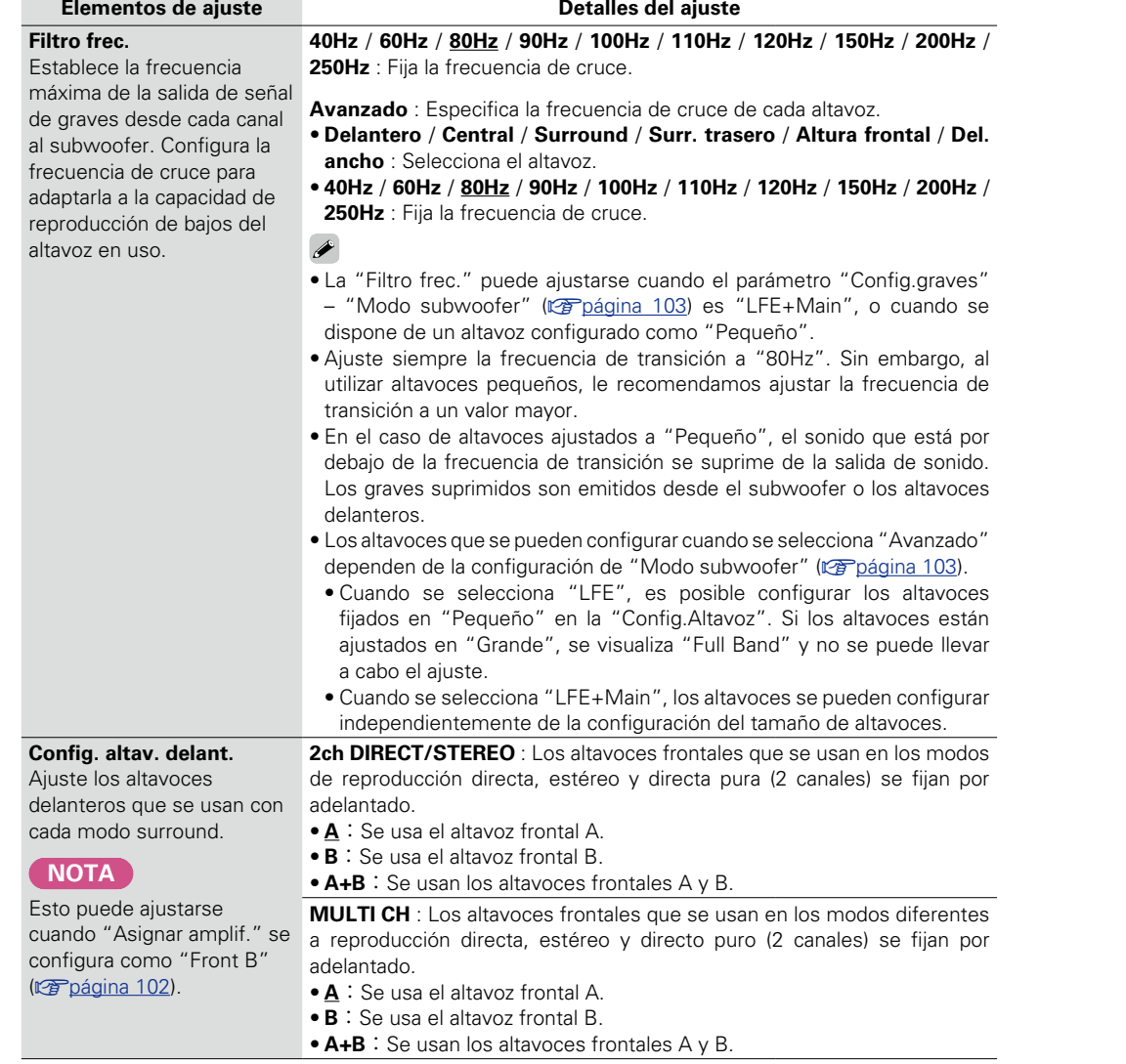

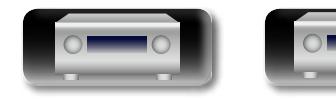

山

 $\overbrace{ }^{\text{Aa}}$ 

<span id="page-107-0"></span>**GUI** 

BD

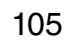
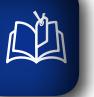

 $\overrightarrow{A}$ a

<span id="page-108-1"></span><span id="page-108-0"></span>**GUI** 

## E

## **Config.HDMI Los ajustes predeterminados están subrayados.**

Realizar configuración para salida de vídeo/audio HDMI.

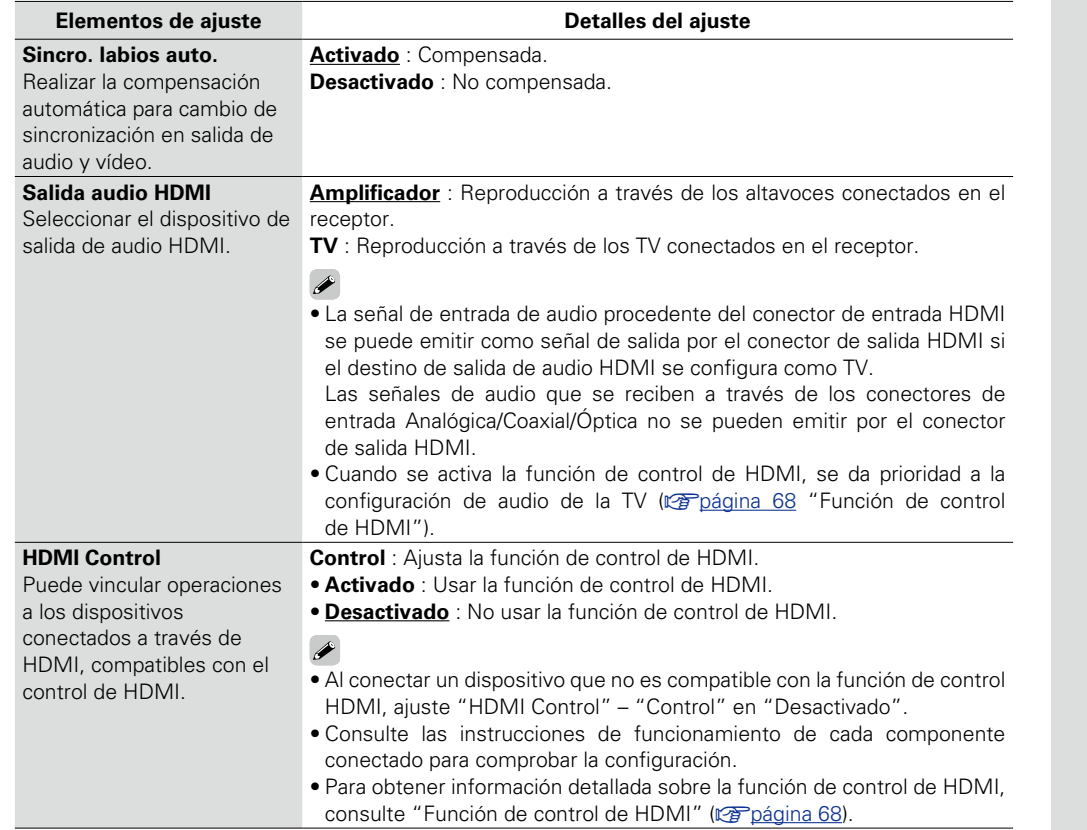

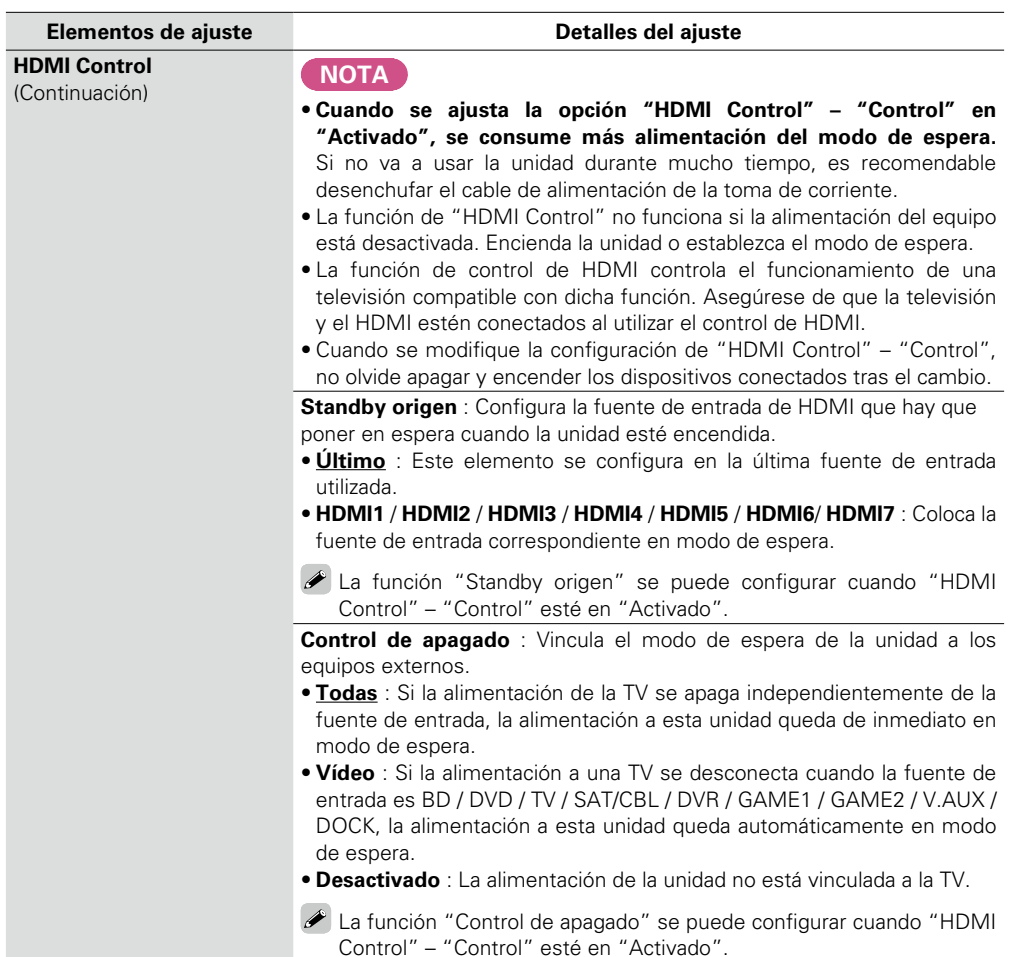

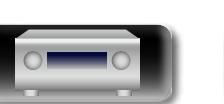

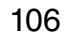

 $\mathcal{P}$ 

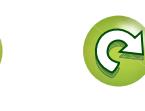

Ľ

**Versión avanzada**

Versión avanzada

**Versión básica**

Versión básica

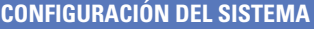

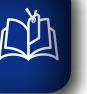

 $\overbrace{ }^{\mathbf{A}\mathbf{a}}$ 

**GUI** 

configurar

# **Config.audio Los ajustes predeterminados están subrayados.**

Realizar la configuración para la reproducción de audio.

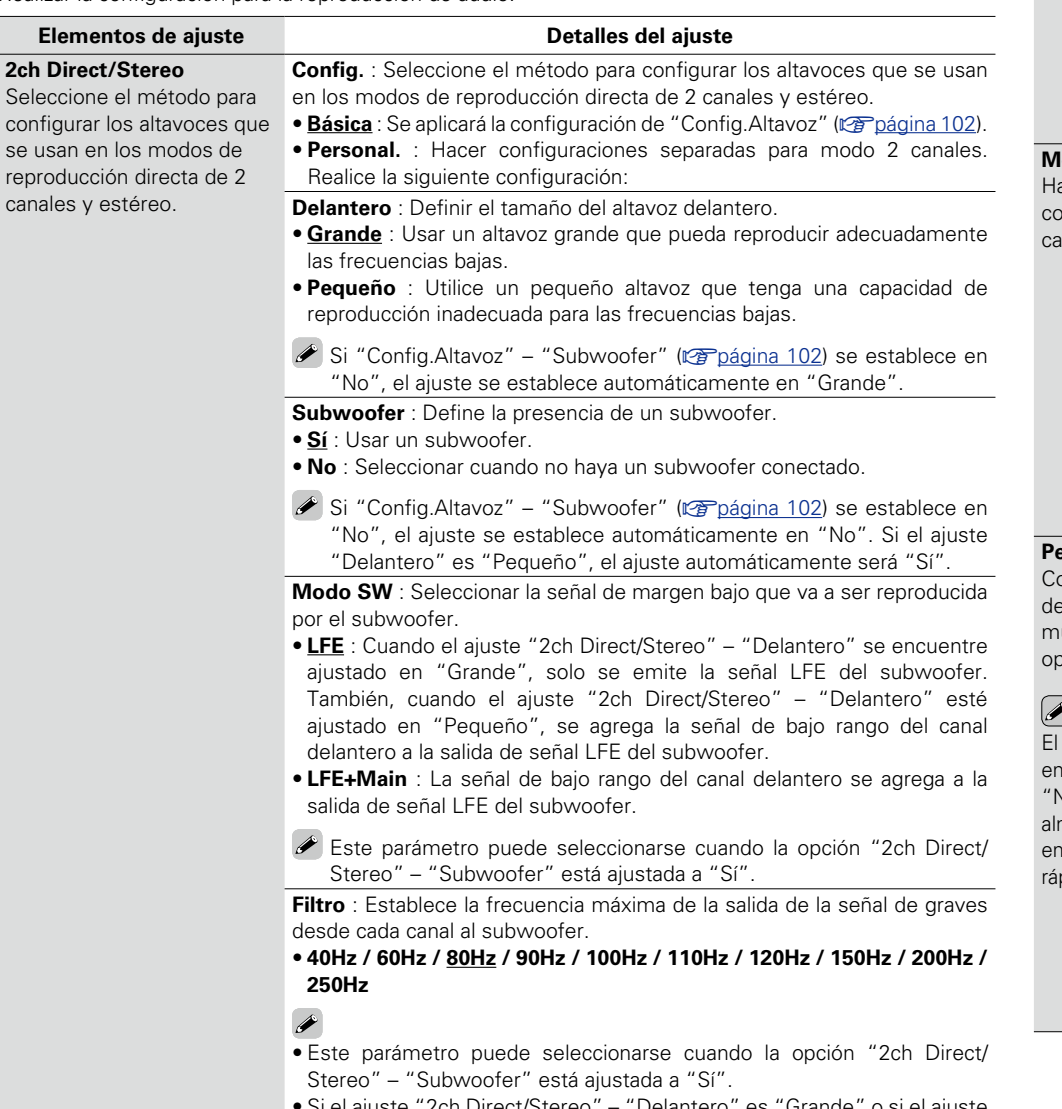

• Si el ajuste "2ch Direct/Stereo" – "Delantero" es "Grande" o si el ajuste "Modo SW" es "LFE", se visualiza "Full Band" y no se puede realizar el ajuste.

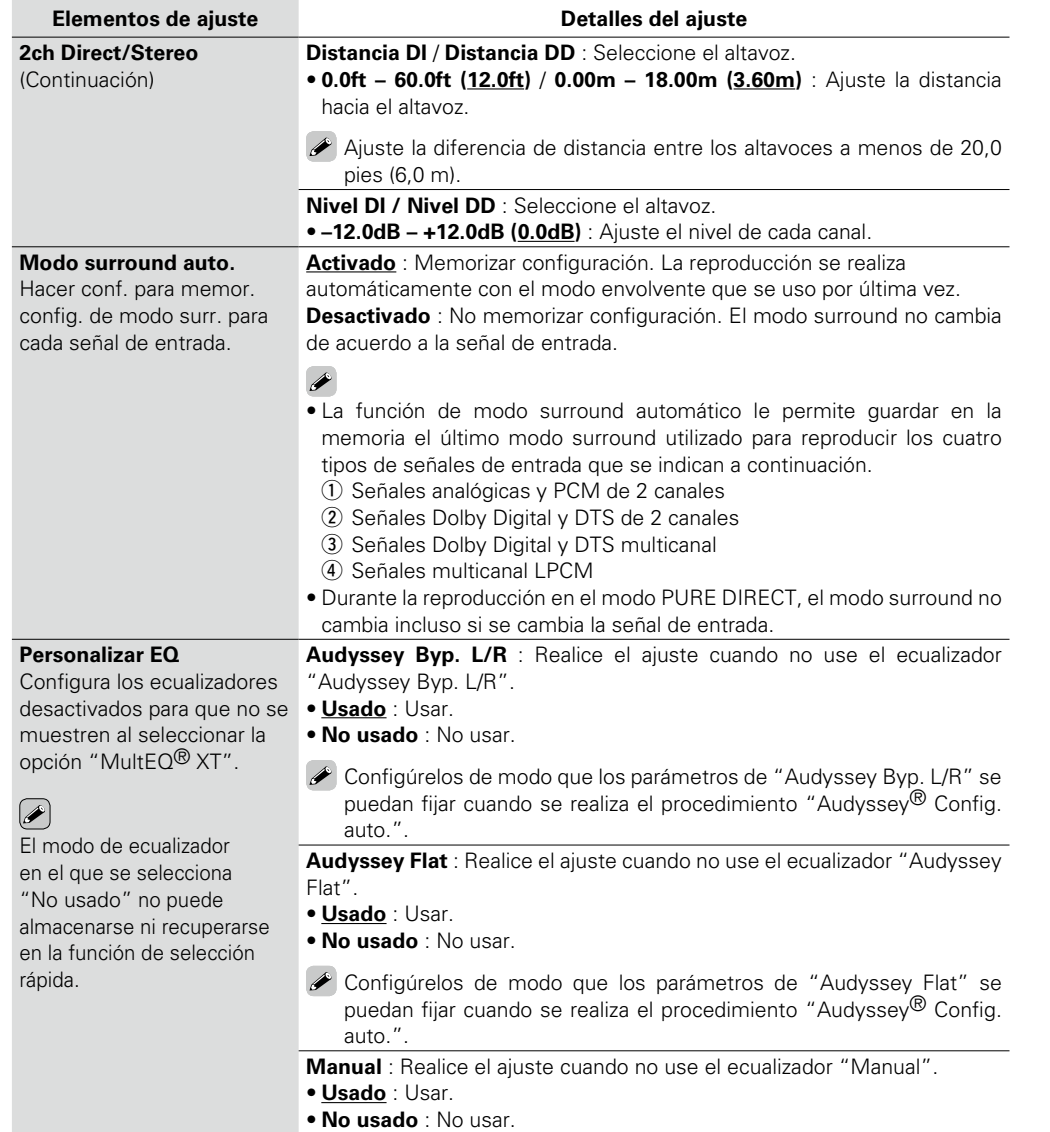

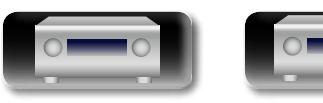

BD

107

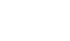

**Versión avanzada**

Versión avanzada

**Versión básica**

Versión básica

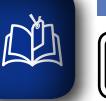

 $\overline{\overset{\mathbf{Aa}}{\circledast}}$ 

**GUI** 

## **Config.de red Los ajustes predeterminados están subrayados.**

Realizar configuraciones de red.

**Elementos de ajuste Detalles del ajuste** Ajuste sólo "Conexión a red" cuando realice la conexión a una red que no **Conexión a red** Realice la configuración para cuente con la función DHCP. la LAN con cable. **CONEXIÓN A RED** DENON Desactivado DHCP 192.168.0.1 Direccion IP Salir  $\Omega$ Detalle **Introducir** Ajustar manualmente la dir. IP y el proxy **CONEXIÓN A RED**  $(2)$ **DENON** Desactivado Direccion IP 192. 168. 000. 001 Máscara subred 255. 255. 255. 000  $(3)$ Gateway prederm. 000. 000. 000. 000 DNS primario 000. 000. 000. 000 DNS secundario 000. 000. 000. 000 Proxy  $^\circledR$ Salir RETURN Cancelar Configurar la dirección IP manualmente q En el menú, seleccione "Conexión a red" – "Detalle" y pulse **ENTER**. 2 Utilice  $\Delta \nabla \triangleleft \triangleright$  para ajustar "DHCP" a "Desactivado", y pulse **ENTER**. La función DHCP queda inhabilitada.  $\begin{array}{c} \hline \text{Hence} \\ \hline \text{Hence} \\ \hline \end{array}$  $\bigcirc$  $\begin{pmatrix} 4 \\ 4 \end{pmatrix}$   $\begin{pmatrix} 5 \\ 5 \end{pmatrix}$   $\begin{pmatrix} 6 \\ 6 \end{pmatrix}$ MUSIC  $\begin{array}{|c|c|c|}\hline \textbf{1} & \textbf{1} & \textbf{1} \\ \hline \textbf{2} & \textbf{1} & \textbf{1} \\ \hline \textbf{3} & \textbf{1} & \textbf{1} \\ \hline \textbf{4} & \textbf{1} & \textbf{1} \\ \hline \textbf{5} & \textbf{1} & \textbf{1} \\ \hline \textbf{6} & \textbf{1} & \textbf{1} \\ \hline \textbf{7} & \textbf{1} & \textbf{1} \\ \hline \textbf{8} & \textbf{1} & \textbf{1} \\ \hline \textbf{9} & \textbf{1}$ GAME)  $\begin{array}{|c|c|c|}\n\hline\n\textbf{0} & +10 \\
\hline\n\end{array}$  (DIRECT  $\sqrt{\text{shiff}}$ 

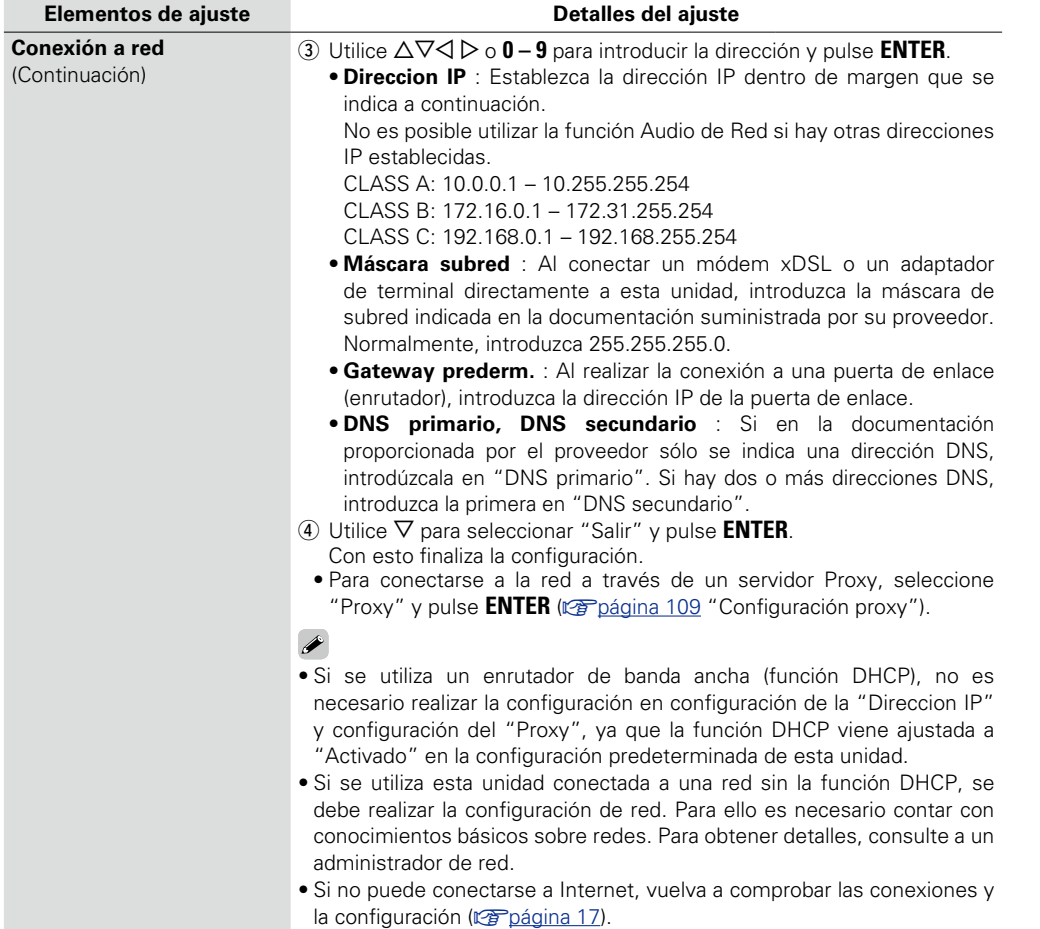

- • Si no está familiarizado con las conexiones a Internet, póngase en contacto con su proveedor de servicios de Internet (Internet Service Provider o ISP) o con la tienda en la que adquirió el ordenador.
- • Cuando desee cancelar el ajuste durante la introducción de la dirección IP, pulse **RETURN**

v**Vea la siguiente página**

**Versión básica**

Versión básica

BD

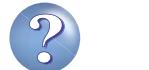

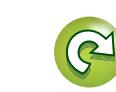

<span id="page-111-0"></span>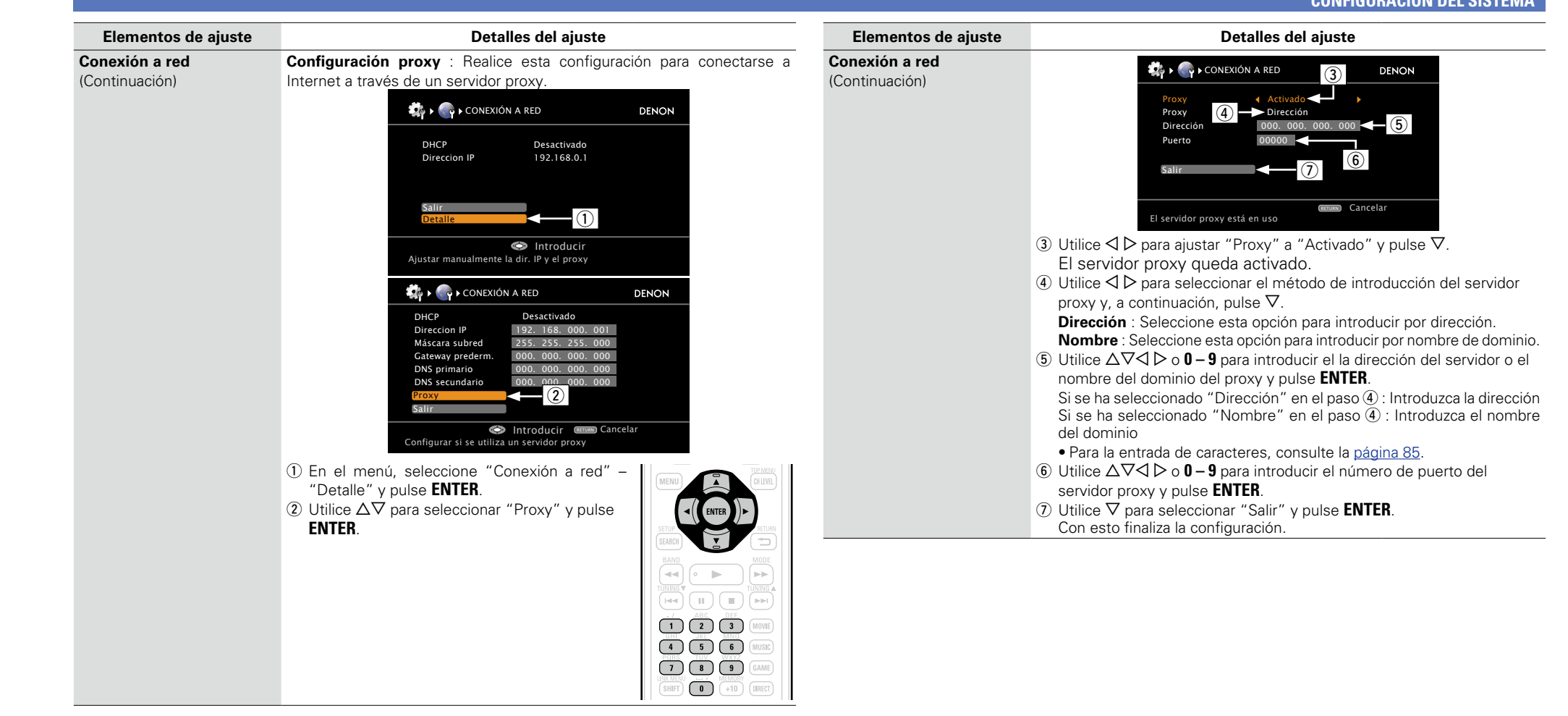

**Información** Información

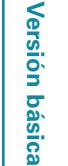

**Versión avanzada**

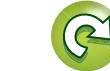

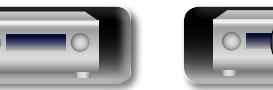

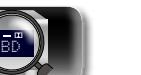

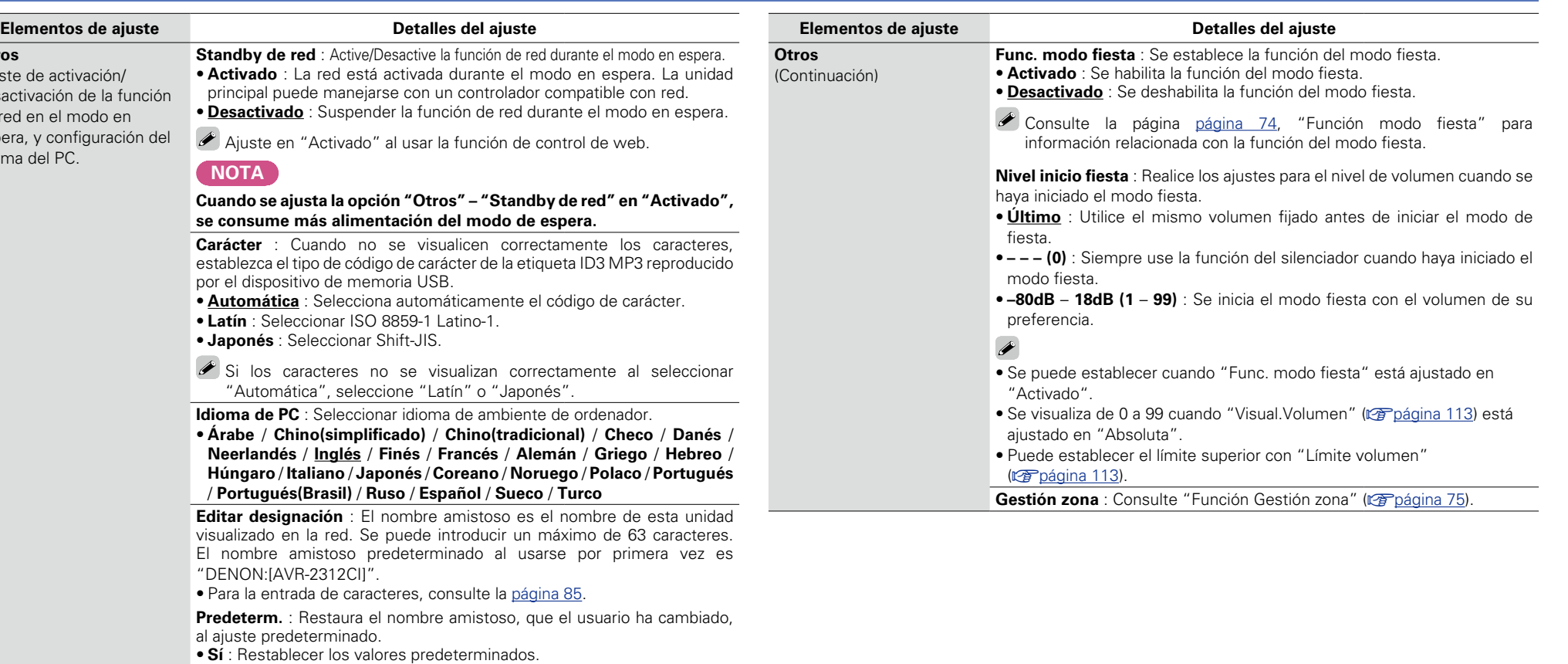

## DÀ **Otro**

Ajuste de la provincia de la provincia de la provincia de la provincia de la provincia de la provincia de la provincia de la provincia de la provincia de la provincia de la provincia de la provincia de la provincia de la p desa de r espera, espera, espera, espera, espera, espera, espera, espera, espera, espera, esperante- $\frac{1}{2}$ idio

**GUI** 

 $\overline{\overset{\mathbf{Aa}}{\circledast}}$ 

**Versión básica**

Versión básica

**Versión avanzada**

Versión avanzada

• **No** : No restablecer los valores predeterminados. Cuando selecciona "Predeterm." y pulsa **ENTER**, el mensaje "¿Regresar a los ajustes predeterminados?" es visualizado. Seleccione "Sí" o "No" y pulse **ENTER**.

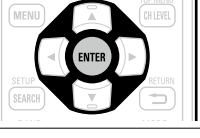

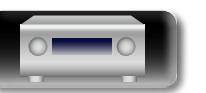

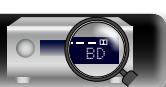

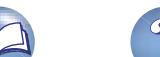

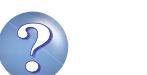

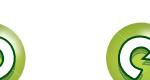

# 必

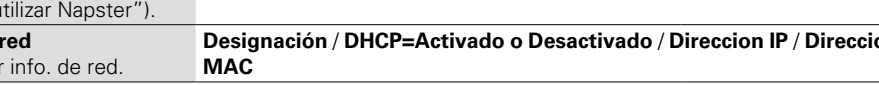

- 
- **GUI** 
	-

**Otros** (Continuación)

**Elementos de ajuste Detalles del ajuste**

<span id="page-113-0"></span>**Notif. actualización** : Muestra un mensaje de notificación en la pantalla de menús de la unidad cuando se publica el firmware más reciente con "Actualizar Firmware". El mensaje de notificación se visualiza por alrededor de 20 segundos cuando se haya activado la alimentación eléctrica. Al usar esta función conéctese a Internet de banda ancha (verbágina 17).

- • **Activado** : Mostrar mensaje de mejoras disponibles.
- • **Desactivado** : No mostrar mensaje de actualización.

### $\bullet$

Firmware".).

- • Cuando pulse **ENTER** durante la visualización del mensaje de notificación, se visualizará la pantalla "Comp. actualización" (Consulte la [página](#page-117-0)  115
- para más información sobre "Actualizar
- Pulse **RETURN b** para borrar notificación.

<span id="page-113-1"></span>**Notif. mejora disp.** : Muestra un menús de la unidad cuando se publica nueva función". El mensaje de notificación se visualiza por alrededor de 20 segundos cuando se haya activado la alimentación eléctrica. Al usar esta función conéctese a Internet de banda ancha (ver [página 17\)](#page-19-0).

- • **Activado** : Mostrar mensaje de actualización.
- **Desactivado** : No mostrar mensaje de mejoras disponibles.

### $\blacktriangleright$

- • Cuando pulse **ENTER** durante la visualización del mensaje de notificación, se visualizará la pantalla "Añadir nueva función" (Consulte la [página 115](#page-117-1) para más información sobre "Añadir nueva función".).
- Pulse **RETURN** para borrar el mensaje de notificación.

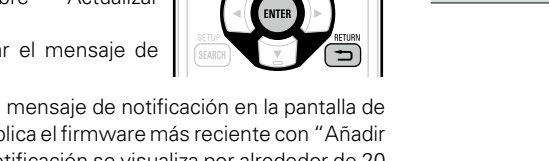

 $(\circledcirc)$ 

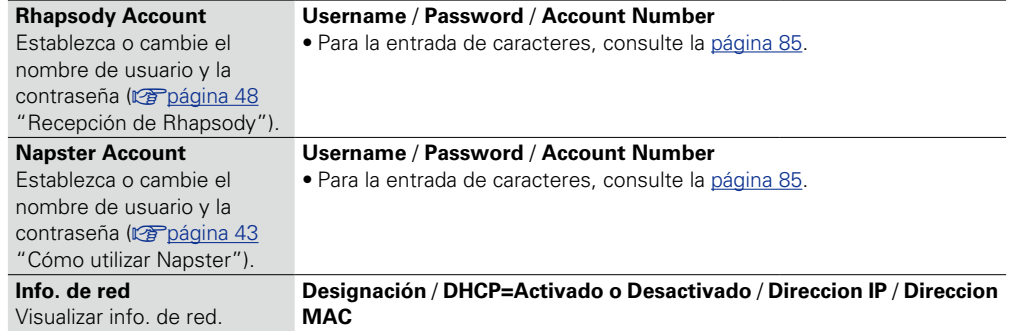

**Elementos de ajuste Detalles del ajuste**

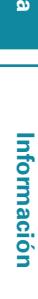

**Versión básica**

Versión básica

**Versión avanzada**

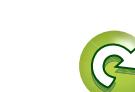

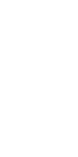

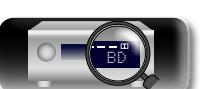

# 必

 $\overrightarrow{A}$ a

<span id="page-114-0"></span>**GUI** 

## EY

## **Config. ZONE2 Los ajustes predeterminados están subrayados.**

Realizar config. para reproducción de audio en un sistema multizona (ZONE2).

• Cuando se selecciona "ZONE2" con "Asignar amplif.", aparece "ZONE2" (rappagina 102).

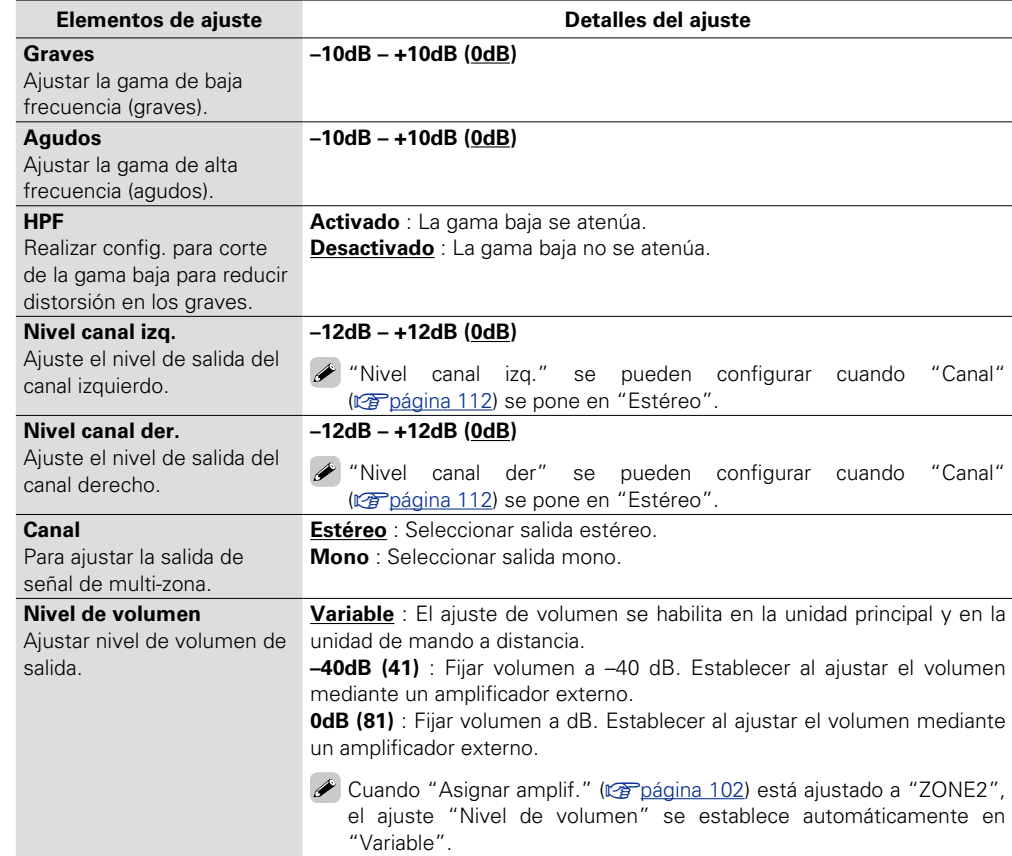

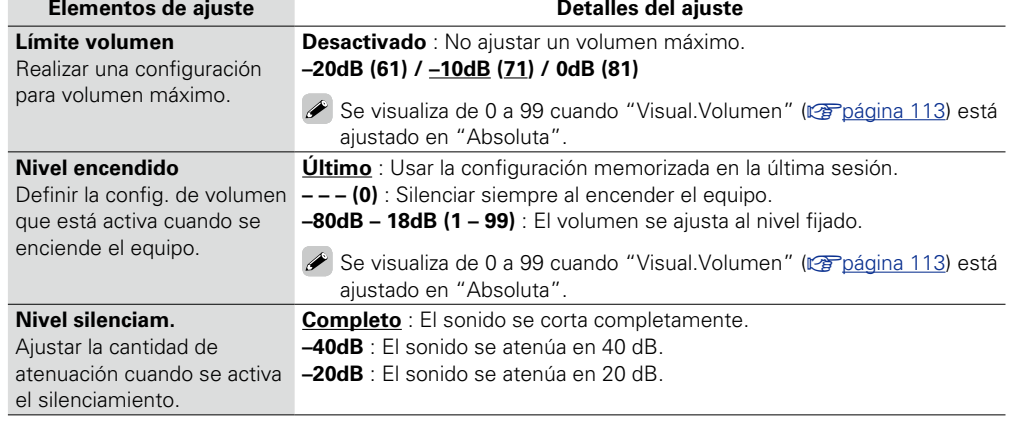

**Versión básica**

Versión básica

**Versión avanzada**

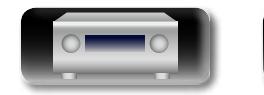

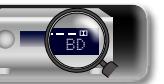

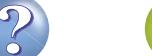

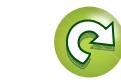

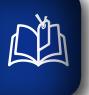

 $\overline{\overset{\mathbf{A}}{\otimes\mathbf{0}}}$ 

**GUI** 

## $\blacksquare$

## **Config.opciones Los ajustes predeterminados están subrayados.**

### Realiza otras configuraciones.

<span id="page-115-0"></span>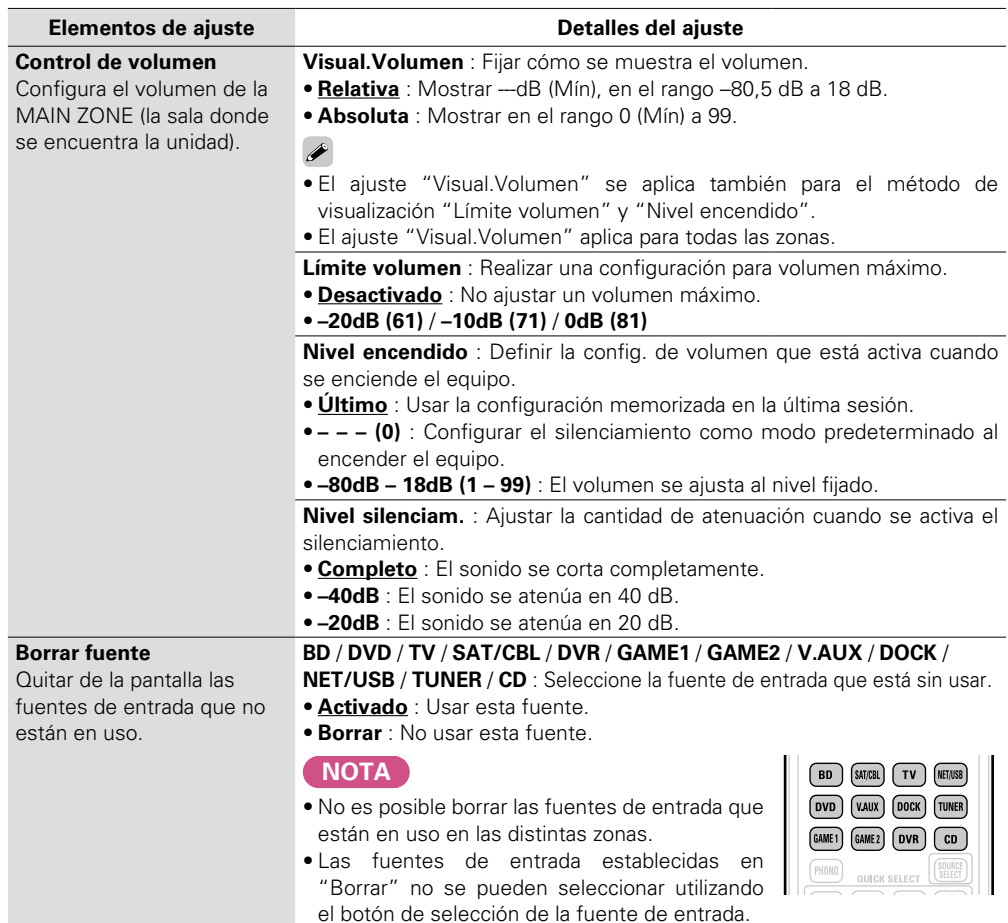

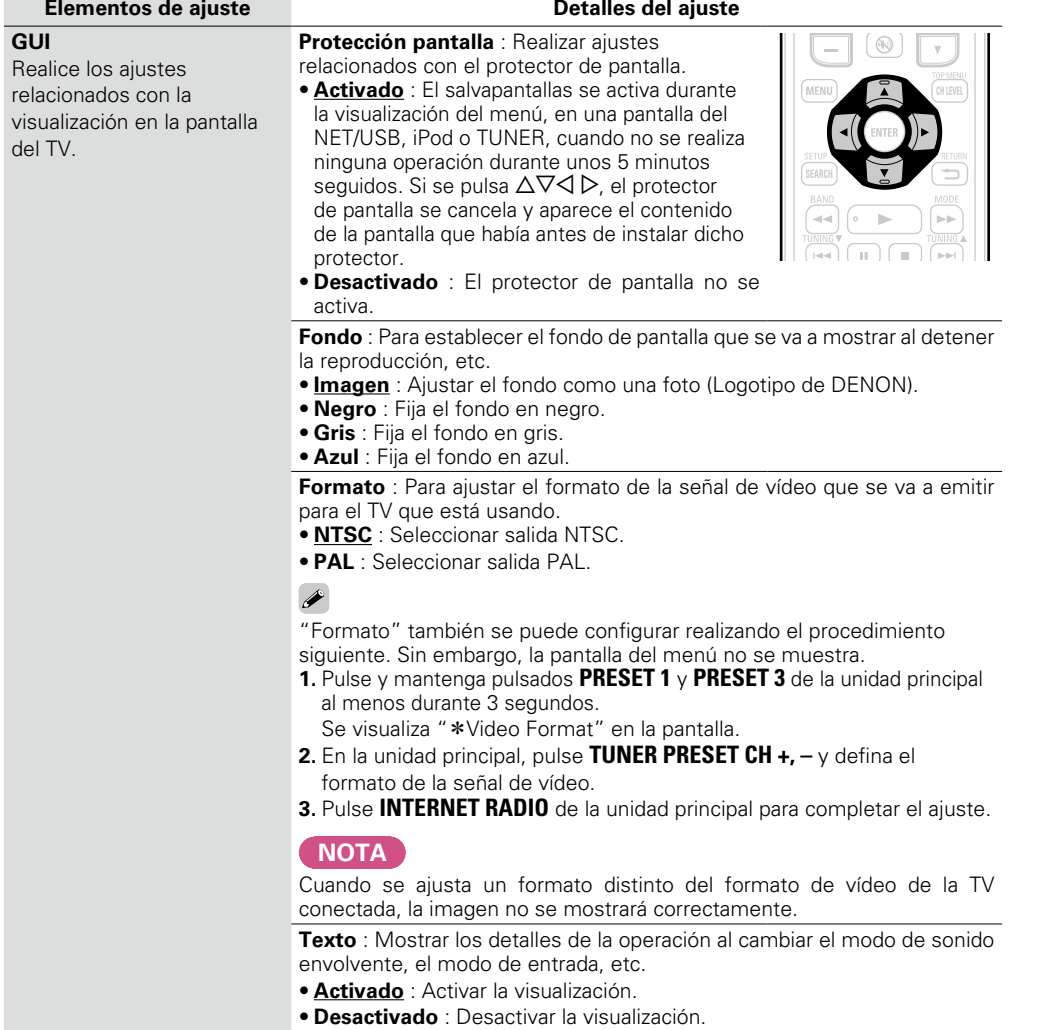

v**Vea la siguiente página**

**Versión básica**

Versión básica

**Versión avanzada**

Versión avanzada

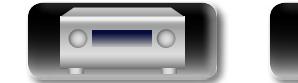

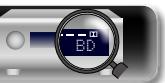

**GUI**

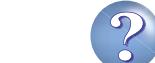

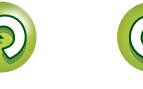

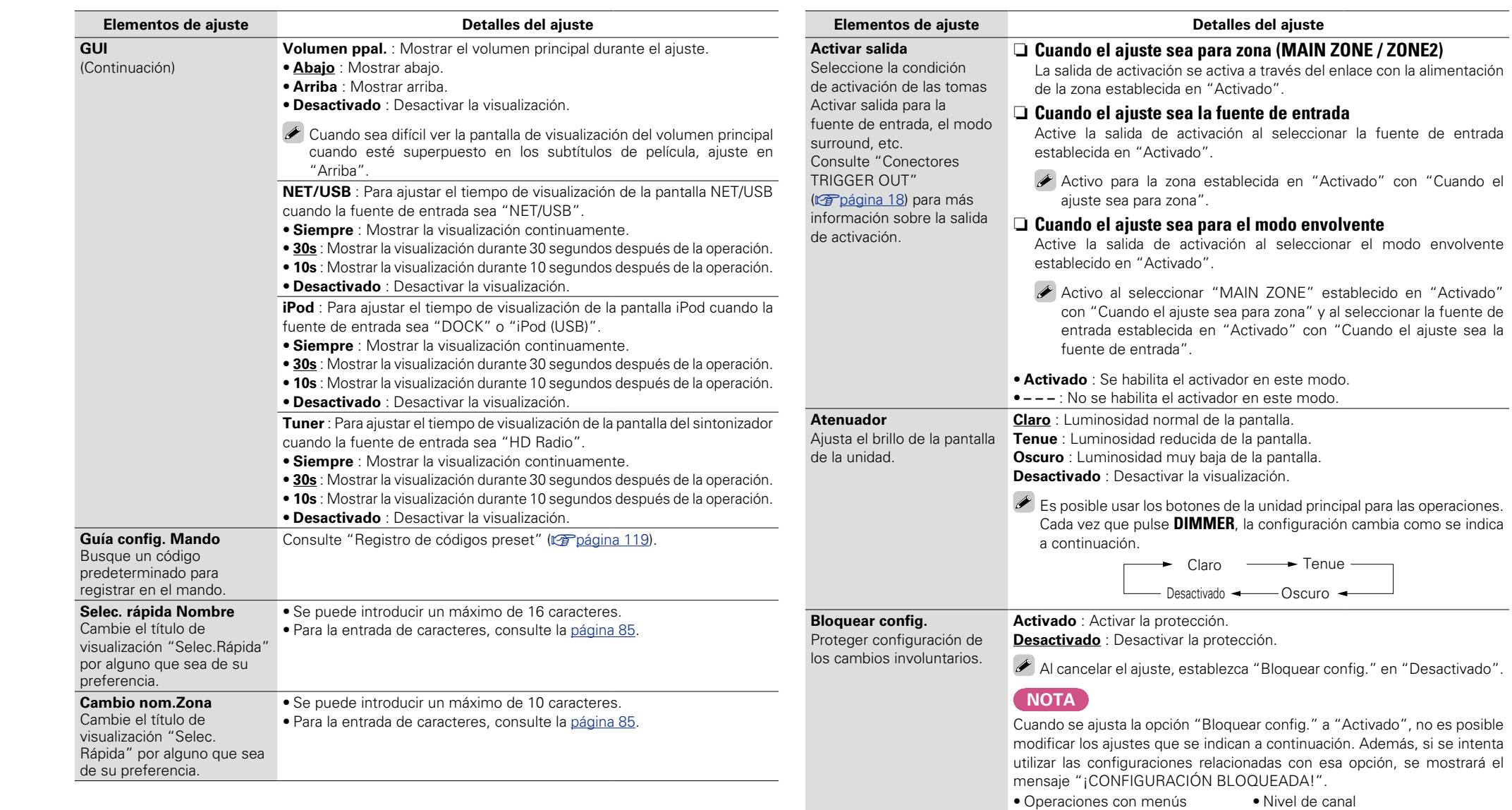

v**Vea la siguiente página**

 $\mathbf{D}$ 

 $\curvearrowright$ 

 $\overline{\mathcal{L}}$ 

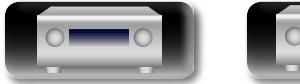

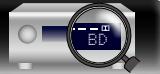

<span id="page-116-0"></span>114

**Versión básica**

Versión básica

?

 $\mathbf{D}$ 

 $\mathbb{C}$ 

 $\Box$ 

<span id="page-117-0"></span>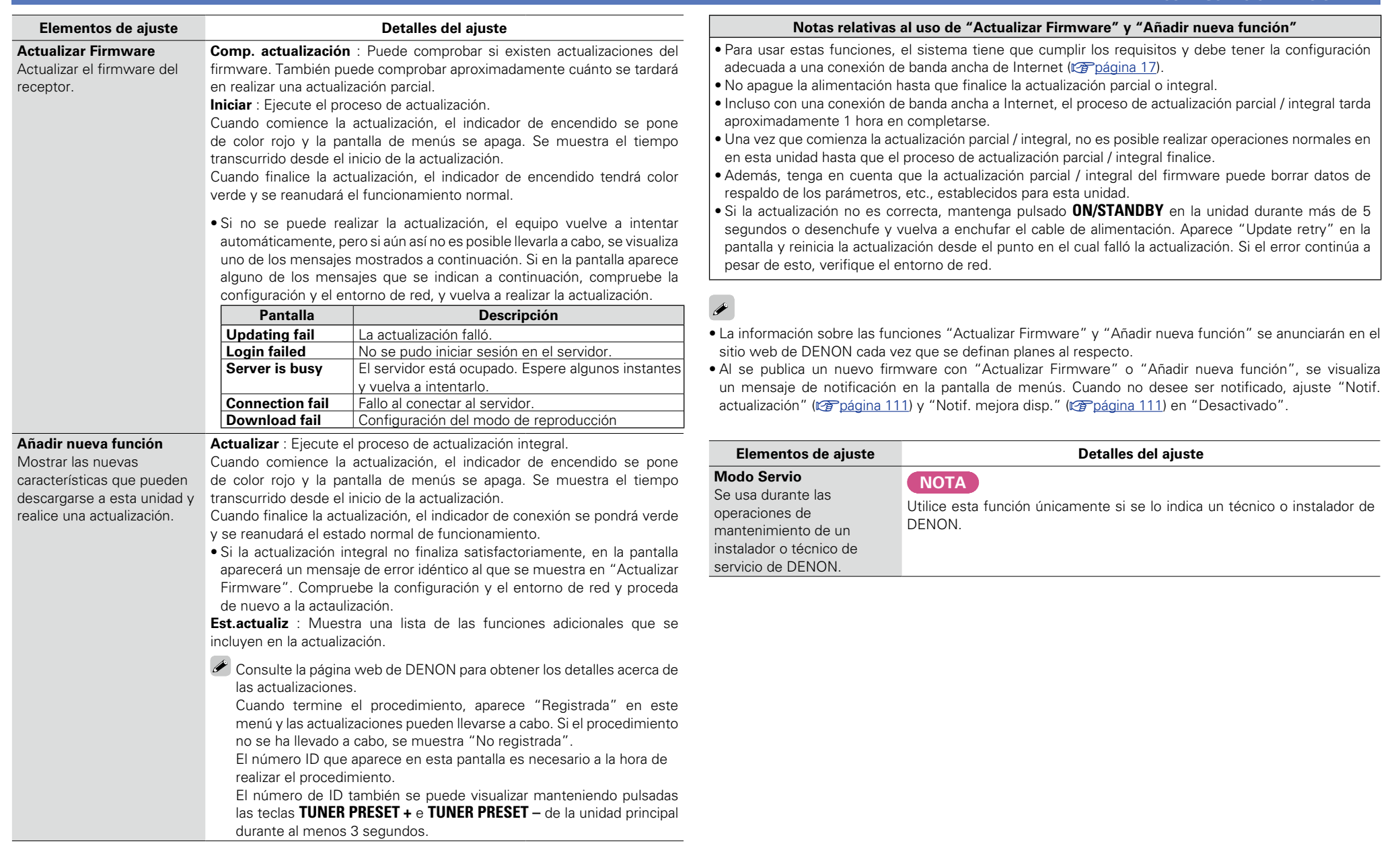

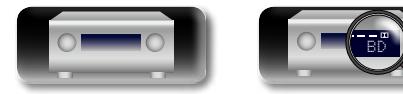

山

 $\overbrace{ }^{\text{Aa}}$ 

<span id="page-117-1"></span>**GUI** 

**Versión básica**

Versión básica

**Versión avanzada**

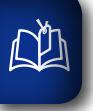

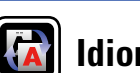

 $\overbrace{ }^{\mathbf{A}\mathbf{a}}$ 

**GUI** 

Establezca el idioma de la pantalla de menús.

### **Detalles del ajuste**

**English** / **Español**

 $\blacktriangleright$ 

"Idioma" también se puede ajustar por medio del siguiente procedimiento. Sin embargo, no se visualizará la pantalla de menús.

**1.** Pulse y mantenga pulsados los botones **PRESET 1** y **PRESET 3** de la unidad principal al menos durante 3 segundos.

"\*Video Format" aparece en la pantalla.

- **2.** En la unidad principal, pulse **STATUS** y defina "\*GUI Language".
- **3.** En la unidad principal, pulse **TUNER PRESET CH +, –** y establezca el idioma.

4. Pulse los botones **INTERNET RADIO A** de la unidad principal para completar el ajuste.

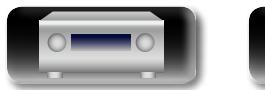

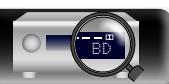

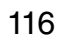

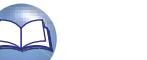

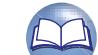

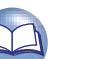

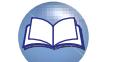

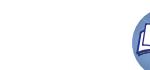

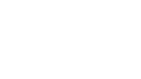

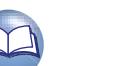

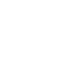

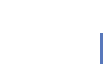

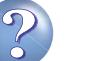

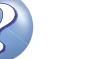

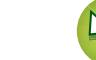

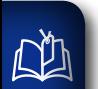

 $\overbrace{ }^{\text{Aa}}$ 

<span id="page-119-0"></span>**GUI** 

## **INFORMACIÓN**

Muestra información sobre la configuración del receptor, las señales de entrada, etc.

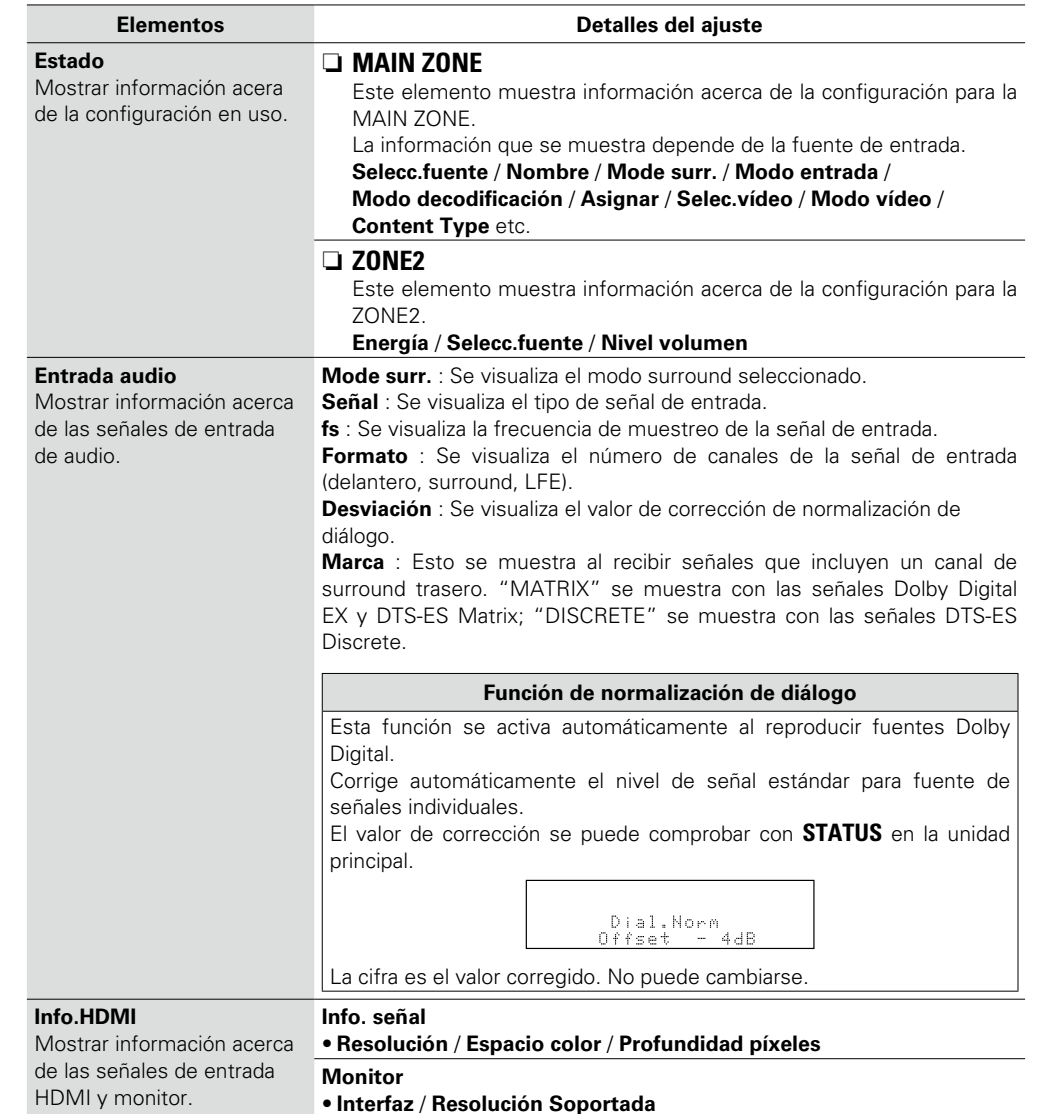

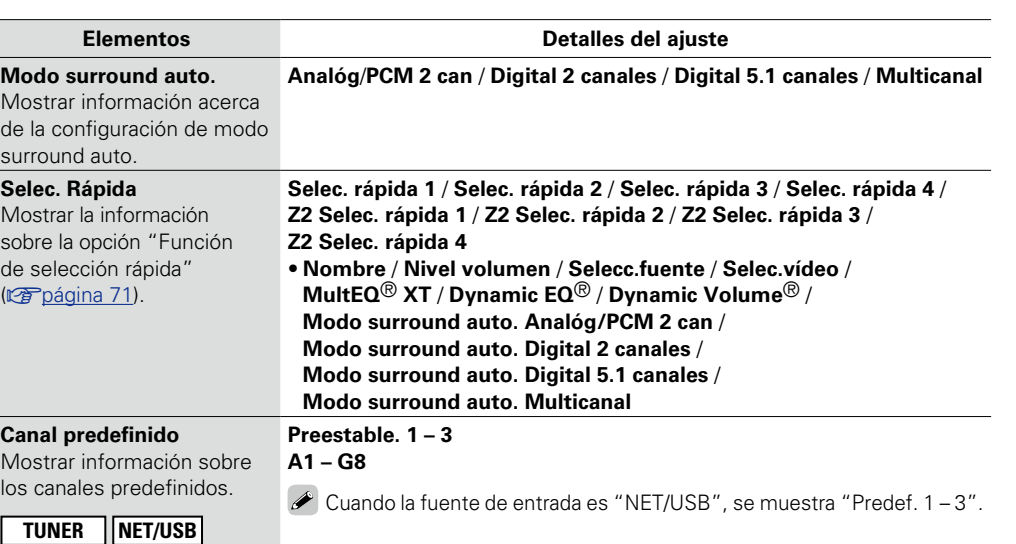

**Versión básica**

Versión básica

**[GUI]** 

**Versión avanzada**

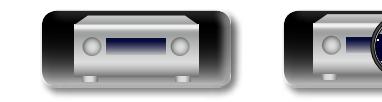

## **Manejo de los dispositivos conectados desde el mando a distancia**

SOURCE

Si registra los códigos preajustados suministrados en el mando a distancia, podrá utilizarlo para manejar dispositivos de otros fabricantes.

## <span id="page-120-0"></span>**Operación del equipo de AV**

DÀ

 $\overline{\overset{\mathbf{Aa}}{\circledast}}$ 

GUI

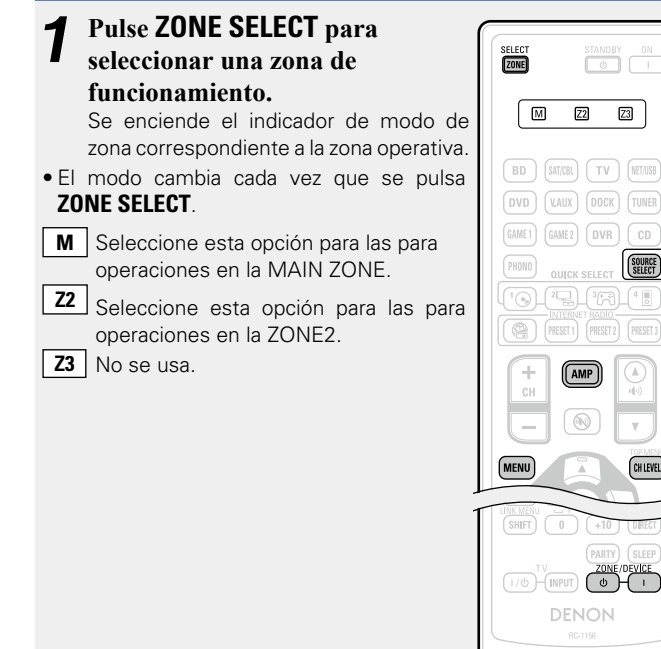

### *2* **Pulse el botón selector de fuente de entrada (**v**[página](#page-28-0) 26).**

- • Se cambia a la fuente de entrada para la zona seleccionada en el paso 1.
- • El modo de funcionamiento del mando a distancia cambia tal como se muestra en la tabla.

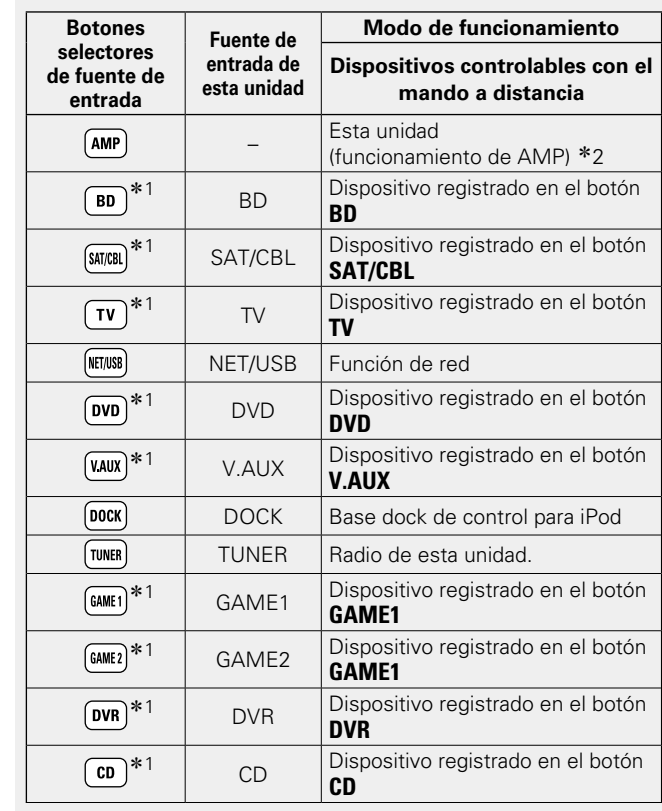

- \*1 Si se registra un código preset para este botón, el mando a distancia de esta unidad puede controlar otros dispositivos.
- \*2 Este modo de funcionamiento permite manejar el iPod, USB, base dock de control para iPod, la función de conexión a red y el TUNER.

Cuando pulse **SOURCE SELECT** arrancará automáticamente el modo de funcionamiento AMP.

## **NOTA**

Si el modo del mando a distancia está configurado con un valor diferente al modo de amplificador, pulse **AMP** para cambiar el mando a distancia al modo de operación de AMP para realizar las siguientes operaciones:

- • Para utilizar funciones de menú, pulse **MENU**
- • Para ajustar el nivel del canal de la unidad, pulse **CH LEVEL** • Para apagar o conectar la alimentación en cada zona, pulse
- **ZONE/DEVICE I**  $\circ$  **<b>ZONE/DEVICE** (**b**)

### *3* **Maneje esta unidad o el dispositivo a cuya fuente de entrada se haya cambiado.**

• Para obtener detalles, consulte las instrucciones de funcionamiento de cada dispositivo.

Para realizar operaciones con iPod, TUNER y un dispositivo de memoria USB, consulte las páginas siguientes.

- $\bullet$  iPod ( $\sqrt{p}$ Poágina 30, [32\)](#page-34-0)
- TUNER (ver[página 34\)](#page-36-0)
- $\bullet$  Función de red ( $\circ$ F[página 39](#page-41-0), [40](#page-42-0), [42,](#page-44-0) [44](#page-46-0), [47](#page-49-0), [49](#page-51-0))
- Dispositivo de memoria USB (verbágina 51)

## <span id="page-121-0"></span>**Registro de códigos preset**

 $\overline{\overset{\mathbf{Aa}}{\circledast}}$ 

**GUI** 

山

Cuando se registran códigos predeterminados en el mando a distancia incluido, podrá utilizarse con cualquier dispositivo que tenga, como reproductores de DVD o televisores de distintos fabricantes. En este menú, puede buscar y mostrar los códigos predeterminados que pueden predeterminarse en el mando a distancia incluido.

### n **Botones para el manejo de los dispositivos**

### **(1) ZONE/DEVICE I. ZONE/DEVICE**  $\Phi$

Permiten conectar y desconectar los dispositivos. **② △▽<>, ENTER, RETURN <sup>→</sup>** 

Permiten utilizar los menús de cada dispositivo.

- e **MENU**, **SETUP**, **TOP MENU** Permiten visualizar el menú de cada dispositivo.
- $\left( 4\right)$   $\blacktriangleright$ ,  $\blacksquare$ , 11, 44,  $\blacktriangleright$   $\blacktriangleright$ ,  $\blacktriangleright$   $\blacktriangleright$ ,  $\blacktriangleright$   $\blacktriangleleft$
- (5) Botones numéricos (0 9, +10)
- y **CH +**, **CH –**

### **⑦ TV 1/ (b) TV INPUT**

Permiten manejar la TV Este botón está habilitado en todos los modos.

Para obtener detalles sobre el manejo desde el mando a distancia, consulte las [30](#page-32-0), [32,](#page-34-0) [34,](#page-36-0) [39](#page-41-0), [40,](#page-42-0) [42,](#page-44-0) [44](#page-46-0), [47,](#page-49-0) [49,](#page-51-0) [51](#page-53-0), [121](#page-123-0).

### n **Parámetros predeterminados para códigos predeterminados**

Los dispositivos mostrados a continuación están registrados por defecto para cada botón de fuente de entrada. Los ajustes pueden cambiarse de acuerdo con los dispositivos que vayan a utilizarse.

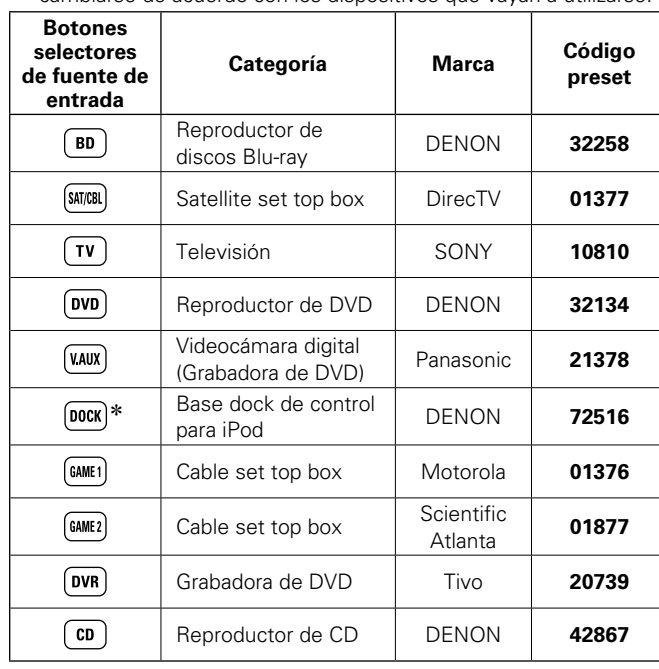

\* Si no se va a utilizar un base dock de control para iPod, puede ajustarse el código preset para otros dispositivos como **DOCK**.

### **NOTA**

z El código preset no se puede configurar en **NET/USB**, **TUNER** o **PHONO**.

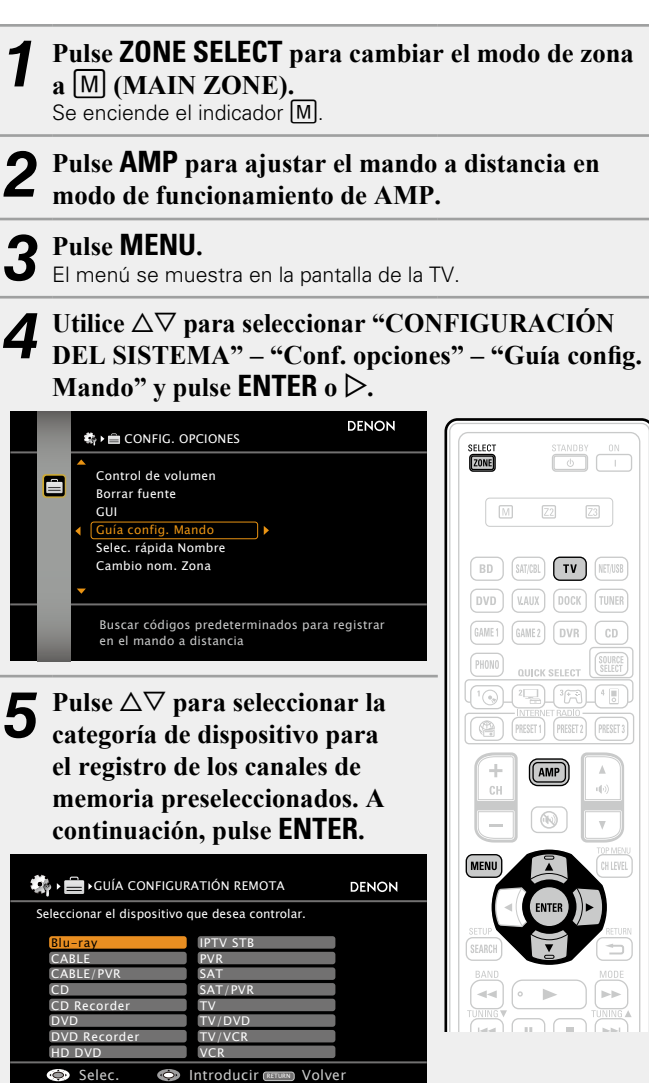

• Para las categorías de "TV", "TV/DVD", o "TV/VCR", solo puede configurarse el código preset para **TV**.

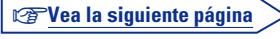

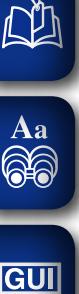

Pulse  $\Delta \nabla$  para seleccionar la primera letra del **nombre de la marca del dispositivo. A continuación, pulse <b>ENTER**  $\circ$   $\triangleright$ .

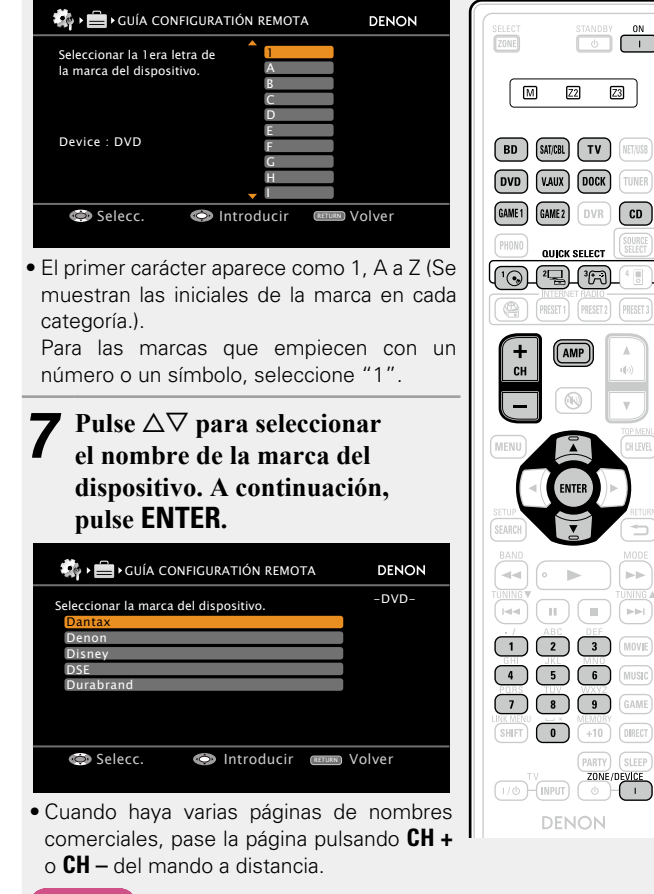

**NOTA**

Si un nombre de marca no aparece en la lista, el mando a distancia no podrá controlar el dispositivo. Utilice el mando a distancia suministrado con el dispositivo que va a utilizar.

*8* **Se muestran los procedimientos de registro de códigos de control y el registro predeterminado del mando.**

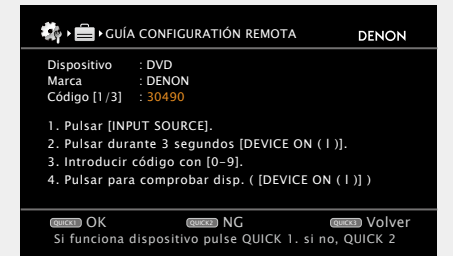

### **NOTA**

 $\overline{\phantom{a}}$ 

 $\overline{z3}$ 

Si se ha seleccionado una marca incorrecta, pulse **QUICK SELECT 3**. Se mostrará la siguiente pantalla:

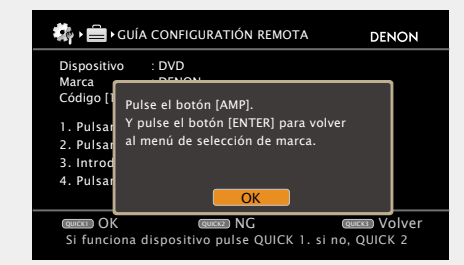

Pulse **AMP** y luego **ENTER** para volver al paso 7.

*9* **Pulse el botón de fuente de entrada en el que se va a registrar el código preset (BD, SAT/CBL, TV, DVD, V.AUX, DOCK, GAME1, GAME2 o CD).**

• Para **TV**, solo puede configurarse el código preset para las categorías "TV", "TV/DVD", o "TV/VCR".

### *<u>A</u>* Mantenga pulsado **ZONE/DEVICE** *l* durante al menos **3 segundos.**

120

El indicador de modo de zona parpadea dos veces.

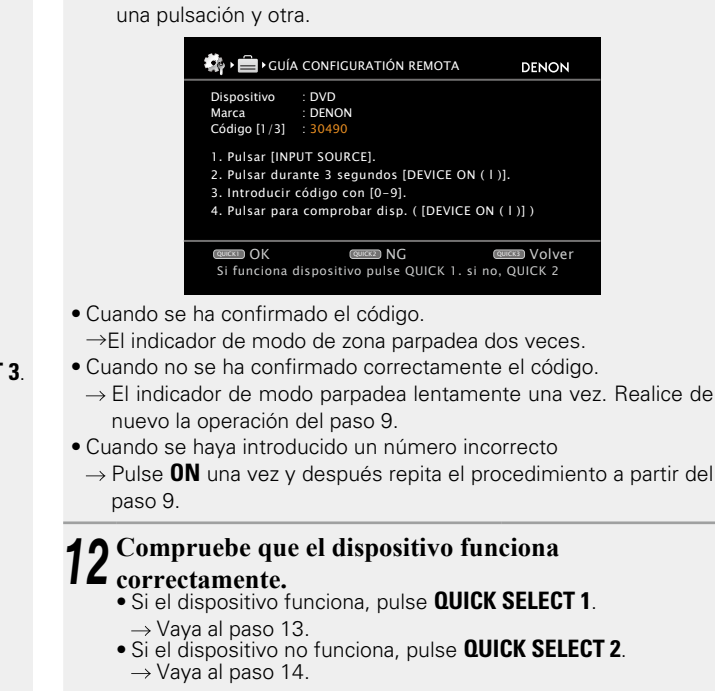

<span id="page-122-0"></span>*11* **Introduzca un código de 5 dígitos utilizando <sup>0</sup> – <sup>9</sup>.** Pulse los botones dejando pasar menos de 10 segundos entre

## *13* **Aparece la siguiente pantalla y finaliza la confirmación del registro del código preset.**

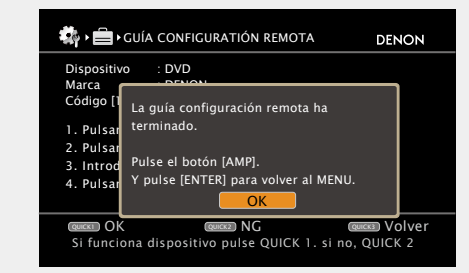

• Se recupera la pantalla del menú. Pulse **AMP** y luego **ENTER**.

v**Vea la siguiente página**

**Versión básica**

Versión básica

**Versión avanzada**

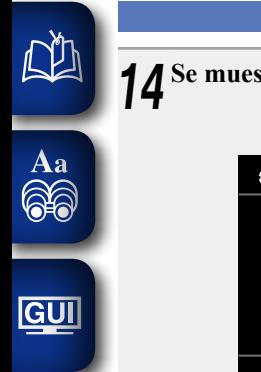

### **Registro de códigos preset**

*14* **Se muestra una de las dos siguientes pantallas.** 

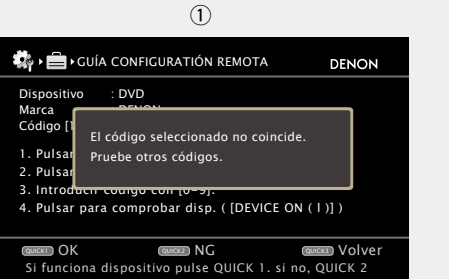

• La pantalla se muestra durante 3 segundos, luego se muestra automáticamente la siguiente pantalla de registro de códigos preset.

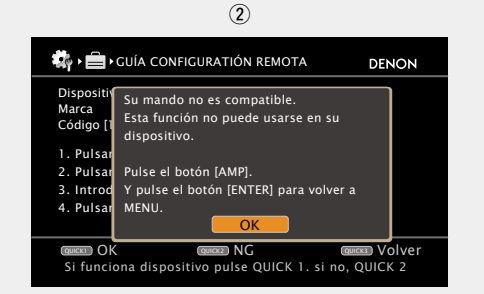

### $S$ i se muestra la pantalla  $D$

Es posible que se esté usando el dispositivo con el código preset que aparece a su lado. Se muestra la pantalla de registro de códigos preset. Repita los pasos 9 a 12.

### $S$ i se muestra la pantalla  $\Omega$

El dispositivo no puede controlarse con el mando a distancia suministrado con esta unidad. Utilice el mando a distancia suministrado con el dispositivo que va a utilizar. Se recupera la pantalla del menú. Pulse **AMP** y luego **ENTER**.

## $\bullet$

Algunos fabricantes usan varios tipos de códigos para el mando a distancia. Predefina los códigos para cambiar el número en cuestión y compruebe que funciona correctamente.

### **NOTA**

Según el modelo y año de fabricación de su equipo, es posible que algunos botones no estén operativos.

## <span id="page-123-0"></span>**Cómo manejar los componentes**

El mando a distancia suministrado puede controlar un componente distinto a esta unidad.

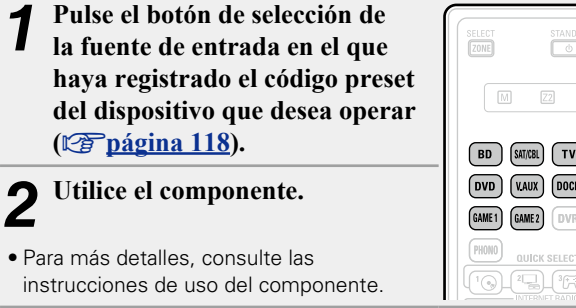

### □ Funcionamiento con reproductor Blu-ray Disc/ **reproductor HD-DVD/reproductor DVD**

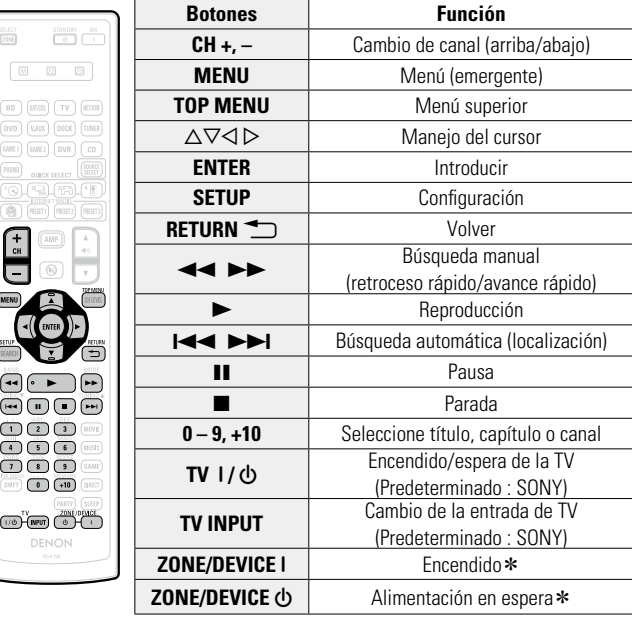

\* Esto puede encender o dejar en espera algunos dispositivos.

121

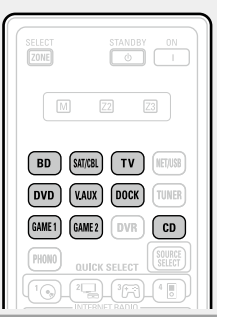

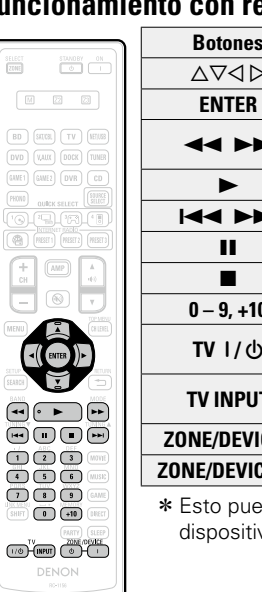

\* Esto puede encender o dejar en espera algunos dispositivos.

v**Vea la siguiente página**

### **Cómo manejar los componentes**

### <span id="page-124-0"></span>n **Funcionamiento de grabador DVD (DVR)/ videograbadora digital (PVR)/ videograbadora (VCR)**

山

 $\overbrace{ }^{\mathbf{A}\mathbf{a}}$ 

**GUI** 

 $\begin{array}{|c|} \hline \text{SILIUT} \\ \hline \text{ZUNE} \end{array}$ 

 $\circ$  $\overline{\text{ovD}}$ 

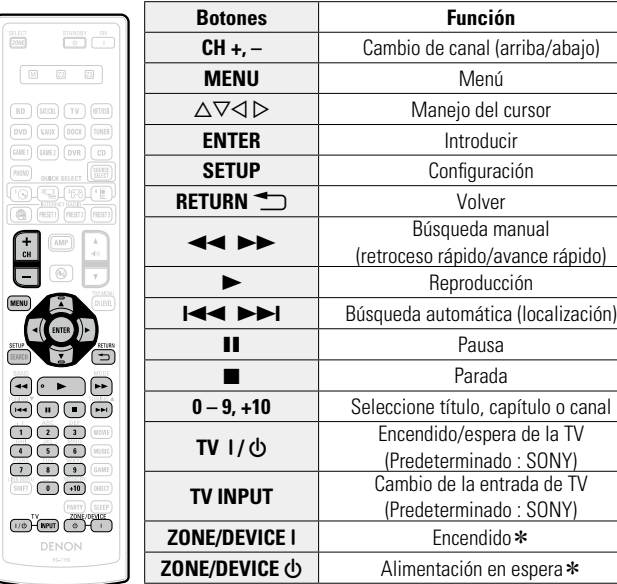

\* Esto puede encender o dejar en espera algunos dispositivos.

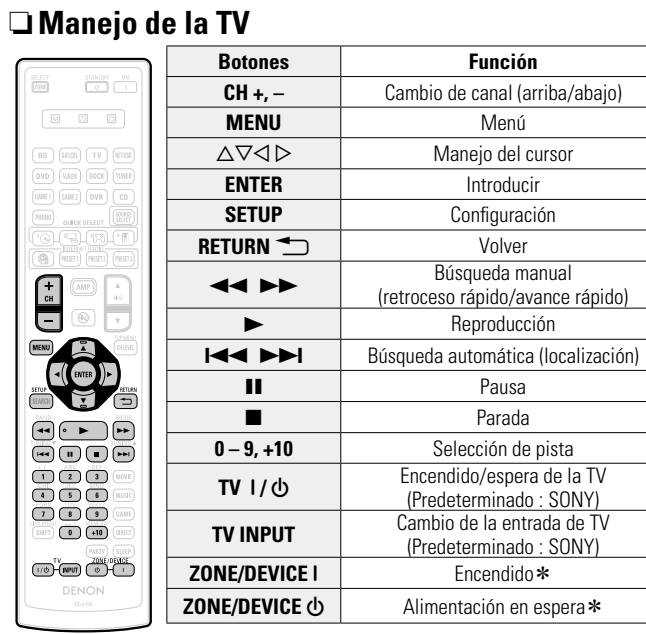

\* Esto puede encender o dejar en espera algunos dispositivos.

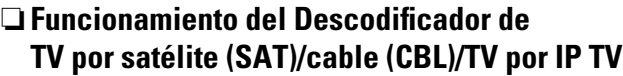

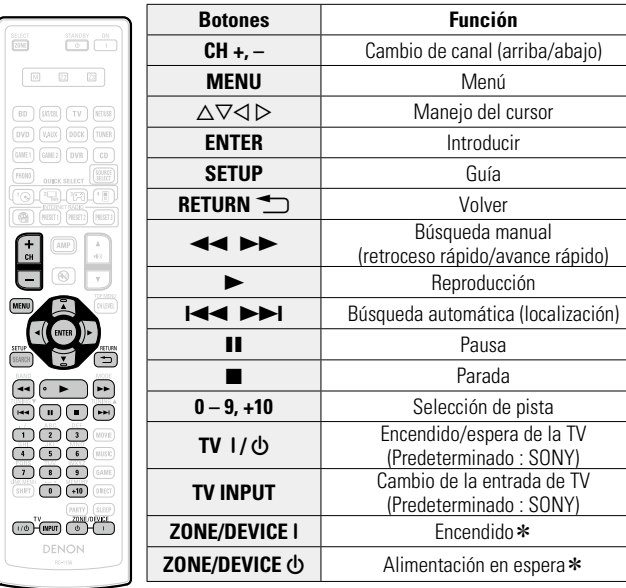

\* Esto puede encender o dejar en espera algunos dispositivos.

**Versión avanzada**

Versión avanzada

Versión básica **Versión básica**

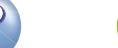

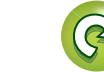

## <span id="page-125-0"></span>**Especificación de la zona utilizada con el mando a distancia**

凶

 $\overline{\overset{\mathbf{Aa}}{\circledast}}$ 

**GUI** 

Cuando se pulsa el botón **ZONE SELECT** solo se puede usar la zona configurada con el mando a distancia.

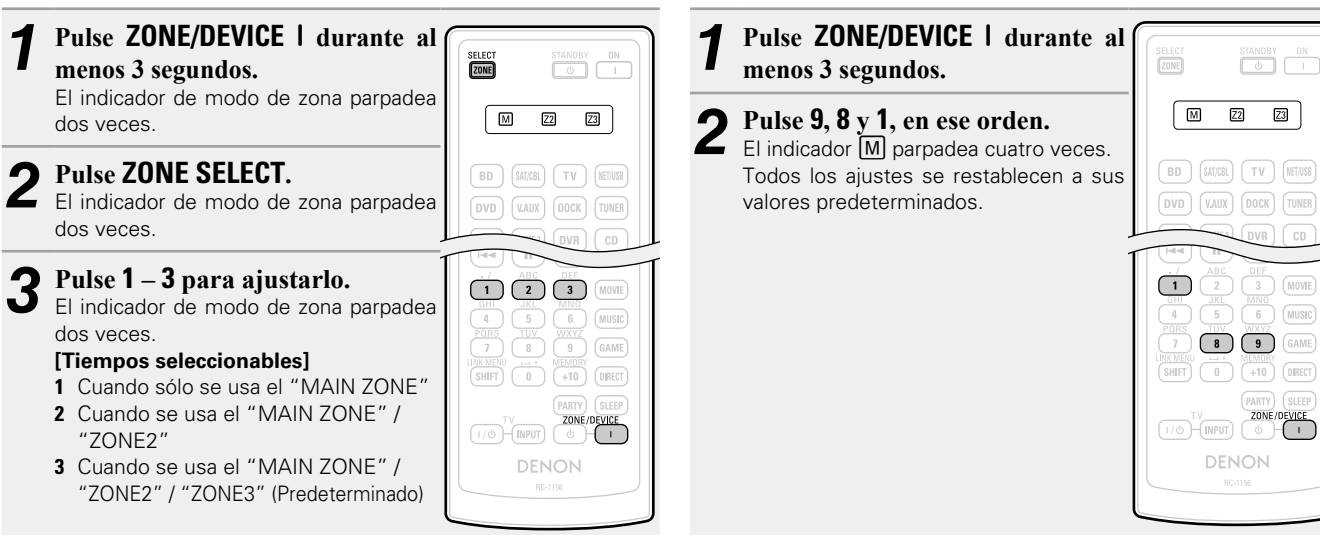

## **Restablecimiento del mando a distancia**

Los valores de configuración del mando a distancia recuperan sus valores predeterminados.

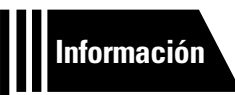

# **Información**

**En este apartado encontrará la información que se indica más abajo. Es una sección de referencia que puede resultar muy útil.**

- **Nombres y funciones de las piezas**  $\sqrt{\mathcal{F}}$  [página 125](#page-127-0)
- **Otra información v<sub></sub> [página 130](#page-132-0)**
- **Resolución de problemas**  $\mathbb{Z}$  [página 140](#page-142-0)
- **Especificaciones** *<u>Pagina 145</u>*
- **Índice alfabético v<sub>e</sub> [página 146](#page-148-0)**

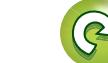

**Versión básica**

Versión básica

**GUI** 

## <span id="page-127-0"></span>**Nombres y funciones de las piezas**

## <span id="page-127-1"></span>**Panel delantero**

Para los botones no explicados aquí, vea la página indicada entre paréntesis ( ).

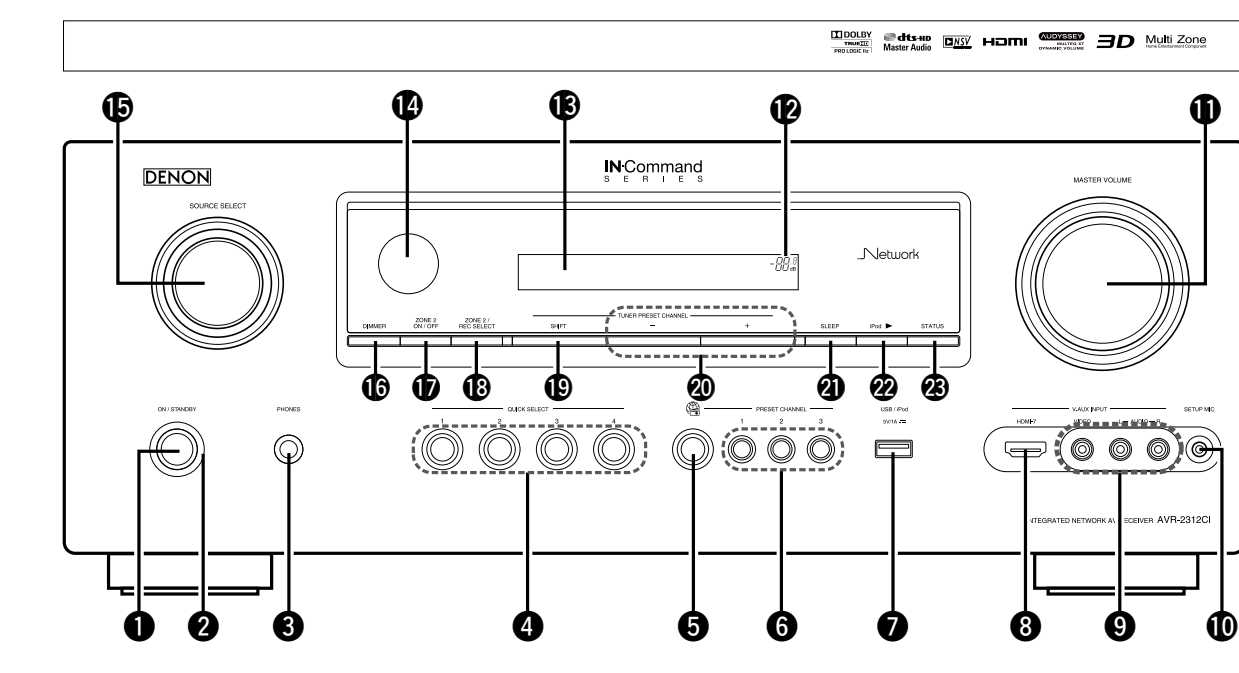

q**Botón de alimentación** 

 $(ON/STANDBY)$   $\cdots$   $(2)$  5) Enciende y apaga la unidad (modo de espera).

w**Indicador de alimentación**················································ (C5)

### **<sup>***C***</sup>** Conector de auriculares (PHONES)

Cuando se enchufan los auriculares a la toma, el audio se deja de emitir desde los altavoces que haya conectado.

### **NOTA**

Para evitar pérdida de audición, no suba el volumen excesivamente cuando use los auriculares.

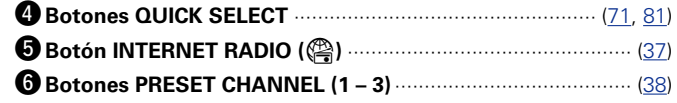

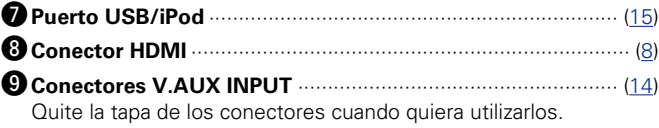

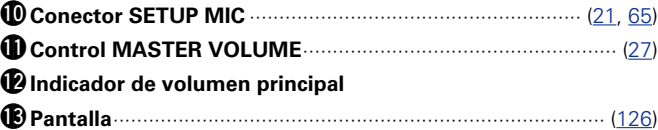

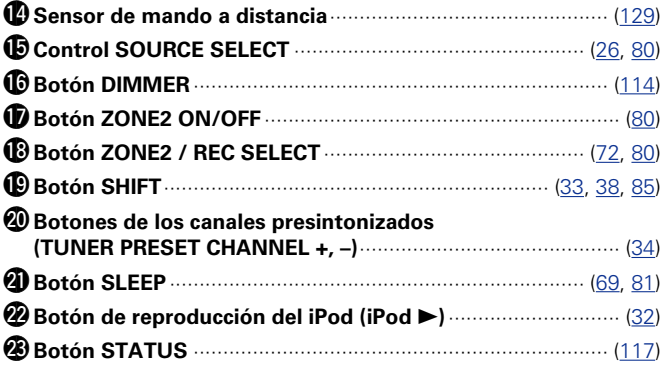

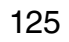

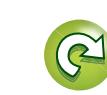

## <span id="page-128-0"></span>**Pantalla**

GUI

QÌ

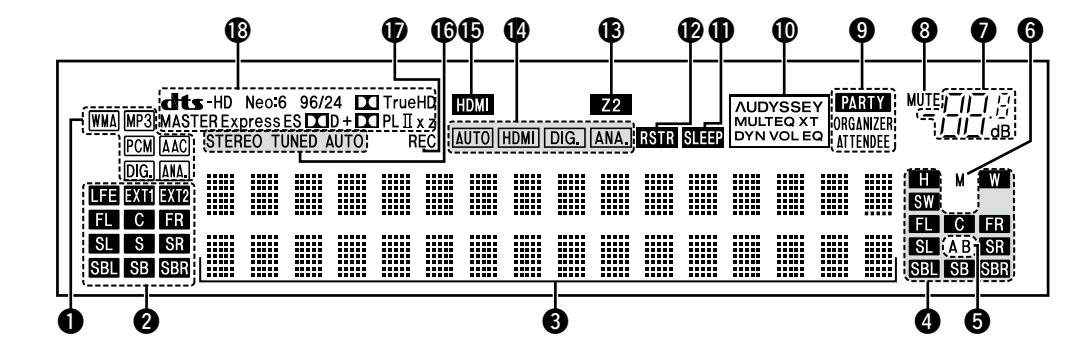

### q**Indicadores de señal de entrada**

### w**Indicadores de canal de señal de entrada**

Se iluminan durante la recepción de señales digitales. Cuando se reproducen fuentes de HD Audio, el indicador de se enciende cuando entra una señal de un canal de ampliación (un canal que no sea el delantero, el central, surround, surround trasero o el canal LFE).

Si existen dos o más canales de ampliación, se encenderán los indicadores  $\mathbb{M}$   $\mathbb{N}$   $\mathbb{N}$   $\mathbb{N}$   $\mathbb{N}$ 

### e**Sección de información**

Aquí se indica el nombre de la fuente de entrada, el modo surround, los valores de ajuste y otra información.

### r**Indicadores de canal de señal de salida**

Se ilumina cuando se emiten señales de audio desde los altavoces.

### $\Theta$  Indicador de altavoz delantero

Se enciende en función de la configuración de los altavoces delanteros A y B.

### y**Indicadores de salida de monitor**

Este indicador se ilumina al conectar un monitor HDMI.

### **O** Indicador de volumen principal

### $\odot$  **Indicador MUTE**

Se ilumina al seleccionar el modo silenciado (verbágina 27).

### o**Indicadores PARTY**

Estos indicadores se encienden durante el modo fiesta (v[página 74 "Función modo fiesta"](#page-76-0)).

### • **ORGANIZER**

Este se enciende para indicar que el modo fiesta ha iniciado como Organizador.

### • **ATTENDEE**

Este se enciende para indicar que el modo fiesta ha iniciado como Asistente.

### Q0**Indicadores Audyssey®**

La iluminación es del siguiente modo, dependiendo del ajuste hecho en "MultEQ<sup>®</sup> XT" (verbágina 98), "Dynamic EQ<sup>®</sup>" (ver[página 98\)](#page-100-1) y "Dynamic Volume<sup>®"</sup> (ver[página 98](#page-100-2)).

**AUDYSSEY** Cuando "MultEQ<sup>®</sup> XT", "Dynamic EQ<sup>®</sup>" y MULTEQ XT "Dynamic Volume®" están ajustados en "Activado".

Cuando "MultEQ® XT" y "Dynamic EQ®" están **AUDYSSEY** MULTEQ XT ajustados en "Activado" y "Dynamic Volume®" está ajustado en "Desactivado".

Cuando "MultEQ® XT" está ajustado en "Activado" **AUDYSSEY** y "Dynamic EQ®" y "Dynamic Volume®" están MULTEO XT ajustados en "Desactivado".

### Q1**Indicador de temporizador de Sleep**

Se ilumina al seleccionar el modo dormir (verbágina 69, [81\)](#page-83-1).

### Q2**Indicador RESTORER**

Se ilumina cuando se selecciona el modo RESTORER (ver[página 99](#page-101-0)).

### Q3**Indicadores multizona**

Este indicador se ilumina cuando se enciende la ZONE2 (otra habitación) (ver[página 80](#page-82-0)).

### Q4**Indicadores de modo de entrada**

Se ilumina cuando se emiten señales de audio desde los altavoces surround traseros (ver[página 91](#page-93-0)).

### Q5**Indicador HDMI**

Se ilumina durante la reproducción mediante conexiones HDMI.

### Q6**Indicadores de modo de recepción del sintonizador**

Se iluminan según las condiciones de recepción cuando la fuente de entrada está ajustada a "TUNER".

**STEREO** : En el modo FM, estos indicadores se iluminan durante la recepción de emisiones estéreo analógicas.

**TUNED** : Se ilumina cuando la emisión está sintonizada correctamente.

**AUTO** : Se iluminan cuando el equipo se encuentra en el modo de sintonización automática.

### Q7**Indicador de fuente de salida de grabación**

Se ilumina cuando se selecciona el modo REC OUT.

### Q8**Indicadores de descodificador**

Se iluminan cuando los descodificadores correspondientes están en funcionamiento.

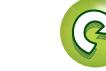

**Versión básica**

Versión básica

## **Panel trasero**

山

Aa<br>66

**GUI** 

Consulte la página que se indica entre paréntesis ( ).

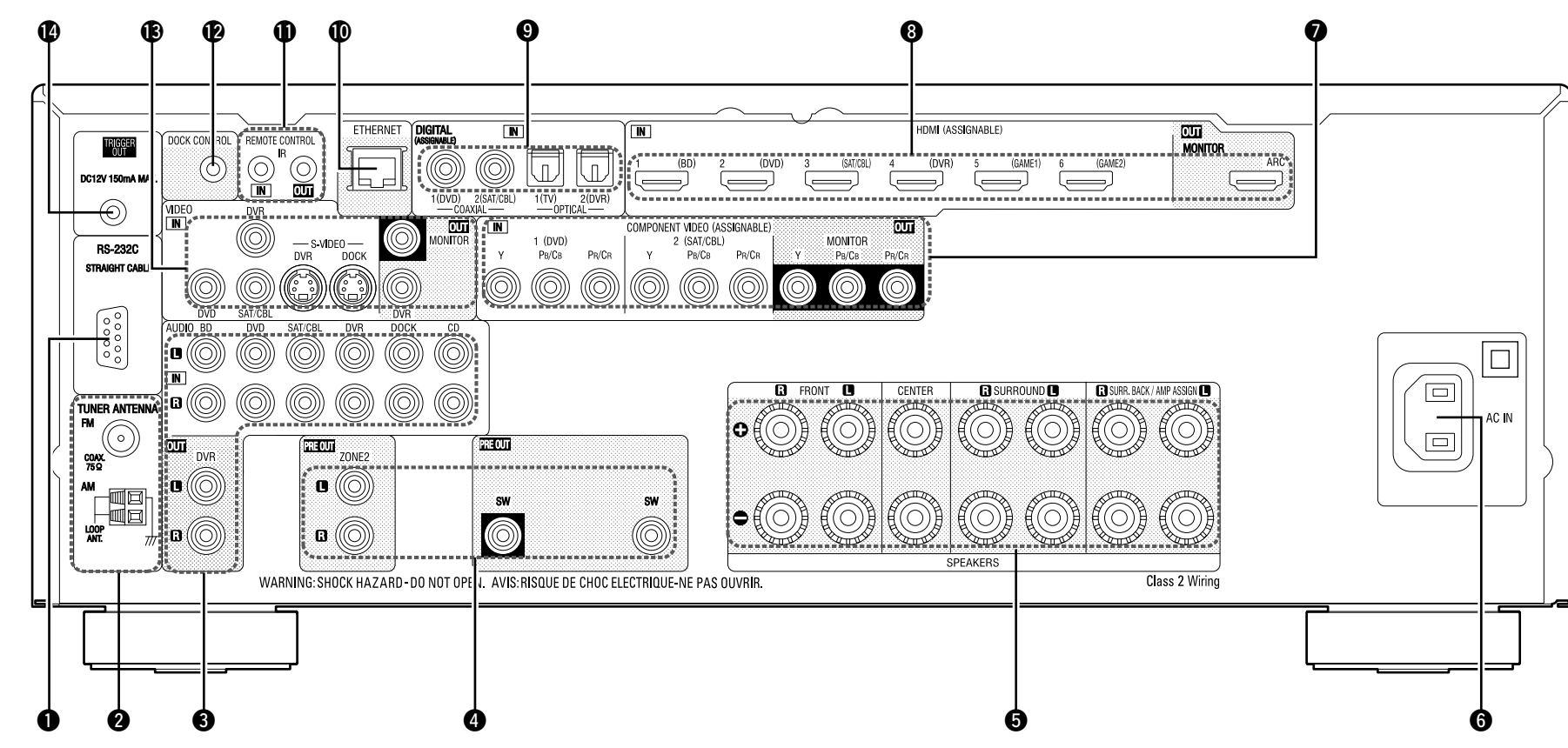

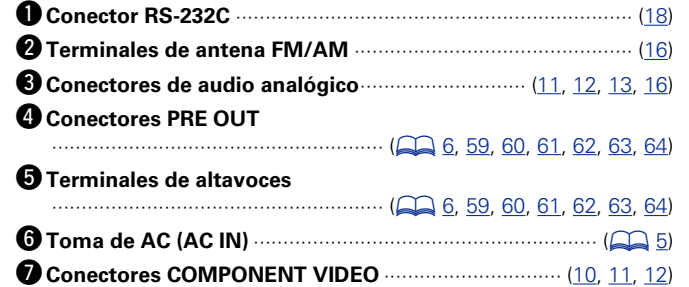

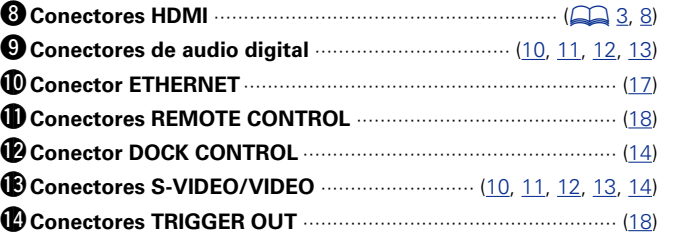

### **NOTA**

No toque los pines internos de los conectores en el panel trasero. La descarga electrostática puede ocasionar daños permanentes a la unidad.

## **Mando a distancia**

 $\mathbb{R}^n$ 

 $\overbrace{ }^{\mathbf{A}\mathbf{a}}$ 

**GUI** 

Para los botones no explicados aquí, vea la página indicada entre paréntesis ( ).

Q9

### STANDBY SELECT  $-00-$ **ZONE** W0  $\overline{1}$  $\bf 0$ ------------------- $\boxed{\text{M}}$  $\boxed{22}$  $\boxed{23}$  $\boldsymbol{Q}$  $\sqrt{IV}$ NET/USB BD  $(sAT/CH)$  $\bullet$  $[DOCK]$  $\boxed{vv}$  $(\overline{v_{AUX}})$ TUNER  $\begin{array}{|c|c|}\n\hline\n\text{GAME2}\n\hline\n\text{LOWR}\n\hline\n\end{array}$  $\begin{array}{c} \boxed{\text{GAME 1}} \\ \boxed{\text{MHE 2}} \end{array}$  $\boxed{CD}$ SOURCE  $\bf{0}$ (OUICK SELECT)  $\text{Gal}(\mathbb{F})\text{GL}(\mathbb{F})$ A  $\circledR$  $P$ RESET 2  $\boldsymbol{\Theta}$  $f$ (PRESET<sub>1</sub>) PRESET<sub>3</sub>  $\tilde{a}$ **AMP**  $\ddot{}$  $\blacktriangle$  $\bm{a}$  $\left( \phi \right)$ CН  $\boldsymbol{v}$  $\boldsymbol{\Omega}$  $\circledcirc$ o OP MENL  $\bf \Phi$ VENU (CH LEVEL  $\circledast$ **T** RETUR  $\mathbf{C}$ ্ত SEARCH 0  $\boldsymbol{\Phi}$ BAND **MODE** ∫►►`  $\overline{\mathbf{A}}$  $\blacktriangleright$ <u>ÙNING</u> TUNING  $^{\circ}$  $\begin{array}{c}\n\begin{array}{c}\n\hline\n\text{OHE} \\
\hline\n\text{OHE} \\
\hline\n\text{OHE} \\
\hline\n\end{array}\n\end{array}$  $\overline{\mathbf{u}}$  $\boxed{\blacksquare}$  $\frac{DEF}{\sqrt{3}}$ **ABC**  $\begin{picture}(40,10) \put(0,0){\line(1,0){155}} \put(15,0){\line(1,0){155}} \put(15,0){\line(1,0){155}} \put(15,0){\line(1,0){155}} \put(15,0){\line(1,0){155}} \put(15,0){\line(1,0){155}} \put(15,0){\line(1,0){155}} \put(15,0){\line(1,0){155}} \put(15,0){\line(1,0){155}} \put(15,0){\line(1,0){155}} \put(15,0){\line(1,0){155}} \$ **CONTROLLER SERVICE SERVICE SERVICE SERVICE SERVICE SERVICE SERVICE SERVICE SERVICE SERVICE SERVICE SERVICE SE**  $\overline{\text{MNI}}$ Q4  $\underbrace{\underbrace{\begin{pmatrix} \overbrace{\textbf{0}} & \overbrace{\textbf{0}} & \overbrace{\textbf{0}} \\ \overline{\textbf{0}} & \overline{\textbf{0}} \\ \overline{\textbf{0}} & \overline{\textbf{0}} \\ \overline{\textbf{0}} & \overline{\textbf{0}} \\ \overline{\textbf{0}} & \overline{\textbf{0}} \\ \overline{\textbf{0}} & \overline{\textbf{0}} \\ \overline{\textbf{0}} & \overline{\textbf{0}} \\ \overline{\textbf{0}} & \overline{\textbf{0}} \\ \overline{\textbf{0}} & \overline{\textbf{0}} \\ \overline{\textbf{0}} & \overline{\textbf{0$  $\Phi$ **WXY** TUV  $\boldsymbol{\emptyset}$  $\bf \Phi$  $\bf{p}$  $\bm{v}$  $(FARTY)$  $\sqrt{\text{stEP}}$  $\circledR$  $(1/0)$  (INPUT);  $(0)$  (  $\mathbf{C}$ **DENON**  $\circledR$ RC-1156

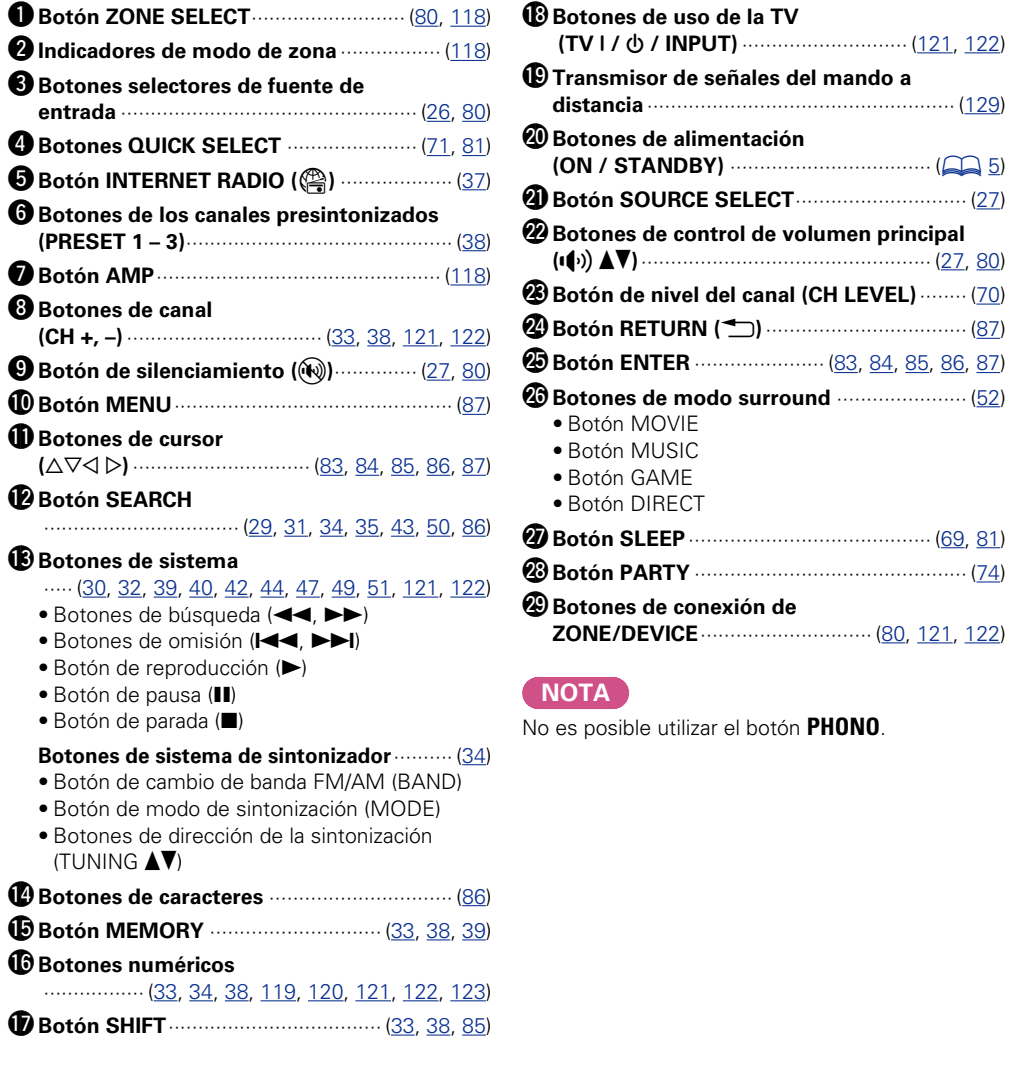

 $\mathcal{P}$ 

 $\mathbf{C}$ 

Información **Información**

**Versión básica**

Versión básica

## **Inserción de las baterías**

**NI** 

Aa  $\widetilde{\circ}$ 

GUI

(1) Deslice la tapa trasera en el sentido que indica la flecha para sacarla.

 $(2)$  Instale las dos pilas correctamente, como se indica mediante las marcas en el interior del compartimiento de las pilas.

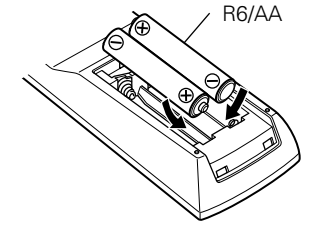

# $30^\circ$  30 Aprox. 23 ft/7 m

Para utilizar el mando a distancia, apúntelo hacia el sensor de mando

<span id="page-131-0"></span>**Alcance del mando a distancia**

3) Coloque la tapa trasera en su lugar.

### **NOTA**

- • Introduzca las pilas especificadas en el mando a distancia.
- • Sustituya las baterías por unas nuevas si el juego no opera aún cuando el mando a distancia se encuentre cerca de la unidad (Las baterías suministradas son solamente para la verificación del funcionamiento.)
- • Cuando inserte las baterías, asegúrese de hacerlo en la dirección correcta, según las marcas  $\oplus$  y  $\ominus$  en el compartimiento de baterías.
- • Para evitar daños o derrames del fluido de la batería:
- • No utilice una nueva batería junto con una ya utilizada.
- • No utilice dos tipos diferentes de baterías.
- • No intente cargar baterías secas.
- • No corto circuíte, desensamble, caliente o queme las baterías.
- • No coloque las pilas en un lugar expuesto a la luz directa del sol o donde la temperatura sea extremadamente alta, como cerca de una calefacción.
- • Si hay fluido de batería, limpie cuidadosamente el fluido en el compartimiento de las baterías e inserte unas nuevas.
- • Retire las baterías del mando a distancia si no lo va a utilizar por una largo periodo de tiempo.
- • Las pilas usadas deben desecharse de acuerdo a las regulaciones locales concernientes al desecho de pilas.
- • Puede que el mando a distancia no funcione correctamente si se utilizan pilas recargables.

### **NOTA**

a distancia.

- • El sistema podría funcionar incorrectamente o el mando a distancia no podría funcionar si el sensor es expuesto a la luz solar directamente, a luz artificial fuerte de un inversor como una lámpara fluorescente o una luz infrarroja.
- • Cuando utilice dispositivos de vídeo 3D que envíen señales de comunicación de radio (como señales infrarrojas, por ejemplo) entre distintas unidades (por ejemplo, el monitor, unas gafas 3D, un transmisor 3D, etc.), es posible que el mando a distancia no funcione debido a las interferencias con esas señales. En ese caso, ajuste la orientación y la distancia de la comunicación 3D de cada unidad y compruebe que las señales ya no afectan al funcionamiento del mando a distancia.

129

### <span id="page-132-0"></span>**Otra información DI**

 $\overline{\overset{\mathbf{Aa}}{\circledast}}$ 

<u>igul</u>

### n **[Información sobre Marcas Registradas](#page-132-1)**  (L容[página 130](#page-132-1))

- n **Surround** (v[página 131](#page-133-0))
- □ [Relación entre señales de vídeo y salida de monitor](#page-137-0) (ver[página 135](#page-137-0))
- **[Explicación de términos](#page-139-0) (verológina 137)**

<span id="page-132-1"></span>**Información sobre Marcas Registradas**

Este producto utiliza las siguientes tecnologías:

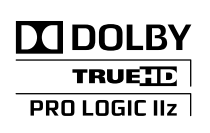

Fabricado bajo licencia de Dolby Laboratories. "Dolby", "Pro Logic" y el símbolo de la doble D son marcas comerciales de Dolby Laboratories.

## @dts-HD **Master Audio**

Fabricado bajo licencia con los números de patentes de EE. UU.: 5,451,942; 5,956,674; 5,974,380; 5,978,762; 6,226,616; 6,487,535; 7,212,872; 7,333,929; 7,392,195; 7,272,567 y otras patentes norteamericanas y mundiales en vigor y pendientes. DTS y el símbolo son marcas comerciales registradas, y DTS-HD, DTS-HD Master Audio, y los logotipos de DTS son marcas comerciales de DTS, Inc. El producto incluye el software. © DTS, Inc. Todos los derechos reservados.

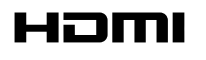

HDMI, el logotipo HDMI y High-Definition Multimedia Interface son marcas comerciales o marcas comerciales registradas de HDMI Licensing LLC en Estados Unidos de América y otros países.

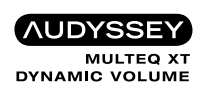

Fabricado con licencia de Audyssey Laboratories™. U.S., pendiente de patentes en el extranjero. Audyssey MultEQ® XT es una marca comercial registrada de Audyssey Laboratories. Audyssey Dynamic EQ® es una marca comercial de Audyssey Laboratories. Audyssey Dynamic Volume® es una marca comercial registrada de Audyssey Laboratories.

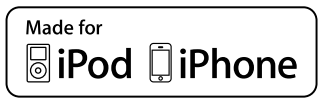

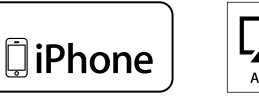

AirPlay

"Made for iPod" and "Made for iPhone" mean that an electronic accessory has been designed to connect specifically to iPod, or iPhone, respectively, and has been certified by the developer to meet Apple performance standards.

Apple is not responsible for the operation of this device or its compliance with safety and regulatory standards. Please note that the use of this accessory with iPod, or iPhone, may affect wireless performance.

AirPlay, el logotipo de AirPlay, iPhone, iPod, iPod classic, iPod nano, iPod shuffle e iPod touch son marcas comerciales de Apple Inc. registradas en los EE.UU. y en otros países. iPad is a trademark of Apple Inc.

• Los usuarios individuales pueden utilizar iPhone, iPod, iPod classic, iPod nano, iPod shuffle e iPod touch para copiar y reproducir de manera privada contenido no sujeto a derechos de autor, así como cualquier contenido cuya copia y reproducción estén permitidas por la ley. La violación de los derechos de autor está prohibida por la ley.

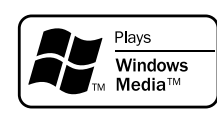

Windows Media y el logotipo de Windows son marcas comerciales o marcas comerciales registradas de Microsoft Corporation en Estados Unidos y/o en otros países.

<span id="page-133-0"></span>**Surround**

Esta unidad está equipada con un circuito de procesamiento de señales digitales que permite reproducir fuente de señales en el modo surround para lograr la misma sensación de presencia que se tiene en una sala de cine.

### **Modos surround y parámetros surround**

Esta tabla muestra los altavoces que pueden usarse en cada modo surround y los parámetros ajustables en cada modo surround.

### **Símbolos en la tabla**

 $\bigcirc$  Esto indica los canales de salida de audio o parámetros surround que pueden configurarse.

© Esto indica los canales de salida de audio. Los canales de salida dependen del parámetro en "Config. Altavoz" ( $\sqrt{p}$ [página 102\)](#page-104-3).

**GUI** 

 $\mathop{\widehat{\mathbb{G}\mathbb{Q}}} \limits^{\mathop{\mathbf{A}\mathbf{a}}}$ 

 $\mathbb{Z}^n$ 

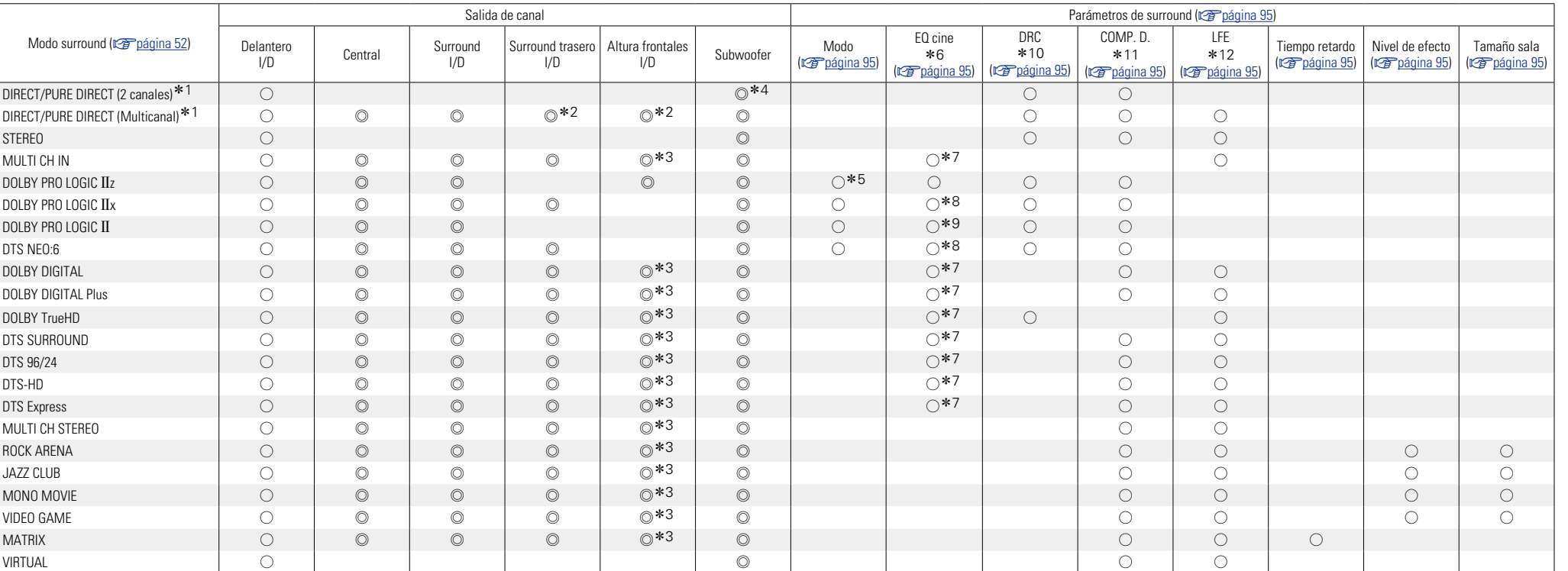

z1 Durante la reproducción en modo PURE DIRECT, las operaciones son las mismas que en el modo DIRECT.

z2 Una señal de cada uno de los canales que contiene una señal de entrada se emite como audio.

\*3 Si "Parámetros de surround" – "PLIIz Height" ( $\sqrt{2}$ [página 96\)](#page-98-0) se ajusta en "Activado", el sonido procede de los altavoces de altura frontales.

\*4 Solo cuando "Modo subwoofer" se configura como "LFE+Main" (vor [página 103](#page-105-0)), el sonido procede del subwoofer.

\*5 Si se selecciona este modo de surround, en la opción "Parámetros de surround" – "Modo" (vergiona 95) solo se podrá configurar el modo "Altura".

z6 Para Audio HD cuya frecuencia de muestreo de una señal de entrada sea mayor de 96 kHz, este parámetro de sonido no puede ajustarse.

\*7 Este elemento no se puede configurar cuando la opción "Parámetros de surround" – "Surround trasero" (@[página 96\)](#page-98-1) está configurada como "PLIIx Music".

z8 Este elemento se podrá seleccionar cuando la opción "Parámetros de surround" – "Modo" (v[página 95\)](#page-97-1) esté configurada en "Cinema".

z9 Este elemento se podrá seleccionar cuando la opción "Parámetros de surround" – "Modo" (v[página 95\)](#page-97-1) esté configurada en "Cinema" o "Pro Logic".

z10 Este elemento se puede seleccionar cuando se reproduce una señal Dolby TrueHD.

z11 Este elemento se puede seleccionar cuando se reproduce una señal Dolby Digital o DTS.

z12 Este elemento se puede seleccionar cuando se reproduce una señal Dolby Digital o DTS o un DVD-Audio.

Versión avanzada **Versión avanzada**

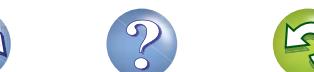

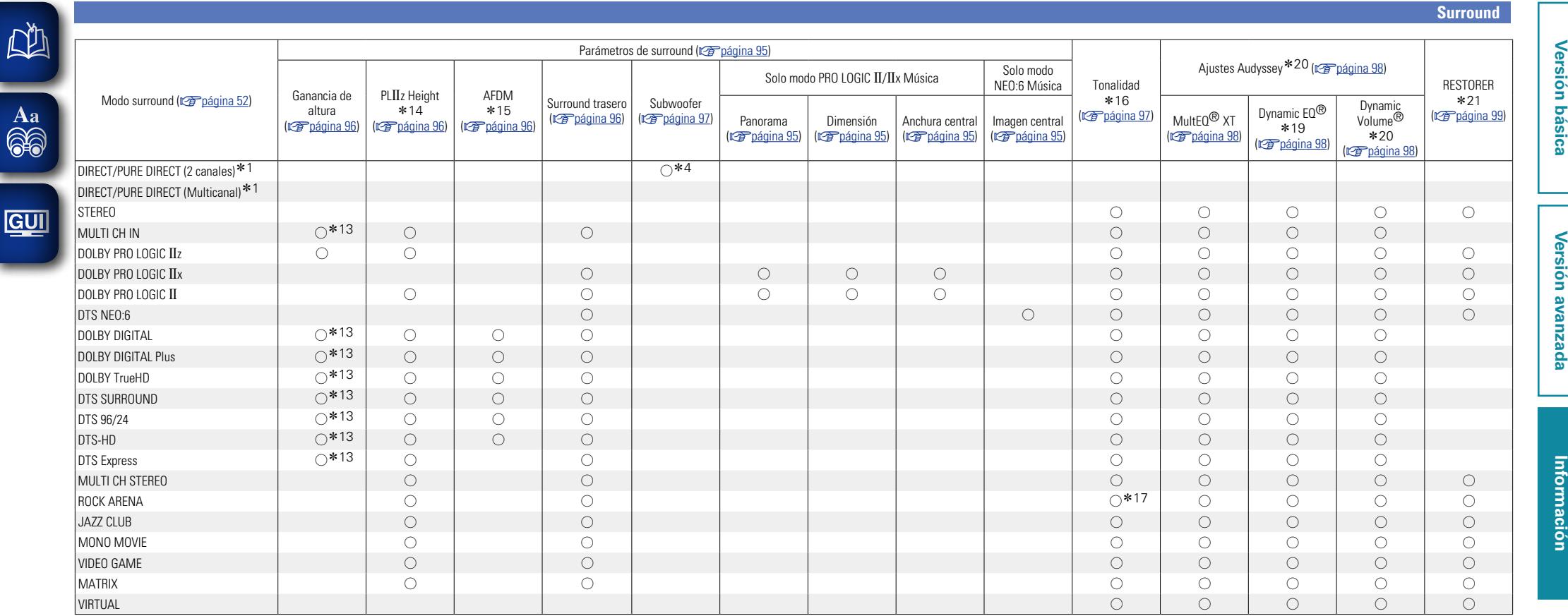

z1 Durante la reproducción en modo PURE DIRECT, las operaciones son las mismas que en el modo DIRECT.

z4 Solo cuando "Modo subwoofer" se configura como "LFE+Main" (v[página 103](#page-105-0)), el sonido procede del subwoofer.

z13 Este elemento se podrá seleccionar cuando la opción "Parámetros de surround" – "PLgz Height" (v[página 96](#page-98-0)) esté configurada en "Activado".

\*14 Si "Config. Altavoz" – "Altura frontal" ( $\sqrt{p}$  [página 103\)](#page-105-1)) se configura como "Ninguno", no será posible seleccionar este elemento.

z15 Este elemento se puede seleccionar cuando se reproduce una señal Dolby Digital o DTS o un DVD-Audio.

\*16 Este elementos no se puede configurar cuando "Dynamic EQ®" (vario and 98) está ajustado en "Activado".

\*17 En este modo surround, el bajo es +6 dB, y el agudo es +4 dB (Predeterminado).

 $\mathbb{C}$ 

z18 Para Audio HD cuya frecuencia de muestreo de una señal de entrada sea mayor de 96 kHz, este parámetro de sonido no puede ajustarse.

z19 Este elemento no se puede configurar cuando la opción "MultEQ® XT" (v[página 98](#page-100-0)) está configurada como "Desactivado" o "Manual".

\*20 Este elemento no se puede configurar cuando la opción "Dynamic EQ®" (vergágina 98) está configurada como "Desactivado".

z21 Este elemento se puede configurar si la señal de entrada es analógica, PCM 48 kHz o 44.1 kHz.

**Surround**

### n **Tipos de señales de entrada y modos surround correspondientes**

Esta tabla muestra la señal de entrada que puede reproducirse en cada modo surround. Compruebe la señal de audio de la fuente de entrada y seleccione el modo surround.

### **Símbolos en la tabla**

必

Aa<br>66

GU

- Esto indica el modo surround predeterminado.
- O Esto indica el modo surround fijo cuando "AFDM" ( $\sqrt{2}$ [página 96\)](#page-98-3) se configura como "Activado".
- $\bigcirc$  Esto indica el modo surround seleccionable.

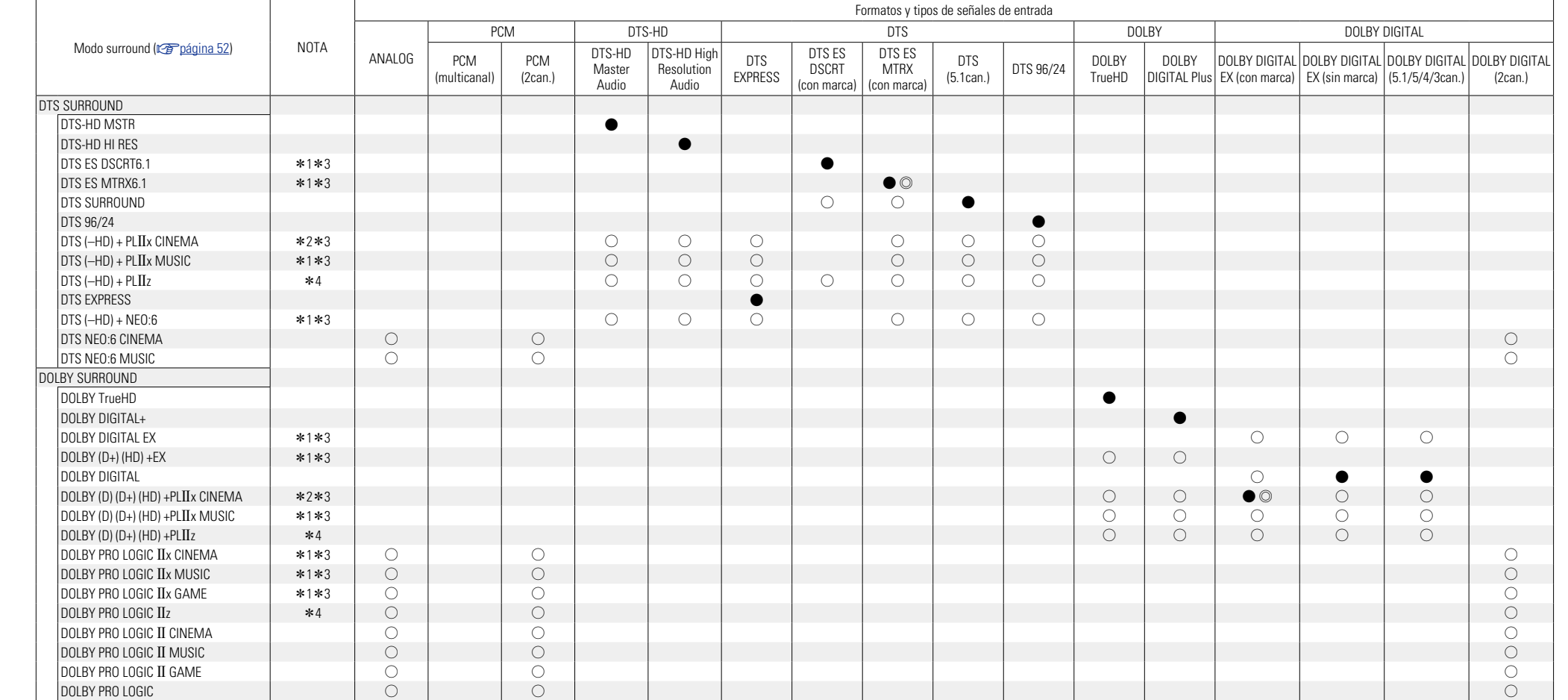

\*1 Si "Config. Altavoz" – "Surr. trasero" (@groágina 103) se configura como "Ninguno", este modo surround no puede seleccionarse.

\*2 Si "Config. Altavoz" – "Surr. trasero" (图 gágina 103) se configura como "1altav." o "Ninguno", este modo surround no puede seleccionarse.

\*3 Este modo surround puede seleccionarse cuando "Asignar amplif." ( $\sqrt{\frac{2}{2}}$ [página 102](#page-104-2)) se configura como "NORMAL".

z4 Si "Config. Altavoz" – "Altura frontal" (v[página 103\)](#page-105-1) se configura como "Ninguno", este modo surround no puede seleccionarse.

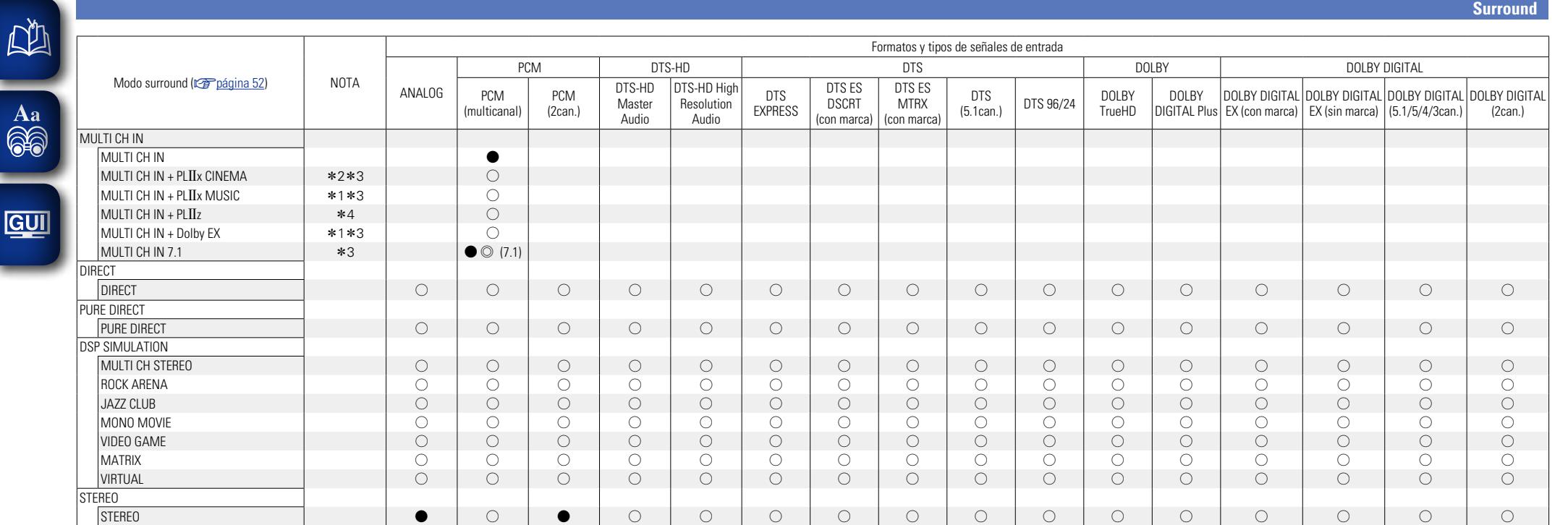

\*1 Si "Config. Altavoz" – "Surr. trasero" (<a>[<a>configura como "Ninguno", este modo surround no puede seleccionarse.

\*2 Si "Config. Altavoz" – "Surr. trasero" ( $\sqrt{2}$  [página 103](#page-105-2)) se configura como "1altav." o "Ninguno", este modo surround no puede seleccionarse.

\*3 Este modo surround puede seleccionarse cuando "Asignar amplif." (vrie [página 102](#page-104-2)) se configura como "NORMAL".

 $\mathbb{R}^3$ 

\*4 Si "Config. Altavoz" – "Altura frontal" (ra[página 103\)](#page-105-1) se configura como "Ninguno", este modo surround no puede seleccionarse.

Versión avanzada **Versión avanzada**

**Versión básica**

Versión básica

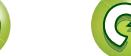

## <span id="page-137-0"></span>**Relación entre señales de vídeo y salida de monitor**

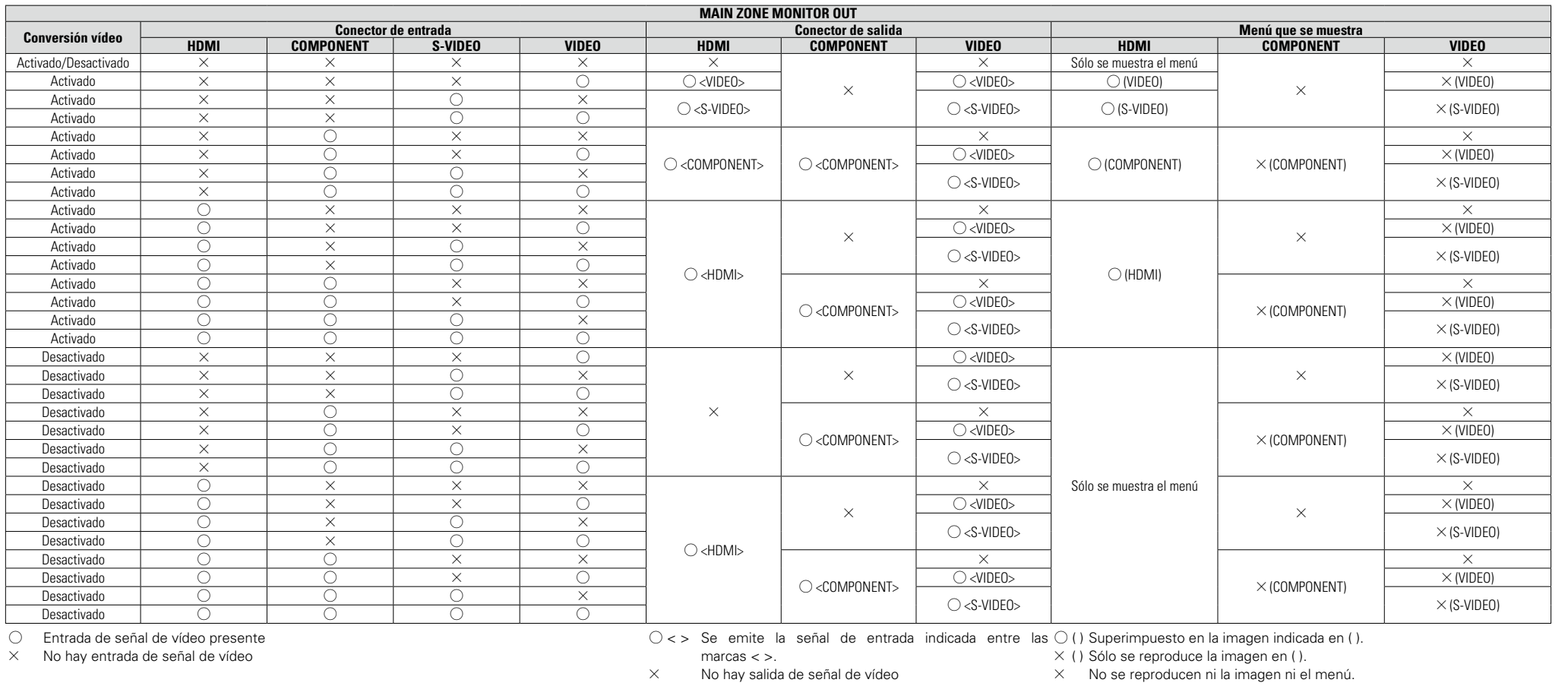

## $\begin{array}{c}\n\bullet \\
\bullet\n\end{array}$

 $\mathbb{Z}$ 

 $\overbrace{ }^{\text{Aa}}$ 

**GUI** 

La función de conversión de vídeo de zona principal es compatible con los formatos siguientes: NTSC, PAL, SECAM, NTSC4.43, PAL-N, PAL-M y PAL-60.

## **NOTA**

• El estado que aparece en la pantalla no se puede mostrar con la resolución de un ordenador (por ej., VGA) ni durante la reproducción de determinados contenidos de vídeo 3D.

• Cuando se utiliza el menú con una resolución de ordenador (por ej., VGA) o durante la reproducción de determinados contenidos de vídeo 3D, la imagen que se está reproduciendo deja paso a la imagen de la pantalla del menú.

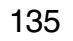

## **NI**

Aa 60

GU

## **Tabla de conversión de la resolución de la señal de vídeo**

Cuando "Convers. vídeo" (将[página 90\)](#page-92-1) está ajustado en "Ajustado", "Escalador i/p" ((音página 90) está ajustado en "Analógico", están ajustados "Analógico y HDMI" o "HDMI", la resolución de la señal de vídeo de entrada puede convertirse a una resolución diferente de salida (retro [página 5 "Conversión de señales de vídeo de entrada para su emisión \(Función de conversión de vídeo\)"\)](#page-7-0). En la tabla que aparece a continuación se muestra la relación existente entre la resolución de la señal de vídeo que puede convertirse y la resolución de la salida HDMI.

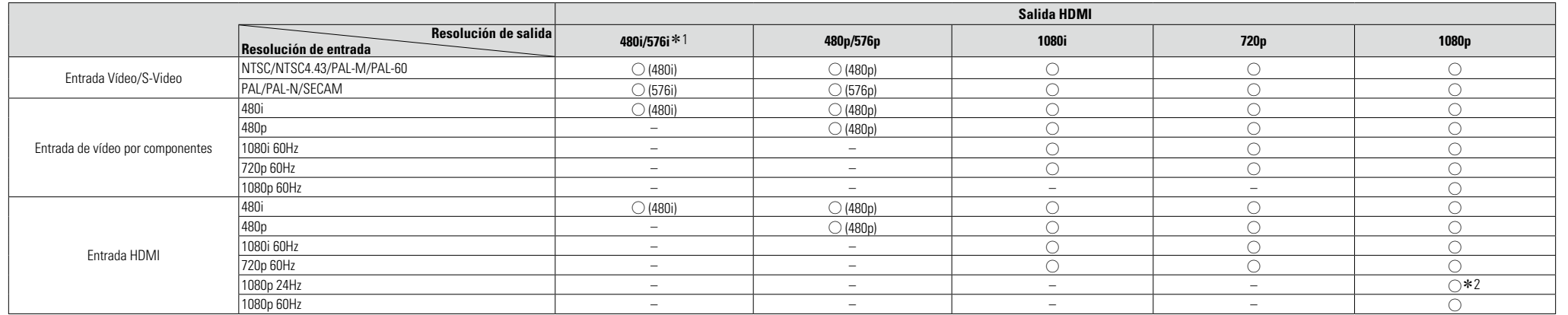

 $\circ$  La resolución de salida es la que se encuentra definida en el menú "Resolución" ( $\circ$ F[página 90\)](#page-92-0).

( ) La resolución de salida es la que aparece entre ( ).

– La resolución de salida es la misma que la resolución de la señal de entrada de vídeo.

- z1 Solo realiza la salida cuando la opción de menú "Escalador i/p" está en "Desactivado".
- \*2 La resolución definida en la opción "Resolución" (r香[página 90\)](#page-92-0) del menú está definida en "Auto", y hay conectada una televisión compatible con señales de vídeo 1080p a 24 Hz.

### **NOTA**

- • La salida de vídeo/vídeo por componentes se realiza con la misma resolución que la resolución de la señal de entrada de vídeo.
- • La resolución de ordenador, 3D, "x.v.Color", color sYCC601, color Adobe RGB o entrada de color Adobe YCC601 a HDMI se envía con la misma resolución que la señal de entrada de vídeo.
- • Cuando "Modo de vídeo" en el menú está establecido en "Juego" o "Auto" y se reproduce contenido de juego, se envía la misma resolución que la señal de entrada de vídeo.
- • Cuando "Resolución" en el menú está definido en "Auto", se detecta automáticamente el número de píxeles del panel de televisión conectado al conector de salida HDMI, y se emite la resolución óptima según la tabla que aparece anteriormente.

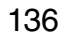

## <span id="page-139-0"></span>**Explicación de términos**

 $\overline{GUI}$ 

### **Adobe RGB color, Adobe YCC601 color**

Al igual que "x.v.Color", cada uno de estos espacios de color define una paleta de colores disponibles que es mayor que el modelo cromático tradicional o RGB. **AirPlay**

AirPlay envía (reproduce) el contenido grabado en iTunes o en un iPhone/iPod touch/iPad a un dispositivo compatible a través de la red.

### **App Store**

App Store es un sitio que vende software de aplicaciones para dispositivos como el iPhone o el iPod touch, gestionado por Apple Inc.

### **Audyssey Dynamic EQ**®

**A**

Dynamic EQ® resuelve el problema de la pérdida de calidad de sonido a medida que aumenta el volumen, teniendo en cuenta la percepción acústica del ser humano y la acústica de la sala. Audyssey Dynamic EQ® funciona en sincronía con Audyssey MultEQ® para ofrecer un sonido bien equilibrado para todos los oyentes, a cualquier nivel de volumen.

### **Audyssey Dynamic Volume**®

Dynamic Volume® solventa el problema que presentan las grandes variaciones de nivel del volumen entre los diversos programas de televisión, los anuncios, así como entre los susurros y las voces de las películas. Audyssey Dynamic EQ® viene integrado en el volumen Dynamic Volume® de forma que al ajustarse automáticamente el volumen de la reproducción, la respuesta de baja frecuencia (bajos), el balance tonal, la sensación envolvente y la claridad del diálogo que se perciben permanecen inalterados.

### **Audyssey MultEQ**® **XT**

MultEQ® XT es una solución de compensación del entorno que calibra todo sistema de audio a fin de que éste pueda lograr un rendimiento óptimo para cada oyente situado en un amplio espacio de escucha. Basándose en varias mediciones de la sala, MultEQ® XT calcula una solución compensadora que corrija tanto los problemas de la respuesta de tiempo como los de la frecuencia, en el marco de la zona de escucha, y ejecuta además una configuración del sistema perimétrico envolvente totalmente automática.

### **C Circuito de protección**

<span id="page-139-1"></span>Se trata de una función que evita que los componentes sufran daños cuando se produzca una anomalía en la red eléctrica, como una sobretensión o sobrecarga. En esta unidad, el indicador de alimentación parpadea y la unidad entra en modo de espera siempre que se produce alguna anomalía.

## **D**

**Deep Color**

Esta tecnología brinda la expresión de un mayor número de colores que los convencionales de 8 bits y puede reproducir colores cercanos a los naturales sin rayas.

### **DLNA**

DLNA y DLNA CERTIFIED son marcas comerciales y/o marcas de servicio de Digital Living Network Alliance.

Algunos contenidos pueden no ser compatibles con otros productos DLNA CERTIFIED™.

### **Dolby Digital**

Dolby Digital es un formato de señal digital multicanal desarrollado por Dolby Laboratories.

Se reproduce un total de 5.1 canales: 3 canales delanteros ("FL", "FR" y "C"), 2 canales surround ("SL" y "SR") y el canal "LFE" para las frecuencias bajas.

Gracias a esto, no se produce diafonía entre los canales y se logra un campo acústico realista, con una sensación tridimensional (sensación de distancia, movimiento y posición).

También se logra una sensación de presencia real e intensa al reproducir películas en salas de AV.

### **Dolby Digital EX**

Dolby Digital EX es un formato surround de 6.1 canales propuesto por Dolby Laboratories, que permite a los usuarios disfrutar en sus hogares del formato de audio "DOLBY DIGITAL SURROUND EX", desarrollado conjuntamente por Dolby Laboratories y Lucas Films.

Los canales de sonido 6.1, incluidos los canales traseros surround, proporcionan un posicionamiento mejorado del sonido y de la expresión del espacio.

### **Dolby Digital Plus**

Dolby Digital Plus es un formato de señal Dolby Digital mejorado que es compatible con un máximo de 7.1 canales de sonido digital discreto y que además mejora la calidad de sonido gracias a su mayor velocidad de transferencia de bits de datos. Es compatible con el sistema Dolby Digital convencional, por lo que ofrece mayor flexibilidad en respuesta a la señal de origen y a las condiciones del equipo de reproducción.

### **Dolby Pro Logic II**

 $D$ olby Pro Logic II es una tecnología de descodificación de matriz desarrollada por Dolby Laboratories.

La música corriente, como la de los CD, se codifica en 5 canales para producir un excelente efecto de sonido surround.

Las señales de los canales surround son convertidas en señales estéreo y de banda completa (con una respuesta de frecuencia de 20 Hz a 20 kHz o superior) para crear una imagen sonora "tridimensional" y ofrecer una rica sensación de presencia para todas las fuentes estereofónicas.

### **Dolby Pro Logic IIx**

Dolby Pro Logic IIx es una versión mejorada de la tecnología de descodificación de matriz Dolby Pro  $L$ ogic  $\overline{II}$ 

Las señales de audio grabadas en 2 canales son descodificadas para lograr un sonido natural con un máximo de 7.1 canales.

Hay tres modos disponibles: "Music" es apropiado para reproducir música, "Cinema" es apropiado para reproducir películas y "Game" es apropiado para juegos.

### **Dolby Pro Logic IIz**

Dolby Pro Logic IIz introduce una nueva dimensión para el entretenimiento en casa por medio de la adición de un par de canales altos delanteros. Compatible con contenido estéreo, 5.1 y 7.1 canales, Dolby Pro Logic IIz proporciona espaciosidad mejorada, profundidad y dimensión a la reproducción de películas, vídeos de conciertos y vídeo juegos manteniendo la total integridad de la mezcla de la fuente.

Dolby Pro Logic IIz identifica y decodifica las pistas espaciales que ocurren naturalmente en todo contenido, dirigiendo esta información hacia los canales altos delanteros, complementando el desempeño de los altavoces de sonido envolvente izquierdo y derecho. El contenido que está codificado con información de canal alto Dolby Pro Logic IIz puede ser incluso más revelador, con información perceptivamente discreta para el canal alto brindando así una nueva dimensión excitante al entretenimiento en casa.

Dolby Pro Logic IIz, con canales altos delanteros también es una alternativa ideal para aparatos domésticos que no son compatibles con la colocación de altavoces traseros envolventes de un sistema de 7.1 canales típico pero podría tener un espacio de estantería disponible para dar soporte a la adición de altavoces altos.

### **Dolby TrueHD**

Dolby TrueHD es una tecnología de audio de alta definición desarrollada por Dolby Laboratories, que utiliza una tecnología de codificación sin pérdidas para reproducir fielmente el sonido original del estudio de grabación.

Este formato admite hasta 8 canales de audio con una frecuencia de muestreo de 96kHz/24bit de resolución y hasta 6 canales de audio con una frecuencia de muestreo de 192kHz/24bit de resolución. Dolby TrueHD es el formato adoptado por las aplicaciones para las que la calidad de audio es la máxima prioridad.

### **Downmix**

Esta función convierte el número de canales de audio envolvente en un número menor de canales y los reproduce.

### **DTS**

Es una abreviación de Digital Theater System, el cual es un sistema de audio digital desarrollado por DTS. Al reproducir audio conectando este sistema con un dispositivo tal como un amplificador DTS, se puede obtener la posición precisa del campo de sonido y el efecto realista del sonido tal como si estuviera en una sala de cine.

### **DTS 96/24**

DTS 96/24 es un formato de audio digital que permite reproducir sonido de alta calidad en modo de 5.1 canales con una frecuencia de muestreo de 96 kHz y cuantificación de 24 bits en DVD-Vídeo.

### **DTS Digital Surround**

DTS Digital Surround es el formato surround digital estándar de DTS, Inc., compatible con una frecuencia de muestreo de 44,1 o 48 kHz y con un máximo de

5.1 canales de sonido surround digital discreto.

### **DTS-ES™ Discrete 6.1**

DTS-ES™ Discrete 6.1 es un formato de audio digital de 6.1 canales discretos que añade un canal surround trasero (SB) al sonido surround digital DTS. La descodificación de señales de audio de 5.1 canales convencionales también es posible según el descodificador que se utilice.

### **DTS-ES™ Matrix 6.1**

DTS-ES™ Matrix 6.1 es un formato de audio digital de 6.1 canales discretos que inserta un canal surround trasero (SB) en el sonido surround digital DTS mediante codificación de matriz. La descodificación de señales de audio de 5.1 canales convencionales también es posible según el descodificador que se utilice.

### **DTS Express**

DTS Express es un formato de sonido compatible con tasas de bits bajas (máx. 5.1 canales, 24 a 256 kbps).

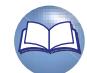

137

**Versión básica**

Versión básica

**Versión avanzada**

### $\mathbb{Z}$ **DTS-HD**

Aa<br>66

 $\overline{GUI}$ 

Esta tecnología de audio proporciona mayor calidad de sonido y mejor funcionalidad que la tecnología DTS convencional y es adoptada como audio opcional para los discos Blu-ray. Esta tecnología es compatible con la reproducción de audio multicanal, velocidad alta de transferencia de datos, frecuencia de muestreo alta y reproducción de audio sin pérdida. Es compatible con un máximo de 7.1 canales en los discos Blu-ray.

### **DTS-HD High Resolution Audio**

El Audio de alta resolución DTS-HD es una versión mejorada de los formatos de señal DTS, DTS-ES y DTS 96/24 convencionales, compatible frecuencias de muestreo de 96 o 48 kHz y con un máximo de 7.1 canales de sonido digital discreto. Al alta velocidad de bits de datos ofrece sonido de alta calidad. Este formato es completamente compatible con productos convencionales, incluyendo datos de sonido surround digital DTS de 5.1 canales convencionales.

### **DTS-HD Master Audio**

DTS-HD Master Audio es un formato de audio sin pérdida creado por Digital Theater System (DTS). Este formato admite hasta 8 canales de audio con una frecuencia de muestreo de 96kHz/24bit de resolución y hasta 6 canales de audio con una frecuencia de muestreo de 192kHz/24bit de resolución. Es completamente compatible con productos convencionales, incluyendo datos de sonido surround digital DTS de 5.1 canales convencionales.

### **DTS NEO:6™ Surround**

**F**

DTS NEO:6™ es una tecnología de descodificación de matriz que permite reproducir fuentes de 2 canales en modo surround de 6.1 canales. Incluye "DTS NEO:6 Cinema", que es apropiado para reproducir películas, y "DTS NEO:6 Music", que es apropiado para reproducir música.

### **FLAC**

FLAC significa en inglés Free lossless Audio Codec (Códec libre de compresión de audio sin pérdida) y es un formato de archivo libre de audio sin pérdida. Sin pérdida quiere decir que el audio se comprime sin ninguna pérdida de calidad. La licencia FLAC es como se muestra abajo.

Copyright (C) 2000,2001,2002,2003,2004,2005,200 6,2007,2008,2009 Josh Coalson

Redistribution and use in source and binary forms, with or without modification, are permitted provided that the following conditions are met:

- Redistributions of source code must retain the above copyright notice, this list of conditions and the following disclaimer.
- Redistributions in binary form must reproduce the above copyright notice, this list of conditions and the following disclaimer in the documentation and/ or other materials provided with the distribution.

• Neither the name of the Xiph.org Foundation nor the names of its contributors may be used to endorse or promote products derived from this software without specific prior written permission. THIS SOFTWARE IS PROVIDED BY THE COPYRIGHT HOLDERS AND CONTRIBUTORS "AS IS" AND ANY EXPRESS OR IMPLIED WARRANTIES, INCLUDING, BUT NOT LIMITED TO, THE IMPLIED WARRANTIES OF MERCHANTABILITY AND FITNESS FOR A PARTICULAR PURPOSE ARE DISCLAIMED. IN NO EVENT SHALL THE FOUNDATION OR CONTRIBUTORS BE LIABLE FOR ANY DIRECT, INDIRECT, INCIDENTAL, SPECIAL, EXEMPLARY, OR CONSEQUENTIAL DAMAGES (INCLUDING, BUT NOT LIMITED TO, PROCUREMENT OF SUBSTITUTE GOODS OR SERVICES; LOSS OF USE, DATA, OR PROFITS; OR BUSINESS INTERRUPTION) HOWEVER CAUSED AND ON ANY THEORY OF LIABILITY, WHETHER IN CONTRACT, STRICT LIABILITY, OR TORT (INCLUDING NEGLIGENCE OR OTHERWISE) ARISING IN ANY WAY OUT OF THE USE OF THIS SOFTWARE, EVEN IF ADVISED OF THE POSSIBILITY OF SUCH DAMAGE.

### **Frecuencia de muestreo**

**H**

El muestreo consiste en realizar una lectura de una onda sonora (señal analógica) en intervalos regulares y expresar la altura de la onda en cada lectura, en formato digitalizado (lo que da lugar a una señal digital). El número de lecturas que se realiza en un segundo se denomina "frecuencia de muestreo". Cuanto mayor sea el valor, más próximo estará el sonido que se reproduzca del original.

### **HDCP**

Al transmitir señales digitales entre los dispositivos, esta tecnología de protección de derechos de autor codifica las señales para prevenir que se copie el contenido sin autorización.

### **HDMI**

Esta es una abreviación de High-Definition Multimedia Interface (Interfaz multimedia de alta definición), la cual es una interfaz digital de AV que se puede conectar en un TV o en un amplificador. Las señales de vídeo y de audio se pueden conectar utilizando 1 cable.

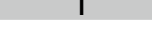

**L**

### **Impedancia de altavoces**

Este es un valor de resistencia de CA, indicado en Ω (ohmios). Con este valor, más pequeño, es posible obtener una mayor potencia.

### **iTunes**

iTunes es el nombre del reproductor multimedia suministrado por Apple Inc. Permite la gestión y la reproducción de contenido multimedia incluidos música y películas. iTunes admite numerosos formatos de archivos principales como AAC, WAV y MP3.

### **LFE**

Esta es una abreviación de Low Frequency Effect (Efecto de baja frecuencia), el cual es un canal de salida que enfatiza el sonido de un efecto de baja frecuencia. El sonido envolvente es intensificado emitiendo graves profundos de 20Hz a 120Hz.

### **M MAIN ZONE**

138

La habitación en la que se coloca esta unidad se llama MAIN ZONE.

### **MP3 (MPEG Audio Layer-3)**

Se trata de un formato de audio normalizado de uso internacional que se basa en el estándar de compresión de vídeo "MPEG-1". Comprime el volumen de datos a aproximadamente la undécima parte del tamaño original, pero manteniendo una calidad de sonido equivalente a la de un CD de música.

### **MPEG (Moving Picture Experts Group), MPEG-2, MPEG-4**

Son los nombres de diferentes formatos de compresión digital que se usan para codificar el vídeo y el audio. Los estándares de vídeo son: "MPEG-1 Video", "MPEG-2 Video", "MPEG-4 Visual" y "MPEG-4 AVC". Los estándares de audio son: "MPEG-1 Audio", "MPEG-2 Audio" y "MPEG-4 AAC".

### **Progresivo (exploración secuencial)**

**P**

Es es un sistema de escaneo de la señal de vídeo que muestra 1 cuadro de vídeo como una imagen. En comparación con el sistema entrelazado, este sistema proporciona imágenes con menos centelleo y desplazamiento.

### **R**

### **Rango dinámico** Diferencia entre el nivel de sonido sin distorsionar

máximo y el nivel de sonido mínimo que es perceptible por encima del ruido emitido por el dispositivo.

### **S**

**Sincro. labios auto.**

**V**

Si conecta el receptor en un TV que sea compatible con la función de Autosinc.Labios, puede corregir automáticamente el retraso entre el audio y el vídeo. **sYCC601 color**

Al igual que "x.v.Color", cada uno de estos espacios de color define una paleta de colores disponibles que es mayor que el modelo cromático tradicional o RGB.

### **vTuner**

Se trata de un servidor de contenido en línea gratuitos de radio Internet. Tenga presente que en el coste de actualización se incluyen las tarifas de uso. Si desea obtener más información acerca de este servicio, viste el sitio web de vTuner.

Sitio web de vTuner: http://www.radiodenon.com Este producto está protegido por ciertos derechos de propiedad intelectual de Nothing Else Matters Software y BridgeCo. Se prohíbe el uso o distribución de esta tecnología sin este producto,

**Versión básica**

Versión básica

**Versión avanzada**

**Explicación de términos**

sin la correspondiente licencia de Nothing Else Matters Software y BridgeCo o de una subsidiaria autorizada.

### **W**

### **Windows Media DRM**

**NA** 

 $\mathop{\mathrm{Aa}}\limits_{\widehat{\mathbb{Q}}\widehat{\mathbb{Q}}}$ 

**GUI** 

Se trata de una tecnología de protección de copyright desarrollada por Microsoft. Los proveedores de contenidos utilizan la tecnología

de gestión de derechos digitales para material Windows Media contenido en este dispositivo (WM-DRM) con el fin de proteger la integridad del contenido (Secure Content) y evitar la apropiación indebida de la propiedad intelectual, incluido el copyright, de dicho material. Este dispositivo utiliza software WM-DRM para reproducir contenidos seguros (WM-DRM Software). Si se detecta una amenaza a la seguridad del software WM-DRM de este dispositivo, los propietarios de los contenidos seguros (Secure Content Owners) pueden solicitar a Microsoft que revoque al software WM-DRM el derecho de adquirir nuevas licencias para copiar, mostrar y/o reproducir contenidos seguros. La revocación no afecta la capacidad del software WM-DRM para reproducir contenidos no protegidos. Cada vez que usted descarga una licencia de contenido seguro de Internet o desde un PC, se envía una lista de software WM-DRM revocado a su dispositivo. Microsoft también puede, de acuerdo con los términos y condiciones de dicha licencia, descargar la lista de revocación a su dispositivo a nombre de los propietarios de los contenidos seguros.

### **Windows Media Player versión 11 o posterior**

Este es un reproductor de medios que Microsoft Corporation distribuye gratuitamente.

Puede reproducir listas de reproducción creadas con la versión 11 o posterior de Windows Media Player, así como WMA, DRM WMA, WAV y otros archivos.

### **WMA (Windows Media Audio)**

Es una tecnología de compresión de audio desarrollada por Microsoft Corporation. Los datos WMA se pueden codificar con Windows Media<sup>®</sup> Player Ver.7, 7.1, Windows Media<sup>®</sup> Player para Windows® XP y la serie Windows Media<sup>®</sup> Player 9.

Para codificar los archivos WMA, utilice solamente aplicaciones autorizadas por Microsoft Corporation. Si utiliza una aplicación no autorizada, es probable que el archivo no funcione correctamente.

### **x.v.Color**

**X**

**Z**

Esta función permite la visualización de colores más realistas en la pantalla del HDTV. Permite mostrar colores naturales y vívidos. "x.v.Color" es una marca comercial registrada de Sony.

### **ZONE2**

Esta unidad puede funcionar en una sala diferente a la sala en la que se coloca esta unidad (MAIN ZONE) (reproducción ZONE2). La sala para la reproducción ZONE2 se llama ZONE2.

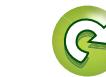

## <span id="page-142-0"></span>**Resolución de problemas**

**Si se produce algún problema, siga primero los pasos siguientes:**

- **1. ¿Las conexiones están correctamente hechas?**
- **2. ¿Se está utilizando el equipo de acuerdo con las instrucciones del Manual del usuario?**
- **3. ¿Los otros componentes funcionan correctamente?**

Si esta unidad no funciona correctamente, compruebe los elementos que figuran en la tabla siguiente. Si persistiera el problema, puede producirse un funcionamiento erróneo.

En este caso, desconecte la alimentación eléctrica inmediatamente y póngase en contacto con su proveedor.

### G**General**H

DÀ

 $\overbrace{ }^{\mathbf{A}\mathbf{a}}$ 

**GUI** 

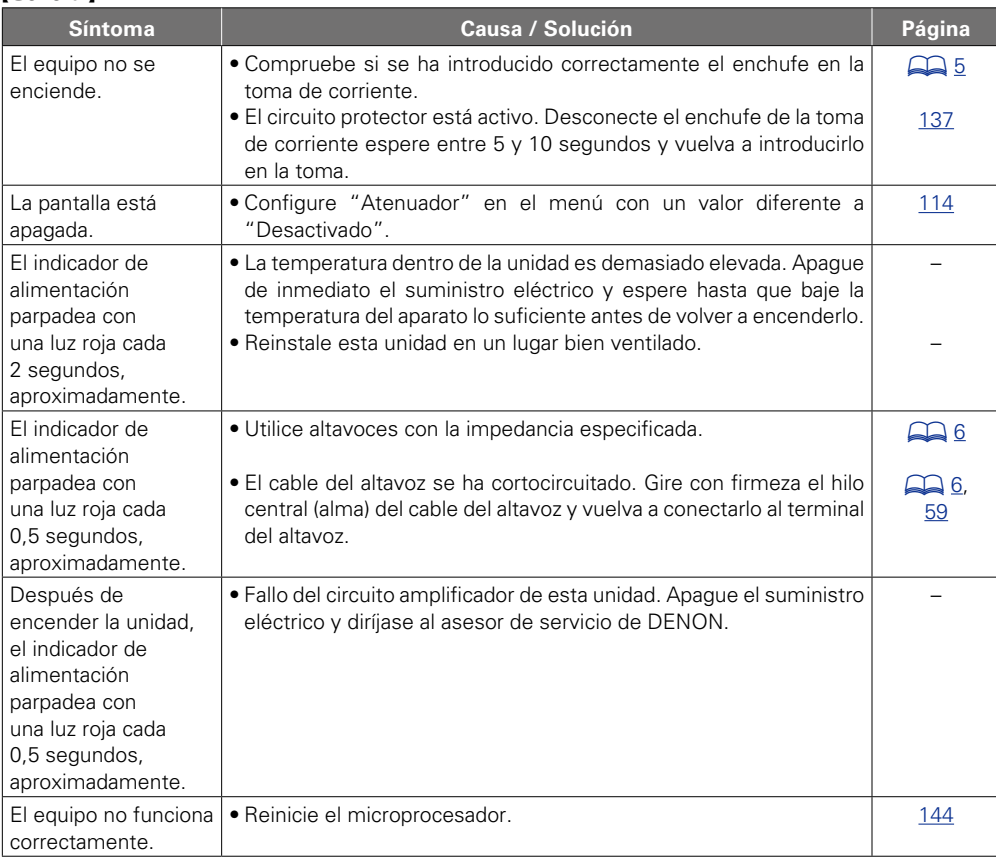

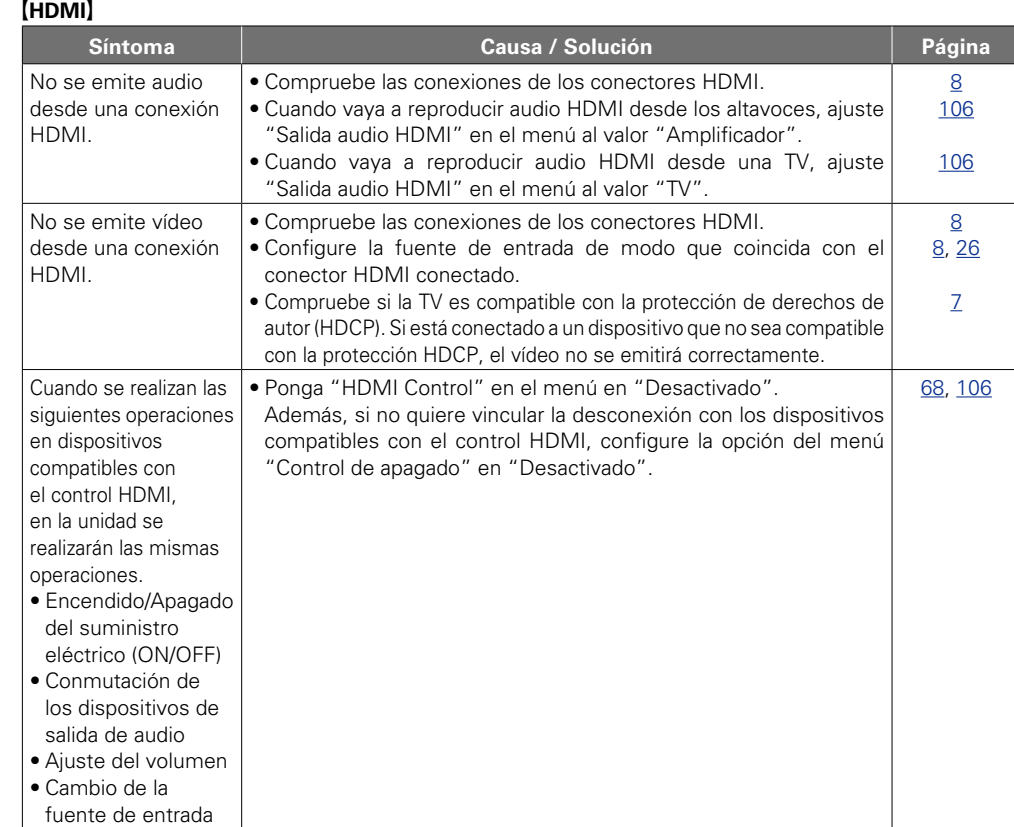

### G**Video**H

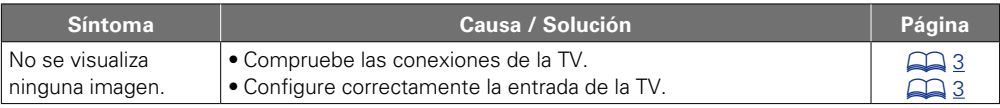

140

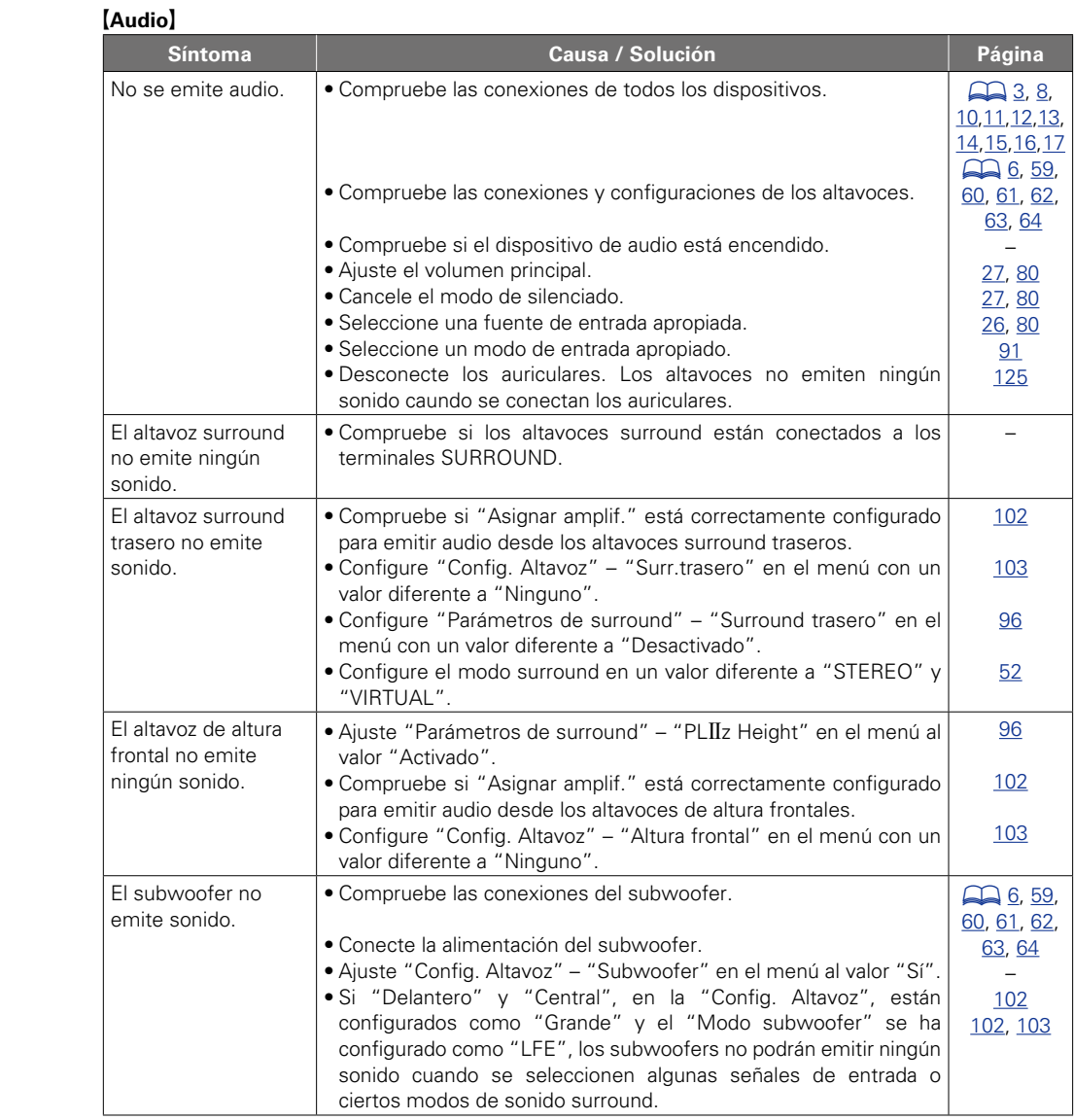

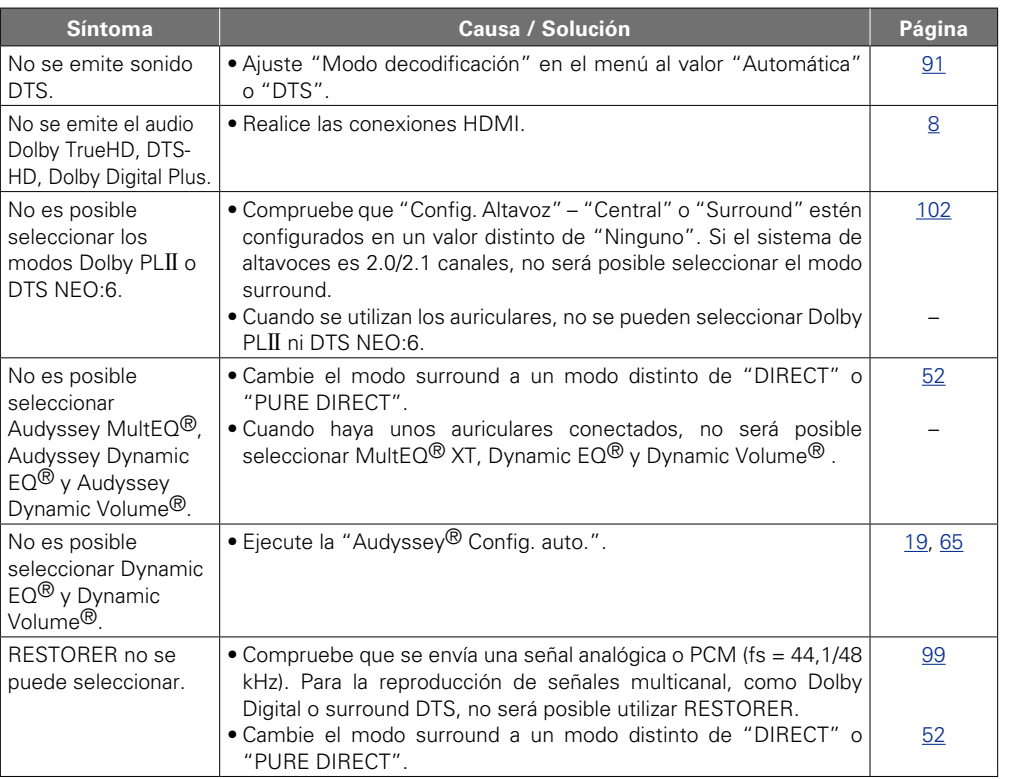

?

 $\Box$ 

 $\mathbb{Z}$ 

 $\mathbb{C}$ 

 $A_i$ -

 $\Delta$ 

Información **Información**

**Versión básica**

Versión básica

**Versión avanzada**

Versión avanzada

141
#### G**HD Radio**H

 $\mathbb{R}^n$ 

**GUI** 

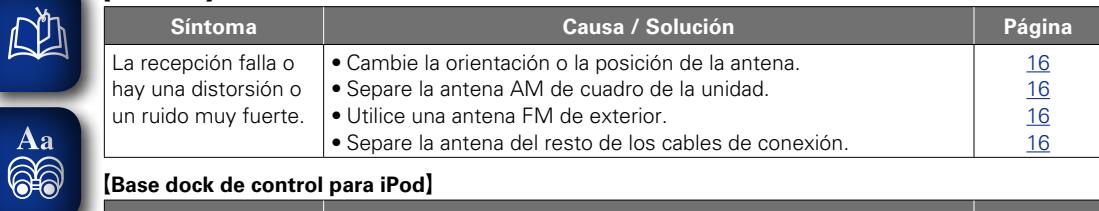

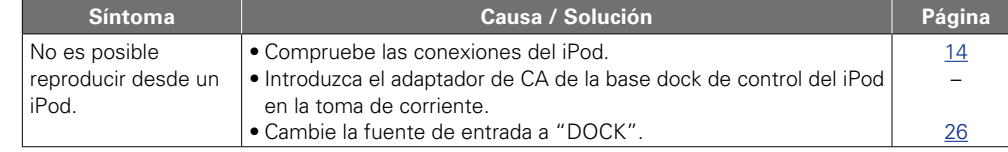

G**internet Radio / Media Server / iPod / Dispositivo de memoria USB / Flickr / Napster / Pandora / Rhapsody**H

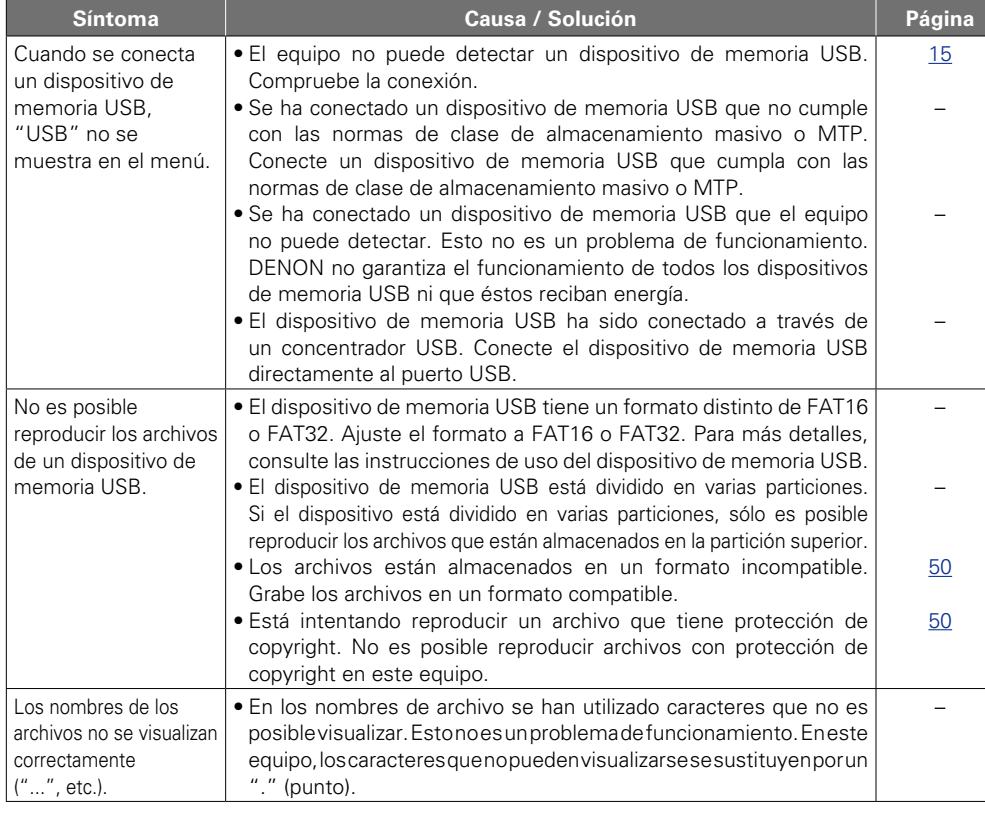

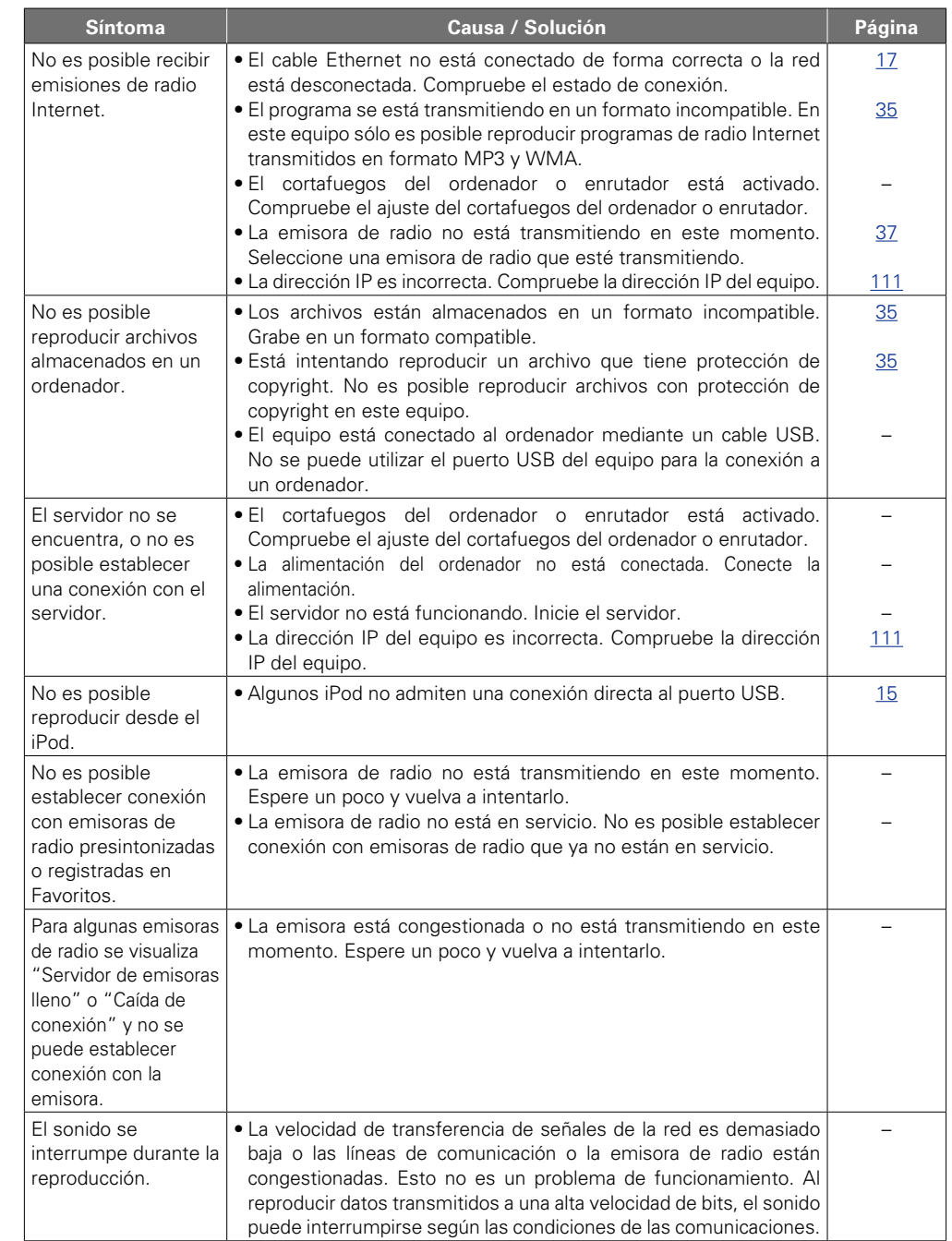

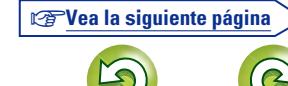

 $\mathcal{P}$ 

**Versión básica**

Versión básica

**Versión avanzada**

Versión avanzada

**Información**

Información

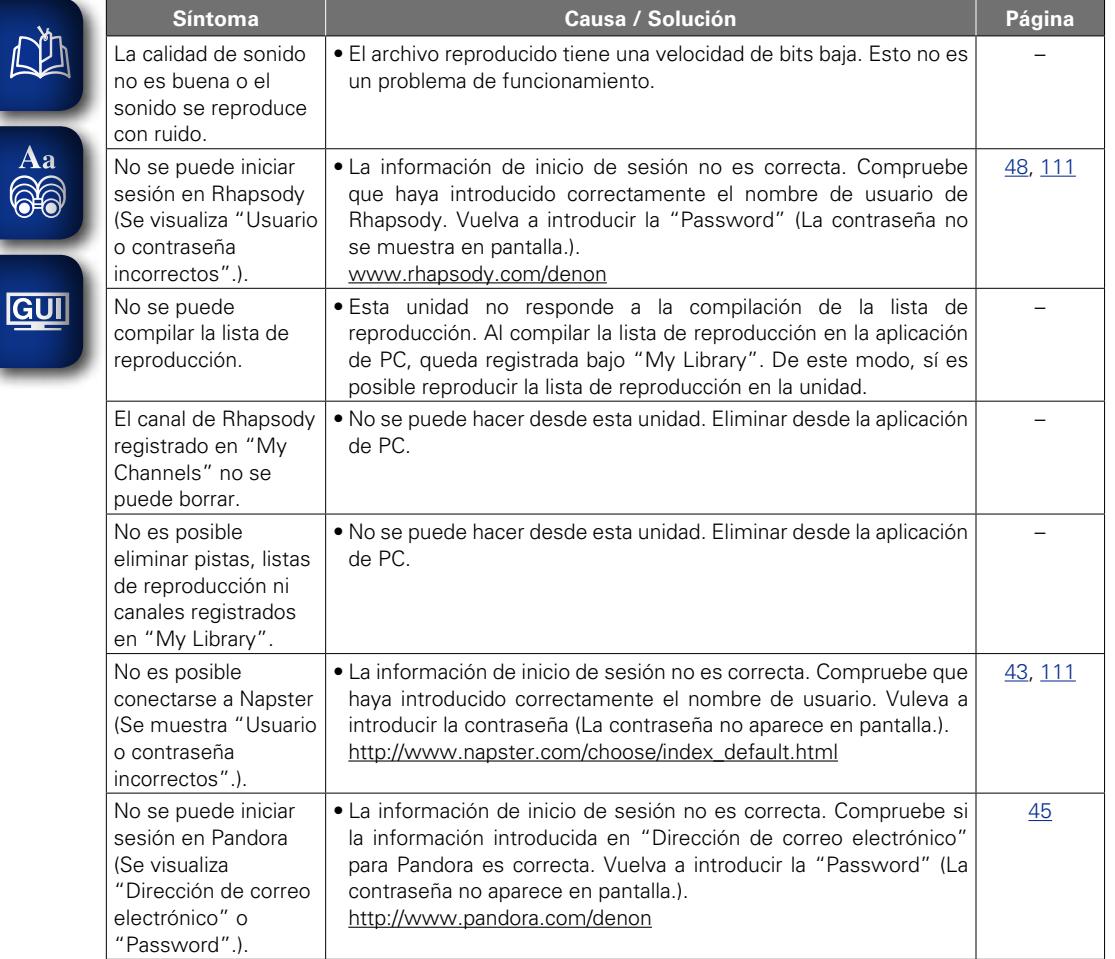

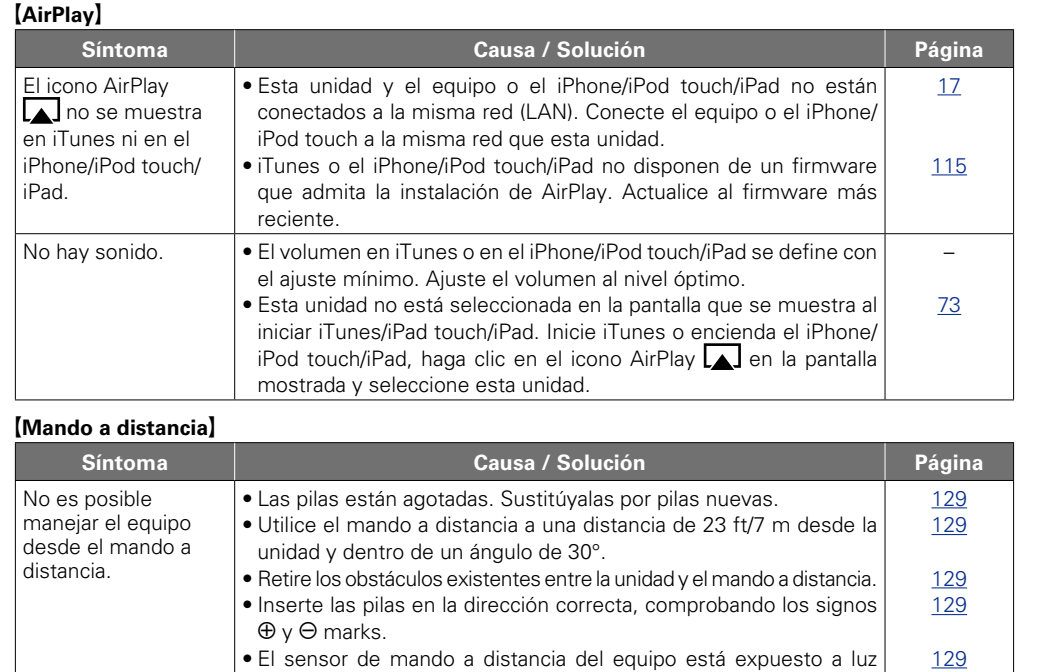

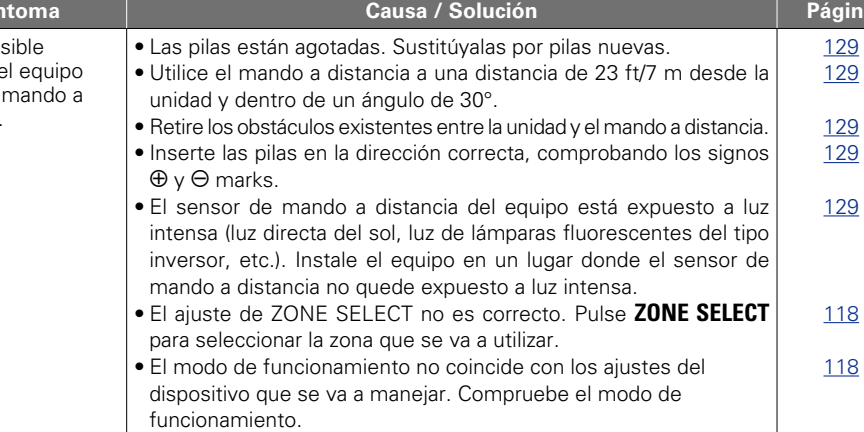

?

 $\Box$ 

 $\mathfrak{D}$ 

 $\mathbb{C}$ 

<u>gu</u>

÷

÷

Información **Información**

**Versión básica**

Versión básica

**Versión avanzada**

Versión avanzada

### **Reinicialización del microprocesador**

Realice este procedimiento si la visualización es anormal o si no es posible efectuar operaciones. Cuando se reinicializa el microprocesador, todos los ajustes se restablecen a sus valores predeterminados.

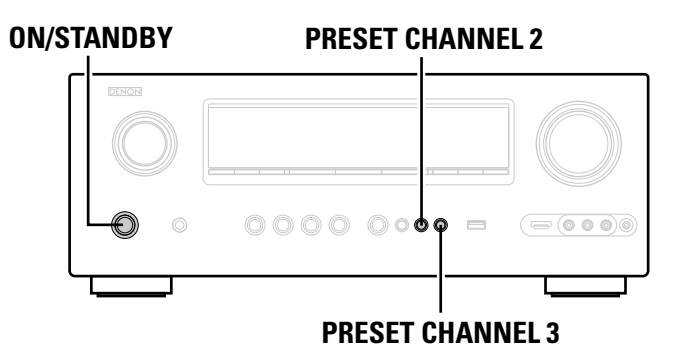

- *1* **Desconecte la alimentación pulsando ON/STANDBY.**
- *2* **Pulse ON/STANDBY al mismo tiempo que pulsa PRESET CHANNEL 2 y PRESET CHANNEL 3.**
- *3* **Cuando la pantalla comience a parpadear a intervalos de aproximadamente 1 segundo, suelte los dos botones.**

#### $\begin{picture}(20,20) \put(0,0){\line(1,0){10}} \put(10,0){\line(1,0){10}} \put(10,0){\line(1,0){10}} \put(10,0){\line(1,0){10}} \put(10,0){\line(1,0){10}} \put(10,0){\line(1,0){10}} \put(10,0){\line(1,0){10}} \put(10,0){\line(1,0){10}} \put(10,0){\line(1,0){10}} \put(10,0){\line(1,0){10}} \put(10,0){\line(1,0){10}} \put(10,0){\line(1$

<span id="page-146-0"></span>**DA** 

Aa<br>66

GUI

Si en el paso 3 la pantalla no parpadea en intervalos de 1 segundo, aproximadamente, vuelva a empezar desde el paso 1.

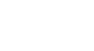

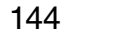

## **Especificaciones**

凶

 $\overbrace{ }^{\text{Aa}}$ 

**GUI** 

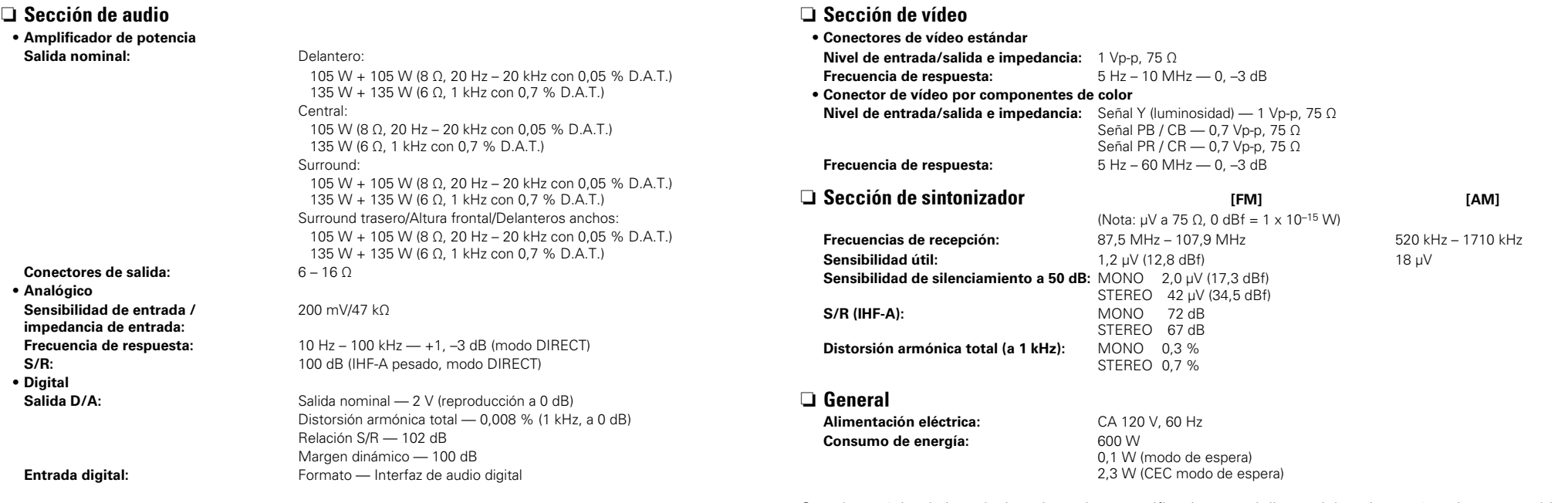

Con el propósito de introducir mejoras, las especificaciones y el diseño del equipo están sujetos a cambios sin previo aviso.

 $\mathcal{P}$ 

Ľq

## 山

# $\overrightarrow{A}$ a

**GUI** 

#### $\sqrt{2}$

Indice alfabético

**IS** Numéricos

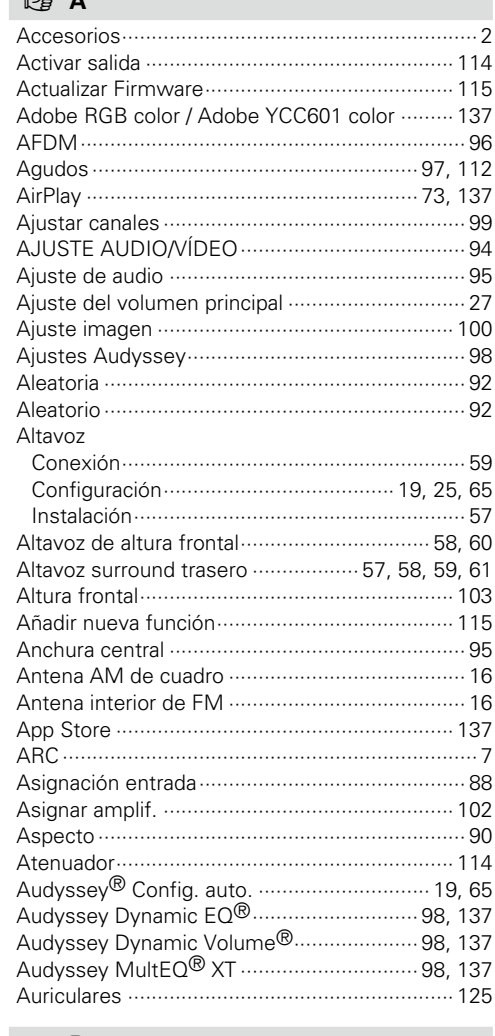

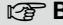

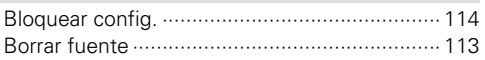

#### $C \nsubseteq C$

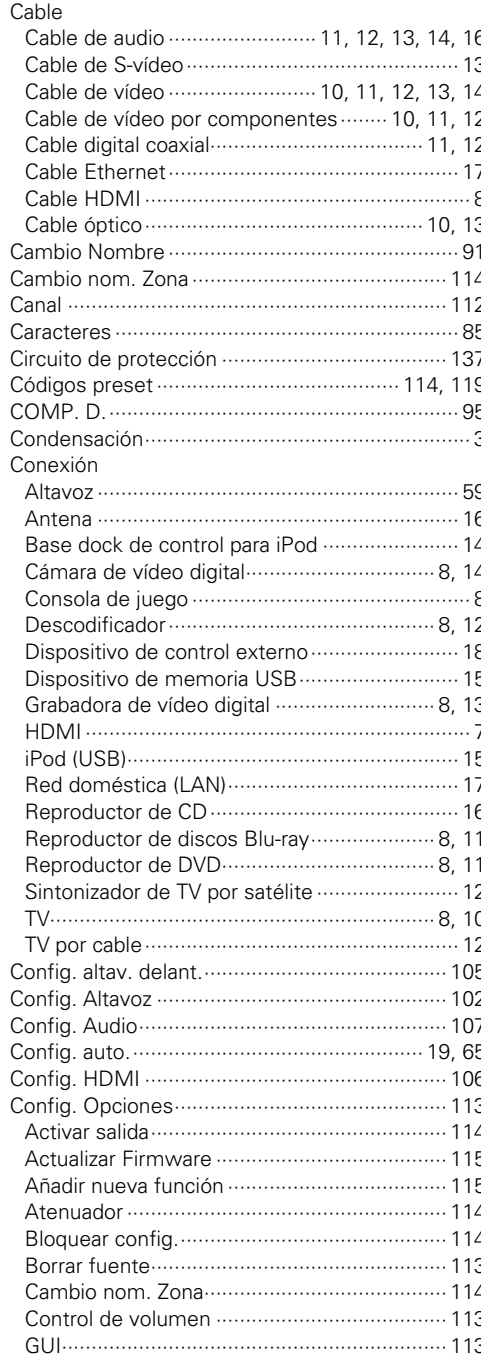

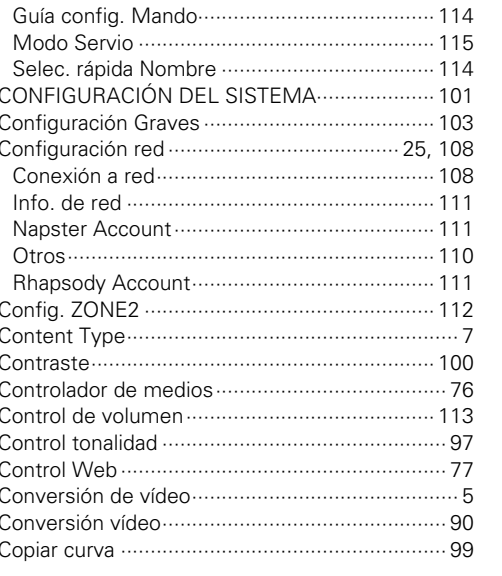

 $\sim$ 

#### $CPD$

 $\overline{1}$ 

146

 $\sim$ 

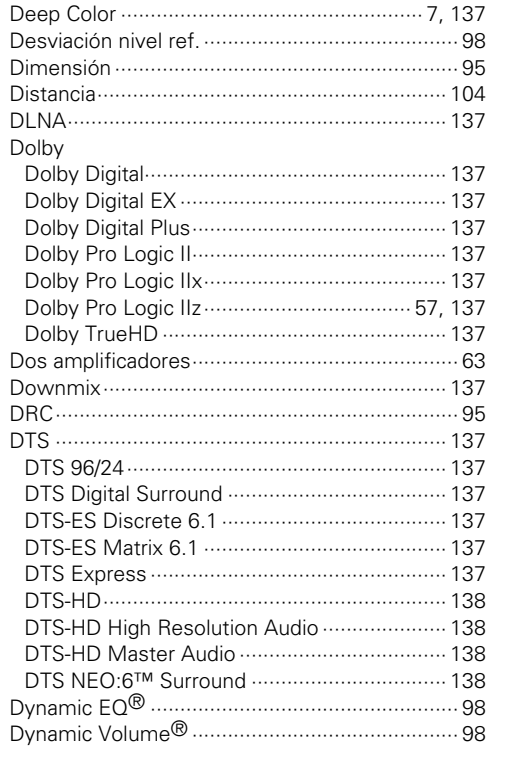

#### $P^*$  E

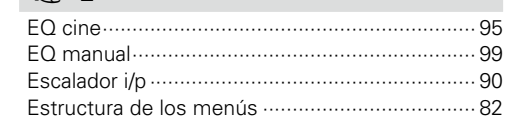

### $\mathbb{Z}$  F

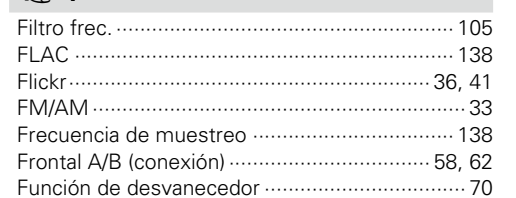

#### **G**G

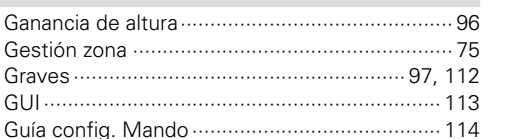

#### $\circledcirc$  H

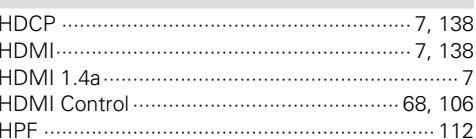

#### $\mathbb{F}$

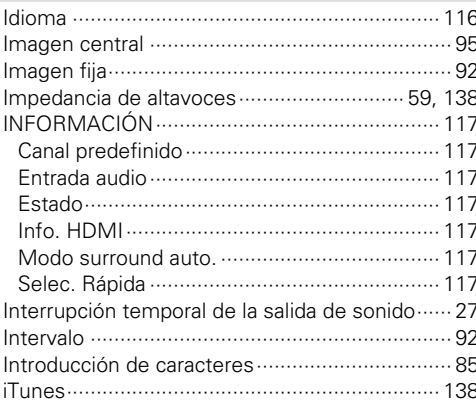

#### $\mathbb{F}$  L

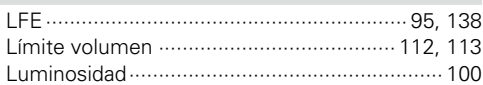

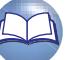

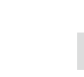

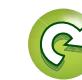

Versión básica

Versión avanzada

# $\mathbb{Z}$  $\overline{\overset{\mathbf{A}}{\mathbf{a}}}$

**GUI** 

 $\mathbb{C}^{\mathbb{C}}$  M

Versión básica

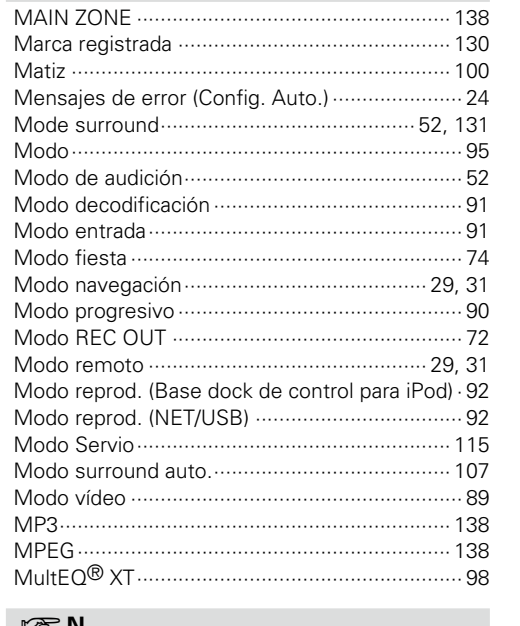

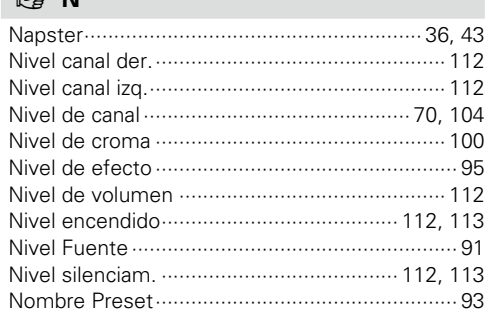

#### $R \geq 0$

#### $CPP$

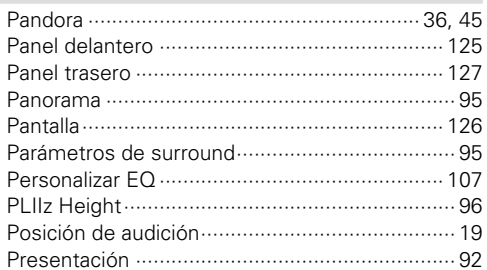

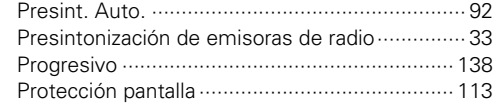

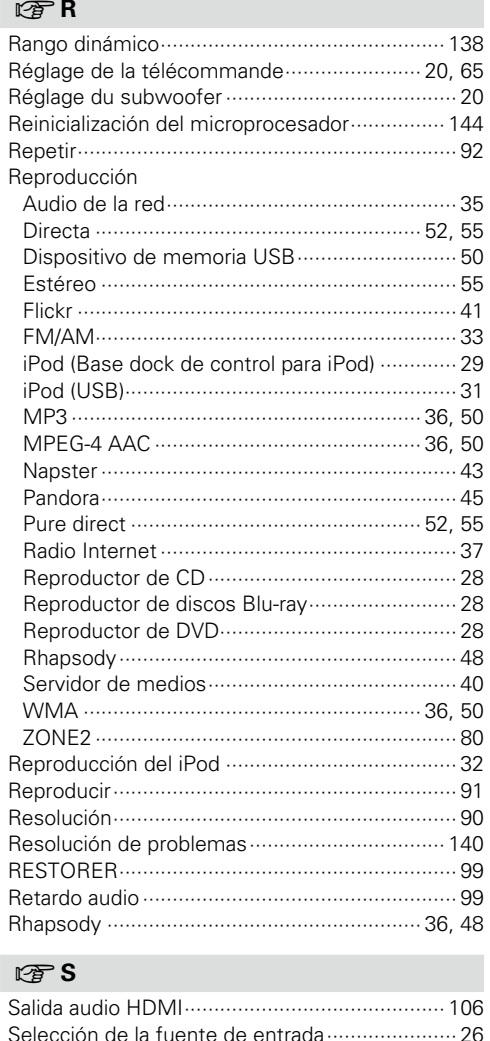

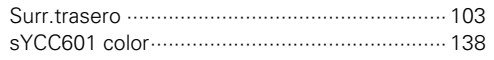

#### rg T

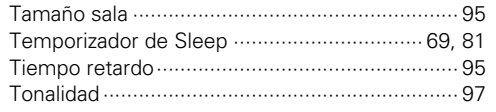

#### **PFU**

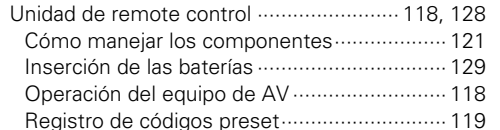

#### $CPV$

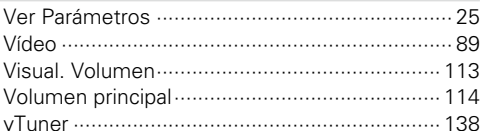

#### $\mathbb{F}^W$

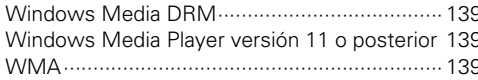

#### $\mathbb{F} X$

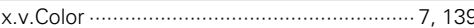

#### $CPZ$

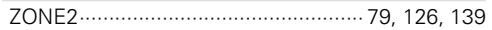

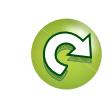

147

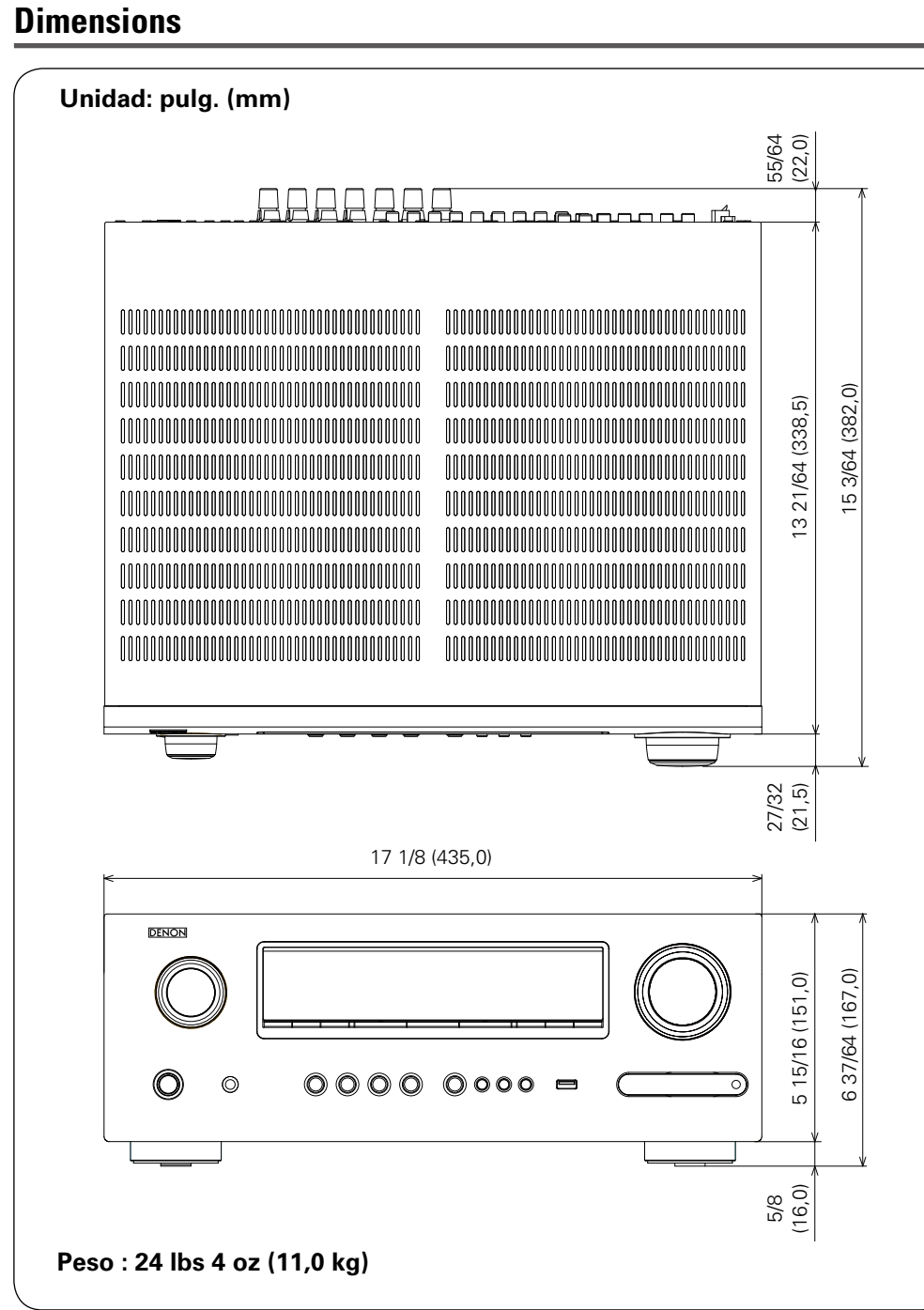

山

 $\overbrace{ }^{\mathbf{A}\mathbf{a}}$ 

**GUI** 

 $\mathcal{P}$ 

148

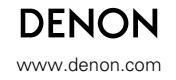

D&M Holdings Inc.<br>3520 10042 009D 3520 10042 009D V00